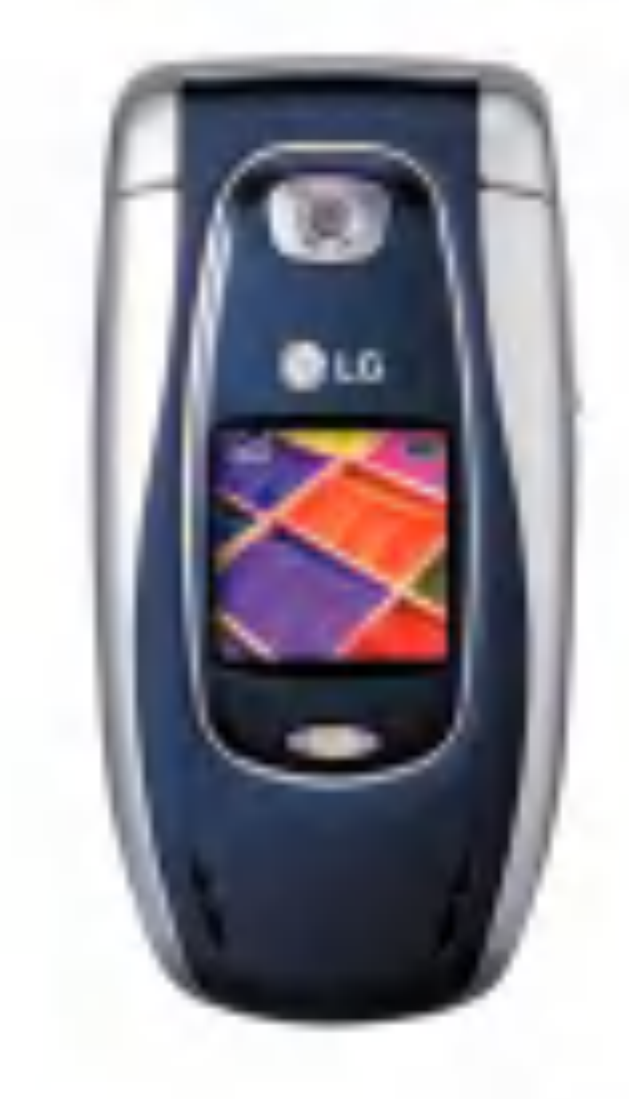

#### P/N : MMBB0135716

#### ISSUE 1.0 PRINTED IN KOREA

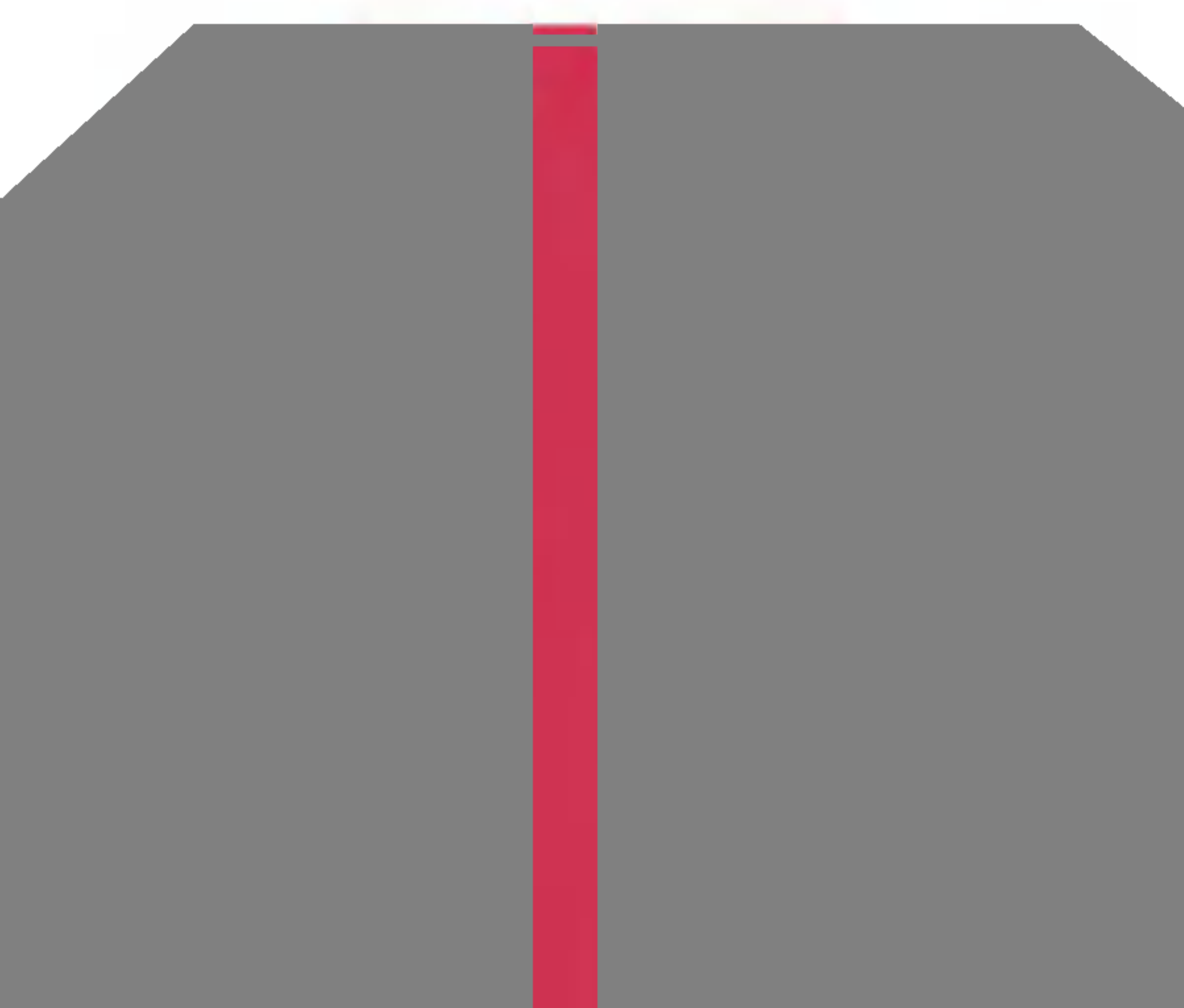

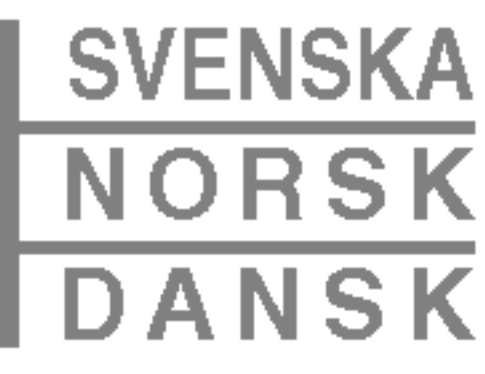

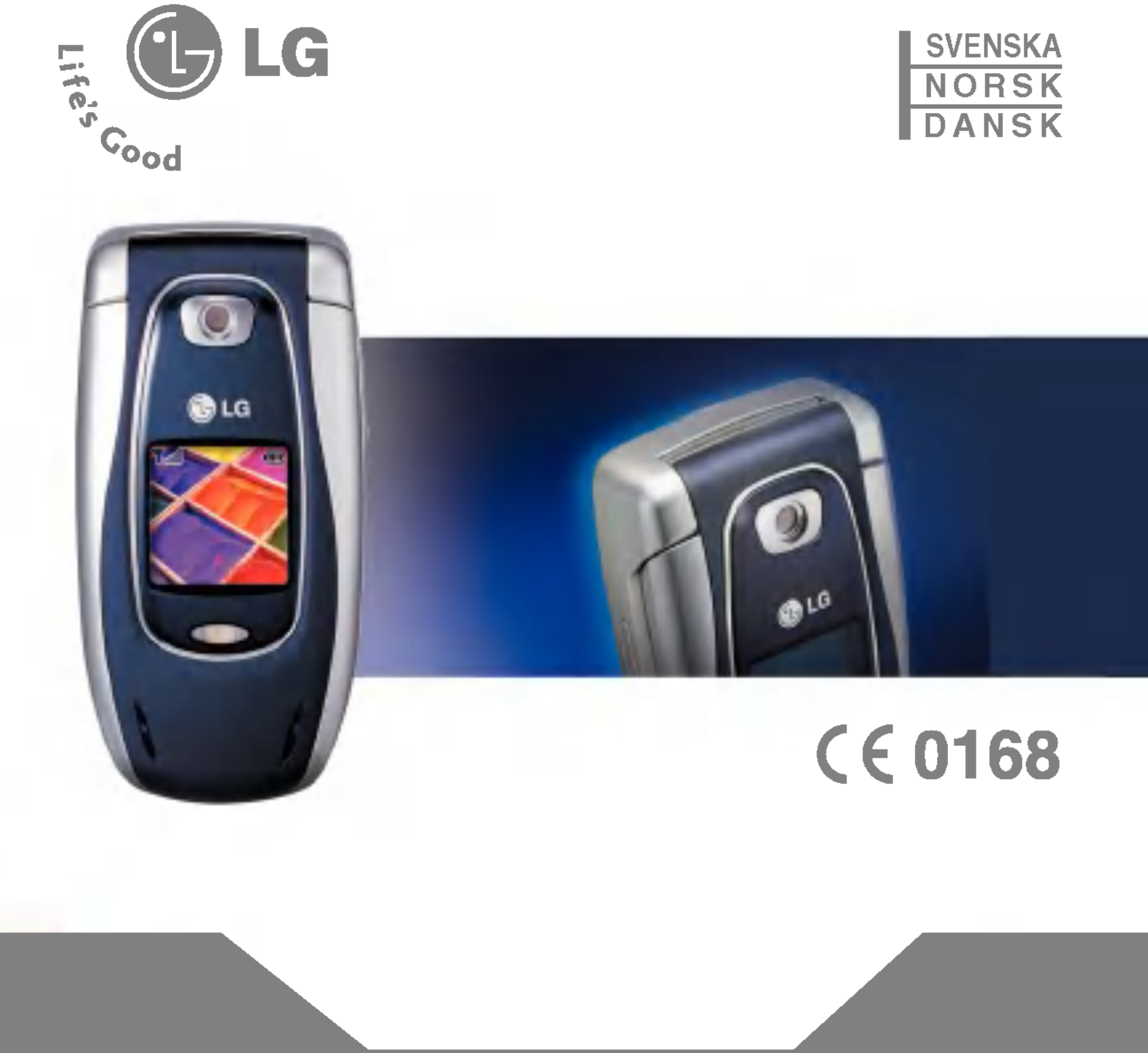

**MODELL: F2100** 

#### **SVENSKA**

# GPRS-telefon

BRUKSANVISNING

MODELL: F2100

Läs noga igenom bruksanvisningen innan du använder telefonen och spara den som framtida referens.

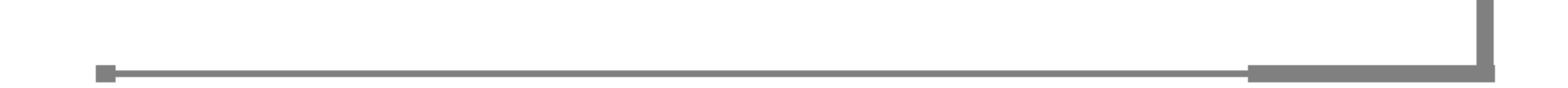

# Inledning

Gratulerar till din nya mobiltelefon. F2100 har ett mycket kompakt format och innehåller den senaste tekniken för mobil kommunikation.

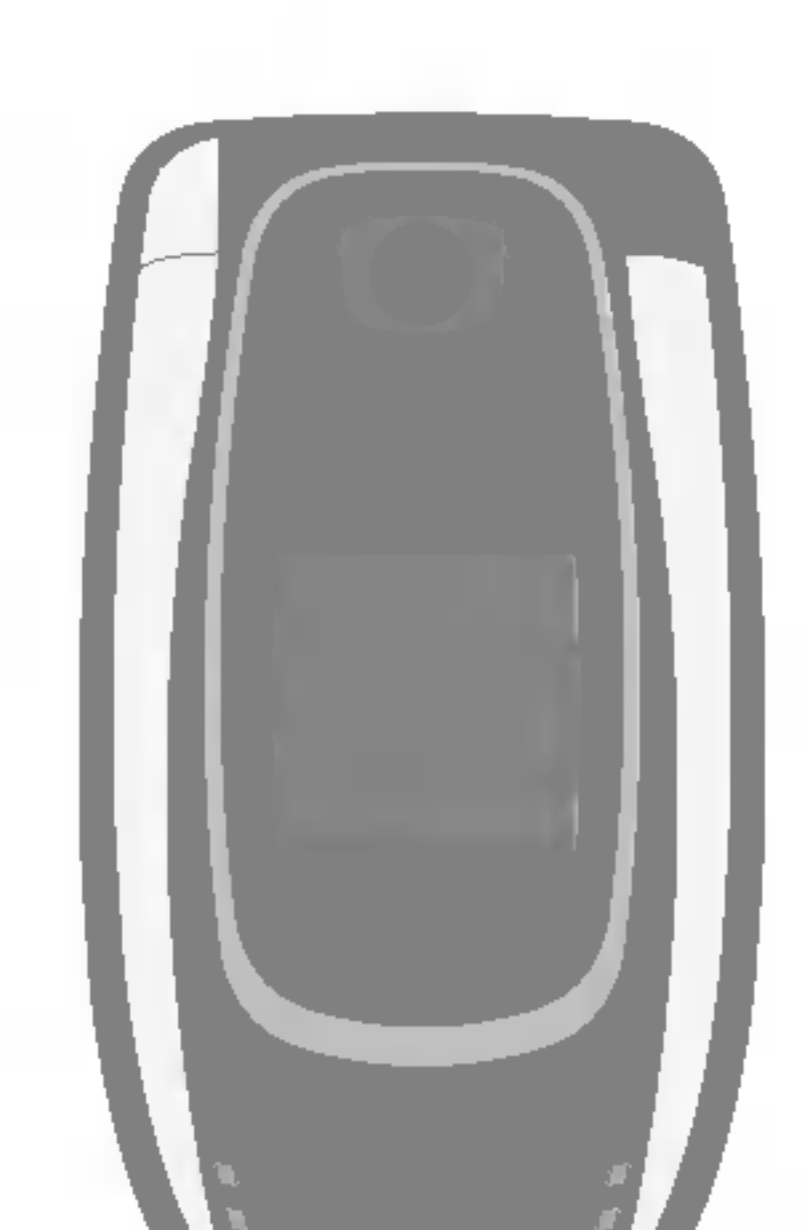

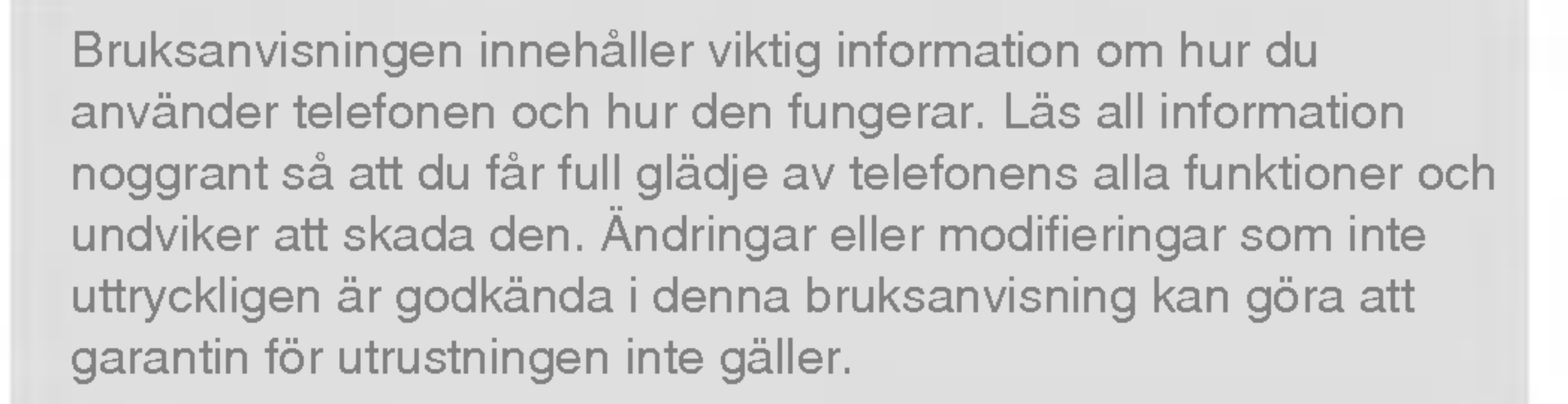

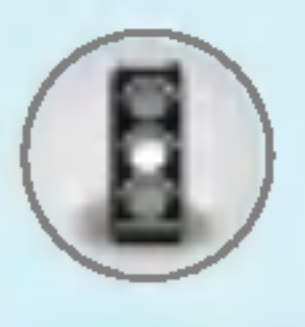

# **Säkerhetsinformation**

3

Ta inte i telefonen med våta händer när den laddas. Det kan orsaka elektriska stötar eller allvarliga skador på telefonen.

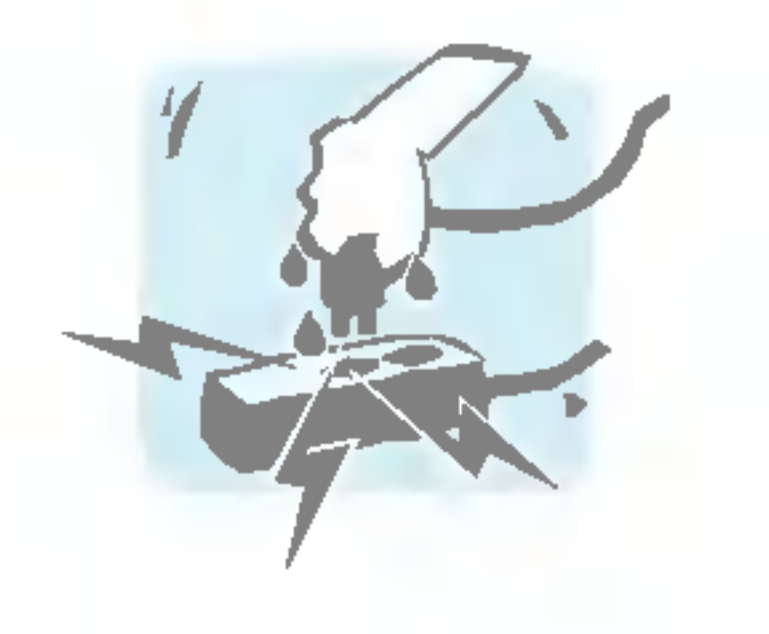

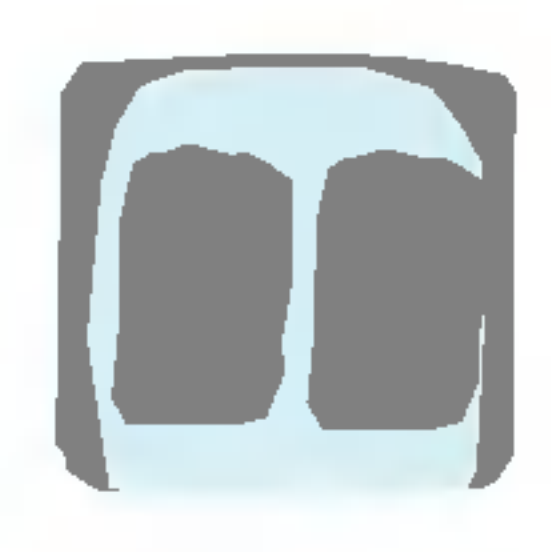

Förvara telefonen på ett säkert ställe utom räckhåll för barn. Den innehåller små delar som kan orsaka kvävning.

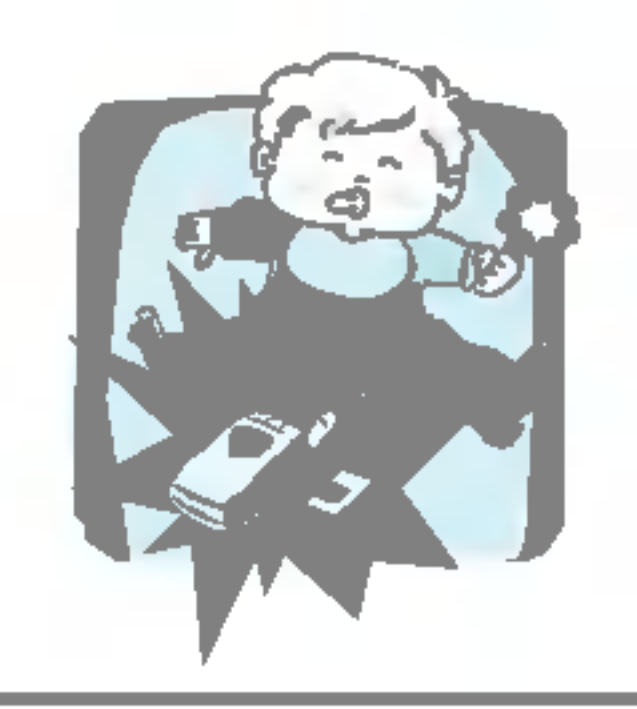

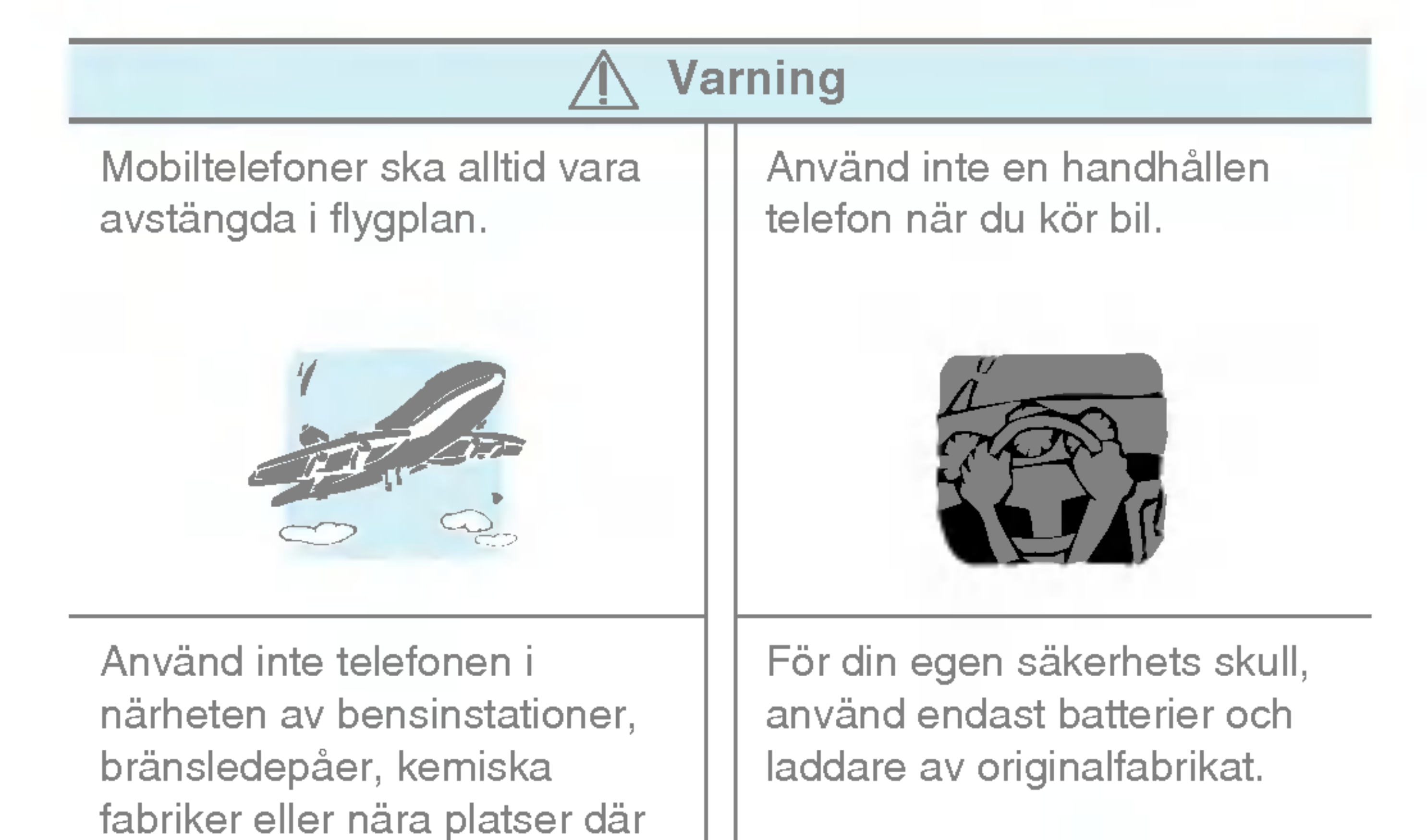

sprängningsarbeten pågår.

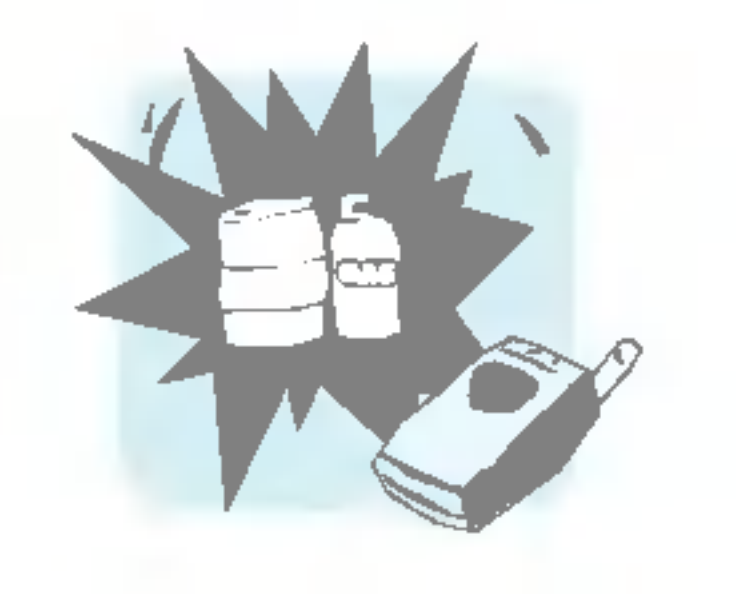

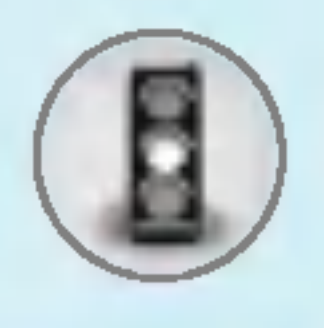

# **Säkerhetsinformation**

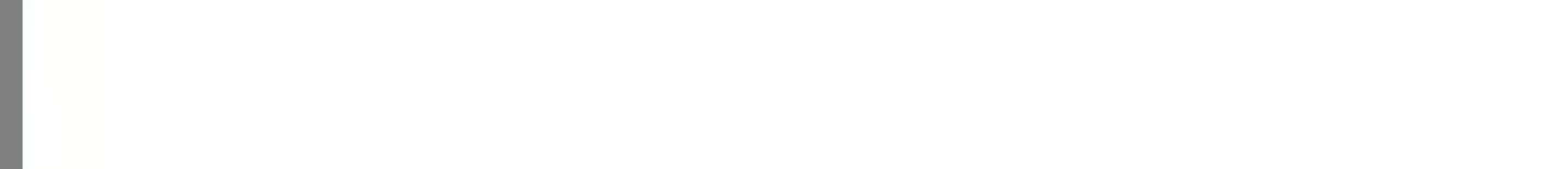

Använd endast originaltillbehör för att undvika att telefonen skadas.

Gamla batterier ska kastas enligt gallande lagstiftning och lokala föreskrifter.

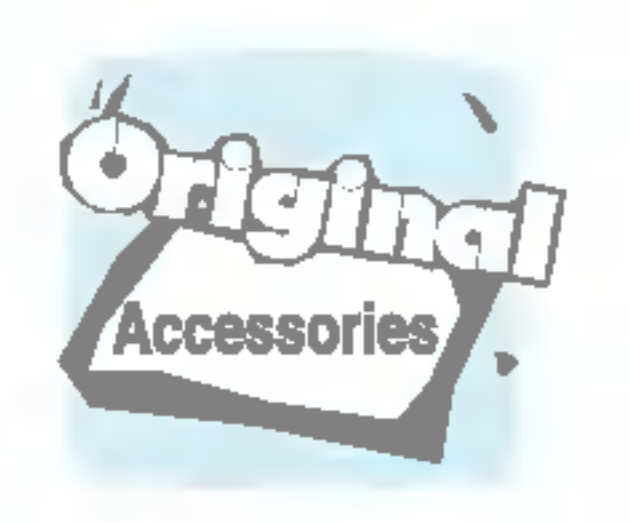

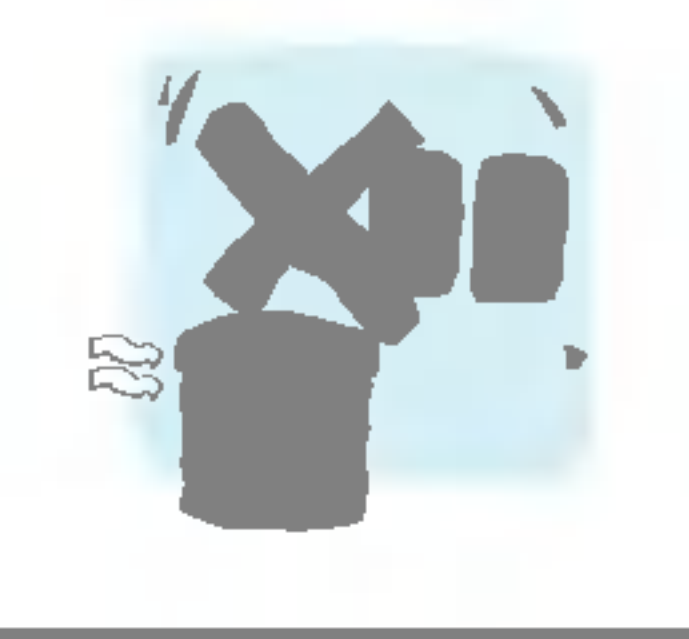

Alla radiosändare riskerar att störa elektronik i närheten. Telefonen kan även orsaka mindre störningar av tvapparater, radio, datorer, osv.

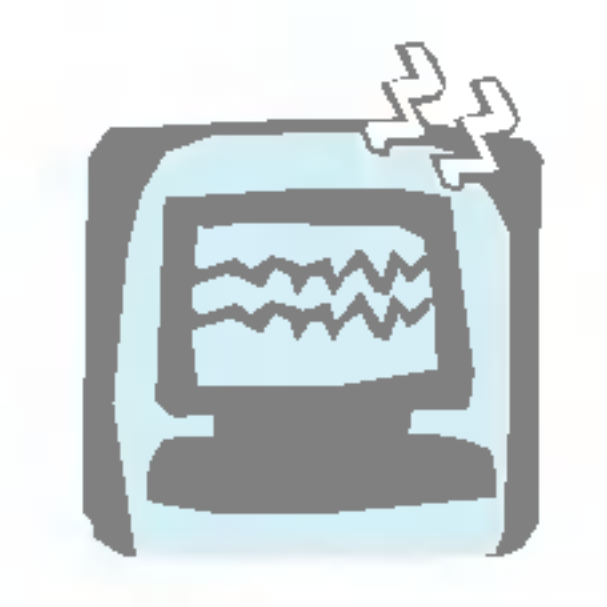

Ta inte isär telefonen eller batteriet.

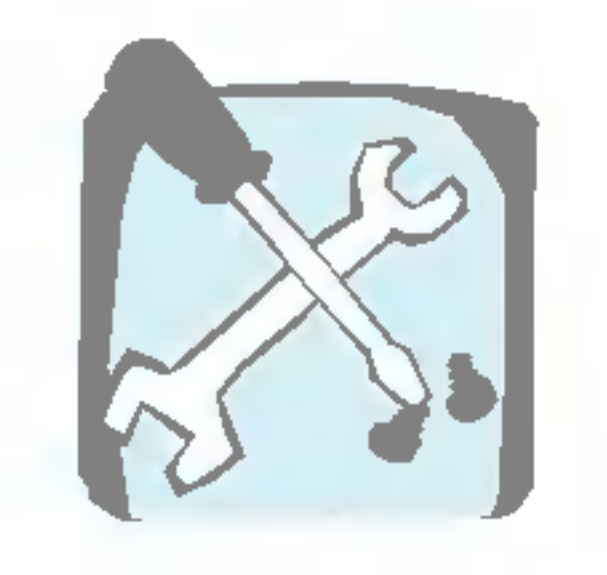

#### Varning

Sätt inte på telefonen på platser där det är förbjudet att använda den på grund av speciella föreskrifter. Använd till exempel inte telefonen på sjukhus eftersom medicinsk utrustning kan påverkas.

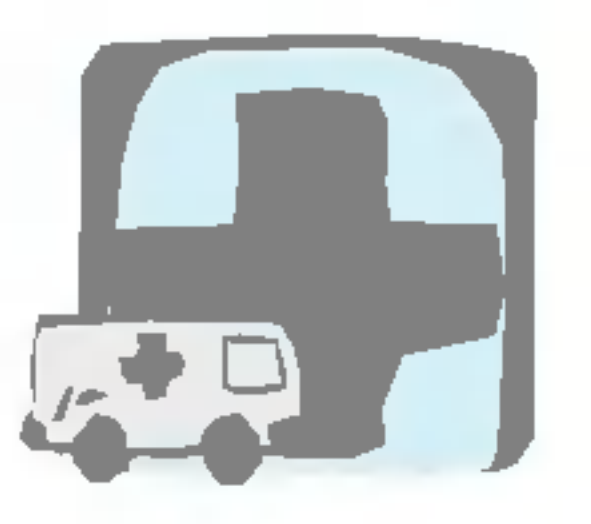

I vissa mobilnät är inte nödsamtal tillgängliga. Var därför aldrig helt beroende av telefonen för nödsamtal.

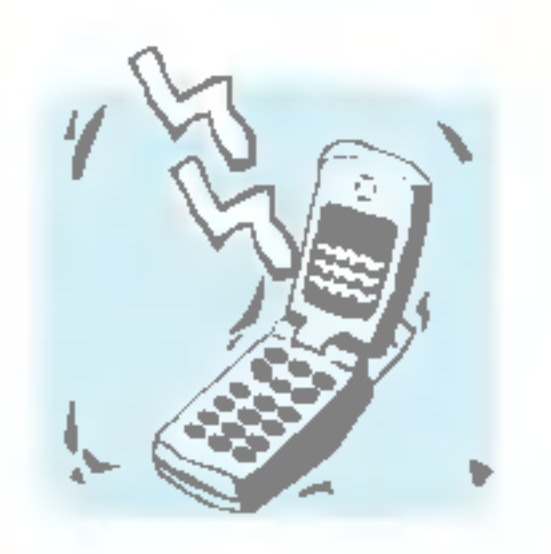

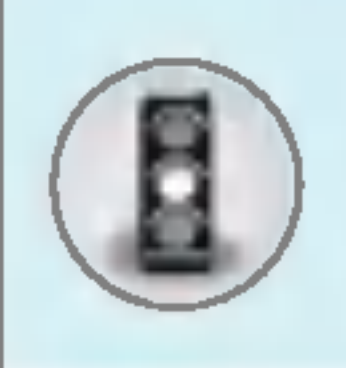

Läs igenom följande information. Att inte ta hänsyn till denna säkerhetsinformation kan vara olagligt eller medföra risk för skada.

# Exponering för radiovågor

#### Exponering för radiovågor och information om SAR (Specific Absorption Rate)

F2100 är tillverkad enligt gällande säkerhetskrav när det gäller exponering för radiovågor. Dessa krav utgår från riktlinjer som baseras på vetenskapliga rön för tillgodoseende av säkerhetsmarginaler som garanterar säkerheten för alla, oavsett alder och halsa.

- Exponeringsstandarden för trådlösa mobiltelefoner mäts i måttenheten Specific Absorption Rate, eller SAR. SAR har mätts i standardanvändarpositioner när telefonen sänder med högsta certifierade effekt <sup>i</sup> alla testade frekvensband.
- LG:s olika telefonmodeller kan ha olika SAR-värde, men de är alla utvecklade för att uppfylla kraven för exponering av radiovågor.
- Det av ICNIRP (the International Commission on Non-Ionizing Radiation Protection)rekommenderade gränsvärdet för SAR är 2 watt/kg i genomsnitt per tio (10) gram vävnad.
- Det högsta SAR-värdet som uppmättes för denna telefonmodell när den testades enligt DASY4 för användning vid örat var 0,894 watt/kg (10 g).
- SAR-värdet för mobiltelefoner som används av allmänheten i länder som antagit gränsvärdena för SAR är 1,6 watt/kg i genomsnitt per ett (1) gram vävnad. Detta värde rekommenderas av IEEE.

 $\sqrt{5}$ 

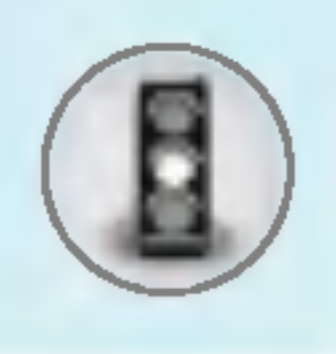

# **Säkerhetsinformation**

#### Skötsel och underhåll

Varning! Använd endast batterier, laddare och tillbehör som är godkända för användning med denna telefon. Annars kan det hända att garantin inte gäller, dessutom kan det vara farligt.

- Plocka inte isär telefonen. (Eventuella reparationer ska utföras av behörig servicetekniker.)
- Använd inte telefonen i närheten av elapparater, t.ex. tv- och radioapparater eller datorer.
- Förvara inte telefonen i närheten av värmekällor som t ex element eller spisar.
- Tappa inte telefonen i golvet.
- Utsätt inte telefonen för mekaniska vibrationer eller stötar.
- ? Telefonholjets yta kan skadas om den tacks med plastfilm eller liknande.
- Använd inga starka kemikalier (alkohol, bensen, thinner, osv.) eller lösningsmedel när du rengör telefonen. Det kan medföra brandrisk.
- Utsätt inte telefonen för stora mängder rök eller damm.
- Förvara inte telefonen i närheten av kreditkort eller resebiljetter, den kan skada informationen på magnetremsorna.
- Vassa föremål kan skada displayen.
- Utsätt inte telefonen för vätska eller fukt.
- Var försiktig när du använder tillbehör som t ex headset.
- Om du lägger telefonen i fickan eller väskan utan att täcka över telefonens uttag (strömstift) kan metallföremål (som ett mynt, gem eller en penna) orsaka kortslutning <sup>i</sup> telefonen. Tack alltid över uttaget när det inte används.
- · Placera aldrig telefonen i mikrovågsugnen eftersom batteriet riskerar att explodera.

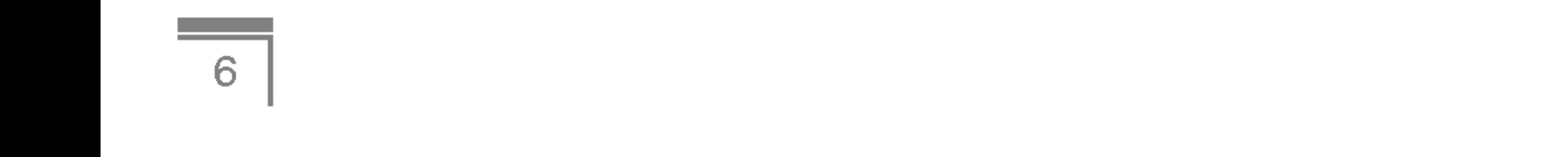

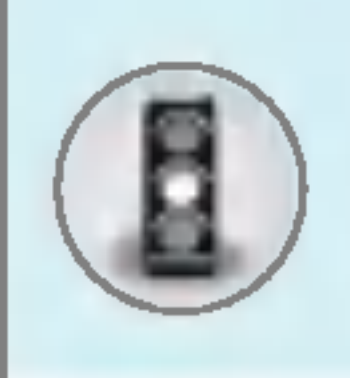

- Endast behörig personal bör utföra service på telefonen och dess tillbehör. Felaktig installation eller service kan orsaka olyckor och därmed göra garantin ogiltig.
- Använd inte telefonen om antennen är skadad. Om en skadad antenn kommer i kontakt med huden kan det orsaka en lätt brännskada. Kontakta ett LG-auktoriserat servicecenter för att byta ut den skadade antennen.
- På telefonens etikett finns information om kundstöd. Ta inte bort etiketten.

# Effektiv användning

För bästa prestanda och längsta batteridrifttid:

- Håll telefonen på samma sätt som en normal telefon under samtal. Tala direkt in i mikrofonen men rikta antennen bort från huvudet. Om antennen kan dras ut ska den vara i utdraget läge under samtal.
- Vidrör inte antennen under samtal. Om du håller i antennen kan ljudkvaliteten försämras och batteritiden förkortas.
- Om telefonen stöder infraröd överföring, rikta aldrig den infraröda strålen mot någons ögon.

## Elektroniska enheter

Alla mobiltelefoner riskerar att störa elektronik i närheten.

- Använd till exempel inte telefonen på sjukhus eftersom medicinsk utrustning kan påverkas. Placera aldrig telefonen i närheten av en pacemaker, till exempel i bröstfickan.
- Mobiltelefoner kan orsaka störningar på vissa hörapparater.
- Telefonen kan även orsaka mindre störningar på tv-apparater, radio, datorer, osv.
- Den får inte böjas, repas eller utsättas för statisk elektricitet.

7

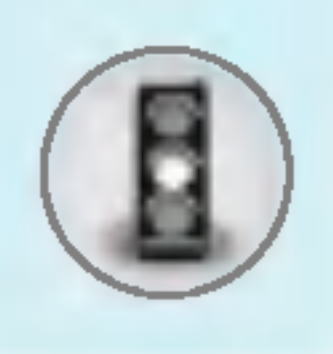

# **Säkerhetsinformation**

# **Bilkörning**

Kontrollera vilka regler som gäller för användning av mobil under bilkörning.

- Använd inte en handhållen telefon när du kör bil, använd handsfree istallet.
- Ägna all uppmärksamhet på körningen.
- Använd handsfree-utrustning om sådan finns.
- Stanna helst bilen när du ska ringa eller ta emot ett samtal.
- Telefonens radiovågor kan påverka delar av elektroniken i bilen, till exempel bilstereo eller säkerhetsutrustning.
- När du kör bil ska du inte lägga telefonen eller placera handsfreeutrustningen i närheten av airbagen. Om trådlös utrustning är felaktigt installerad och airbagen aktiveras kan det orsaka allvarliga skador.

# **Sprängningsarbeten**

Använd inte telefonen i närheten av plats där sprängningsarbeten pågår. Följ de säkerhetsföreskrifter som finns.

# Brandfarliga miljöer

- Använd inte telefonen på bensinstationer, eller i närheten av bensin eller brandfarliga kemikalier.
- Transportera eller förvara inte brandfarliga gaser, vätskor eller sprängämnen tillsammans med din mobiltelefon i bilen.

# När du flyger

Mobiltelefoner kan orsaka störningar i flygplan.

- · Stäng av din mobiltelefon innan du går ombord.
- Använd heller inte telefonen på marken utan tillstånd från flygpersonalen.

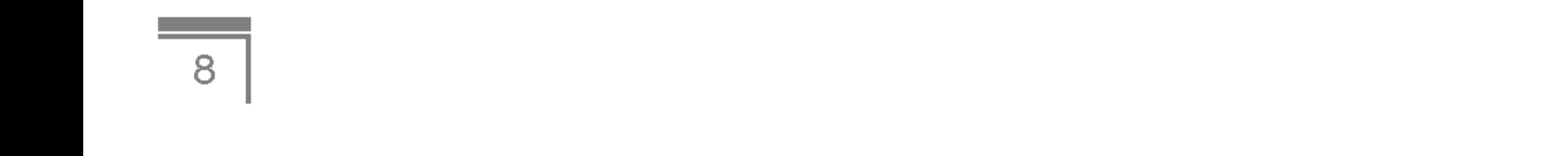

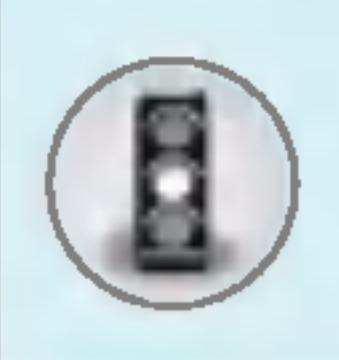

## Laddning och skötsel av batteriet

- Du behöver inte ladda ur batteriet helt innan du laddar upp det. Till skillnad från andra batterier påverkas inte batteriets prestanda.
- Använd endast batterier och batteriladdare från LG. Laddare från LG är konstruerade för att maximera batteriets livslängd.
- Plocka inte isär batteriet eller kortslut det.
- Se till att batteriets metallkontakter är rena.
- Byt ut batteriet när prestandan inte längre är tillräcklig. Batteriet kan laddas hundratals gånger innan det behöver bytas ut.
- Om batteriet inte har använts under en längre period bör det laddas för att ge full effekt.
- Utsätt inte batteriladdaren för direkt solljus och använd den inte i utrymmen med hog luftfuktighet, t.ex. badrum.
- Förvara inte batteriet på varma eller kalla platser, detta kan försämra prestandan.

# **Nätverkstjänster**

• Vissa tjänster och funktioner som beskrivs i den här användarhandboken är beroende av nät eller abonnemang. Det innebär att alla menyer kanske inte finns tillgängliga i din telefon. Kontakta operatören om du vill ha mer information om ditt abonnemang.

9

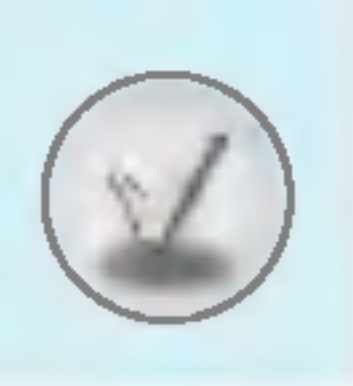

# Innehåll

# Översikt

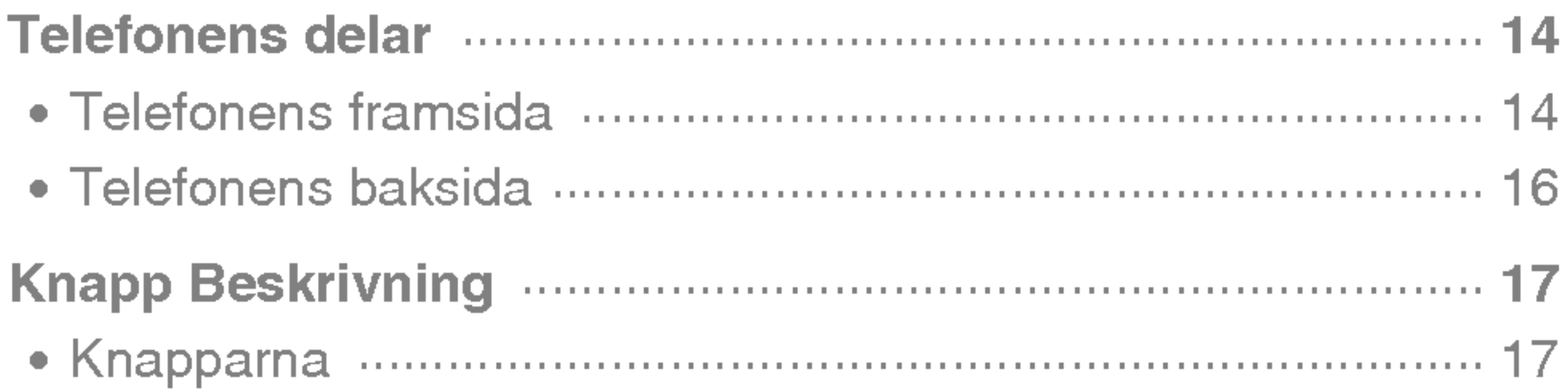

#### **Displayen**

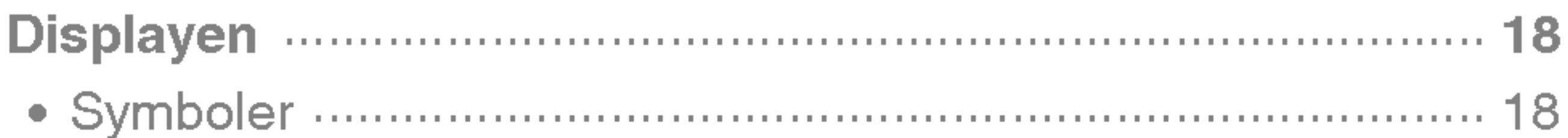

#### Komma igång

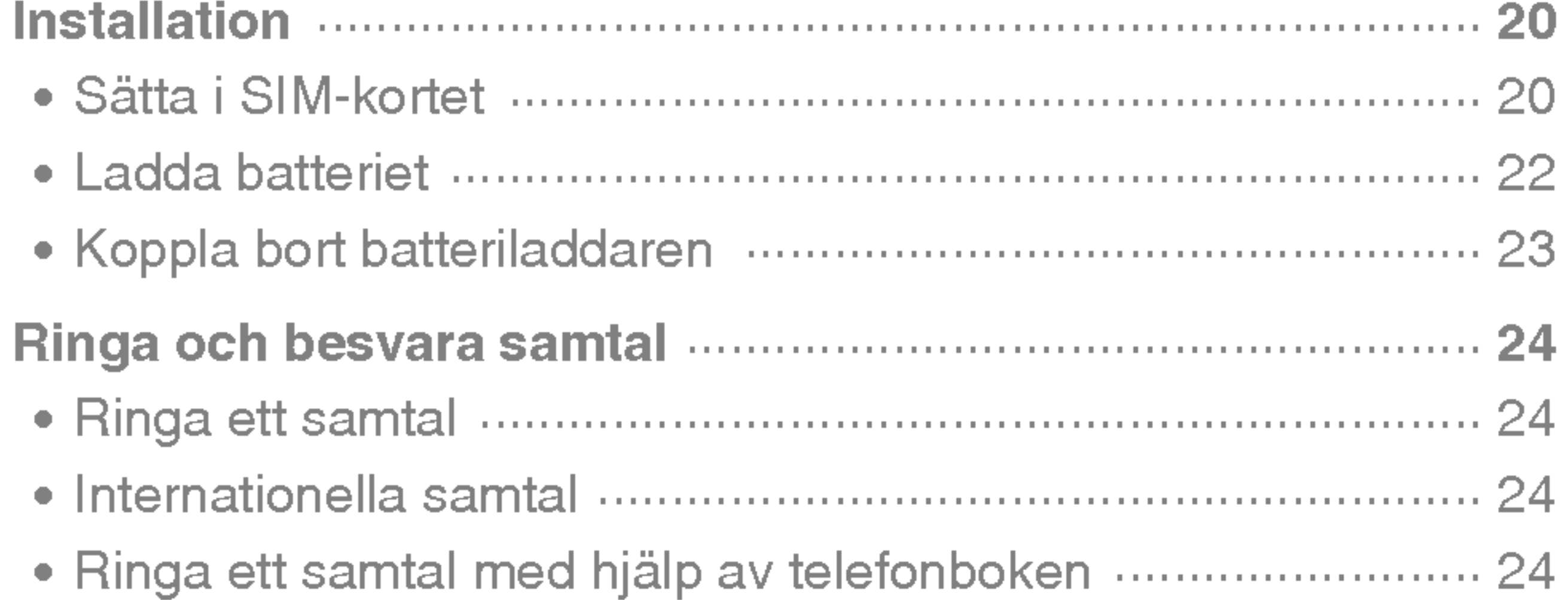

#### **Extra funktioner**

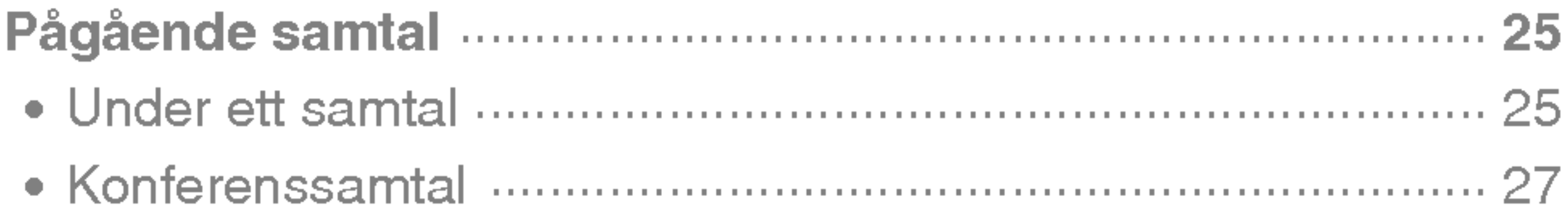

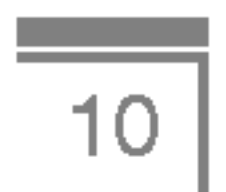

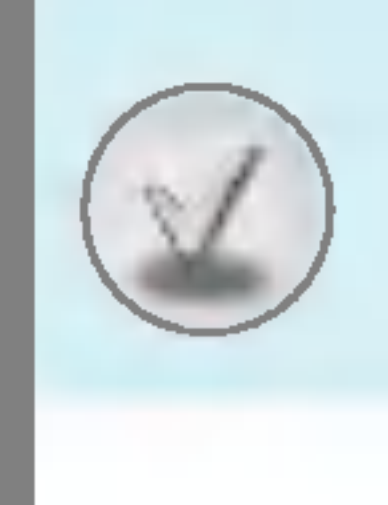

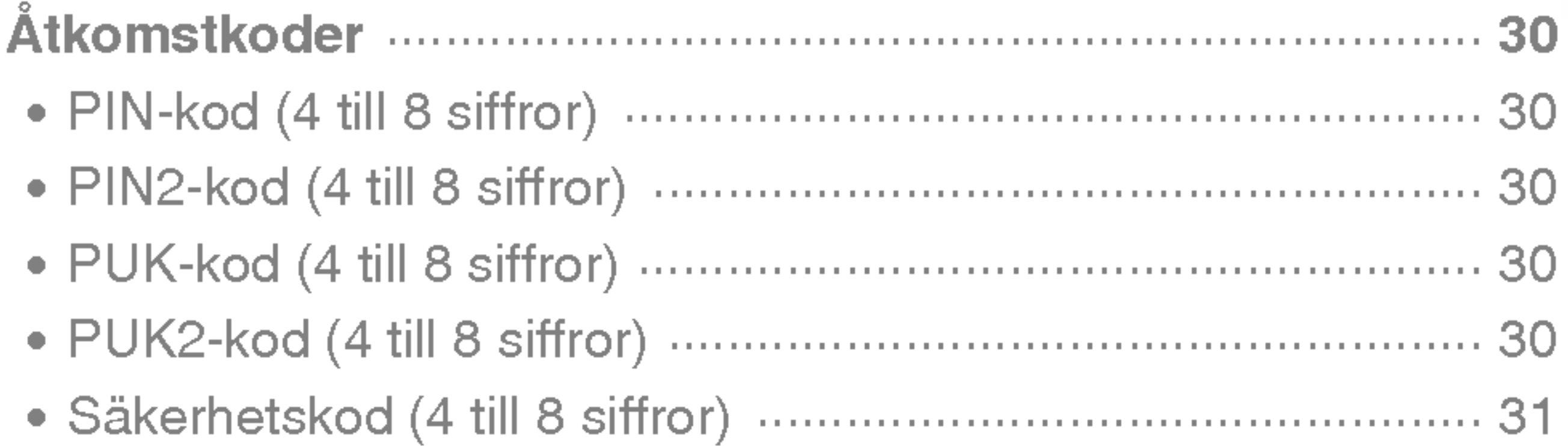

# Beskrivning av menyer

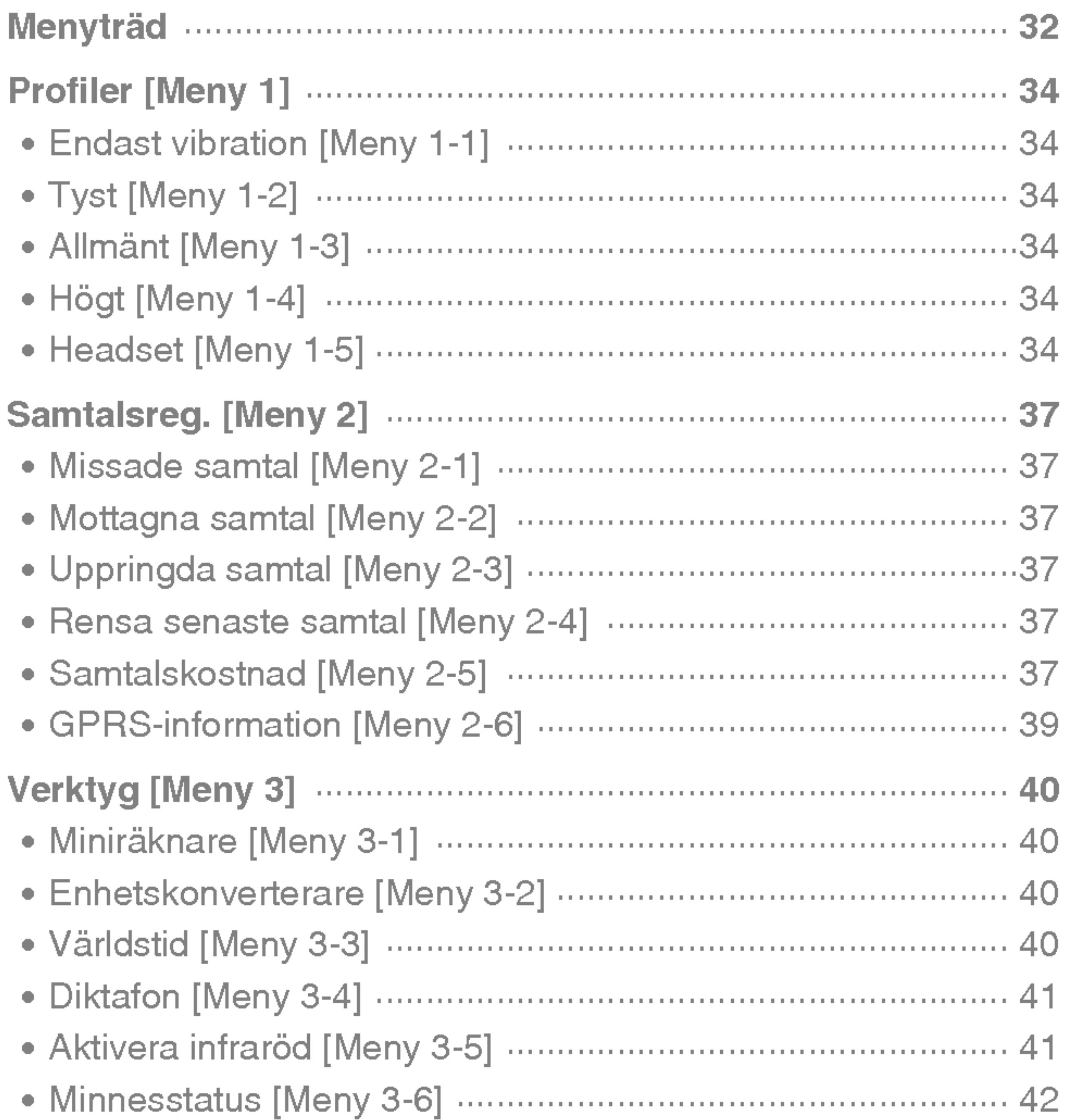

 $\boxed{11}$ 

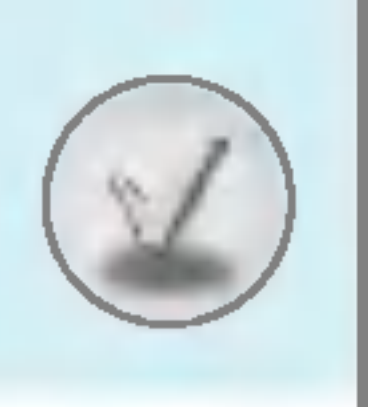

# Innehåll

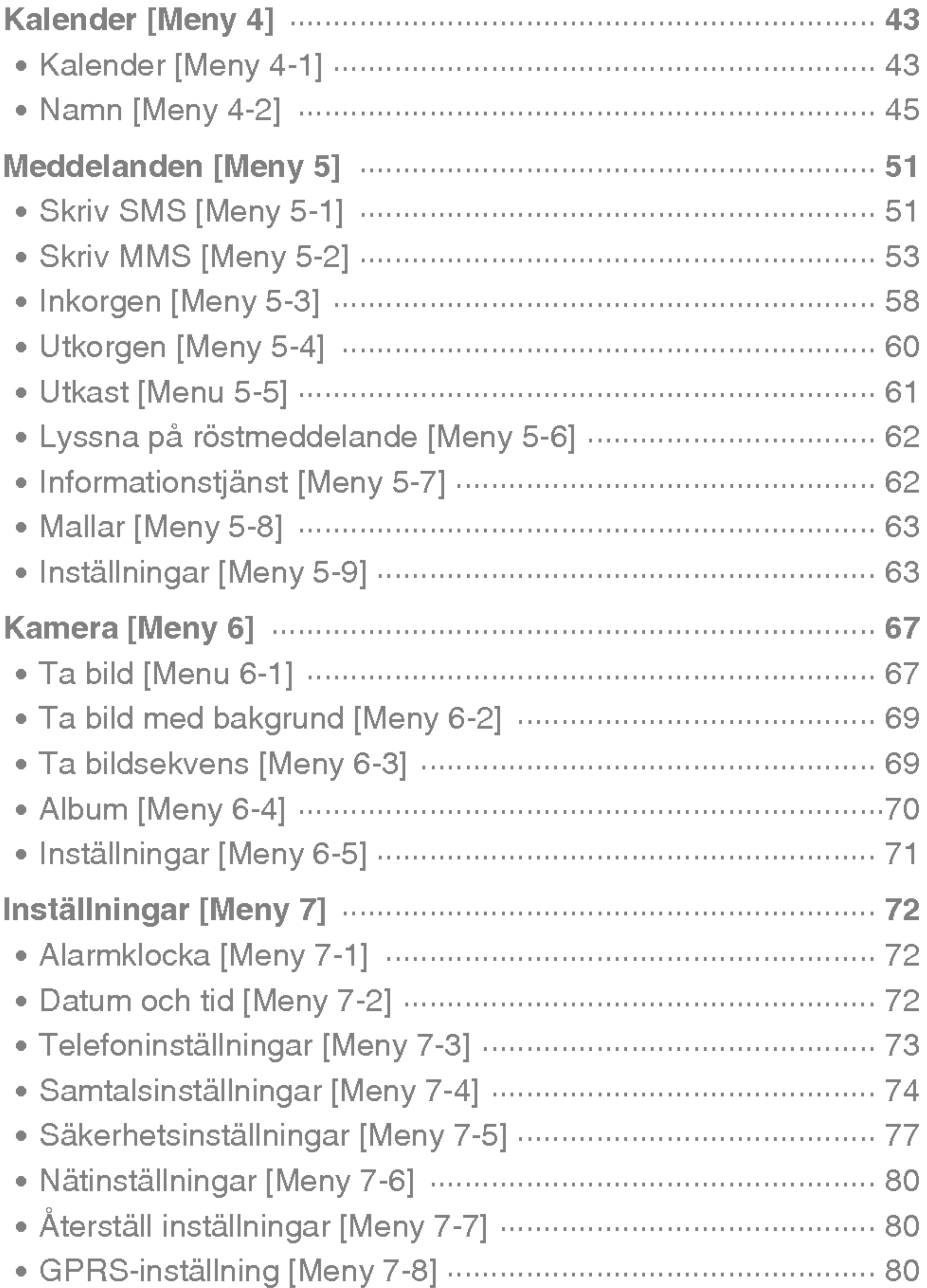

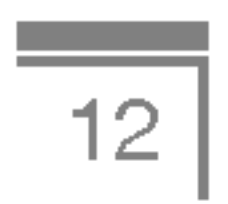

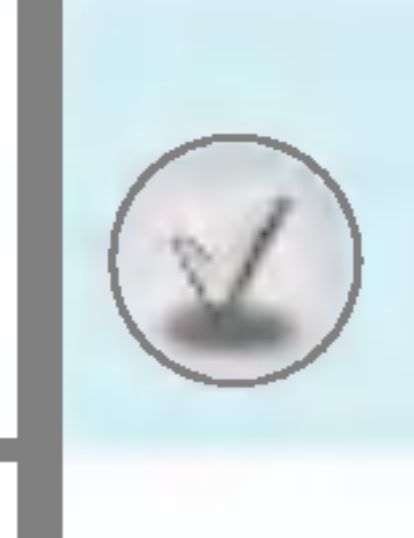

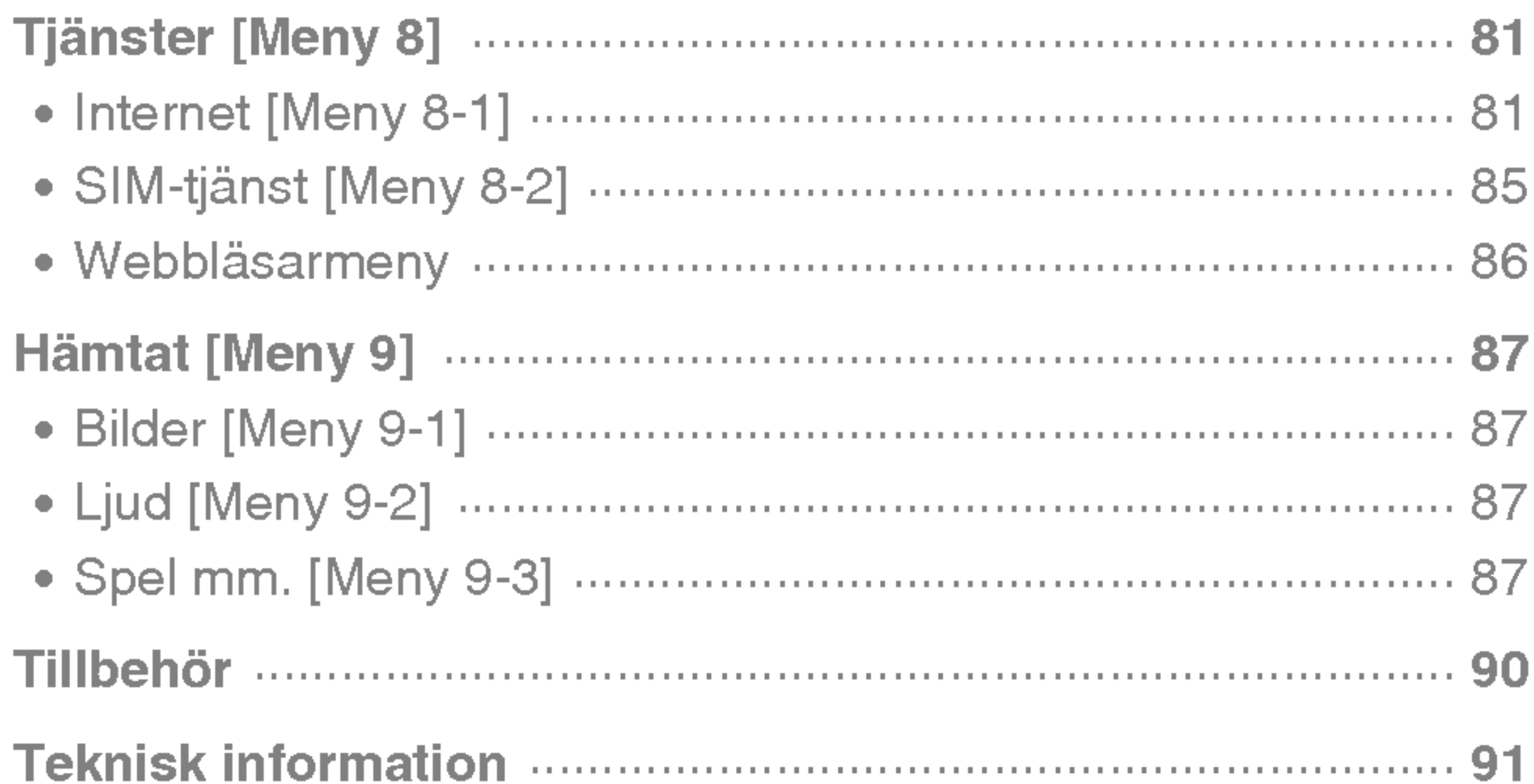

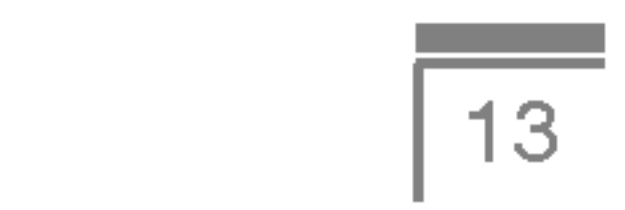

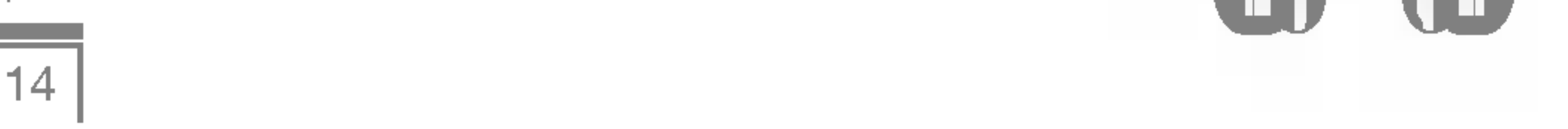

# Telefonens framsida

- 1. Hörlur
- 2. Huvudskärm
	- Overst: Signalstyrka, batterinivå och olika funktioner
	- Nederst: Funktionsknappar
- 3. Alfanumeriska knappar
	- I viloläge: Ange nummer som du vill ringa Hall ned
		- $\circ$ 5) Utlandssamtal
		- $\cup$  $\cap$  Ring röstbrevlådan
		- <u>ফ</u>্রি till <u>ক্লি</u> Snabbuppringning
		- $\sqrt[n]{ } -$  Aktivera vibrationsläge
- 
- I redigeringsläge: Ange nummer och tecken
- 4. Mikrofon
- 5. Kameralins
- 6. Sidoknappar
	- I viloläge (öppen): Tangenttonens volym
	- I viloläge (stängd): Analog klocka (håll ned)
	- På menyn: Bläddra upp och ner
	- Under ett samtal: Hörlursvolym
- 7. Sidoknapp för kamera
- 8. Sub-display
- 9. Blixt

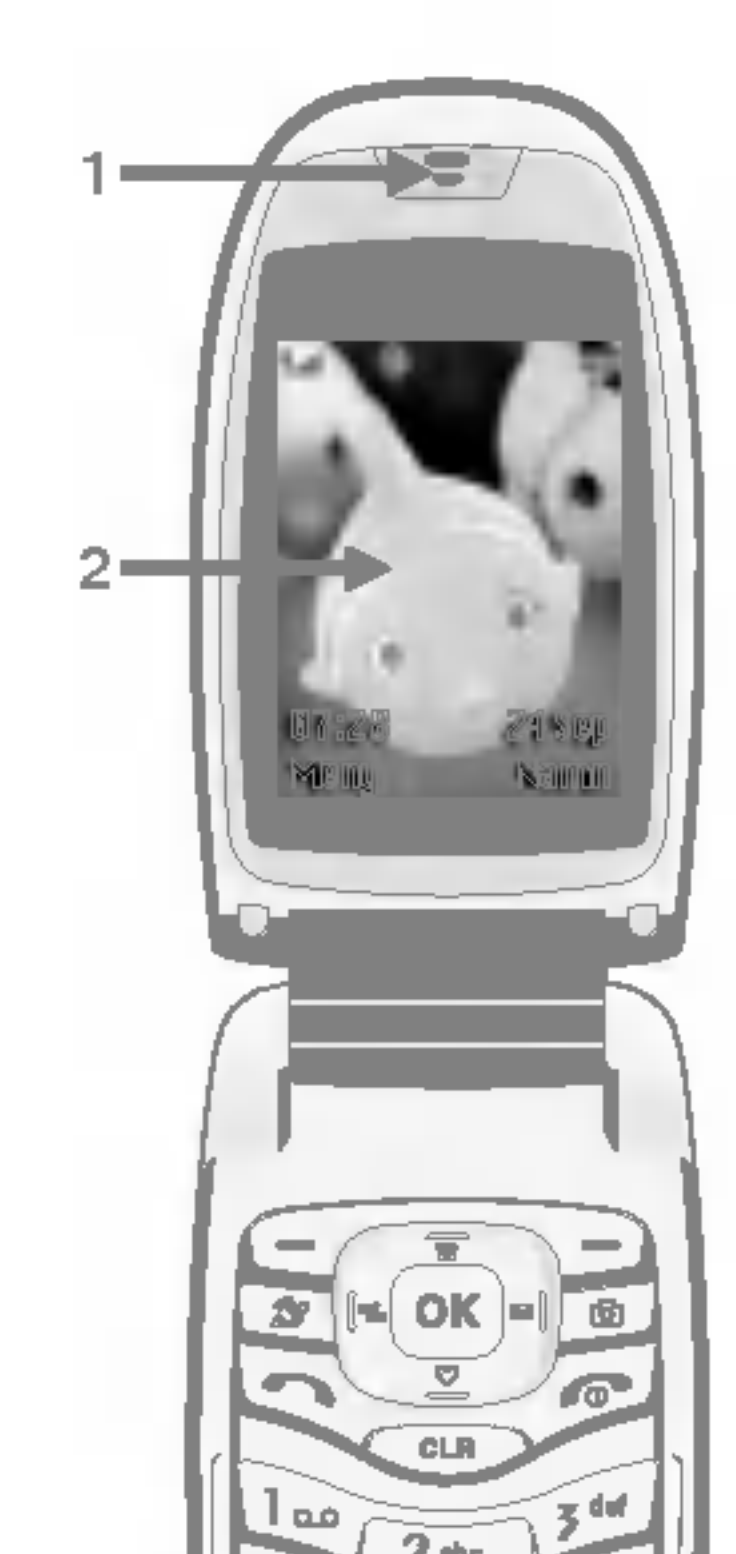

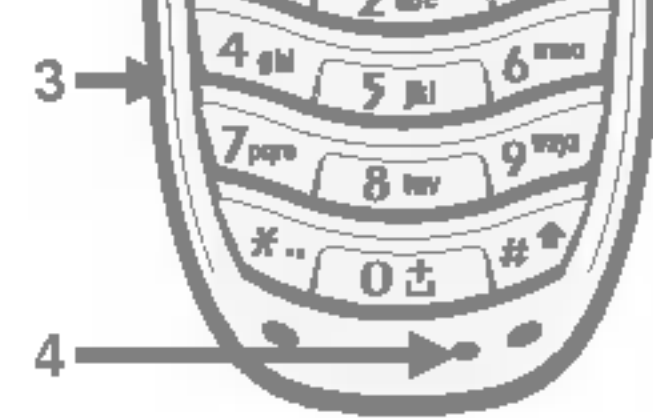

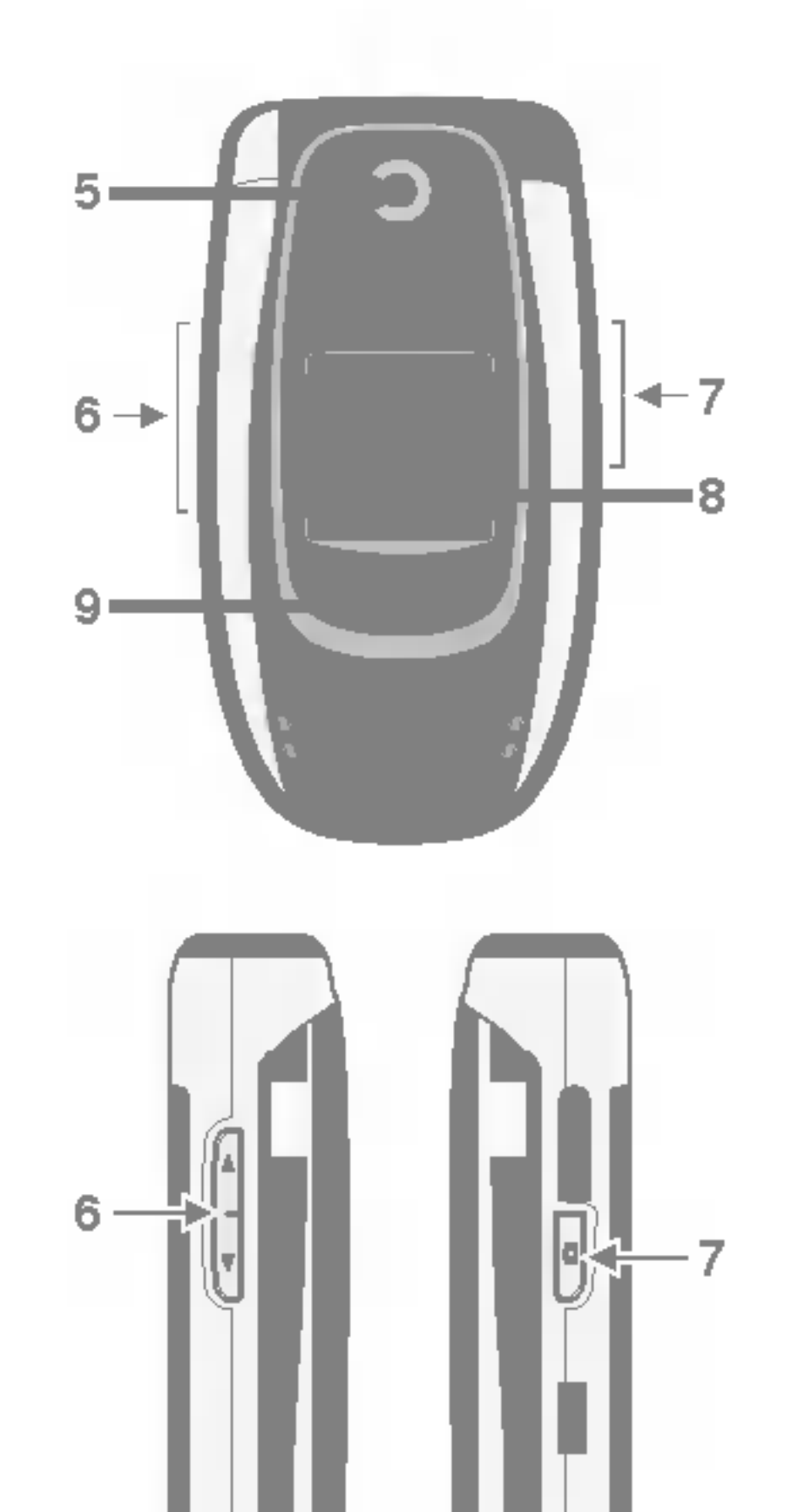

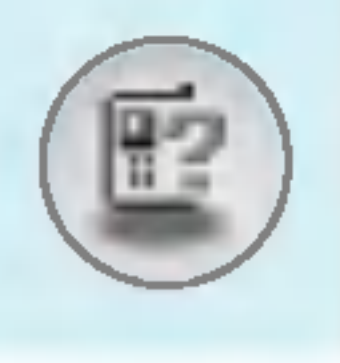

# Telefonens delar

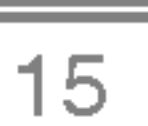

#### 1. Styrknapp

- I viloläge:
	- A Kort: Telefonbokslista<br>Vart: Favoritlista
	- - Kort: Meddelandelista
		- Kort: Profillista
		- Håll ned: Aktivera vibrationsläge
- På menyn: Bläddra upp och ner

#### 2. Bekräfta

- 3. Funktionsknappar
	- Med de här knapparna utför du de funktioner som visas längst ner på skärmen.

#### 4. Internet

- Kort: Lista över Internetmeny
- Håll ned: Aktivera Internet

- Sätta på/stänga av (håll ned)
- ? Avsluta eller avvisa samtal.

#### 5. Kamera

- Kort: Lista över kamerameny
- Håll ned: Aktivera menyn Ta bild

#### 6. Sandknapp

- ? Ring upp telefonnummer och besvara samtal.
- I viloläge: Visar senast uppringda nummer, mottagna och missade samtal.

#### 7. Avsluta

#### 8. Raderingsknapp

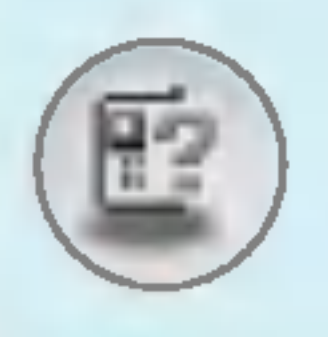

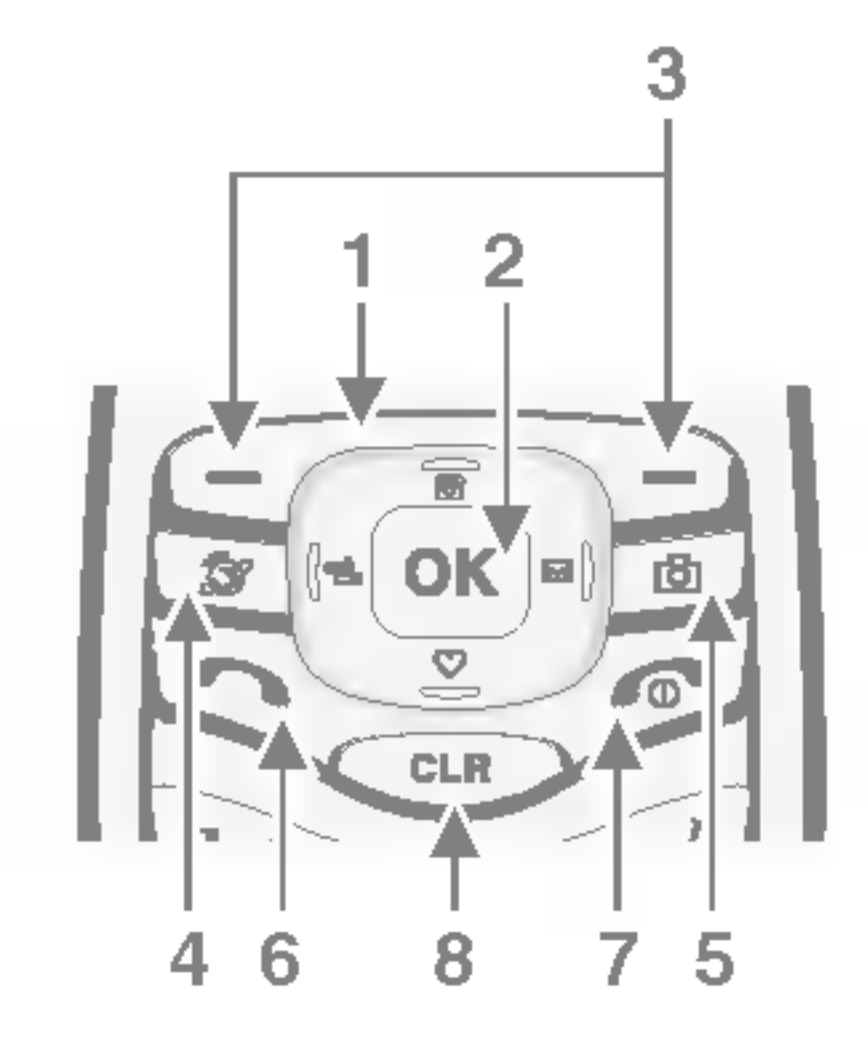

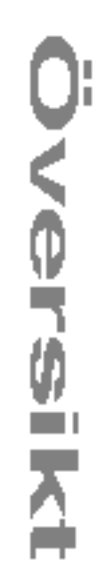

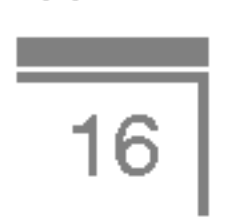

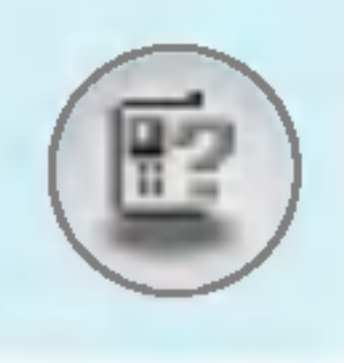

# Telefonens delar

#### Telefonens baksida

Kabelkontakt/ Kontakt för batteriladdare

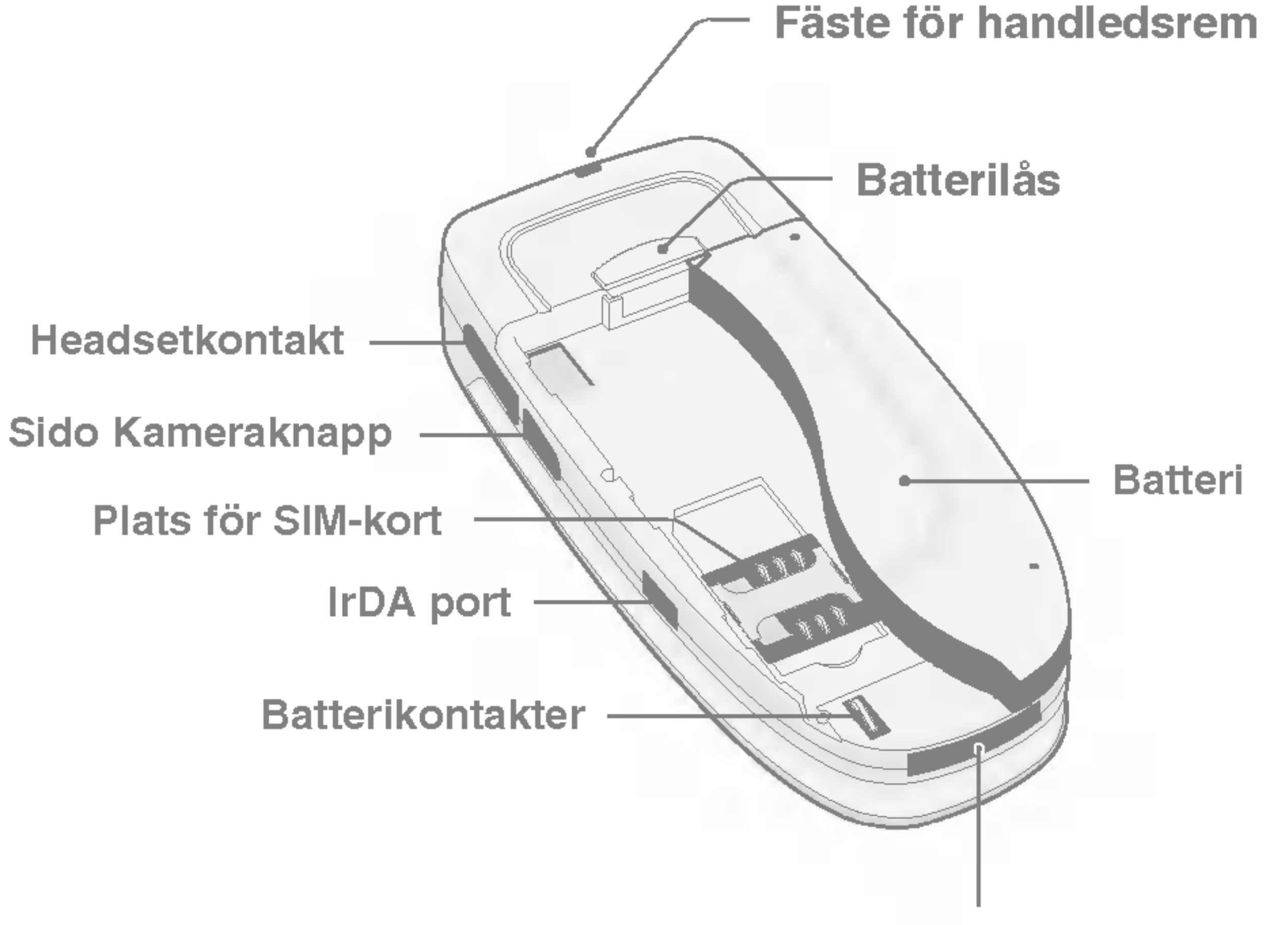

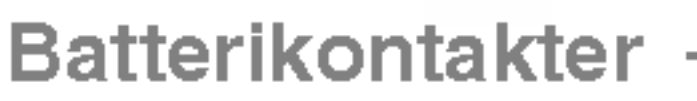

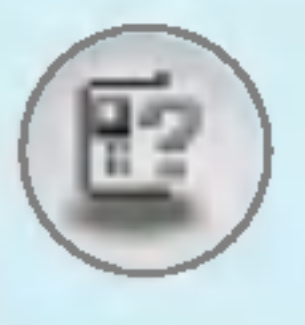

#### Knapparna

Varje knapp kan användas för flera tecken. De visas nedan.

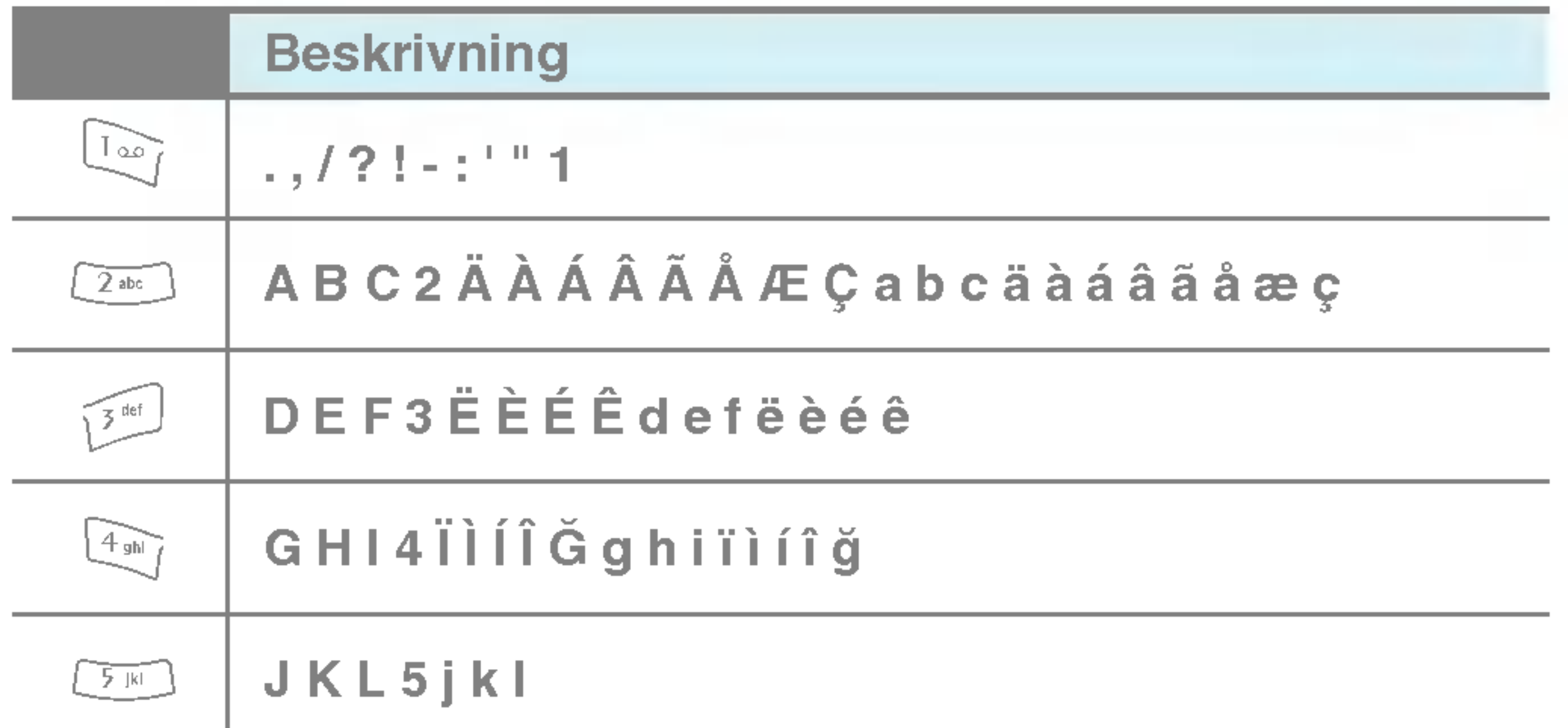

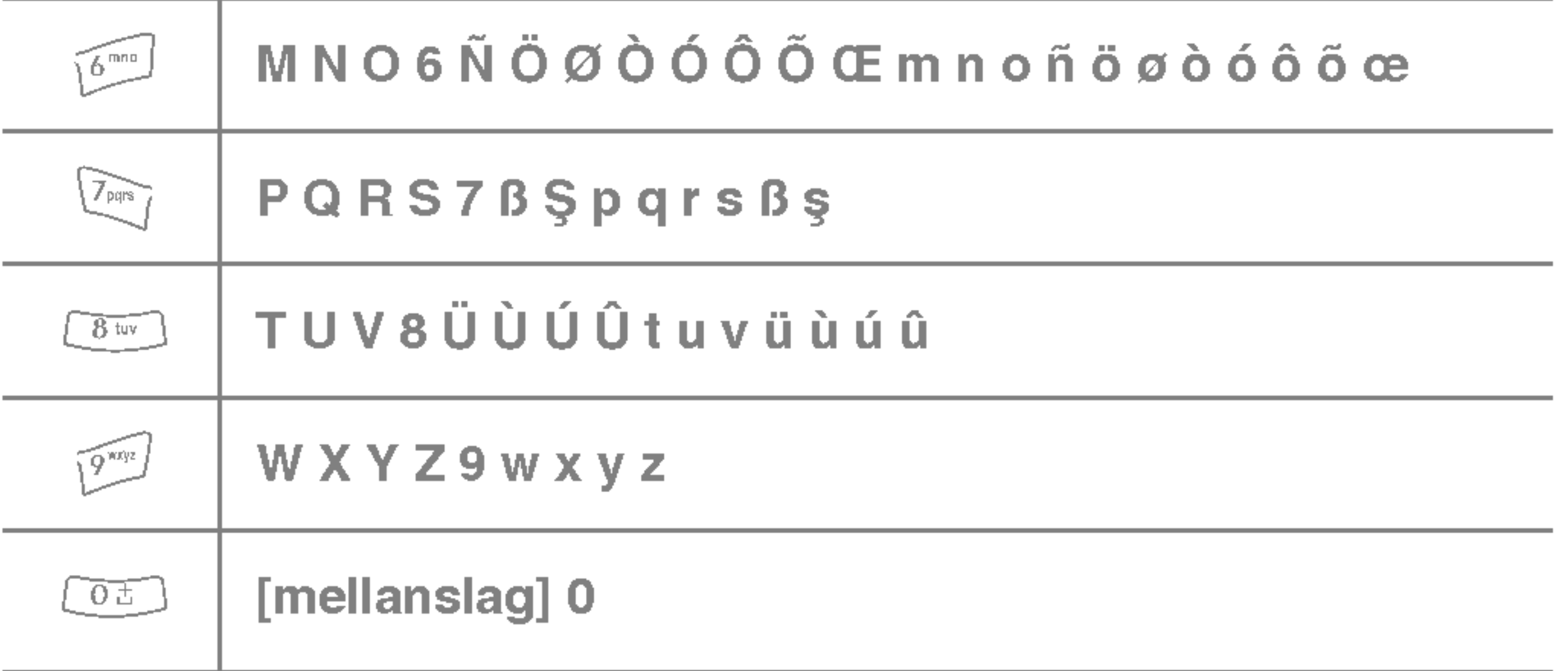

Versikt

 $\boxed{17}$ 

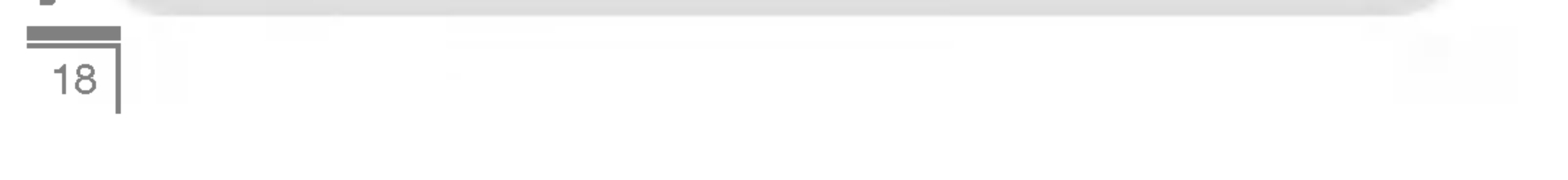

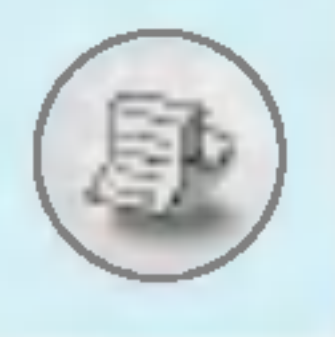

# Displayen

På displayen visas flera olika symboler. De beskrivs nedan.

# Symboler

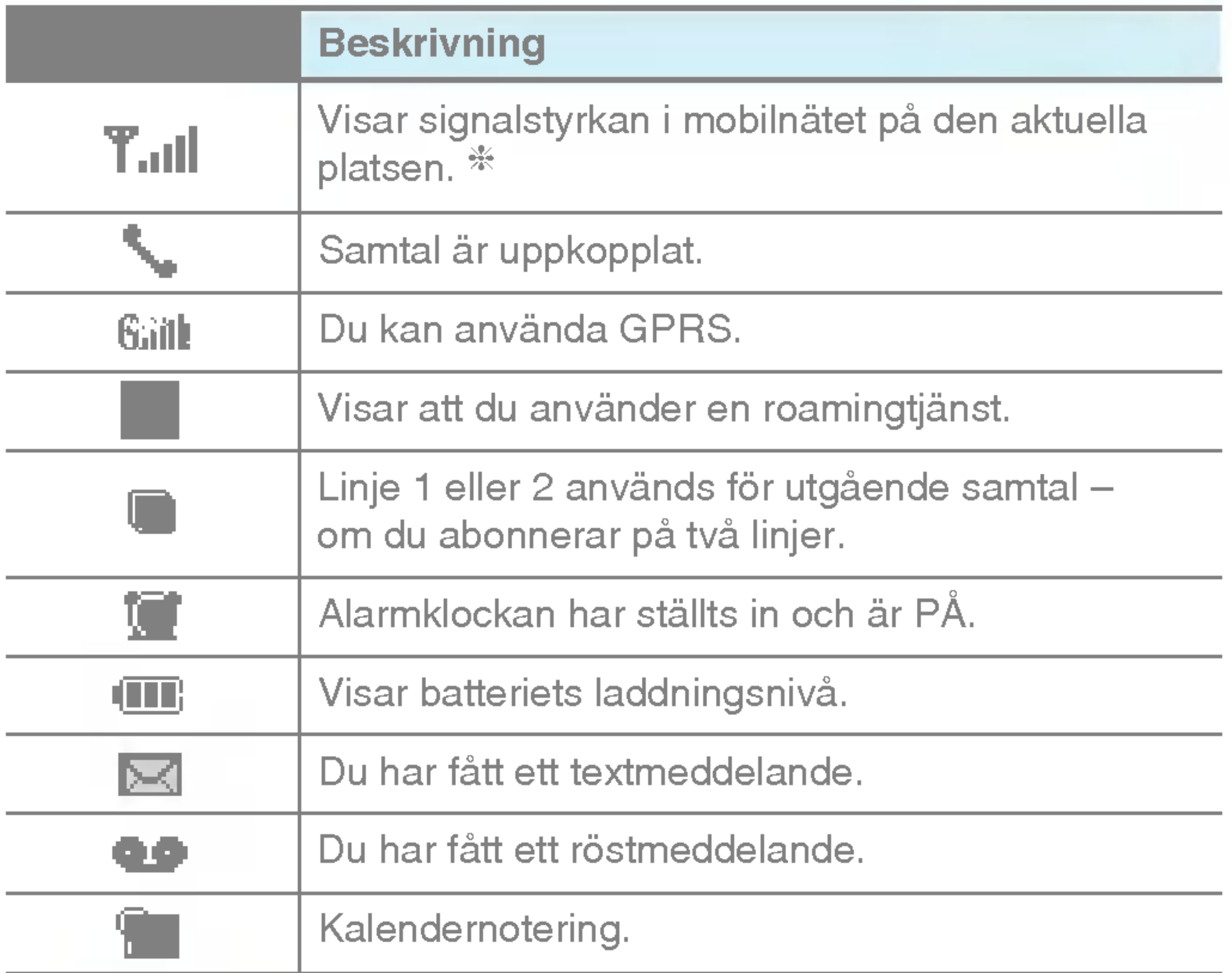

**Anmärkning** 

 $%$  **Samtalskvaliteten kan variera beroende på** nättäckningen. När signalstyrkan markeras med mindre än två streck kan det periodvis bli tyst i luren, samtalet kan brytas eller så kan ljudet försämras. Använd streckmarkeringarna för nätverk som en indikator för hur bra täckningen är.

När inga streck visas har du ingen täckning alls, vilket innebär att du inte kan ansluta till nätverket och använda telefonen till någon tjänst (samtal, meddelanden etc.).

# Displayen

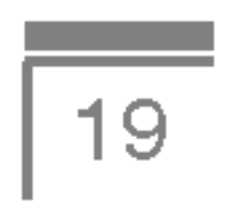

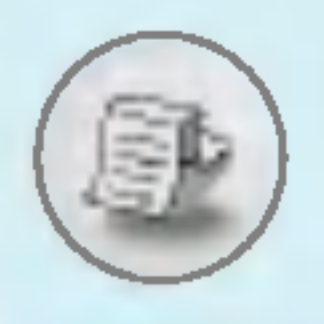

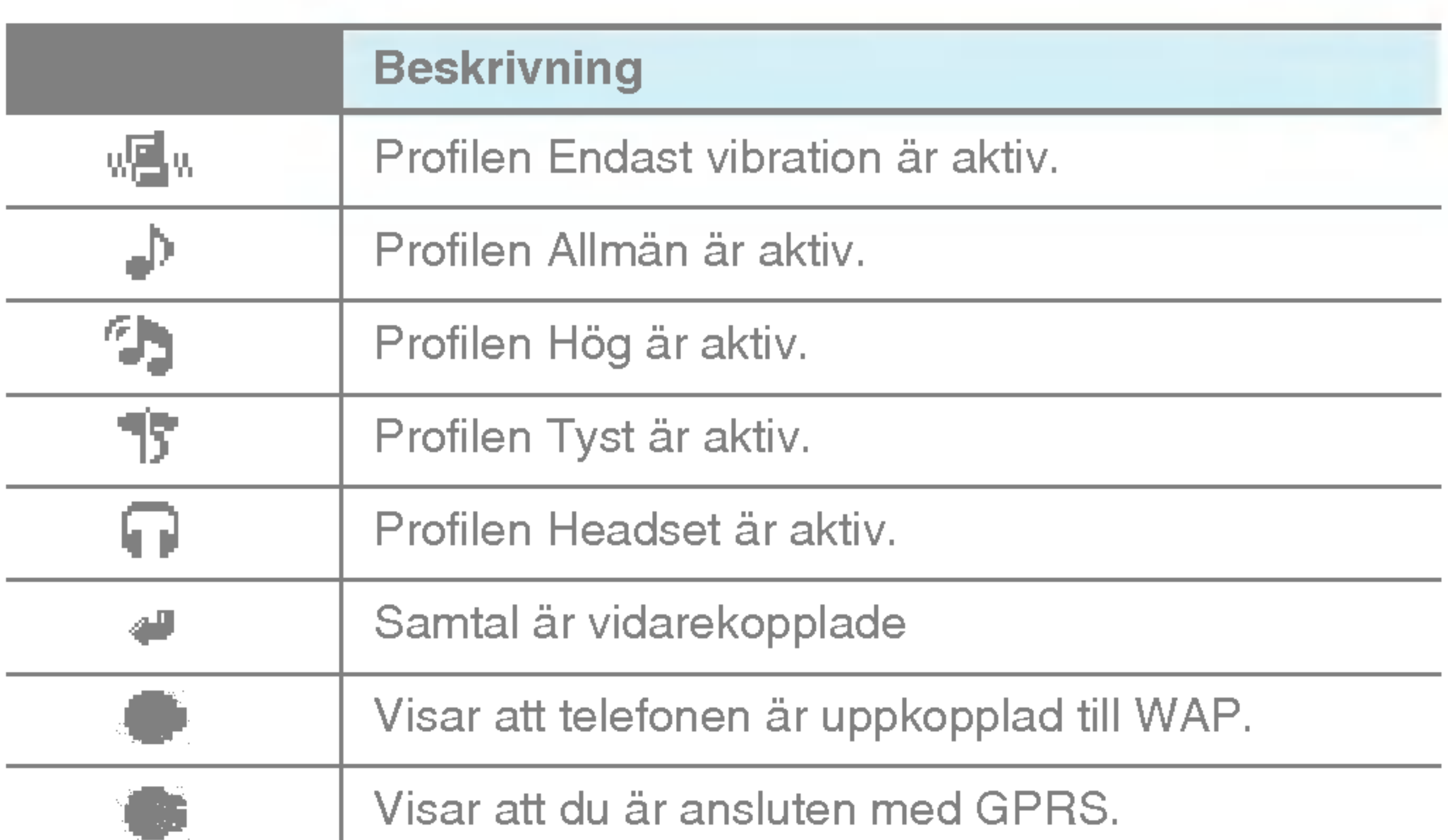

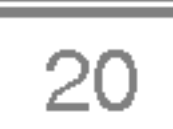

## 1. Satta <sup>i</sup> SIM-kortet

1. Tryck upp på spärren på telefonens baksida och håll fast den. Skjut ner batteriet och lyft upp det så som visas på bilden.

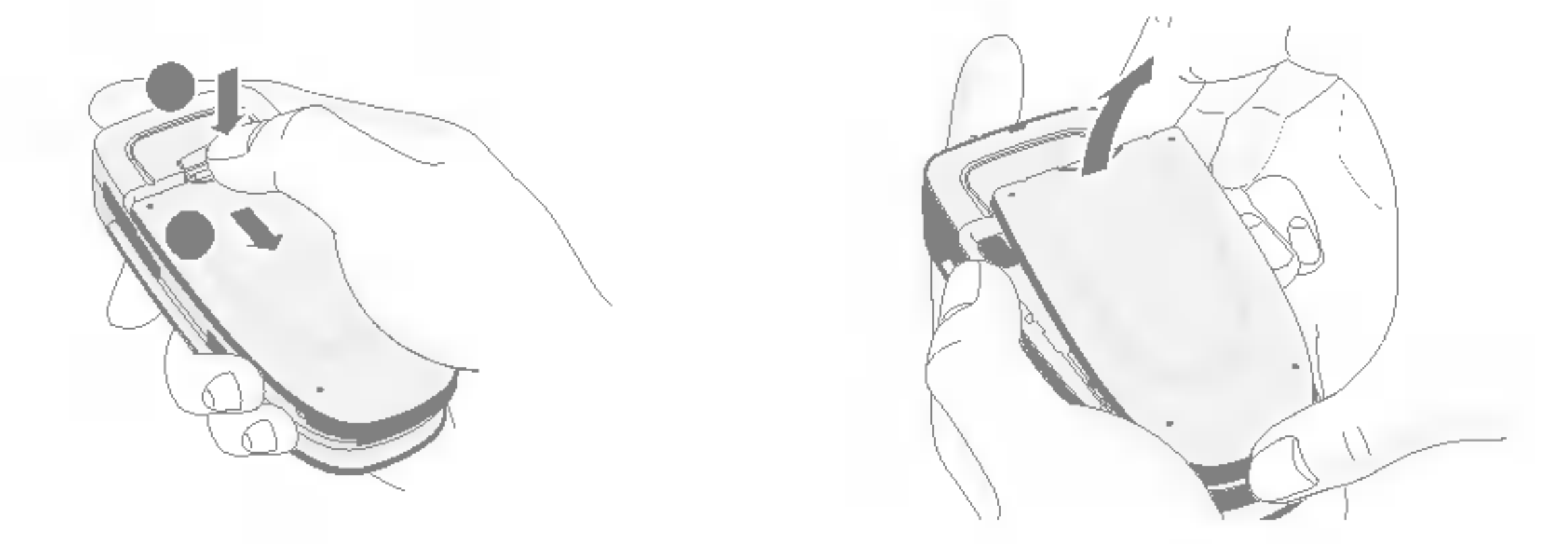

2. Placera SIM-kortet i spåret under de silverfärgade hållarna med guldkontakterna vända nedåt, mot telefonen.

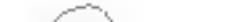

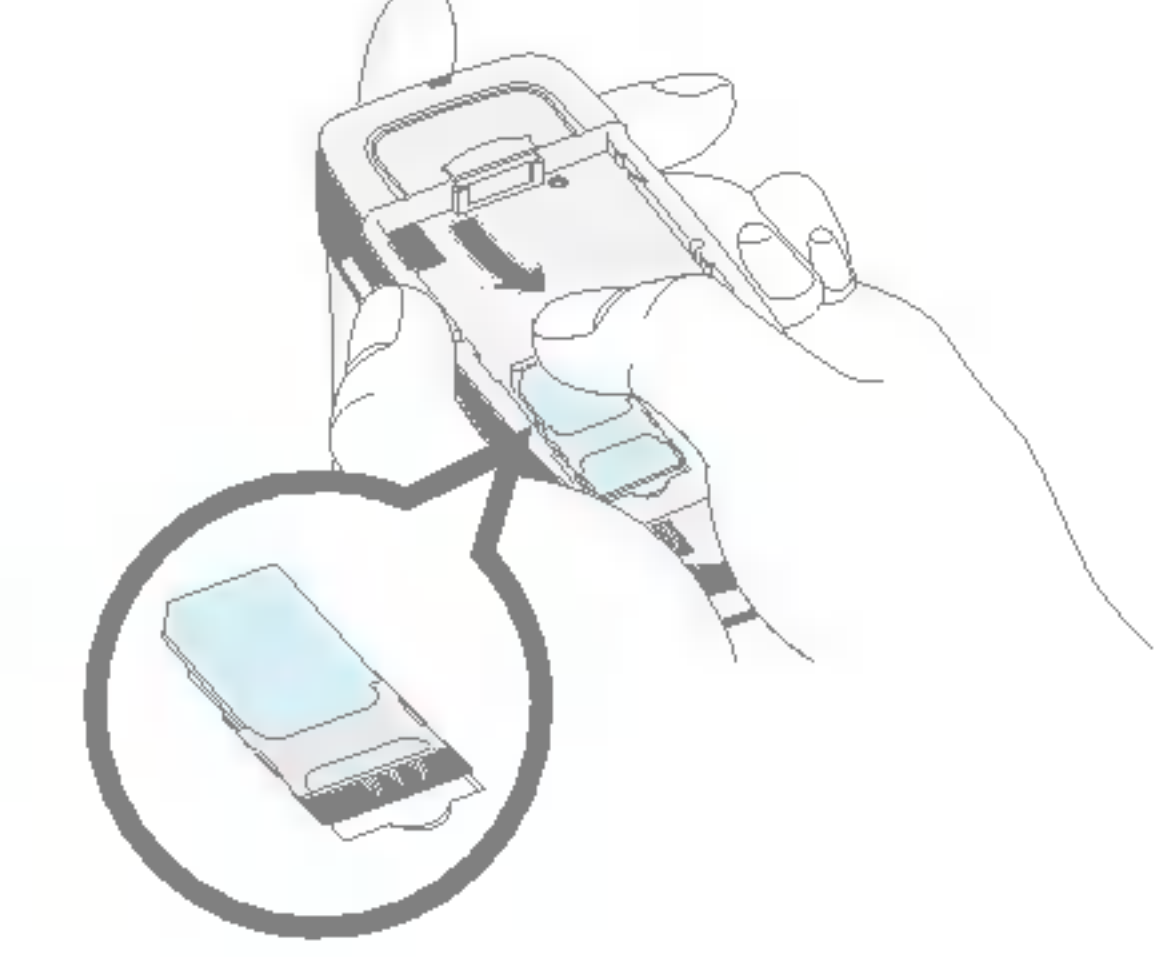

#### Ta bort SIM-kortet

Skjut ut SIM-kortet från dess plats mot telefonens ovansida så som visas på bilden.

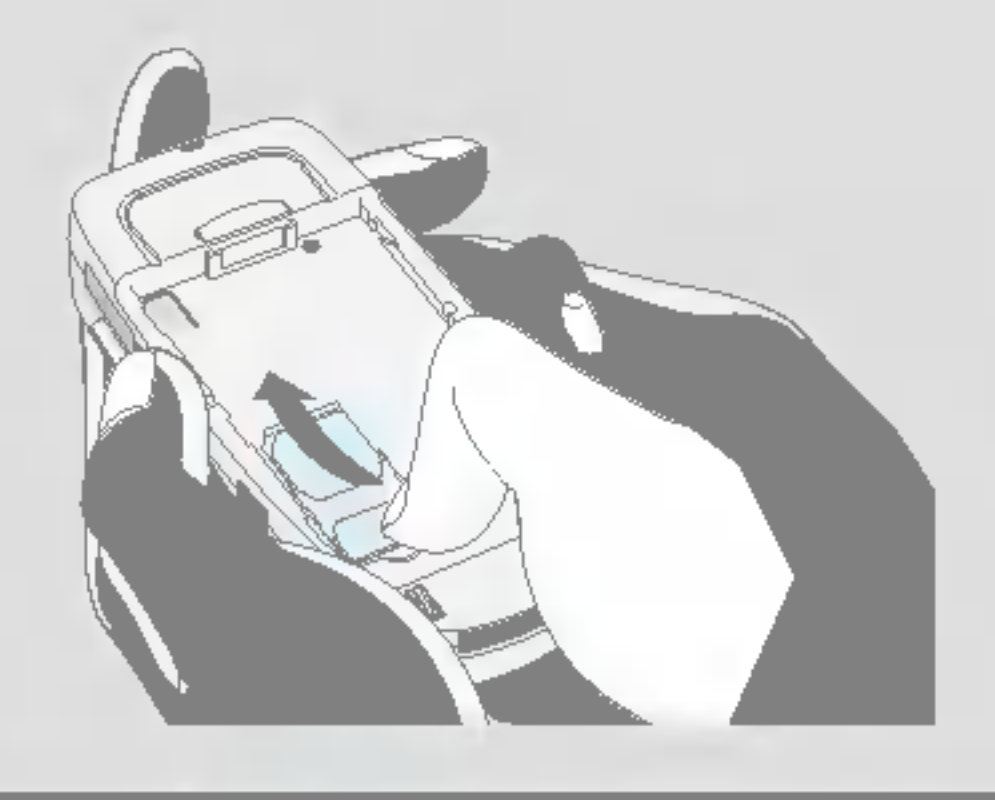

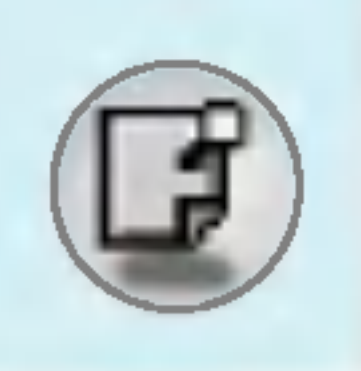

# Installation

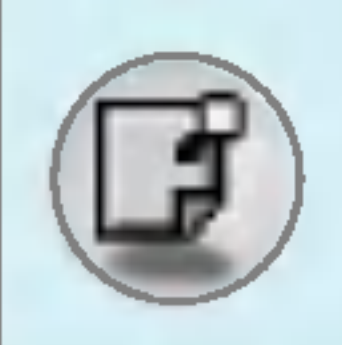

#### **SIM-kortet**

- När du registrerar dig som abonnent hos en ۰ nätverksoperatör får du ett SIM-kort (Subscriber Identity Module). SIM-kortet innehåller ett datorchip där information lagras, bland annat ditt telefonnummer, de tjänster som ingår i ditt abonnemang och informationen i din telefonbok.
- 3. Placera batteriet på baksidan. Placera tapparna så att flikarna på batteriet passar med spåren på telefonen. Skjut sedan försiktigt upp batteriet tills du hör ett klick från spärren.

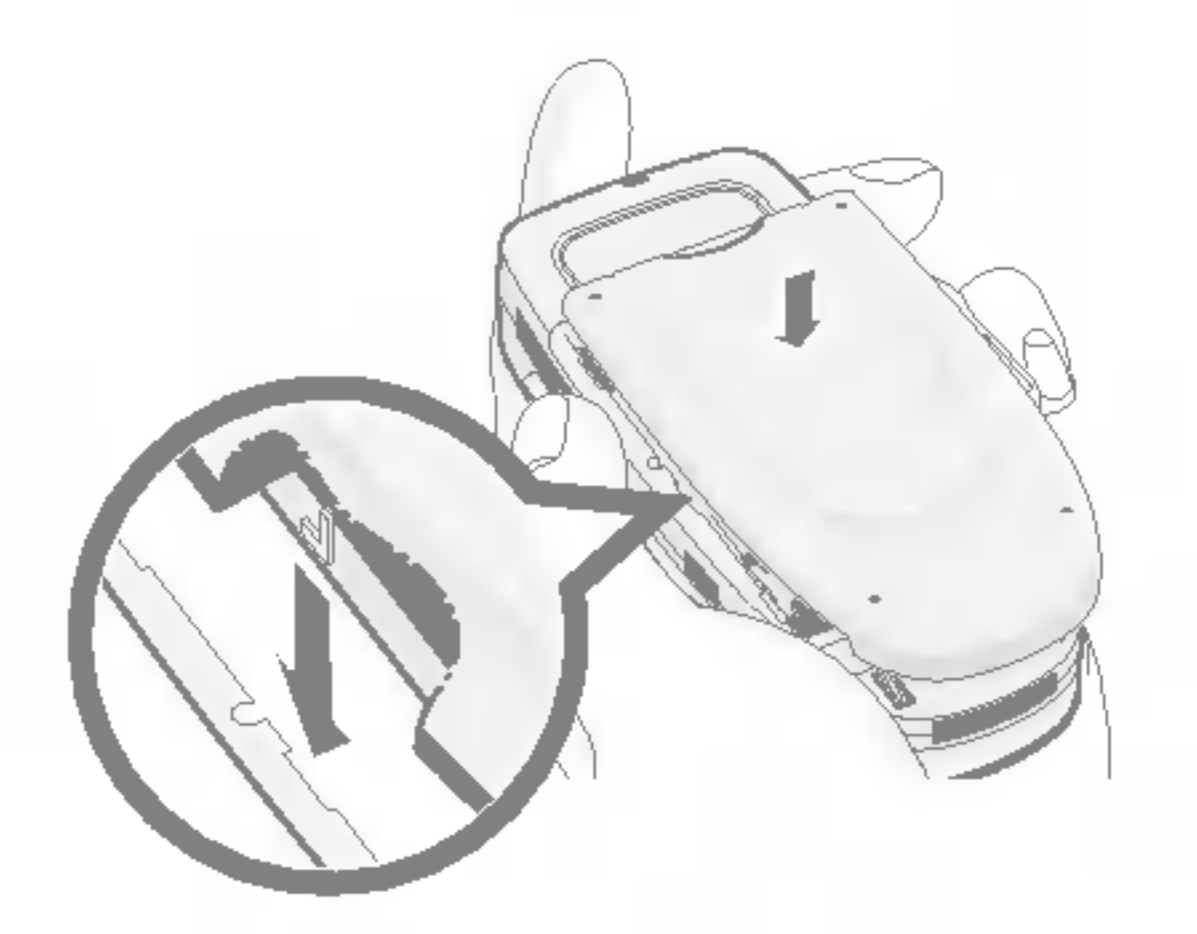

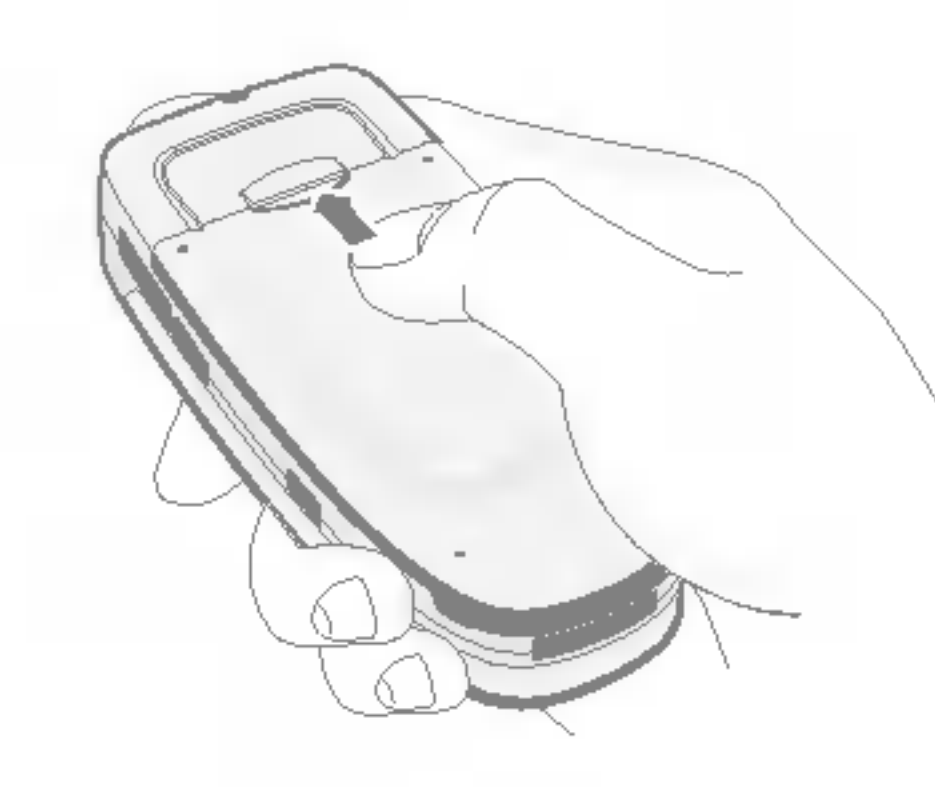

# Varning

- Om telefonen är påslagen när man tar bort batteriet ۰ kan det skadas.
- SIM-kortets metallkontakter kan lätt skadas av repor. Var därför försiktig när du hanterar och sätter i SIMkortet. Följ anvisningarna som följer med SIM-kortet.
- SIM-kortet måste behandlas med lika stor försiktighet som ett bankkort.
- Om du tappar eller blir bestulen på telefonen och/eller SIM-kortet måste du omedelbart kontakta nätoperatören för att förhindra obehörig användning.

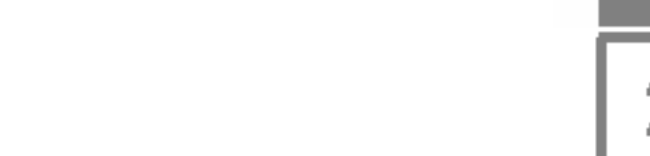

 $\overline{21}$ 

#### 2. Ladda batteriet

Innan du kan ansluta batteriladdaren till telefonen måste du först satta <sup>i</sup> batteriet.

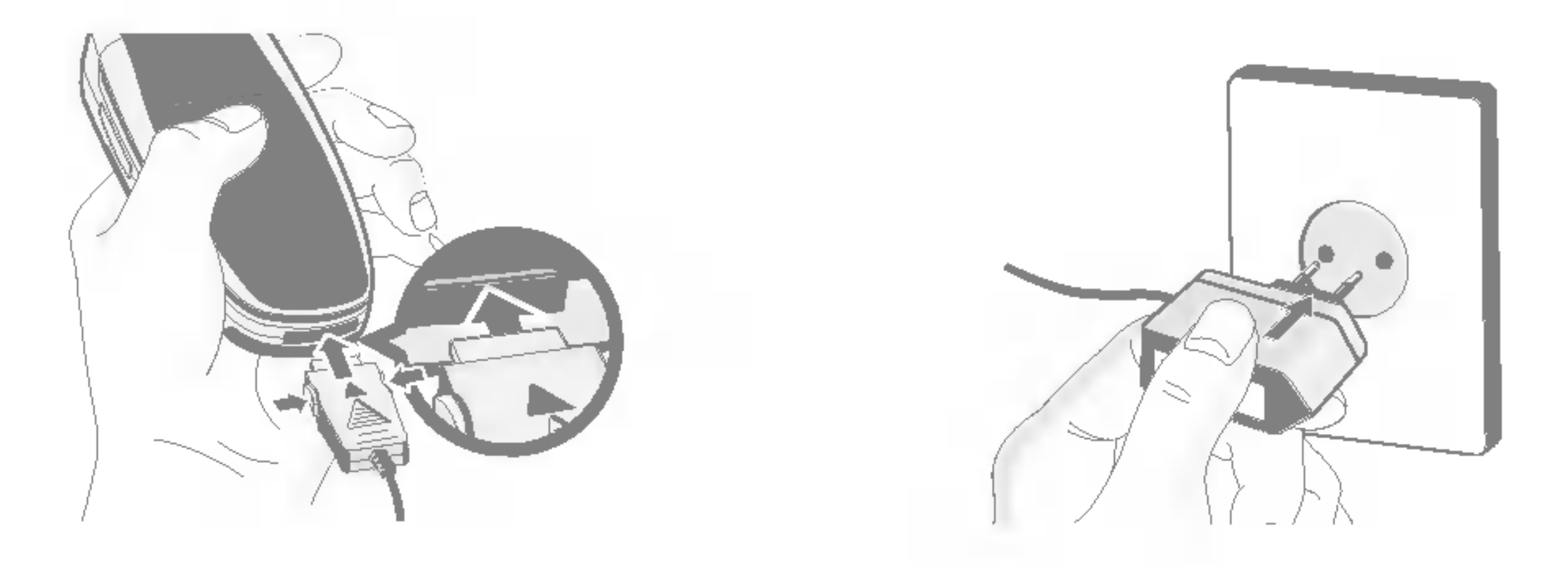

- 1. Se till att batteriet är fulladdat innan du använder telefonen.
- 2. Med pilen mot dig som bilden visar, skjuter du in kontakten på batteriladdaren i uttaget i telefonens nederdel tills den klickar på plats.
- 3. Anslut batteriladdarens stickkontakt till ett nätuttag. Använd endast batteriladdaren som medfoljer telefonen.
- 4. När batteriet är fulladdat stannar staplarna på batteriindikatorn.

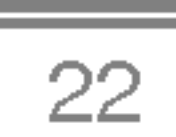

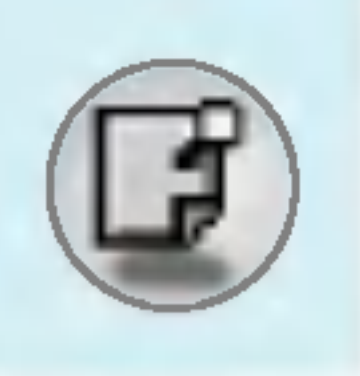

# Installation

# Varning

- Använd inte våld när du sätter i kontakten eftersom detta kan skada telefonen eller batteriladdaren.
- För in batteriladdaren vertikalt i vägguttaget.
- Om du använder en batteriladdare utomlands måste du använda en tillhörande kontaktadapter för rätt konfiguration.
- Ta inte bort batteriet eller SIM-kortet under pågående laddning.

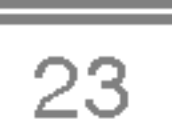

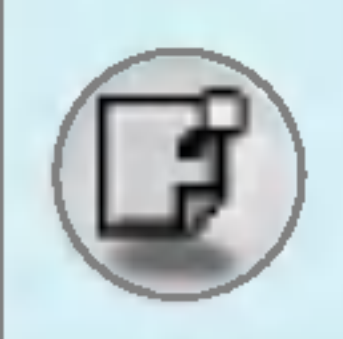

# Warning

- Dra ur strömsladden och laddaren vid åskväder för att undvika elektriska stötar eller brand.
- Se till att batteriet inte kommer i kontakt med vassa föremål, t.ex. naglar eller ett djurs tänder. Det kan medföra brandrisk.
- Du får inte ringa eller ta emot samtal när telefonen laddas, eftersom det kan orsaka kortslutning och/eller elektriska stötar eller brand.

# 3. Koppla bort batteriladdaren

Koppla bort batteriladdaren från telefonen genom att trycka in

kontaktens sidoknappar såsom bilden visar.

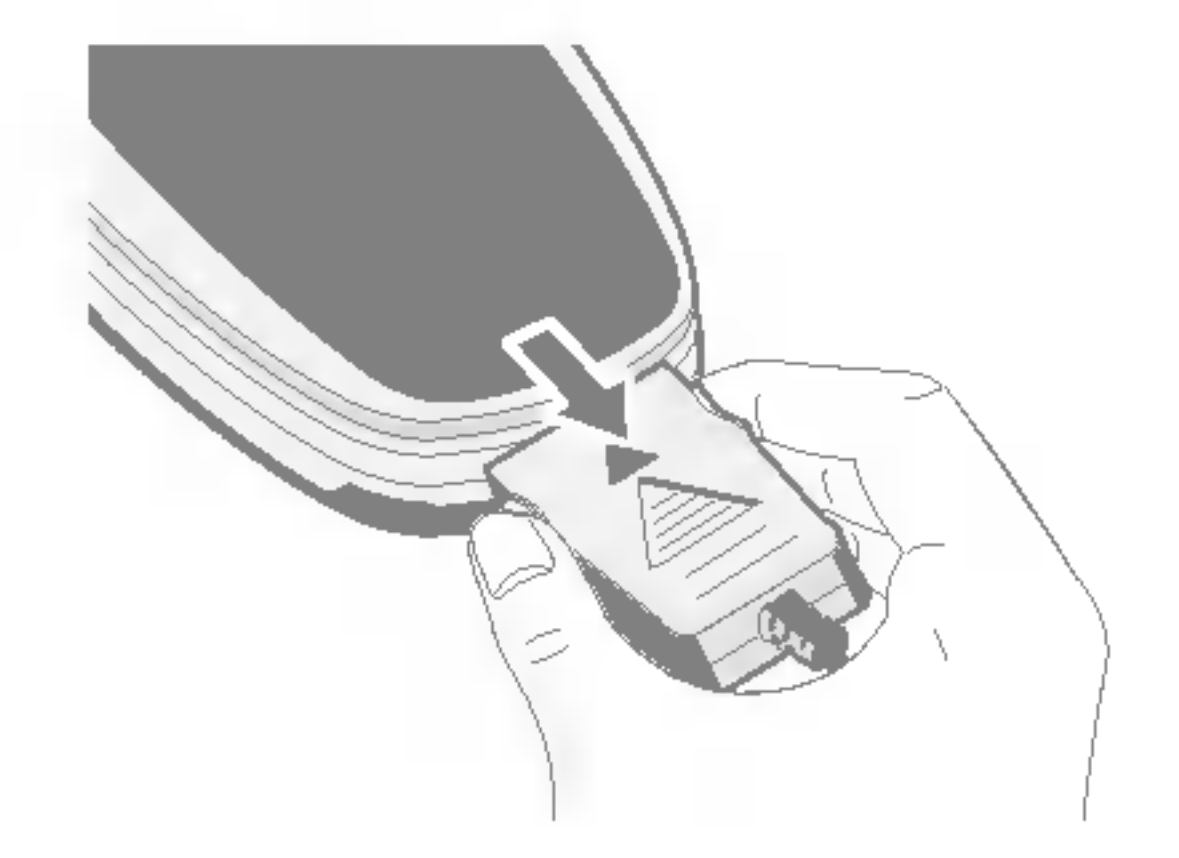

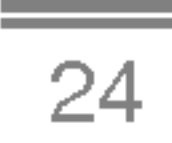

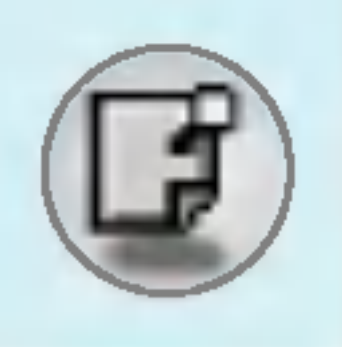

# Ringa och besvara samtal

- 1. Knappa in telefonnumret inklusive riktnummer. Om du vill radera ett nummer trycker du på  $\textcircled{m}$ .
- 2. Tryck  $\gtrsim$  för att ringa.
- 3. Tryck <sup>5</sup> för att avsluta ett samtal.

## Ringa ett samtal

#### Internationella samtal

- 1. Håll ner  $\circledcirc$  för internationellt prefix. "+" tecknet kan ersätta den internationella landskoden.
- 2. Knappa in landsnumret, riktnumret och telefonnumret.
- 3. Tryck  $\mathbb{R}$ .

# Ringa ett samtal med hjalp av telefonboken

- 1. Tryck  $\sum$  [Namn] i passningsläge.
- 2. Välj Sök genom att trycka på  $\subsetneq$ .
- 3. Sök på namn eller nummer. Tryck på  $\gtrsim$  för att ringa.

# Pågående samtal

Den meny som visas på displayen under ett samtal är inte densamma som i passningsläge.

# Under ett samtal

Genom att trycka på menyknappen under ett pågående samtal kan du få åtkomst till följande meny:

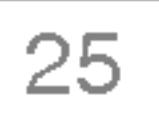

Volym: Justera samtalsvolymen.

Parkera: Parkera det pågående samtalet.

Avsluta alla samtal: Avsluta alla pågående samtal.

Meddelanden: Gå till meddelandemenyn.

**DTMF av/på:** Aktivera/avaktivera DTMF-toner.

Stäng av ljudet: Stäng av mikrofonen.

Sim Tool Kit: Gå till menyn Sim Tool Kit (om den finns tillgänglig på SIM-kortet).

På följande sidor finns mer information om samtalsparkering och konferenssamtal.

#### 1-1 Parkera ett samtal

Under ett samtal kan du trycka på  $\mathbb{R}$  [Ring och svara] för att parkera samtalet. Tryck på  $\gtrsim$  [Ring och svara] när samtalet är parkerat för att aktivera det.

#### 1-2 Ringa ett samtal till

Du kan ta fram ett nummer från telefonboken för att ringa ett andra samtal. Tryck på  $\supseteq$  [Namm] och välj **Sök**. Om du vill spara ett uppringt nummer <sup>i</sup> telefonboken under pagaende samtal trycker du  $p\aa \equiv$ [Namm] och därefter **Lägg till**.

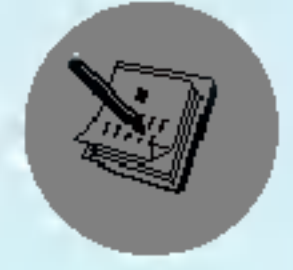

# Pågående samtal

#### 1-3 Växla mellan två samtal

För att växla mellan två samtal, välj  $\mathbb{Z}$  [Val] och därefter **Växla** eller tryck på  $\mathbb{R}$  [Ring och svara].

Tryck på pilknappen upp/ned för att växla mellan de två samtalen. Om du vill avsluta ett av samtalen, markera samtalet du vill avsluta och tryck på <sup>2</sup> [Avsluta].

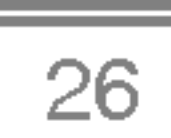

#### 1-4 Besvara ett inkommande samtal

För att besvara ett inkommande samtal när telefonen ringer trycker du på  $\mathbb{R}$  [Ring och svara].

Telefonen kan även ge signal för inkommande samtal under ett pågående samtal. En ton hörs och displayen visar att ett annat samtal väntar. Funktionen Samtal väntar är endast tillgänglig om ditt nät stödjer den. Mer information om hur du aktiverar och avaktiverar funktionen får du under Samtal väntar [Meny 7-4-4].

Om Samtal väntar är aktiverat, kan du parkera det första samtalet och besvara det andra genom att trycka pa S [Ring och svara] eller genom att valja < [Svara] och darefter Parkera och svara.

Du kan avsluta aktuellt samtal och besvara ett väntande samtal genom att trycka på  $\mathcal{F}$  [Meny] och välja **Avsluta och svara**.

För att ignorera ett inkommande samtal under ett pågående samtal, tryck på  $\epsilon$  [Meny] och välj Flera parter/Ignorera eller tryck på  $\epsilon$ [Avsluta].

#### 1-5 Ignorera ett inkommande samtal

När inget samtal pågår kan du ignorera ett inkommande samtal genom att trycka på <sup>2</sup> [Avsluta].

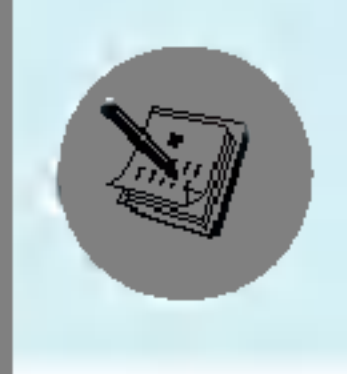

#### 1-6 Stänga av mikrofonen

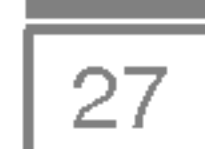

Du kan stänga av mikrofonen under ett samtal genom att trycka på  $F$ [Val] och välja Stäng av ljud. Tryck på  $F$ [Sätt på ljud] för att aktivera mikrofonen.

Personen du talar med kan inte höra dig när du har stängt av ljudet i mikrofonen, du kan däremot fortfarande höra honom eller henne.

#### 1-7 Slå på DTMF-toner under ett samtal

Välj  $\mathbb{Z}$  [Val] och därefter DTMF På för att aktivera DTMF-toner under ett samtal. Detta gör att du kan använda telefonen med en automatisk växel. Du stänger av DTMF-toner på samma sätt.

Med funktionen konferenssamtal kan du tala med flera personer samtidigt om funktionen stöds av din operatör.

#### 1-8 Lyssna av meddelanden och SIM-verktygets huvudmeny

Menyerna för meddelanden och SIM-verktyg kan nås från samtalsmenyn genom att välja  $\mathbb{Z}$  [Val]. Menyn för SIM-verktyg visas endast om SIM-kortet stödjer tjänsten SIM-verktyg.

Du kan sätta upp ett konferenssamtal när du har två samtal samtidigt, det vill säga ett aktivt samtal och ett parkerat samtal. När ett konferenssamtal väl har upprättats kan flera deltagare läggas till, kopplas ner eller avskiljas (vilket innebär att de avskiljs från konferenssamtalet men de kopplas inte ner) av personen som har upprattat konferenssamtalet.

Maximala antalet deltagare i ett konferenssamtal är fem. Efter att du har upprättat konferenssamtalet är det bara du som kan lägga till och ta bort deltagare.

# 2 Konferenssamtal

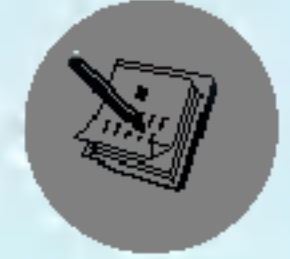

# Pågående samtal

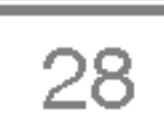

#### 2-1 Ringa ett andra samtal

Du kan ringa ett andra samtal under ett pågående samtal. Skriv in det andra numret och tryck  $\mathbb{R}$ [Ring och svara]. Det första samtalet parkeras automatiskt när du ringer det andra samtalet och får svar. Du kan växla mellan samtalen genom att välja  $F$ [Val] och därefter Växla.

#### 2-2 Inställning av konferenssamtal

Välj  $[$ [Val] och därefter Flera parter/Delta i alla för att ansluta ett parkerat samtal till det aktiva samtalet och uppratta ett konferenssamtal.

Välj *⊖* [Val] och därefter **Flera parter/Parkera** alla när du vill parkera ett konferenssamtal.

Välj  $\mathbb{Z}$ [Val] och därefter Flera parter/Delta i alla för att koppla ett aktivt samtal till ett parkerat konferenssamtal.

Tryck på ক্ষেতি বোটা অনুসারী বিভিন্ন deltagarnas nummer i konferenssamtalet.

#### 2-3 Parkera ett konferenssamtal

För att parkera en deltagare i konferenssamtalet måste du först välja deltagarens nummer på displayen. Välj @[Val] och därefter Flera parter/Exkludera.

#### 2-4 Aktivera ett parkerat konferenssamtal

För att aktivera ett parkerat konferenssamtal, välj  $\mathbb{Z}$  [Val] och därefter Flera parter/Delta i alla.

#### 2-5 Lägga till samtal till ett konferenssamtal

#### 2-6 Visa deltagare <sup>i</sup> konferenssamtal

#### 2-7 Parkera en deltagare <sup>i</sup> ett konferenssamtal

 $\overline{\mathbb{I}}$ Xtr ֧֝֘֩֓֓׆֖֪֚֩֩֩֓֩֩֓֩֩֩֩֓֩֩֓֩֩֩֓֓ J Extra funktioner

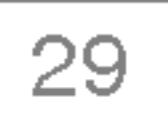

Om du vill ha ett privat samtal med en av deltagarna <sup>i</sup> konferenssamtalet måste du först välja deltagarens nummer på displayen. Välj  $[ $\mathbb{Z}$ [Val] och därefter Flera parter/Privat för att$ parkera de övriga deltagarna.

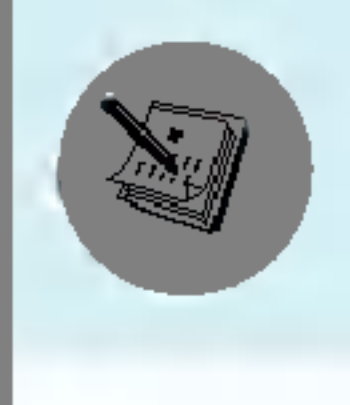

#### 2-8 Privat samtal under ett konferenssamtal

#### 2-9 Avsluta ett konferenssamtal

Om du vill koppla ner en av deltagarna i konferenssamtalet måste du först välja deltagarens nummer på displayen och därefter trycka på <sup>2</sup>[Avsluta]. För att avsluta ett konferenssamtal, tryck på  $\subsetneq$ [Val] och välj därefter Flera parter/Avsluta konferenssamtal.

Om du väljer  $\mathbb{Z}$ [Val] och därefter Flera parter/Avsluta alla avslutar du alla aktiva och parkerade samtal.

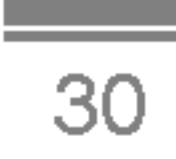

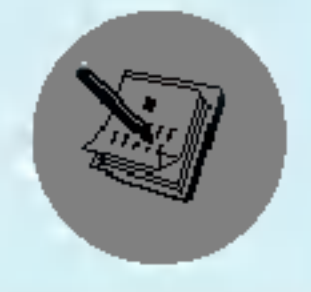

# Atkomstkoder

Du kan använda koderna som beskrivs i det här avsnittet för att skydda telefonen mot obehörig användning. Koderna (utom PUK1 och PUK2) kan ändras i [Meny 7-5-5].

# PIN-kod (4 till 8 siffror)

PIN-koden (Personal Identification Nummer) förhindrar obehörig användning av SIM-kortet. PIN-koden kommer vanligtvis med SIMkortet. När PIN-kod är satt till PÅ kommer telefonen att fråga efter PIN-koden varje gång den sätts på. Om PIN-kod däremot inte är aktiverad ansluts telefonen direkt till mobilnätet utan att du behöver ange någon PIN-kod.

tillgang till vissa funktioner, till exempel samtalskostnader och fast nummer. Dessa funktioner är endast tillgängliga om ditt SIM-kort stöder dem.

# PIN2-kod (4 till 8 siffror)

PIN2-koden som levereras med vissa SIM-kort används för att få

PUK2-koden som levereras med vissa SIM-kort krävs för att ändra en blockerad PIN2-kod. Kontakta din operatör om du har förlorat koden.

# PUK-kod (4 till 8 siffror)

PUK-koden (PIN Unblocking Key) krävs för att ändra en blockerad PIN-kod. PUK-koden kan levereras tillsammans med SIM-kortet. Om inte, kontakta din operatör för att få koden. Kontakta även din operatör om du har förlorat koden.

# PUK2-kod (4 till 8 siffror)

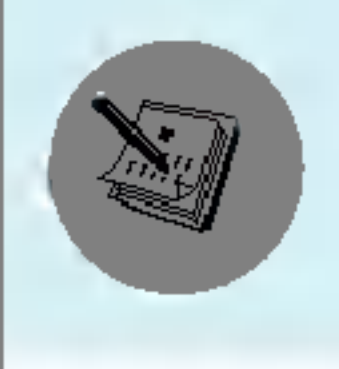

# Säkerhetskod (4 till 8 siffror)

Säkerhetskoden skyddar telefonen mot obehörig användning. Den levereras vanligtvis med telefonen. Denna kod krävs för att radera alla lagrade namn och för att återställa fabriksinställningarna. Den förinställda koden är "0000".

> Extra Extra funktioner

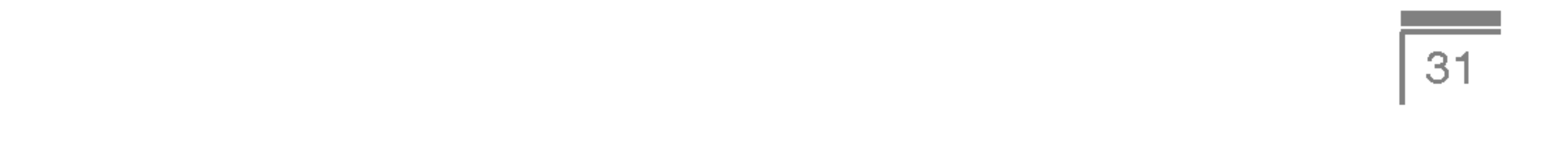

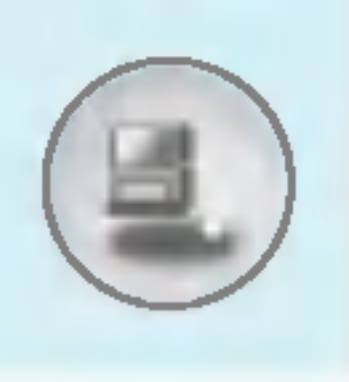

# Menyträd

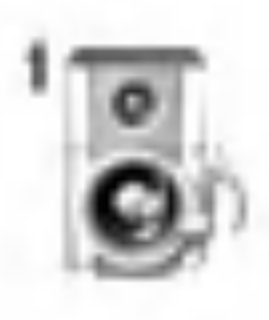

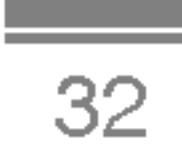

#### Profiler

- Endast vibration
- Tyst
- Allmant
- 4 Högt
- Headset

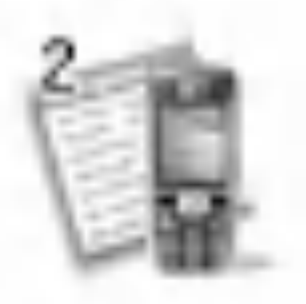

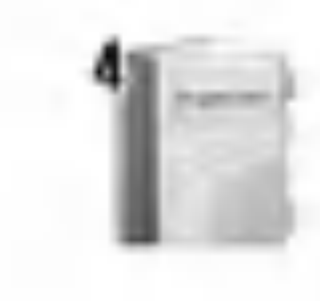

#### Samtalsreg.

- Inkorgen
- Utkorgen
- Utkast
- 6 Lyssna på röstmeddelande
- Informationstjanst
- Mallar
- 9 Inställningar
- Missade samtal
- Mottagna samtal
- Uppringda samtal
- Rensa senaste samtal
- Samtalskostnad
- GPRS-information
- 
- Verktyg
	- 1 Miniräknare
	- Enhetskonverterare
	- 3Varldstid
	- Diktafon
	- 5 Aktivera infraröd
	- Minnesstatus
- Kalender
	- Kalender
	- Namn

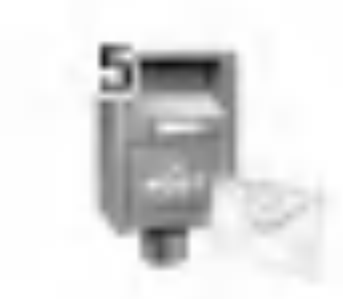

- Meddelanden
	- Skriv SMS
	- Skriv MMS

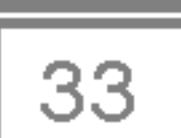

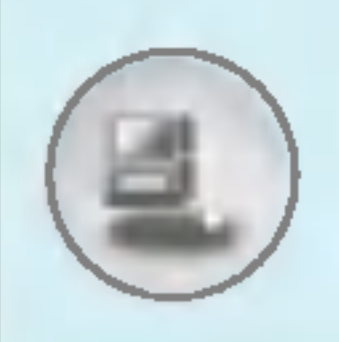

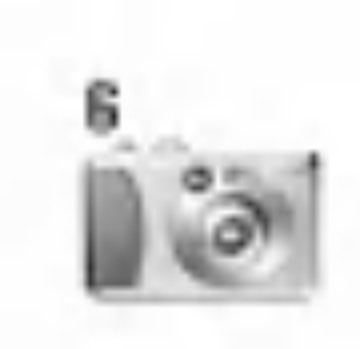

- 6 Kamera
	- <sup>1</sup> Ta bild
	- <sup>2</sup> Ta bild med bakgrund
	- 3 Ta bildsekvens
	- 4 Album
	- 5 Inställningar

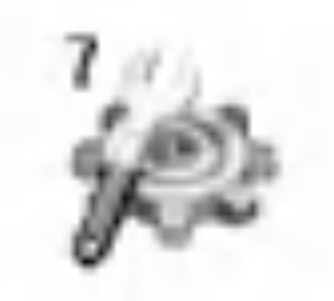

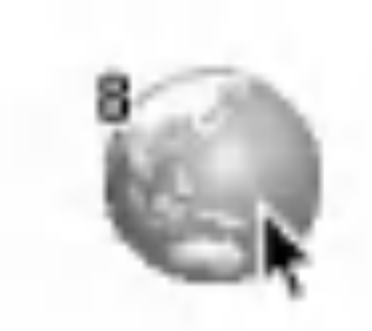

- 8 Tjänster
	- <sup>1</sup> Internet
	- 2 SIM-tjänst

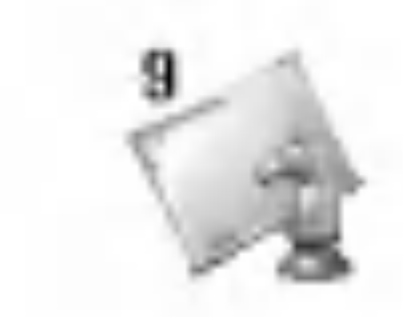

- <sup>1</sup> Alarmklocka
- 2 Datum och tid
- 3 Telefoninställningar
- 4 Samtalsinställningar
- 5 Säkerhetsinställningar
- 6 Nätinställningar
- 7 Återställ inställningar
- 8 GPRS-inställning

9 Hämtat <sup>1</sup> Bilder 2 Ljud

#### 7 Inställningar

3 Spel mm.

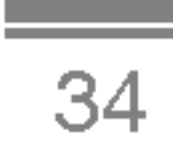

Aktiverar profilen för **Endast vibration**. I det läget är alla typer av signaler vibrerande eller tysta.

För att välja profilen Tyst när du befinner dig på en plats där det är tyst.

# Endast vibration [Meny 1-1]

Du kan välja Högt om du befinner dig i en omgivning med mycket buller.

# Tyst [Meny 1-2]

# Allmant [Meny 1-3]

För att aktivera profilen Allmänt.

# Högt [Meny 1-4]

# Headset [Meny 1-5]

Här aktiverar du profilen för **Headset**.

**Anmärkning** 

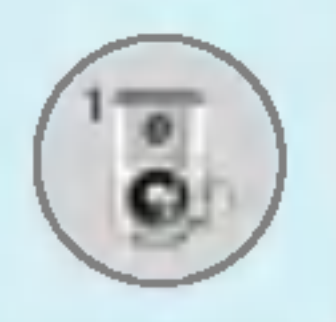

# Profiler [Meny 1]

I den här menyn kan du justera och anpassa ringsignalerna för olika händelser och omgivningar.

- 1. Tryck på  $F$  [Meny] i passningsläge.
- 2. Tryck  $\mathbb{Q}_l$  för direktåtkomst eller använd  $\mathbb K$  och  $\mathbb N$ .
- 3. Du kan också gå direkt in i den här menyn genom att trycka på **E** i passningsläge.

? Headset-profilerna kan bara aktiveras när öronsnäcka ar ansluten. Egenskaperna kan anpassas.

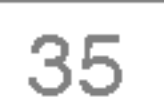

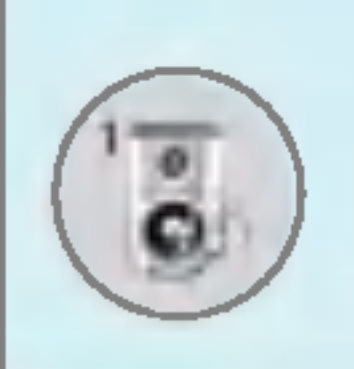

# Aktivera [Meny 1-x-1]

Aktiverar vald profil.

Alla profiler förutom Endast vibration har nedanstående undermenyer.

#### Signaltyp för inkommande

# Anpassa [Meny 1-x-2]

Du kan välja ringsignaltyp, dvs. Ring, Vibration mm.

#### **Ringsignal**

Här kan du ställa in en ringsignalvolym som är anpassad till omgivningen. Volym för av/på och alla signaltyper ställs in under Ringsignalvolym.

#### Signaltyp för meddelanden

Valj ringsignal.

Här kan du ställa in en signal för inkommande meddelanden, anpassad till omgivningen.

#### Ringsignalsvolym

#### Meddelandesignal

Välj signalton för meddelandemottagning.

#### **Tangentton**

Här kan du ställa in knappvolymen anpassad till omgivningen.
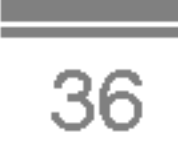

### Tangentvolym

Här kan du ställa in knappvolymen.

### **Lucksignal**

Anpassa lucksignalen efter den miljö du befinner dig i.

### Ljudeffektvolym

Här kan du ställa in ljudeffektvolymen.

### Volym för på/av

Här kan du ställa in volymen för av/på, anpassad till omgivningen.

Den här funktionen kan bara aktiveras när telefonen är ansluten till handsfree eller headset.

### Automatiskt svar

Du kan ändra profilnamnen utom för menyerna Endast vibration, Headset.

- ?Av : Telefonen svarar inte automatiskt.
- Efter 5 sekunder : Telefonen svarar automatiskt efter fem sekunder.
- **Efter 10 sekunder** : Telefonen svarar automatiskt efter tio sekunder.

### Andra namn [Meny 1-x-3]

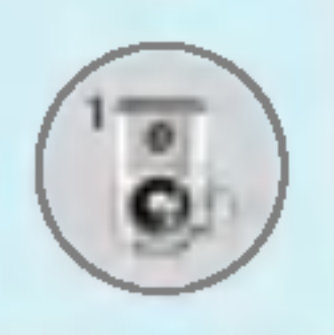

### Profiler [Meny 1]

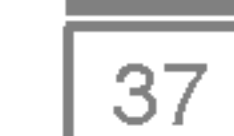

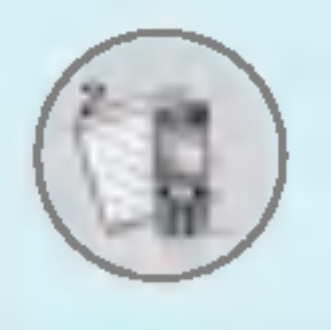

### Samtalsreg. [Meny 2]

### Missade samtal [Meny 2-1]

Har visas nyligen missade samtal. Du kan ringa upp, spara numret och visa datum och tid.

### Mottagna samtal [Meny 2-2]

Har visas nyligen mottagna samtal. Du kan ringa upp, spara numret och visa datum och tid.

För att ta bort senaste Missade samtal, Mottagna samtal, Uppringda samtal eller Alla samtal.

### Uppringda samtal [Meny 2-3]

Har visas nyligen uppringda samtal. Du kan ringa upp, spara numret och visa datum och tid.

### Rensa senaste samtal [Meny 2-4]

### Samtalskostnad [Meny 2-5]

<sup>I</sup> dessa undermenyer kan du se samtalslangd och samtalskostnad.

### Samtalslängd [Meny 2-5-1]

Här kan du se samtalstiden för det senaste samtalet, alla samtal, inkommande samtal och utgående samtal i timmar, minuter och sekunder. Du kan även nollställa samtalsmätarna.

- 1. Tryck på  $\mathbb{Z}$  [Meny] i passningsläge.
- 2. Tryck  $\boxed{2}$  för direktåtkomst eller använd  $\mathbb K$  och  $\mathbb F$  för att komma till Samtalsreg., välj därefter Samtalskostnad.
- 3. Bläddra för att markera Samtalslängd och tryck på  $\mathbb{Z}$  [Välj]. Följande 5 undermenyer visas: Senaste samtal, Alla samtal, Mottagna samtal, Uppringda samtal och Återställ alla.

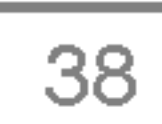

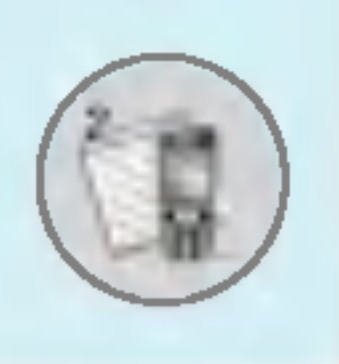

# Samtalsreg. [Meny 2]

### Visa samtalskostnad [Meny 2-5-2]

Här kan du kontrollera kostnaden för det senaste samtalet, alla samtal, saldo och nollställa kostnader. PIN2-koden krävs för att nollstalla kostnader.

- 1. Tryck på  $\mathbb{Z}$  [Meny] i passningsläge.
- 2. Tryck  $\boxed{2}$  för direktåtkomst eller använd  $\mathbb K$  och  $\mathbb F$  för att komma till Samtalsreg., välj därefter Samtalskostnad.
- 3. Bläddra för att markera Visa samtalskostnad och tryck på  $\epsilon$ [Valj].

Följande 4 undermenyer visas: Senaste samtal, Alla samtal, Återstående och Återställ alla.

Om du vill skriva in någon av symbolerna  $\epsilon$ , £, \$ rensa alla valutasträngar och tryck på  $\mathbb{R}$ . Tryck på  $\mathbb{R}$  igen om du vill byta symbol.

### **Anmärkning**

När du har nått gränsen för samtalskostnaden kan du bara ringa nödsamtal. Det kan hända att du behöver PIN2-koden för att ange en gräns för samtalskostnad, beroende på SIM-kort.

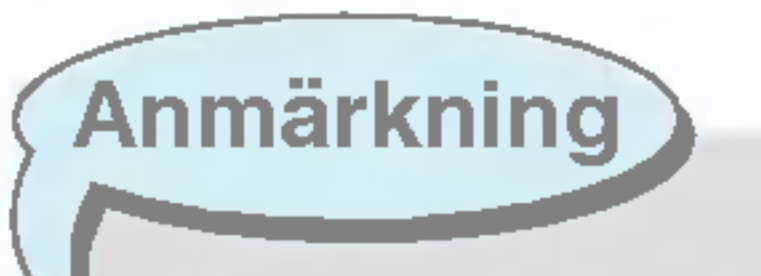

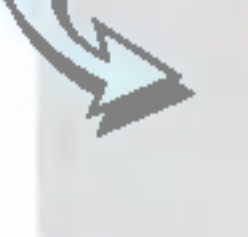

Den faktiska samtalskostnaden kan variera beroende på nätfunktioner, avrundningar, skatter, osv.

### Inställningar [Meny 2-5-3] (SIM-beroende)

### • Ange tariff

Du kan ställa in valuta och kostnad per markering. Kontakta din operatör för prisinformation. Du måste ha tillgång till PIN2-koden för att kunna välja valuta eller kostnad per markering.

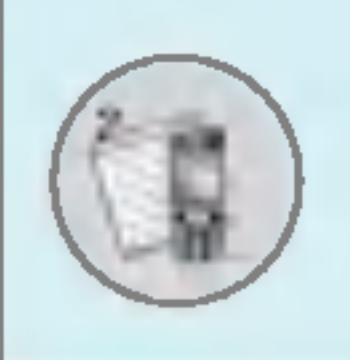

### • Ange kredit

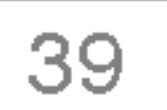

Med den har funktionen kan du begransa din totala samtalskostnad till ett visst antal markeringar. Om du väljer Läs visas antalet återstående markeringar. Om du väljer Ändra kan du ändra maxantalet markeringar.

### ? Automatisk visning

Med den här funktionen kan du automatiskt visa kostnaden för det senaste samtalet. Om funktionen är På visas den senaste kostnaden när samtalet avslutas.

### GPRS-information [Meny 2-6]

Med den har funktionen kan du kontrollera hur mycket data som överförs via nätet med GPRS. Du kan även se hur lång tid du varit uppkopplad.

### Samtalslängd [Meny 2-6-1]

Du kan se längden på Senaste samtal och Alla samtal. Du kan även nollställa samtalsmätarna.

### Datavolym [Meny 2-6-2]

Du kan kontrollera Skickade, Mottagna eller Alla datamängder samt använda funktionen Nollställ alla.

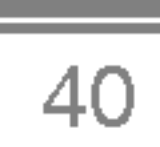

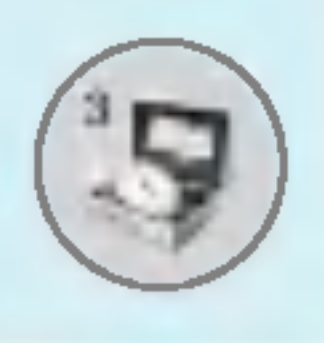

## Verktyg [Meny 3]

### Miniräknare [Meny 3-1]

Kalkylatorn har räknesätten  $+, -$ , x,  $/$ : addition, subtraktion, multiplikation och division.

- 1. Skriv in det första talet med sifferknapparna.
- 2. Välj räknesätt med bläddringsknapparna.
- 3. Skriv in det andra talet.
- 4. Tryck  $\mathcal{F}$  [Resultat] för att se resultatet.
- 5. Tryck  $\epsilon$  [Nollställ] eller skriv in nya tal för att upprepa ovanstående procedur.
- 6. Använd  $\text{CD}$  för att radera siffror eller tecken.
- **7.** Med  $\mathbb{F}$  kan du skriva in ett negativt tal. Med  $\mathbb{F}$  kan du skriva in ett decimaltal.

Med den har funktionen kan du omvandla olika mattenheter till andra enheter. Följande måttenheter kan omvandlas: Längd, Area, Vikt och Volym.

- 1. Välj en enhet genom att trycka  $\mathcal{F}$  [Enhet].
- 2. Välj standardvärde med hjälp av  $\mathbb{R}$ ,  $\mathbb{R}$ .
- 3. Tryck på  $\sqrt{2}$  och  $\sqrt{2}$  för att välja den enhet du vill omvandla till.
- 4. Du kan se resultatet. Du kan även ange ett decimaltal genom att trycka på  $\mathbb{R}_l$ .

### Enhetskonverterare [Meny 3-2]

### Varldstid [Meny 3-3]

Visar lokal tid för världens största städer.

- 1. Välj en stad i den aktuella tidzonen genom att trycka på  $[C, D]$ .
- 2. Du kan ange stadens tid som standardtid genom att trycka på  $\subset$  [Ange].

 $\frac{1}{41}$ 

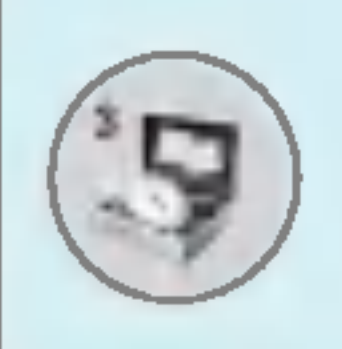

### Diktafon [Meny 3-4]

Med diktafonfunktionen kan du göra upp till 10 röstinspelningar och varje inspelning kan vara upp till 20 sekunder.

### Spela in [Meny 3-4-1]

Du kan spela in röstanteckningar på röstinspelningsmenyn.

- 1. När inspelningen har startats visas meddelandet Inspelning och den återstående tiden.
- **2.** Om du vill avsluta inspelningen, tryck  $\mathbb{Z}$  [Spara].
- **3.** Knappa in titel på inspelningen och tryck  $\subseteq$  [OK].

### Visa lista [Meny 3-4-2]

Telefonen visar en lista med diktafoninspelningar. Du kan Spela upp

### Aktivera infraröd [Meny 3-5]

Du kan använda denna funktion för att överföra data till och från en dator som stöder infraröd kommunikation Gör så här:

- Installera modemdrivrutinen för data/fax.
- Installera programvaran för fjärruppringning på din dator, tillhandahålls av din operatör.
- Konfigurera och aktivera den infraröda porten i din dator.
- Aktivera Infraröd i telefonen. Symbolen III för infraröd visas längst ned till höger på displayen.
- Anslut till Internet.

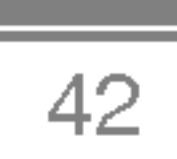

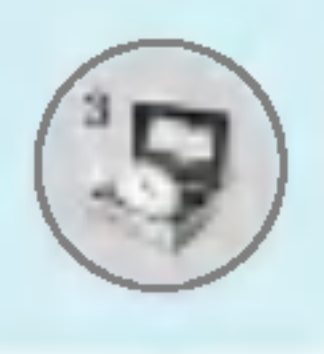

### Verktyg [Meny 3]

Om du aktiverar Infrarödfunktionen och inte överför data inom 30 sekunder så stängs den av automatiskt.

För mer information kontakta din operatör.

### Minnesstatus [Meny 3-6]

Du kan kontrollera ledigt utrymme och minnesanvändning för varje lagringsplats på SIM-kortet. Du kan gå till varje lagringsmeny.

• PC Sync är ett program för överföring av data mellan dator och telefonen via kabel (tillbehör). För mer information, se hjälpfilerna till PC Sync som finns på CD-skivan.

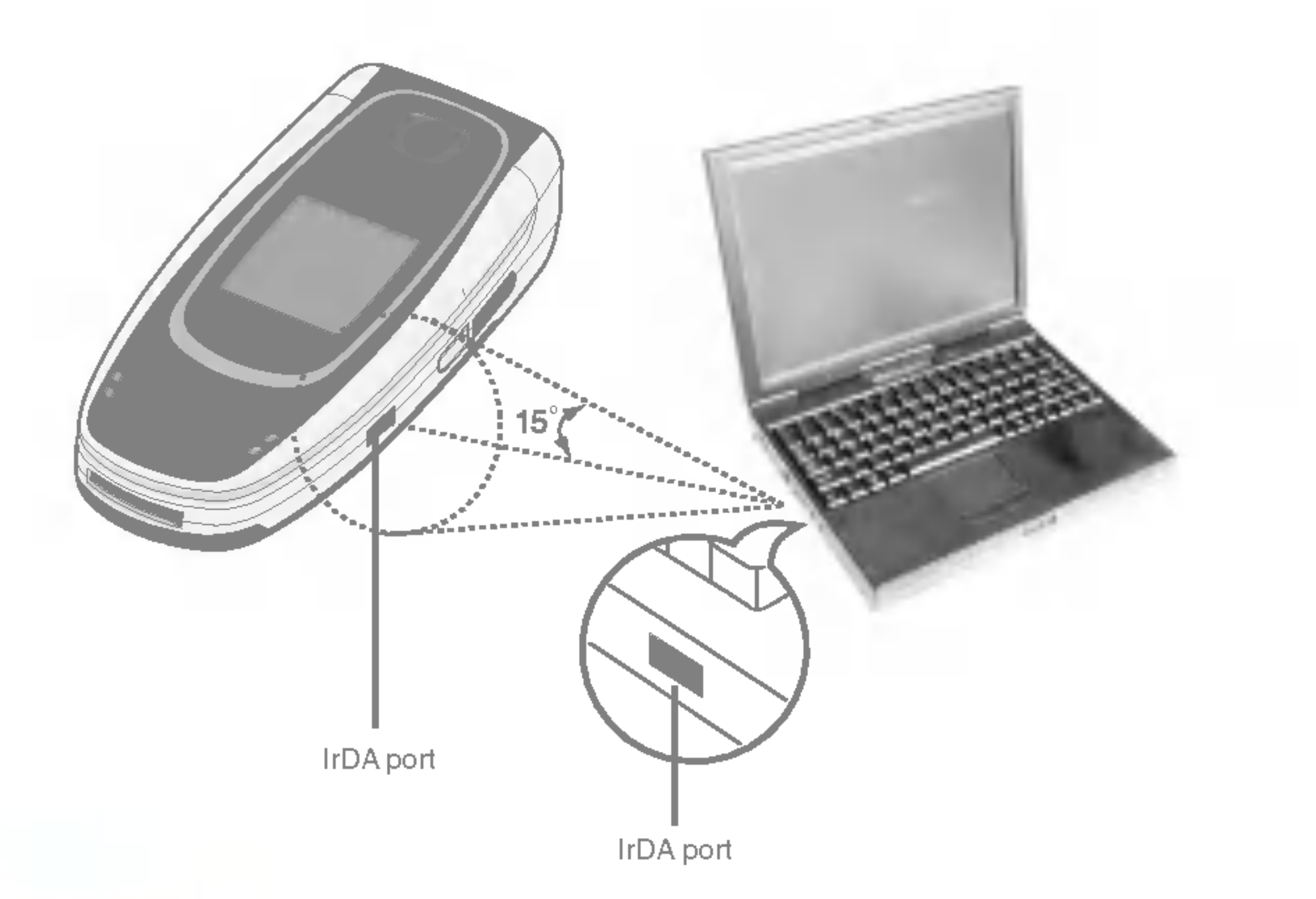

### **Anmärkning**

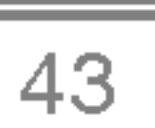

## Kalender [Meny 4]

### Kalender [Meny 4-1]

Här visas kalendern. Datum visas överst på displayen. Nederst på displayen visas symboler (kalender, anteckning). Kalendern uppdateras när du ändrar datum. Använd den fyrkantiga markören för att markera en viss dag. Om du ser ett streck under ett datum i kalendern innebär det att du har schemalagt eller antecknat någonting den dagen. Den här funktionen hjälper till att påminna dig om schemat och eventuell anteckning. Telefonen avger ett alarm om du anger att den ska göra det vid en anteckning.

Om du vill ändra dag, månad och år.

Din telefon ska vara påslagen när du använder den här funktionen.

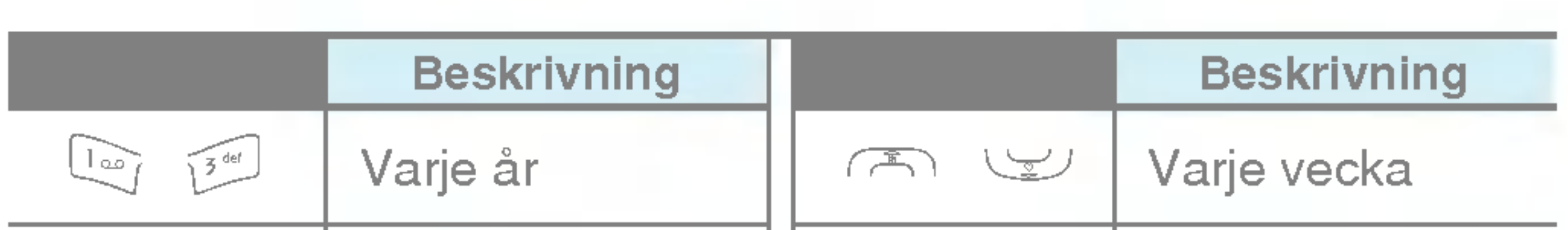

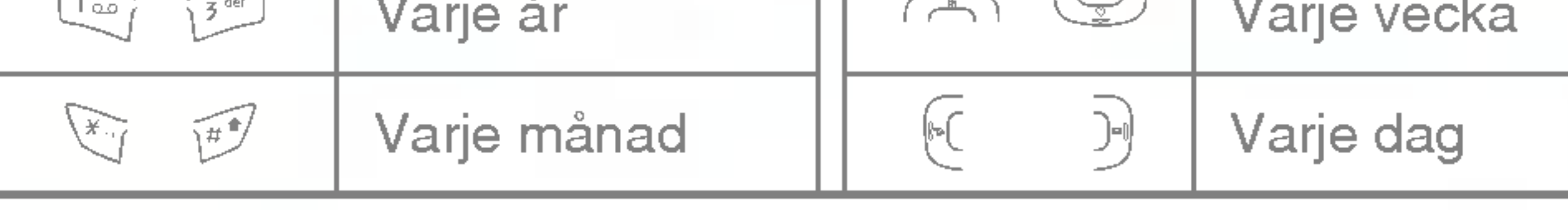

**Anmärkning** 

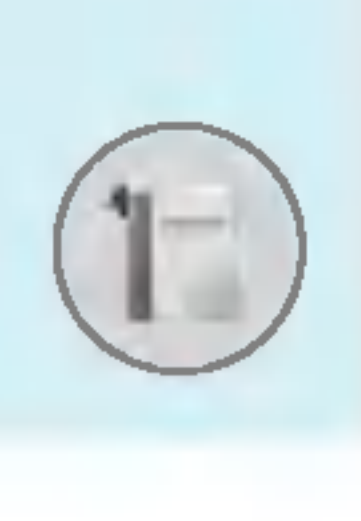

## Kalender [Meny 4]

### Lägg till ny [Meny 4-1- $\epsilon$ /-1]

Du kan göra upp till 20 anteckningar.

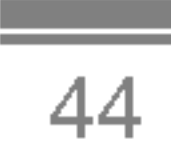

### ? Schema

Skriv in ämne, planerad tid, hur ofta det upprepas och alarmtid.

### • Anteckning

- 1. Tryck på  $\mathbb{Z}$  [Välj] för att välja **Lägg till ny**.
- 2. Tryck på Anteckning.
- 3. Skriv anteckningen och tryck därefter på  $\subseteq$  [OK].

### Visa [Meny 4-1-*⊆*7-2]

Visar anteckningen för den valda dagen. Använd  $\curvearrowright$  ,  $\searrow$  för att bläddra genom listan med anteckningar. Om du har ställt in alarm för en anteckning visas väckarklockan. Du kan se anteckningen i detalj om du trycker på  $\subsetneq$  [Välj]. Tryck på  $\subsetneq$  [Val] om du vill radera eller ändra den anteckning du valt.

### Visa alla [Meny 4-1- $\epsilon$ 7-3]

Visar anteckningarna för samtliga dagar. Använd সেনা, کیا , کارا (Wisar anteckningarna för samtliga dagar. Använd bladdra genom listan med anteckningar. Du kan anvanda samma bläddra genom listan med anteckningar. D<br>meny som Visa om du trycker på <mark>⊖</mark>∕ [Val].

### Ta bort senaste [Meny 4-1- $\epsilon$ /7-4]

Raderar gamla kalendernoteringar.

Ta bort alla [Meny 4-1- $\epsilon$ 7-5]

Här kan du radera alla anteckningar.

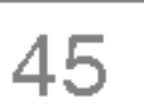

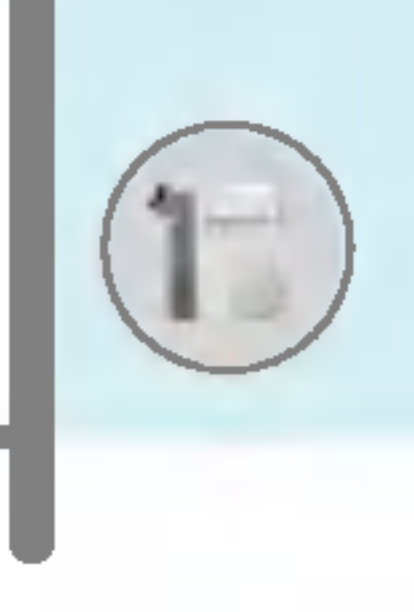

### Namn [Meny 4-2]

- 1. För att använda Namn trycker du på  $\Box$  [Namn] i passningslage.
- 2. För att använda Namn trycker du på  $\mathbb{Z}$  [Meny] i passningsläge och välj **Kalender**.

**Sök [Meny 4-2-1]** 

(Ringa upp från telefonboken)

- 1. Tryck  $\sum$  [Namn] i passningsläge.
- 2. Sök genom att trycka på  $\mathbb{Z}$  [Välj].
- 3. Skriv in namnet på den vars telefonnummer eller e-postadress du söker eller välj 'Lista' för att titta i telefonboken.
- 4. Du kan snabbsöka genom att skriva in första bokstaven i namnet

eller första siffran på det nummer du söker.

- 5. Välj  $F$  [Val] om du vill ändra, radera, kopiera ett telefonnummer eller lägga till röstuppringning till ett telefonnummer. Följande meny visas.
	- ? <sub>l</sub>eny visas.<br>**Redigera :** Tryck på *⊆* [OK] för att ändra namn, nummer, e-post och fax.
	- Skriv SMS/MMS : När du hittat numret kan du skicka ett SMS/MMS.
	- Kopiera : Du kan kopiera nummer från SIM-kortet till telefonen och tvärtom.
	- ? Huvudnummer : Du kan valja mobil, arbete eller hem som huvudnummer. Huvudnumret visas först.
	- Ta bort : Raderar ett nummer.

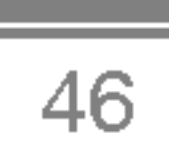

Telefonens minne rymmer 200 telefonnummer. SIM-kortets minneskapacitet kan variera beroende på operatör.

Du kan använda upp till 20 tecken när du skriver in namn i telefonens minne och du kan spara tecken på SIM-kortet. Antalet tecken beror på SIM-kortet.

- 1. Tryck på  $\supseteq$  [Namn] i passningsläge för att ta fram telefonboken.
- 2. Bläddra till Lägg till ny och tryck därefter på  $\mathbb{Z}$  [Välj].
- 3. Välj det minne du vill spara i: SIM-kort eller Mobil. Om du väljer Mobil måste du välja vilket nummer som ska vara huvudnummer.

a. Tryck  $F$  [OK] för att skriva in ett namn.

**b.** Tryck på  $F$  [OK] och skriv därefter in numret.

c. Tryck  $F$  [OK].

d. Du kan ange en grupp för numret genom att trycka  $(C, P)$ .

e. Du kan ange ett tecken för numret genom att trycka  $\infty$ ,  $\cup \mathcal{L}, \in (0, 0)$ 

**Anmärkning** 

När du sparar text och bild samtidigt i telefonboken kan du titta på en bild under alla förhållanden.

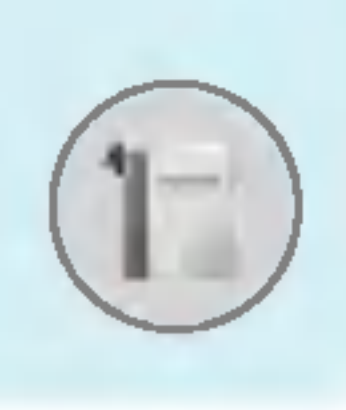

## Kalender [Meny 4]

### Lägg till ny [Meny 4-2-2]

För att lägga till ett namn och telefonnummer i telefonboken.

 $\overline{47}$ 

Du kan ange upp till 20 personer per samtalsgrupp. Telefonen har plats för sju samtalsgrupper.

- 1. Tryck  $\sum$ [Namn] i passningsläge.
- 2. Bläddra till Samtalsgrupper och tryck på  $\mathbb{F}$  [Välj] så får du en lista över samtalsgrupperna.
- **3.** Välj samtalsgrupp och genom att trycka på  $\mathbb{Z}$  [Välj].

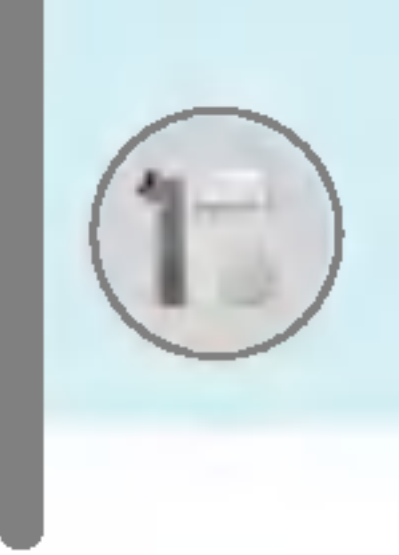

### Samtalsgrupper [Meny 4-2-3]

Du kan ange en ringsignal för samtal från medlemmar i gruppen.

### • Gruppikon

Du kan välja en symbol för gruppen.

### • Lägg till medlem

Du kan lägga till gruppmedlemmar. Antalet gruppmedlemmar kan inte överstiga 20.

#### • Ta bort medlem

#### ? Medlemslista

Visar medlemmarna <sup>i</sup> gruppen.

### • Gruppringsignal

Du kan ta bort medlemmar från listan över gruppmedlemmar. Men namn och nummer finns fortfarande kvar <sup>i</sup> telefonboken.

### ? Andra namn

Du kan ändra gruppnamn.

### Snabbuppringning [Meny 4-2-4]

Du kan koppla valfri knapp mellan 200 och po med namn i namnlistan. Därefter kan du ringa upp direkt genom att hålla knappen intryckt under 2-3.

- 1. Tryck på  $\Box$  [Namn] i passningsläge för att ta fram telefonboken.
- 2. Bläddra till **Snabbuppringning** och tryck  $\mathcal{F}$  [Välj].
- 3. Välj (tom) om du vill lägga till snabbuppringning. Du kan därefter söka efter namnet i telefonboken.
- 4. Markera önskat namn för snabbuppringning och välj Andra eller Ta bort för att redigera namnet.

### Inställningar [Meny 4-2-5]

- 1. Tryck på  $\supseteq$  [Namn] i passningsläge.
- 2. Bläddra till **Inställningar** och tryck  $\mathbb{F}$  [Välj].
	- Ange minne

Bläddra till **Ange minne** och tryck på  $\mathbb{F}$  [Välj].

- Om du väljer **Variabel** när du skriver in ett nummer frågar telefonen var det ska sparas.
- Du kan då välja SIM-kort eller Mobil.

#### • Sök efter

Bläddra för att markera **Sök efter** i och tryck därefter  $\subset$  [Välj].

- Om du väljer **Variabel,** frågar telefonen hur den ska söka.
- Om du väljer **Namn** eller **Nummer**, söker telefonen efter namn eller nummer.

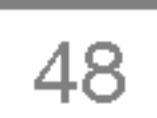

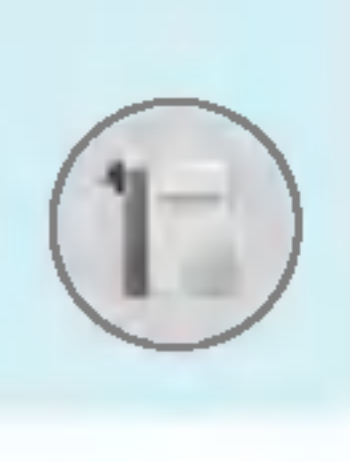

## Kalender [Meny 4]

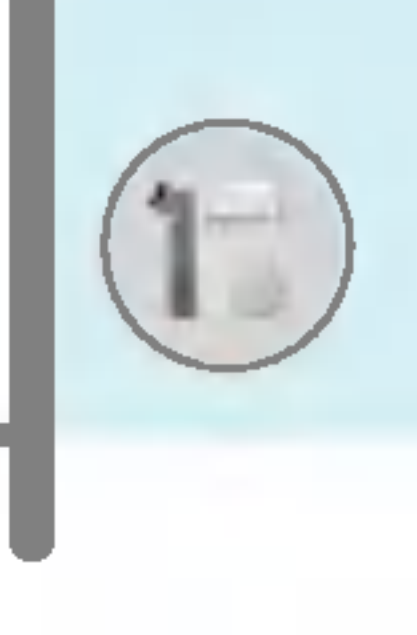

• Visa alternativ

Bläddra till **Visa alternativ** och tryck på  $\mathbb{Z}$  [Välj].

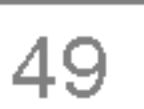

- Endast namn: Telefonbokslistan visar endast namn.
- Med bilder: Telefonbokslistan visas med information och bild.
- Namn : Telefonbokslistan visar namn.

### Kopiera alla [Meny 4-2-6]

Du kan kopiera/flytta nummer från SIM-kortsminnet till telefonminnet och tvärt om.

- 1. Tryck på  $\supseteq$  [Namn] i passningsläge för att ta fram telefonboken.
- 2. Bläddra till Kopiera alla och tryck sedan på  $\mathbb{Z}$  [Välj].
	- SIM-kortet till telefonen : Kopierar nummer från SIM-kortet till telefonens minne.
	- Telefon till SIM-kortet : Kopiera nummer från telefonens minne till SIM-kortet.
- 3. Följande undermenyer visas.
	- Behåll original : Vid kopiering behålls ursprungligt nummer.
	- Ta bort original : Vid kopiering raderas ursprungligt nummer.

Du kan radera alla poster i SIM-kort, Mobil. Funktionen kräver sakerhetskod.

- sakernetskog.<br>1. Tryck ∑ [Namn] i passningsläge och välj Radera alla, tryck Tryck ∑ [Namn] i pa<br>därefter på <mark>⊖</mark> [Välj].
- 2. Välj därefter vilket minne du vill radera.
- 3. Ange säkerhetskoden och tryck  $\subset f$  [OK] eller  $\supset f$  [Tillbaka].

### Ta bort alla [Meny 4-2-7]

Information [Meny 4-2-8]

### • Tjänstnummer

Använd den här funktionen för att visa en lista med tjänster som tillhandahålls av operatören (om SIM-kortet stödjer det).

- 1. Oppna telefonboken genom att trycka  $\overline{\mathcal{P}}$  [Namn] i passningsläge och välj **Information**.
- 2. Bläddra till Tjänstnummer och tryck på  $\mathbb{Z}$  [Välj].
- 3. Namnen på tillgängliga tjänster visas.
- 4. Använd (A) och We för att välja tjänst. Tryck  $\mathbb{R}$  [Ring och svara].

### • Memory Status

Med den här funktionen kan du se hur mycket ledigt och använt minne det finns <sup>i</sup> telefonboken.

- 1. Tryck på  $\supseteq$  [Namn] i passningsläge för att ta fram telefonboken. Välj Information genom att trycka på  $\mathbb{Z}$  [Välj].
- 2. Bläddra till Memory Status och tryck  $\mathbb{Z}$  [OK].
- ? Eget nummer (om SIM-kortet stoder funktionen) Du kan spara och kontrollera ditt eget nummer på SIM-kortet.

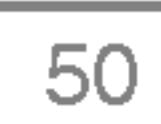

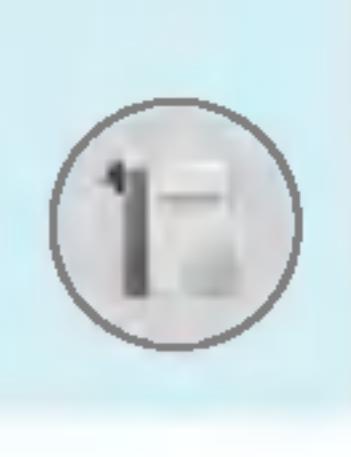

## Kalender [Meny 4]

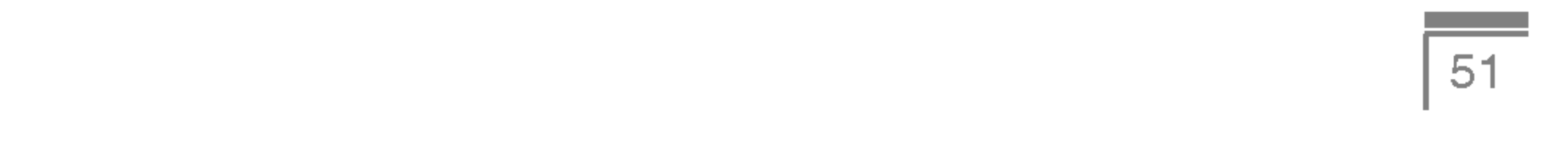

Menyn innehåller funktioner för SMS (Short Message Service), MMS (Multimedia Message Service), röstmeddelanden samt meddelanden från operatören.

### Skriv SMS [Meny 5-1]

Du kan skriva och redigera textmeddelanden och kontrollera antalet sidor <sup>i</sup> meddelandet.

- 1. Tryck på  $\mathbb{Z}$  [Välj] för att gå till menyn **Meddelanden**.
- 2. Välj Skriv SMS om du vill skriva ett nytt meddelande.
- 3. Använd T9 för att skriva in text snabbare. För mer information, se Använda T9 (sidan 56).
- 4. Tryck på [Läggtill] om du vill infoga något.
- 5. Tryck på  $\mathbb{Z}$  [Val] för att välja alternativ för din text eller för att
- avsluta.

### **Anmärkning**

 $\bullet$  Telefonen stödjer EMS version 5 och kan skicka färgbilder, ljud, olika teckensnitt m.m. För att kunna motta bilder, ljud och formaterad text måste mottagaren ha en telefon som stöder dessa funktioner.

### Lagg till

### • Symbol

Du kan infoga specialtecken.

### ? Bild

Du kan infoga Standard och bilderna som finns <sup>i</sup> Min mapp.

### • Ljud

Du kan infoga ljud <sup>i</sup> SMS-meddelanden.

#### ? Textmall

Du kan använda de Textmall som finns i telefonen.

- 1. Ange mottagarens nummer.
- **2.** Använd  $\sqrt{2}$ -knappen för att lägga till fler mottagare.
- 3. Du kan lägga till telefonnummer i telefonboken.
- 4. Tryck  $\mathcal{F}$  efter att du skrivit in numren.

Alla meddelanden sparas automatiskt i utkorgen. Det gäller även för meddelanden som det inte har gått att skicka.

### • Spara

#### ? Namn

Du kan spara nummer och e-postadresser <sup>i</sup> Namn.

### • Signatur

Du kan bifoga dina kontaktuppgifter till meddelandet.

### Val

? Sand

Skickar textmeddelande.

Sparar meddelanden <sup>i</sup> utkorgen.

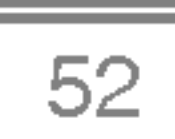

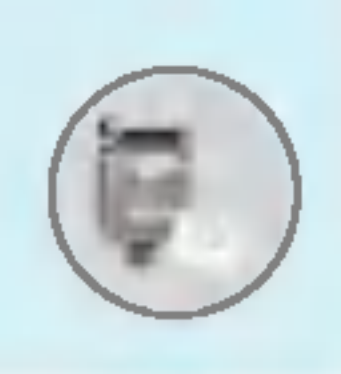

### Meddelanden [Meny 5]

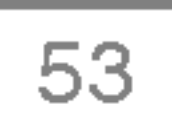

### ? Teckensnitt

Du kan välja **Storlek** och **Typ** för texten.

### • Färg

Du kan välja **Färg** för förgrund och bakgrund.

### • Placering

Du kan Höger, Centrera eller Vänster innehållet.

### • Lägg till i T9-ordlista

Du kan lägga till dina egna ord. Menyn visas endast när redigeringsläget är T9 (T9Abc/T9abc/T9ABC).

### • T9-språ<mark>k</mark>

Välj språk för T9.

Tryck på **Avsluta** för att gå tillbaka till meddelandemenyn. Meddelandet sparas inte.

- 
- ? Avsluta

### Skriv MMS [Meny 5-2]

Du kan skriva och redigera MMS och kontrollera meddelandestorlek.

- 1. Tryck på  $\mathbb{Z}$  [Välj] för att gå till menyn MMS.
- 2. Välj Skriv MMS om du vill skriva ett nytt meddelande.
- 3. Du kan skapa ett nytt meddelande eller välja en av mallarna för MMS.
- 4. Tryck på Lägg till för att lägga till Symbol, Foto, Ta bild, Bild, Ljud, Röstanteckning, Textmall, Telefonbok eller Signatur.

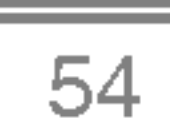

### Val

#### • Sänd

Du kan skicka MMS till flera mottagare, prioritera ditt meddelande eller skicka det senare.

### **Anmärkning**

Du kan spara MMS <sup>i</sup> utkorgen eller som mallar.

### • Lägg till slide

Du kan lägga till en slide före eller efter aktuell slide.

- ? Alla meddelanden sparas automatiskt <sup>i</sup> utkorgen. Det gäller även för meddelanden som det inte har gått att skicka.
- ? Fråga din tjänsteleverantör om prioriteringstjänsten finns tillgänglig.

#### • Förhandsgranska

Du kan förhandsgranska ditt MMS.

### • Spara

### ? Flytta till slide

Du kan flytta till föregående eller nästa slide.

### • Radera slide

Tar bort aktuell slide.

### • Ange slideformat

### - Ställ in timer

Du kan ställa in timer för slide, text, bild och ljud.

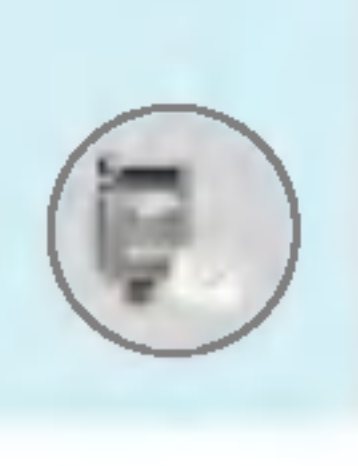

### Meddelanden [Meny 5]

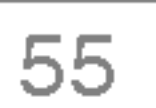

### - Byt text och bild

Du kan byta plats på bild och text i meddelandet.

### • Ta bort media

Du kan ta bort bilder eller ljud <sup>i</sup> en slide. Det har alternativet visas endast om det finns något media.

### • Lägg till i T9-ordlista

Du kan lägga till dina egna ord. Menyn visas endast när redigeringsläget är T9 (T9Abc/T9abc/T9ABC).

### • T9-språ<mark>k</mark>

Välj språk för T9.

• Om du väljer bild (15K) när du skriver multimedia meddelanden ar laddningstiden minst 15 sekunder. Du kan inte aktivera någon knapp under laddningstiden. Efter 15 sekunder kan du skriva ett multimedia meddelande.

#### ? Avsluta

**DONAIL** ⋾ ш, J Ó Ø)  $\frac{0}{2}$  $\mathbb Q$ 

För att gå tillbaka till Meddelande-menyn.

**Anmärkning** 

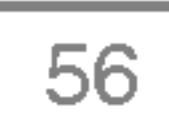

Med T9 kan du skriva in text snabbt.

I T9 behöver du bara trycka in bokstavstangenten en gång. Funktionen baseras på en inbyggd ordlista som du också kan lägga in nya ord i.

### • Skriva ord med hjälp av T9.

1. Börja skriva ett ord med knapparna  $\begin{array}{c} \boxed{2\text{min}} \text{ till } \boxed{2\text{min}}. \text{ Tryck} \end{array}$ bara en gång på varje knapp för en bokstav. För att till exempel skriva 'Girl', tryck  $\mathbb{R}$ ,  $\mathbb{R}$ ,  $\mathbb{R}$ ,  $\mathbb{R}$ ,  $\mathbb{Z}$ . De bokstaver du skriver in ser tredimensionella ut.

Tryck

För att skriva en siffra trycker du på ⊪ vanster.<br><mark>∰ och sifferknapp</mark>. Om du håller ned  $\Im$ , kan du ändra språktyp. (Du kan också använda alternativ.)

Telefonen har tre olika redigeringslägen du kan välja mellan: T9 (T9Abc, T9ABC, T9abc), Multi (ABC, abc) och **Numeriskt** (123). Tryck på ા sapc), **wulti** (ABC, at<br><mark>∰ om du vill byta läge.</mark>

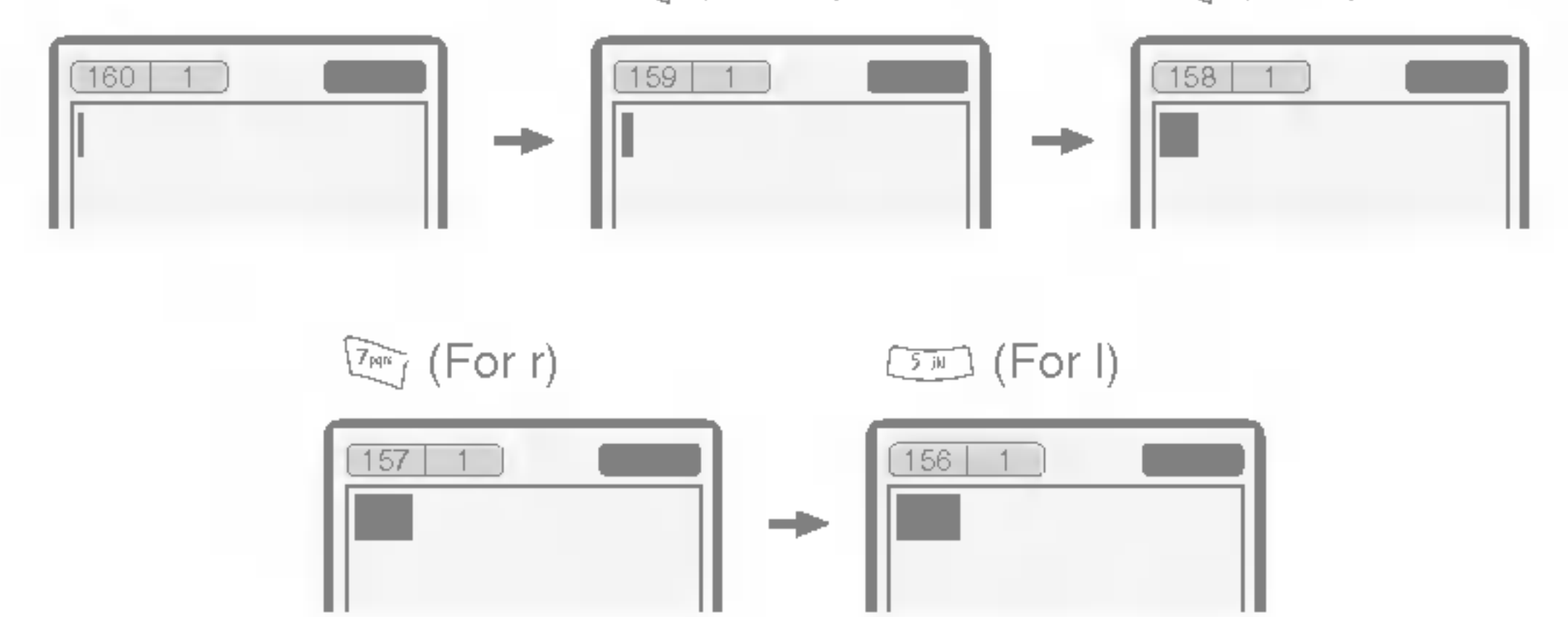

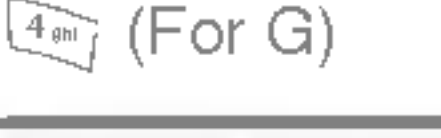

 $\overline{\mathbb{4}_{\text{em}}}$  (For i)

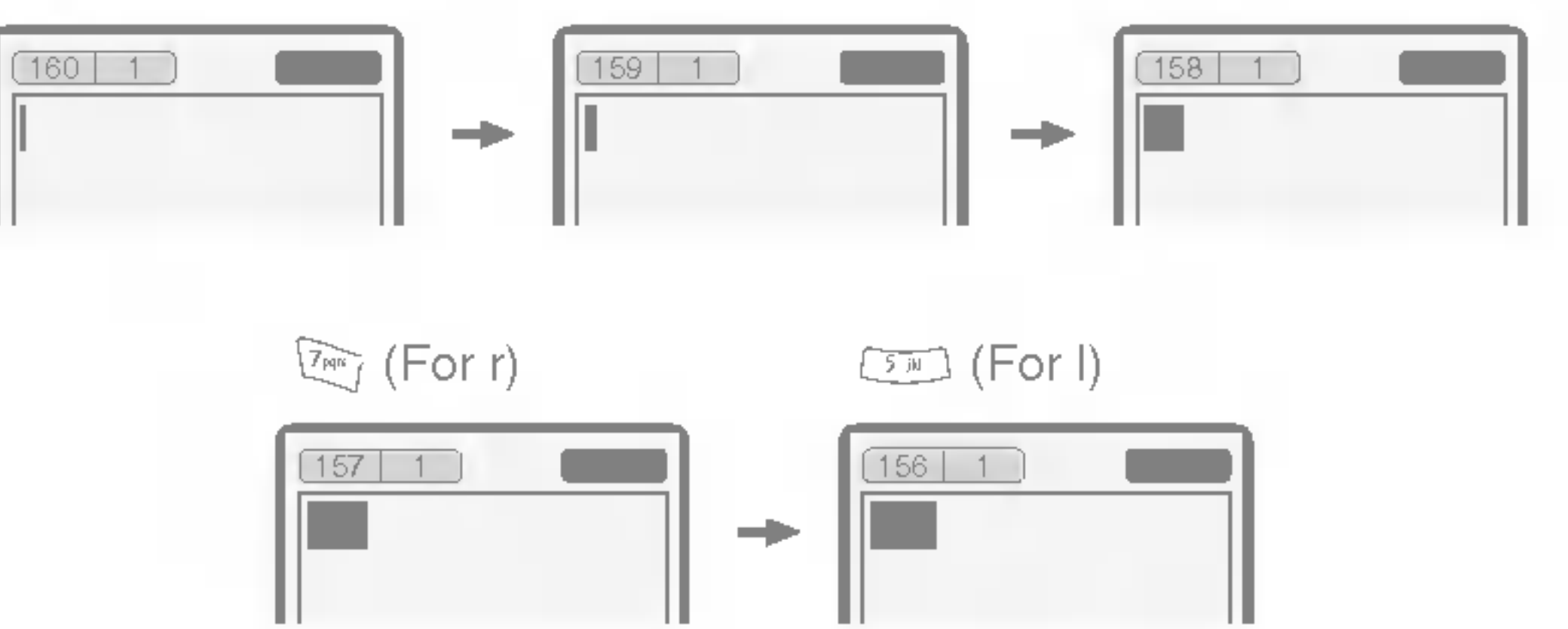

Ordet ändras efter varje knapptryckning. Du ska därför inte bry dig så mycket om hur ordet ser ut innan du har tryckt på alla knapparna. rsa mycket om har oldet ser at innan dik<br>knapparna.<br>c för att ta bort ett tecken till vänster.

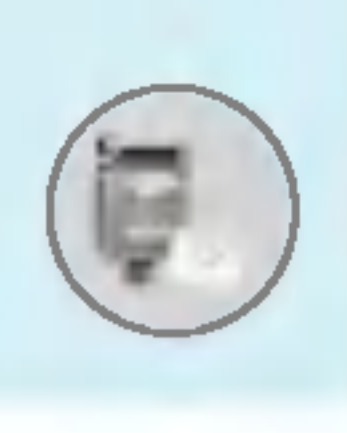

### Meddelanden [Meny 5]

### Använda T9

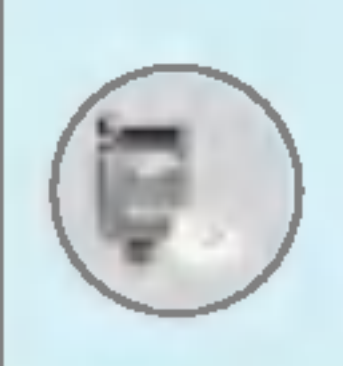

Alternativt: Tryck  $\Im$  och välj Infoga symbol. Välj önskat tecken och tryck på välj.

2. Kontrollera om ordet är korrekt när du har skrivit in det.

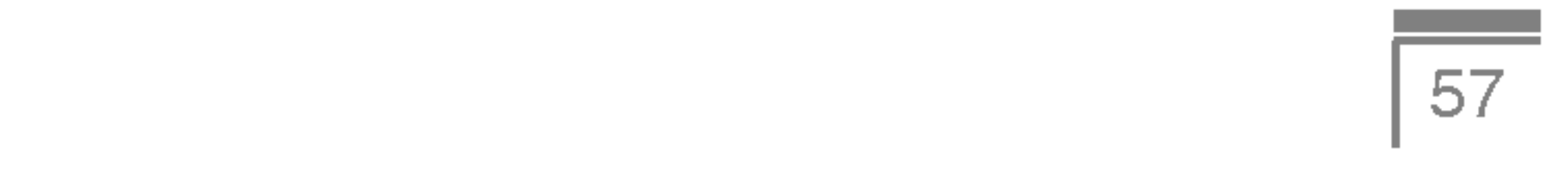

Om ordet är korrekt : Tryck  $\text{C}\text{D}$  och skriv nästa ord.

Om ordet inte är korrekt : Sök med  $\curvearrowright$ ,  $\subseteq$  (Föregående och **Nästa ord**).

Alternativt : Om det inte finns något ord du vill ha kan du lägga till ett eget. Tryck  $\mathbb{Z}$  [Val] i redigeringsläge T9. Välj menyn Lägg till i T9-ordlista. Det ser ut så här.

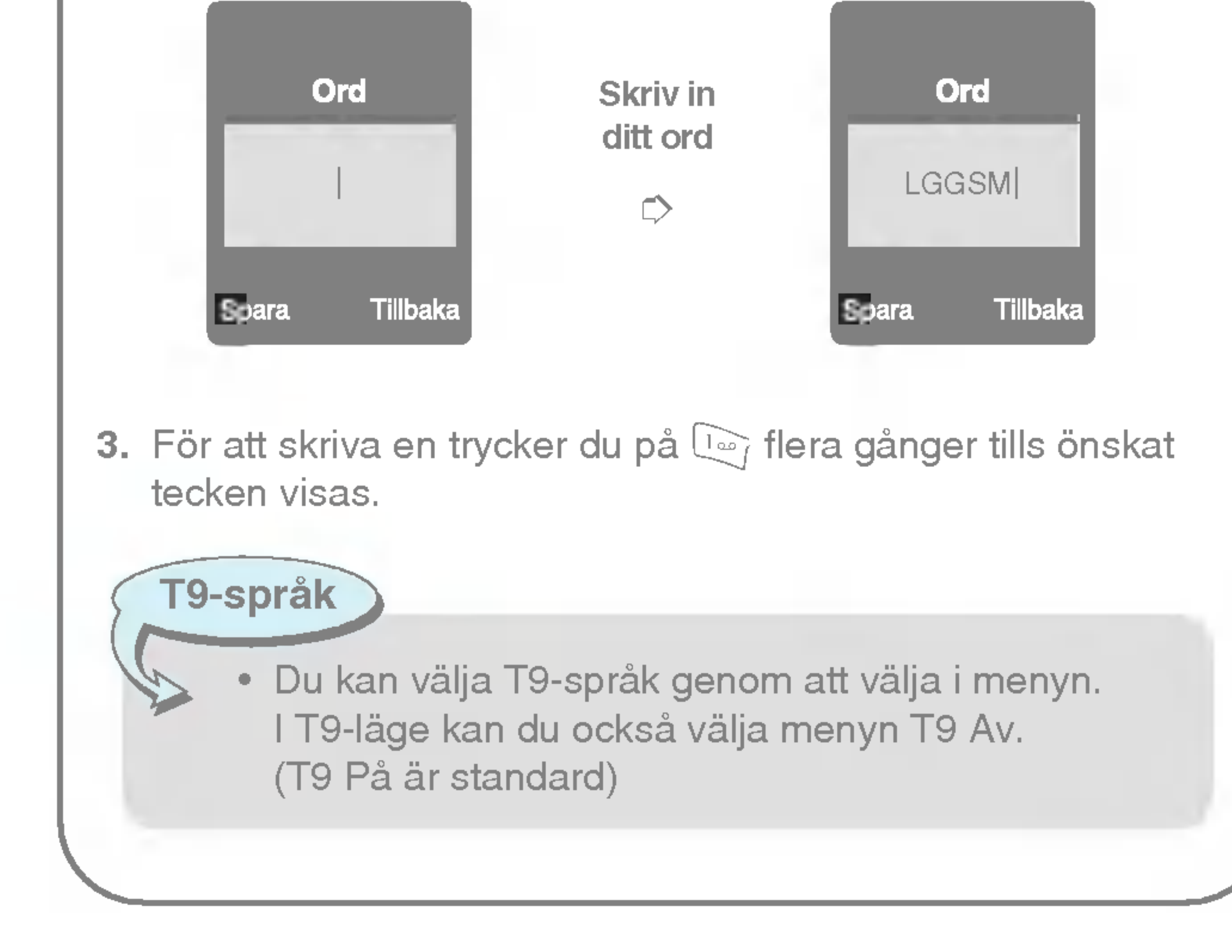

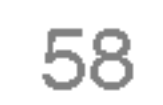

### Inkorgen [Meny 5-3]

När du får ett meddelande varskos du med en signal. Alla meddelanden sparas <sup>i</sup> Inkorgen.

Symbolerna visar vilken typ av meddelande du fatt. Se symbollistan.

Om telefonen visar "Ingen plats för SIM-meddelande", måste du ta bort några SIM-meddelanden från inkorgen. Om telefonen visar 'Ingen plats för meddelande', kan du frigöra plats genom att ta bort meddelanden, media och program.

När du varskos om ett inkommande MMS måste du vänta tills det är nedladdat innan du kan öppna det. För inställning av meddelandesignal, se [Meny 5-9-2].

För att läsa ett meddelande måste du först välja det genom att trycka på  $\mathcal{F}$ .

### SIM-meddelande

SIM-meddelanden är meddelanden som sparas på SIM-kortet. Du kan överföra de här meddelandena till telefonen.

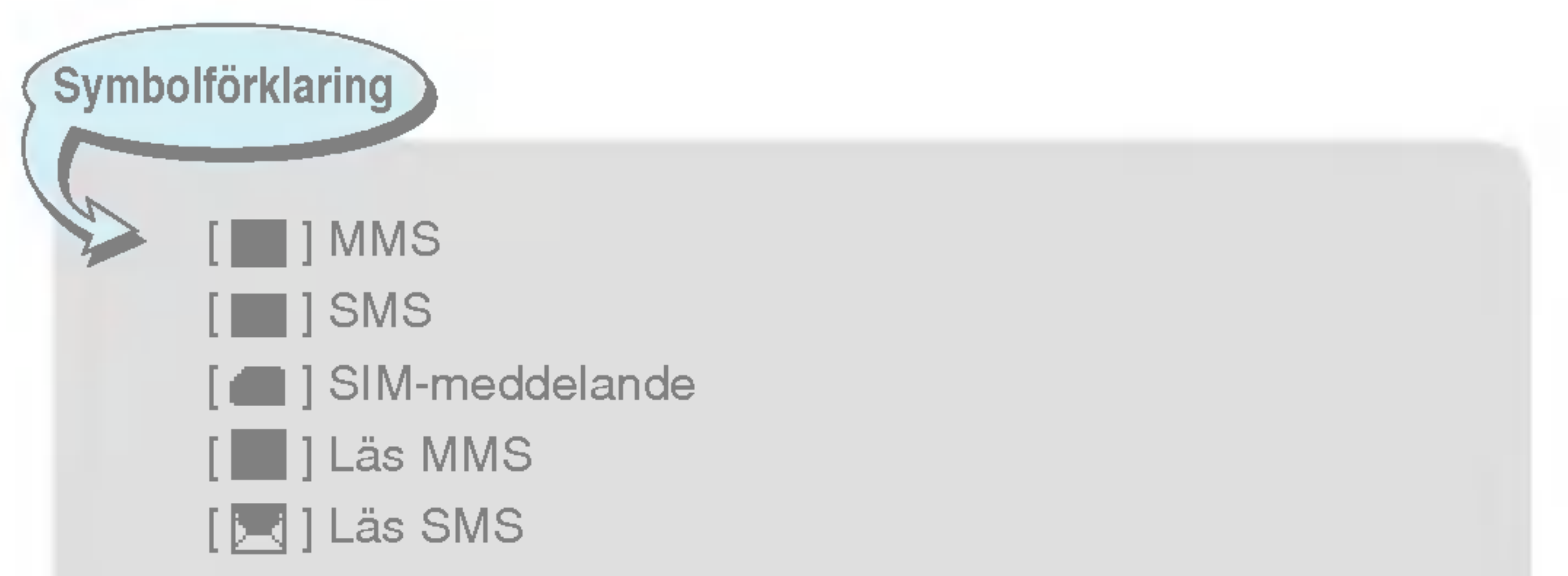

[ ] Push-meddelande [ ] MMS att hamta

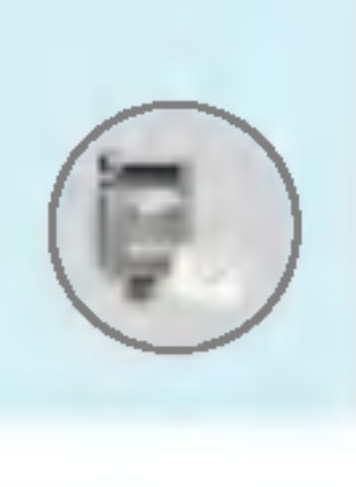

### Meddelanden [Meny 5]

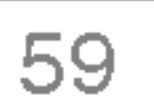

#### Svara

Du kan svara avsändaren.

### Vidarebefordra

Du kan vidarebefordra meddelandet till någon annan.

### Ring tillbaka

Du kan ringa upp avsändaren.

### Ta bort

Du kan radera aktuellt meddelande.

#### **Hämta**

Du kan visa information om mottagna meddelanden; avsändarens adress, amne (endast MMS), datum och tid, meddelandetyp, och meddelandestorlek, Prioritet och Klass.

Du kan extrahera bild, ljud och text. De sparas <sup>i</sup> Min mapp eller <sup>i</sup> Telefonboken.

### Visa information

Om MMS är satt till Automatisk nedladdning Av, får du bara en meddelandesignal. För att ta emot själva meddelandet måste du valja [Ta emot].

### Ta bort alla

Du kan ta bort alla meddelanden.

### Spela upp (endast for MMS)

Du kan spela upp dina MMS.

### Ta emot (vid meddelandesignal)

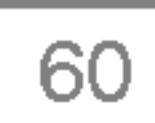

### Utkorgen [Meny 5-4]

Här kan du se skickade och ej skickade meddelanden. För skickade meddelanden visas leveransstatus.

Funktionerna är desamma som för meddelanden i inkorgen.

### Nar du redan har skickat meddelandet:

### Visa

Du kan visa skickade meddelanden.

Du kan visa information om meddelanden i utkorgen; avsändarens adress, amne (endast MMS), datum och tid, meddelandetyp, meddelandestorlek ,och Statusrapport.

### Vidarebefordra

Du kan skicka meddelandet vidare till andra mottagare.

### Ta bort

Du kan radera aktuellt meddelande.

### Visa information

### Ta bort alla

Du kan ta bort alla meddelanden som du har skickat.

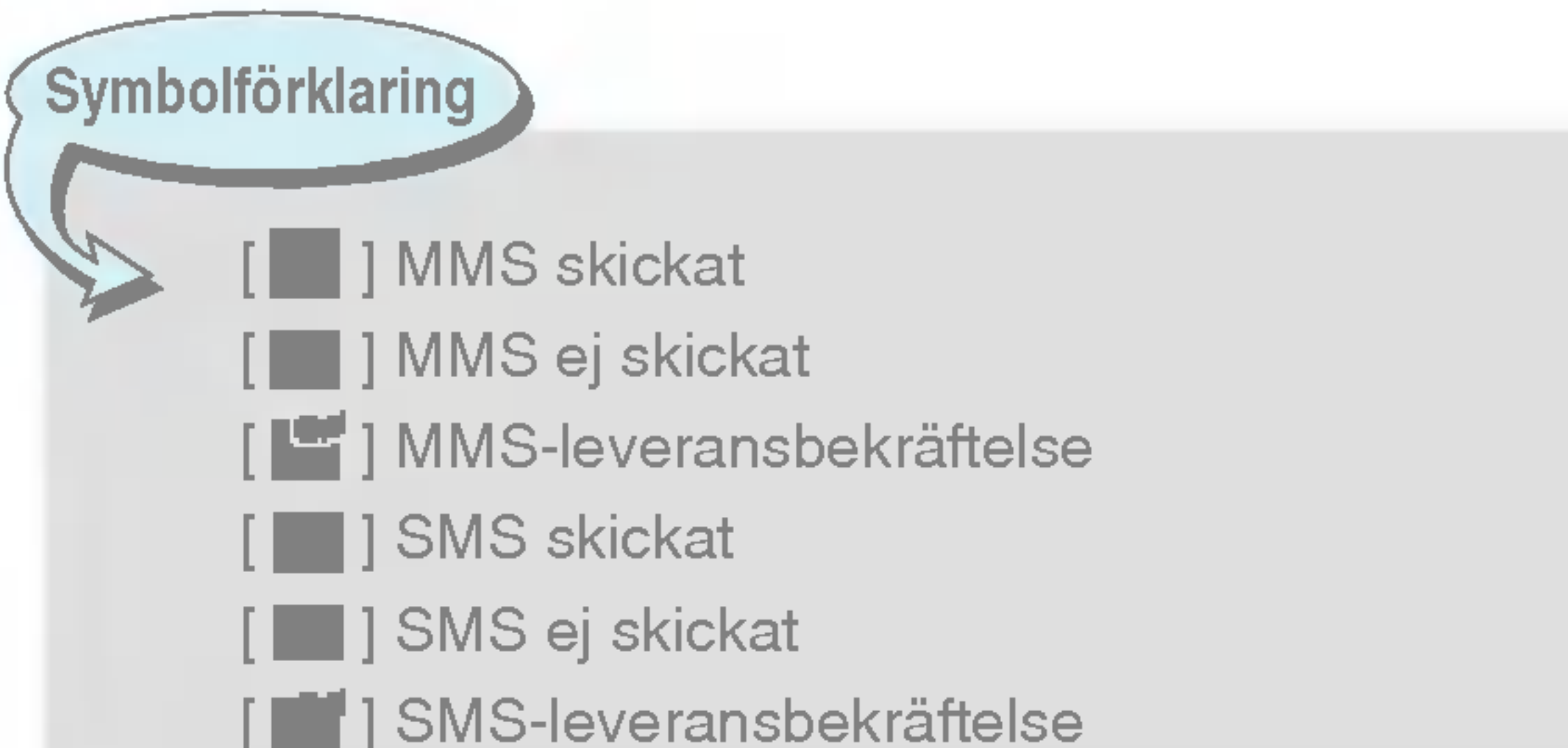

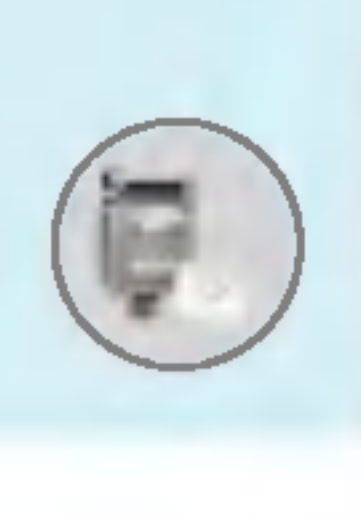

### Meddelanden [Meny 5]

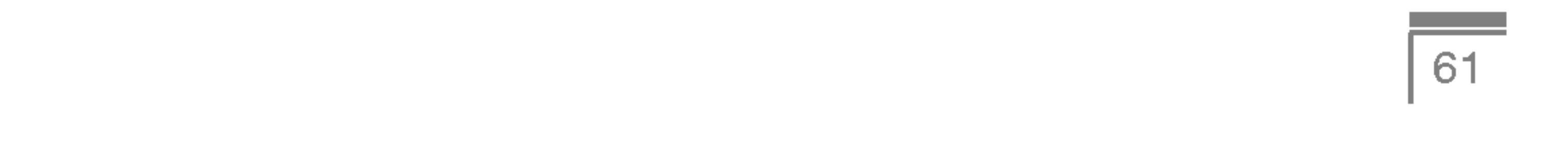

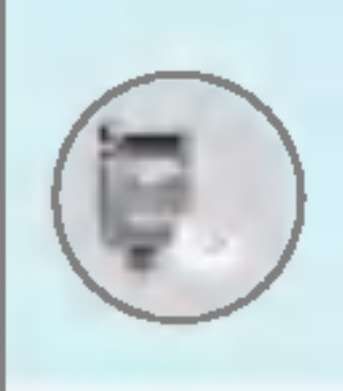

### Nar du inte har skickat meddelandet:

#### Visa

Du kan visa oskickade meddelanden.

### **Sänd**

Du kan skicka meddelandet.

### Ta bort

Du kan radera aktuellt meddelande.

### Visa information

Du kan visa information om meddelanden <sup>i</sup> utkorgen.

Skicka alla

Med hjälp av den här menyn kan du ställa in upp till fem MMS som du använder ofta. På den här menyn visas listan med förinställda MMS.

Du kan välja mellan följande alternativ:

- Visa: Du kan visa MMS.
- Redigera: Ändra ett visst meddelande.
- Ta bort: Ta bort ett visst meddelande.
- ? Visa information: Visa informationen om meddelandet.
- Ta bort alla: Ta bort alla meddelanden i mappen.

Du kan skicka alla de meddelanden som du inte redan skickat.

### Ta bort alla

Du kan ta bort alla de meddelanden som du inte redan skickat.

### Utkast [Menu 5-5]

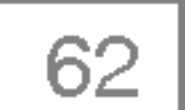

### Informationstjanst [Meny 5-7]

### (Beroende på nät och abonnemang)

Informationsmeddelanden är textmeddelanden som kommer från GSM-natet. CB-meddelanden ger allman information om <sup>t</sup> ex väderrapporter, trafiknyheter, taxi, apotek och aktiekurser. Varje informationstyp har ett nummer, du kan därför kontakta operatören bara du skriver in rätt nummer för informationstjänsten. När du har fått ett informationsmeddelande får du ett popupmeddelande som visar att du fått ett meddelande eller så visas meddelandet direkt. För att läsa meddelandet igen, följ

- 1. När du har fått ett informationsmeddelande och väljer Läsa visas det på displayen. Du kan läsa ett annat meddelande genom att bläddra med  $\mathbb{R}$ ,  $\mathbb{R}$  eller  $\mathbb{R}$  [Nästa].
- 2. Meddelandet visas tills du tar fram ett annat meddelande.

### Amnen [Meny 5-7-2] (Beroende på nät och abonnemang)

• Lägg till ny

Visar numren till informationstjänster. Tryck på  $\mathbb{Z}$  [Val] för att redigera eller radera de meddelandekategorier du sparat.

### Läs  $[Memory 5-7-1]$

For att spara nummer till informationstjanster med kortnummer <sup>i</sup> telefonminnet.

### ? Visa lista

### ? Lista med aktiva

Du kan välja informationstjänst i den aktiva listan. Aktivera ett informationstjänstnummer för att få meddelanden från det numret.

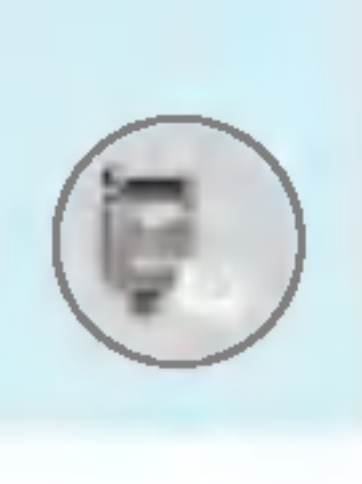

## Meddelanden [Meny 5]

### Lyssna på röstmeddelande [Meny 5-6]

För att lyssna på röstmeddelanden.

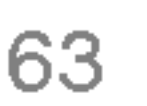

### Mallar [Meny 5-8]

### Textmall [Meny 5-8-1]

Det finns 6 olika textmallar.

### MMS-mall [Meny 5-8-2]

Följande undermenyer finns tillgängliga.

- Visa: Du kan visa MMS-mallar.
- · Redigera: För att ändra en MMS-mall.
- Lägg till ny: För att skapa en ny MMS-mall.
- Skriv meddelanden: Du kan skriva ett MMS med hjälp av en mall.
- Ta bort: Du kan ta bort en MMS-mall.
- ? Ta bort alla: Du kan ta bort alla MMS-mallar.

#### Text, Röst, Fax, Personsökare (nationellt), X.400, E-post, ERMES

Meddelandetypen är vanligtvis inställd på Text. Du kan ändra texten till andra format. Kontakta din operatör för mer information om denna funktion.

### • Giltighetsperiod

### Signatur [Meny 5-8-3]

Med den här nättjänsten kan du ange hur länge du vill att dina meddelanden ska sparas <sup>i</sup> meddelandecentralen.

Du kan skapa ditt eget visitkort. Knappa in namn, telefonnummer, faxnummer och e-postadress.

### Installningar [Meny 5-9]

SMS [Meny 5-9-1]

• Meddelandetyp

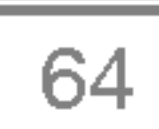

### ? Statusrapport

Om du väljer **Ja** kan du kontrollera om ditt meddelande har skickats eller ej.

Nar ett meddelande skickas kan mottagaren svara och kostnaden läggs på din telefonräkning.

#### • SMS-center

#### ? Svar via samma servicecenter

Med den här nättjänsten kan du ange hur länge du vill att dina meddelanden ska sparas <sup>i</sup> meddelandecentralen.

Har staller man in adressen till SMS-centralen.

Om du väljer **Ja** kan du kontrollera om ditt meddelande har skickats eller ej.

### MMS [Meny 5-9-2]

? Prioritet

Du kan ställa in prioritet för det meddelande som du har valt.

### · Giltighetsperiod

Om du väljer På får du MMS automatiskt. Väljer du Av får du bara ett underrättelsemeddelande i inkorgen och sedan kan du välja om du vill ta emot meddelandet.

Om du endast väljer hemnätverk får du MMS beroende på hemnätverk.

### ? Statusrapport

### ? Ladda ner automatiskt

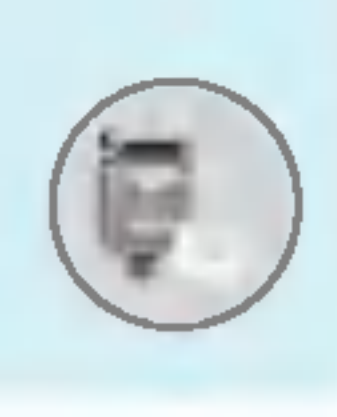

### Meddelanden [Meny 5]

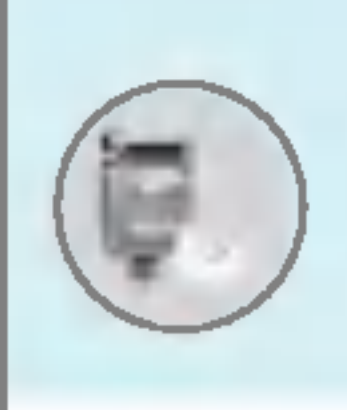

### • Nätinställningar

Om du väljer server för multimediameddelanden kan du ange webbadressen för servern.

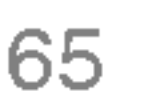

### • Tillåten typ

Beskrivning av menyer

- Personlig : Personligt meddelande.
- Annonser : Kommersiellt meddelande.
- Information : Viktig information.

### Röstbrevlådecenter [Meny 5-9-3]

Du kan ta emot röstmeddelanden om denna funktion stöds av operatören. När ett nytt röstmeddelande tas emot visas symbolen på displayen. Kontakta operatören för att få information om hur tjänsten fungerar så att du kan ställa in din telefon på rätt sätt.

Om du väljer detta alternativ tar telefonen emot informationsmeddelanden.

Om du väljer detta alternativ tar telefonen inte emot informationsmeddelanden.

### ? Hem

Du kan lyssna på röstmeddelanden genom att välja Hem.

### ? Roaming

Om roaming-tjänsten stöds, kan du lyssna på röstmeddelanden även när du är utomlands.

### Informationstjanst [Meny 5-9-4]

? Ta emot

-Ja

### - Nej

#### -Ja

Din telefon avger en ljudsignal när du har fått ett informationsmeddelande.

Din telefon avger inte en ljudsignal när du har fått ett informationsmeddelande.

### • Språk

Du kan välja språk genom att trycka på [Av/På]. Informations meddelandet kommer att visas på det språk du väljer.

#### - Nej

### Push-meddelanden [Meny 5-9-5]

Här kan du ställa in om du vill ta emot ett meddelande eller ej.

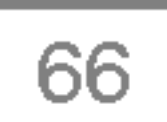

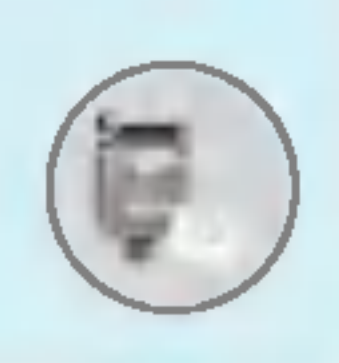

### Meddelanden [Meny 5]

### • Signal

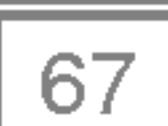

Kamera [Meny 6]

Med kameran kan du ta bilder på människor och händelser när du

ar ute <sup>i</sup> farten.

- $\divideontimes$  Så här tar du en bild med mappen öppen
- 1. Välj Kamera och tryck därefter på  $\epsilon$ . Om du vill gå direkt till den här menyn, håll ner  $\Box$  en längre stund.
- 2. Fokusera på objektet och tryck sedan på  $\Box$ ,  $\parallel$  eller  $\Box$ .
- **3.** Om du vill spara bilden, tryck  $\subset \subset$ ,  $\Box$  eller  $(\circ\kappa)$ .
- $*$  Så här tar du en bild med mappen stängd

Du kan se dig själv i den yttre displayen när du tar självporträtt.

### Ta bild [Meny 6-1]

- 1. Håll || intryckt en stund.
- 2. Välj Ta bild med sidoknappen för volym  $\parallel$  och tryck sedan på  $\parallel$ .
- 3. Fokusera på motivet och tryck på Ø. Den här gången sparas bilden automatiskt.

- ? Ta bild
- ? Bildspel
- Lampa
- Bakåt

Undermenyer

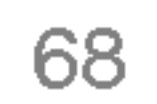

#### ? Inställningsfönster

Du kan ställa in bildstorlek, ljusstyrka, färg och zoom genom att trycka sidoknappen uppåt eller och zoom<br>ಾ eller <u>Ve</u>

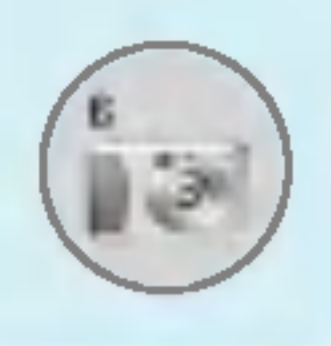

### Kamera [Meny 6]

### **Anmärkning**

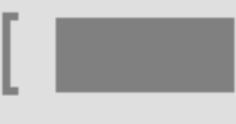

[

[

[

• För att kunna använda Telefonboksbilder måste du ta bilder med storleken 48x48 pixlar.

[

[

[

] Upplosning: VGA 640x480, QVGA 320x240, QQVGA 160x120, PB: 48x48

**Bildkvalitet: Norm, Fine och Basic.** 

**Anmärkning** 

[

Zoom: x1, x2, x4 (beroende på upplösningen). Standardvärde är x1.

- **Färg:** True colour, Sepia, Svart/Vit.
- $\lfloor$  Ljusstyrka:  $-2, -1$ , Standard,  $+1, +2$ .
- 1 Autofoto: Av, 3 sek., 5 sek.
- Minnesstatus: Kontrollera hur mycket ledigt

utrymme som finns för nya bilder.

Blixt: Slå på/av blixtljuset.

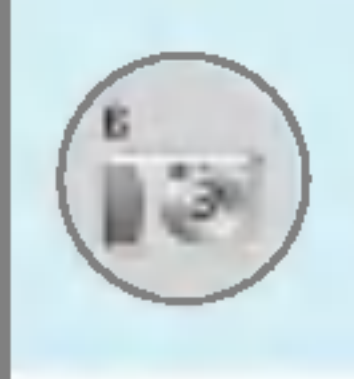

### Knappar som används vid fotografering

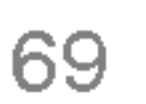

Beskrivning av menyer

- $(\neg \text{C}) \rightarrow$ : Flytta valt objekt.
- UD: Flytta valt objekt.<br>Andra det valda alternativet.
- $\mathbb{\Xi}$  (ok) : Ta och spara en bild.
- : Gå tillbaka till föregående meny eller gå ur kameraläge.
	- $|\psi|$  : Ta och spara en bild.
		- : Skicka via MMS.
		- : Spara bilden <sup>i</sup> Album.
	- : Ta bort bilden.

### Ta bild med bakgrund [Meny 6-2]

Du kan ta en bild mot olika bakgrunder. Du kan också välja en ram من السابق العداد العداد Du kan ta en bild mot olika bakgrun<br>genom att trycka på

### **Anmärkning**

ŒΟ.

I det här läget kan du inte ändra inställning av upplösning och färg.

- 
- Om du ställer in en upplösning på 320x240, kan du bara ta 6 bilder. Med 128x160 gar det att ta 9 bilder.

### Ta bildsekvens [Meny 6-3]

Du kan ta maximalt 9 bilder i följd. Efter att ha tagit en bild kan du titta på den genom att trycka på och <u>Vau</u>. Du kan också spara den genom att trycka på  $\overline{\mathcal{C}}$ .

### **Anmärkning**

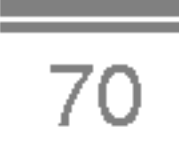

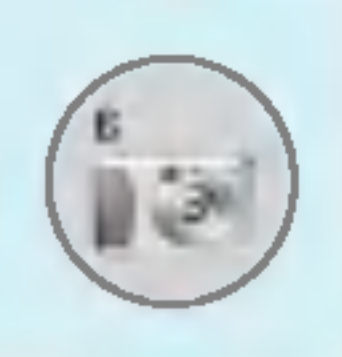

### Kamera [Meny 6]

### Album [Meny 6-4]

Du kan visa och skicka bilder. Du kan ställa in fönstret som bakgrund.

### Alla bilder [Meny 6-4-1]

Du kan visa alla bilder <sup>i</sup> ordning.

### Allmänna bilder [Meny 6-4-2]

Du kan visa alla bilder utom ram- och telefonboksbilder.

### Rambilder [Meny 6-4-3]

Du kan visa alla rambilder.

- ? Val
	- Visa flera: Du kan visa maximalt 9 minibilder på en skärmbild.
	- Skriv MMS: Du kan skicka en bild med MMS-meddelanden.
	- **Välj som bakgrundsbild:** Du kan använda en bild som bakgrundsbild.
	- Bildspel: På den här menyn kan du visa ett bildspel automatiskt.
	- Ta bort: Du kan ta bort en bild.
	- Redigera namn: Du kan ändra titeln på en bild.
	- Visa information: Du kan visa information om namn, storlek, datum och tid för bilden du tagit.
	- Skydd: Du kan låsa bilden så att den inte raderas av misstag på den har menyn.

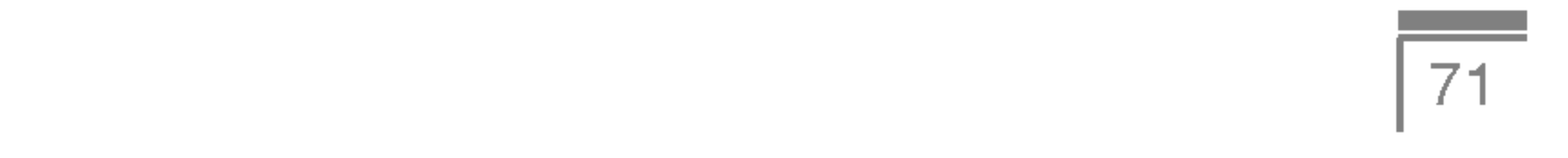

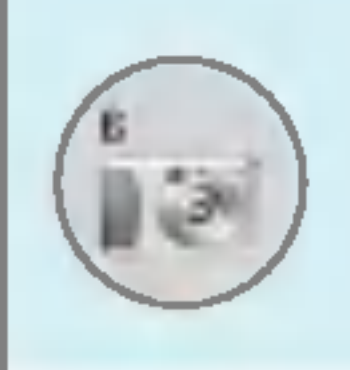

### Telefonboksbilder [Meny 6-4-4]

Du kan visa alla telefonboksbilder.

### ? Val

- V<mark>älj som bakgrundsbild:</mark> Du kan ange en bild som bakgrundsbild.
- **Bildspel:** På den här menyn kan du visa ett bildspel automatiskt.
- Ta bort: Du kan ta bort en bild.
- Redigera namn: Du kan redigera bildens namn.
- Visa information: Du kan visa information om namn, storlek, datum och tid för bilden du tagit.
- Skydd: Du kan låsa bilden så att den inte raderas av misstag på den har menyn.

### Inställningar [Meny 6-5]

### Minnesstatus [Meny 6-5-1]

Du kan kontrollera den lediga minneskapaciteten.

### Töm album [Meny 6-5-2]

Du kan radera alla bilder som är sparade i minnet.

### Spara automatiskt [Menu 6-5-3]

De bilder som du tar med kameran sparas automatiskt.
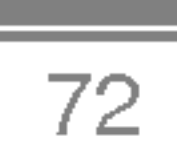

## Alarmklocka [Meny 7-1]

Du kan ställa in upp till 5 olika alarmtidpunkter.

- 1. Välj På och ange tidpunkten för alarm.
- 2. Välj period för upprepning: En gång, Mån~fre, Mån~lör, Varje dag.
- 3. Välj vilken larmsignal du vill ha och tryck  $\subsetneq$  [OK].
- 4. Ge alarmet ett namn och tryck ocn tryck<br><mark>@</mark> [OK].

Valj datumformat: DD/MM/AAAA, MM/DD/AAAA, AAAA/MM/DD. (D: Dag / M: Månad / Å: År)

## Datum och tid [Meny 7-2]

Här kan du göra inställningar för datum och tid.

### Ange datum [Meny 7-2-1]

Skriv in aktuellt datum.

## Datumformat [Meny 7-2-2]

Ange tid [Meny 7-2-3]

Skriv in aktuell tid.

### Tidsformat [Meny 7-2-4]

Du kan välja mellan 12- och 24-timmars format.

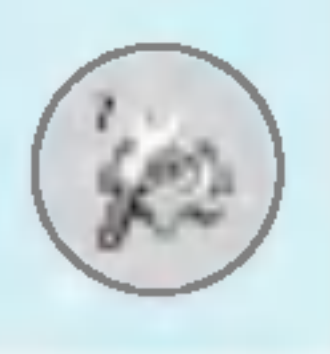

## Installningar [Meny 7]

Här kan du göra egna inställningar.

- 1. Tryck på jora egna il<br><mark>∈7</mark> [Meny] i passningsläge.
- 2. Tryck pa ∟\_/ [ivieriy] i passriirigslage.<br><mark>t</mark>® för att komma direkt till **Inställningar**.

## Telefoninställningar [Meny 7-3]

Här kan du göra inställningar för telefonen.

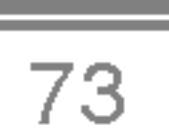

## Visa inställningar [Meny 7-3-1]

- Huvudskärm
- Sub-display

Valj en bild eller en animering som bakgrundsbild genom att trycka på  $F$  eller  $\overline{P}$ .

#### ? Bakgrundsbild

Du kan välja bakgrundsbild i passningsläge.

#### Standard

Du kan ange hur länge bakgrundsbelysningen ska lysa på displayen.

#### • Informationsfönster

Min mapp

Du kan visa status i vald meny innan du öppnar den. Statusen visas <sup>i</sup> displayens nedre del.

#### • Nätnamn

Om du slår på ON (På) visas operatörens namn (namnet på tjänsteleverantören) på den interna LCD-skärmen.

Valj en bild eller en animering som bakgrund.

#### ? Egen displaytext

Om du väljer På kan du ändra texten som visas i passningsläge.

#### ? Bakgrundsbelysning

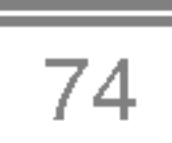

Tryck på <u>sınsta</u><br>Ez [Välj] i inställningsmenyn för att ställa in följande samtalsparametrar.

## Samtalsinstallningar [Meny 7-4]

### Vidarekoppl. [Meny 7-4-1]

För att vidarekoppla inkommande röst-, fax- och datasamtal till ett annat nummer. Kontakta din operatör för mer information.

#### • Alla röstsamtal

Vidarekopplar alla röstsamtal.

#### • Om upptagen

Vidarekopplar röstsamtal vid upptaget.

#### ? Om ej besvarad

Vidarekopplar röstsamtal om du inte svarar.

#### • Om utanför täckning

Vidarekopplar röstsamtal när telefonen är avstängd eller utanför nätets täckningsområde.

#### ? Alla datasamtal

Vidarekopplar alltid till ett nummer med datoranslutning.

#### ? Alla faxsamtal

Vidarekopplar alltid till ett nummer som har faxanslutning.

### ? Avbryt alla

Inaktiverar alla vidarekopplingar.

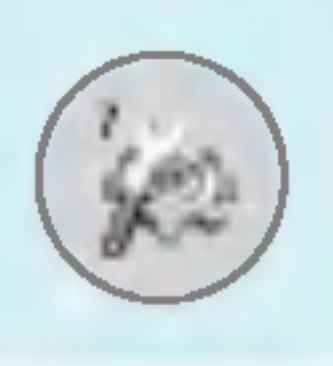

## Installningar [Meny 7]

## Språk [Meny 7-3-2]

Du kan ändra språk för displaytexterna i din telefon. Ändringen påverkar även språkinställningarna för T9.

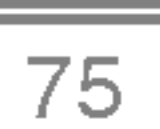

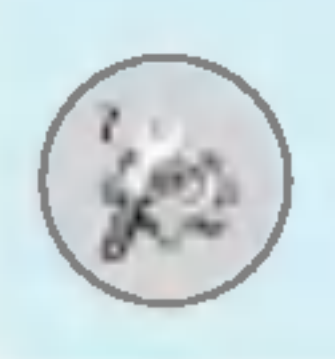

#### Undermenyer

Alla vidarekopplingsmenyer har följande undermenyer.

#### - Aktivera

Aktiverar tjänsten.

#### **Röstbrevlåda**

Vidarebefordrar till en meddelandecentral. Den har funktionen ar inte inkluderad <sup>i</sup> Alla datasamtal och Alla faxsamtal.

#### Annat nummer

Har anges det nummer som du vill vidarekoppla till.

#### Favorit

Visar de 5 senaste vidarekopplade numren.

#### - Avbryt

Inaktiverar aktuell tjänst.

#### - Visa status

Kontrollerar status för motsvarande tjänst.

### Svarsläge [Meny 7-4-2]

#### • Lucka öppen

Om du väljer den här menyn kan du svara på ett samtal genom att öppna luckan.

## • Tryck på en knapp

Om du väljer den här menyn kan du svara genom att trycka på valfri knapp, utom <sup>2</sup> [Avsluta].

#### ? Endast skicka

Om du väljer detta kan du endast svara på ett samtal genom att trycka på  $\mathbb{R}$  [Ring och svara].

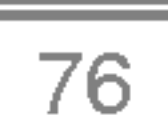

Du kan skicka ditt telefonnummer. Ditt telefonnummer visas på mottagarens telefon.

#### ?Av

Ditt telefonnummer visas inte.

### • Anges av nät

Om du väljer detta alternativ, kan du skicka ditt telefonnummer på linje 1 eller 2 i ett system med två linjer.

#### Samtal väntar [Meny 7-4-4]

### (om funktionen stöds av nätet)

#### • Aktivera

Om du väljer Aktivera kan du ta emot ett väntande samtal.

Om funktionen är aktiverad försöker telefonen automatiskt ringa upp pa nytt om du inte kom fram.

### ? Avbryt

Om du väljer Avbryt kan du inte ta emot ett väntande samtal.

#### ? Kontrollera status

Visar status för Samtal väntar.

## Minutton [Meny 7-4-5]

Om du väljer På kan du kontrollera samtalslängden med hjälp av en pipton som hörs varje minut.

## Automatisk ateruppringning [Meny 7-4-6]

 $\cdot$  På

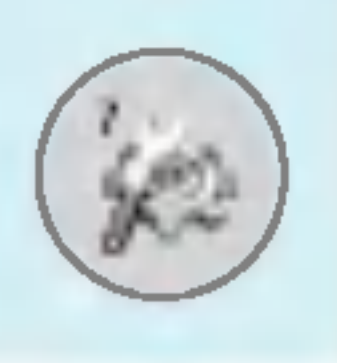

## Installningar [Meny 7]

Sänd nummer [Meny 7-4-3] (beroende på nät och abonnemang)

#### $\cdot$  På

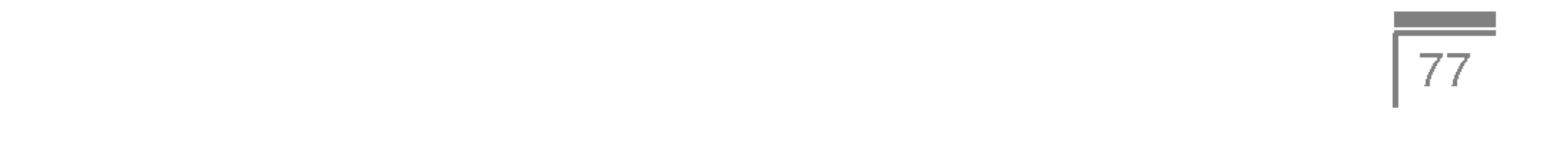

#### PIN-kodsbegäran [Meny 7-5-1]

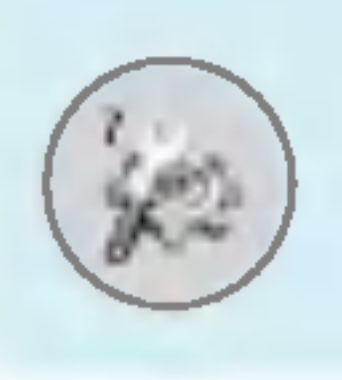

#### ?Av

Din telefon kommer inte att försöka ringa upp på nytt om du inte kom fram första gången.

### Valj linje [Menu 7-4-7]

Den här funktionen är bara tillgänglig om operatören stöder tjänsten. Om funktionen stöds av din operatör kommer följande meny att visas.

- Linje 1
- Linje 2

## Säkerhetsinställningar [Meny 7-5]

Här kan du ställa in att du alltid måste ange SIM-kortets PIN-kod när du slår på telefonen. Om funktionen är aktiverad måste du ange PIN-koden.

- 1. Välj PIN-kodsbegäran i menyn säkerhetsinställningar och tryck<br>därefter  $\subsetneq$  [Välj].
- 2. Ställ in Av/På.
- 3. Om du vill ändra inställningen måste du ange PIN-koden när du sätter på telefonen.
- 4. Om du slår in fel PIN-kod mer än 3 gånger kommer telefonen att låsas. Om PIN-koden är blockerad måste du använda PUKkoden.
- 5. PUK-koden kan du slå in upp till 10 gånger. Om du slår fel PUKkod mer än 10 gånger kan du inte låsa upp din telefon. Du måste då kontakta din operatör.

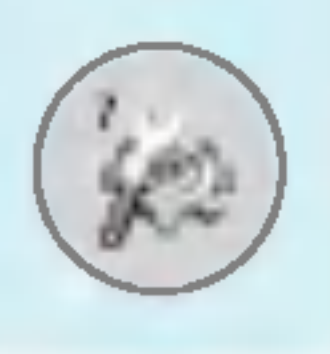

## Inställningar [Meny 7]

## Telefonlås [Meny 7-5-2]

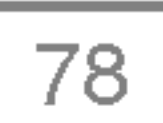

Du kan använda en säkerhetskod för att undvika obehörig användning av telefonen. När du sätter på telefonen begär den alltid säkerhetskoden om telefonlåset är aktiverat. Om du ställer in telefonlåset till Automatiskt, kommer telefonen att begära sakerhetskod endast nar du byter SIM-kort.

### Samtalsspärr [Meny 7-5-3]

Med tjänsten samtalsspärr kan du hindra att telefonen används för att ringa eller ta emot vissa kategorier av samtal. Funktionen kräver ett lösenord. Följande undermenyer finns tillgängliga.

#### • Alla utgående

Alla utgående samtal spärras.

#### • Internationellt

Alla utgående internationella samtal spärras.

### • Internationellt vid roaming

Alla utgående internationella samtal förutom till hemmanätet sparras.

#### ? Alla inkommande

Alla inkommande samtal spärras.

#### • Inkommande vid roaming

Alla inkommande samtal vid roaming spärras.

### ? Avbryt alla

Tar bort alla samtalsspärrar.

## • Ändra lösenord

Du kan ändra lösenordet för samtalsspärr.

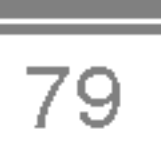

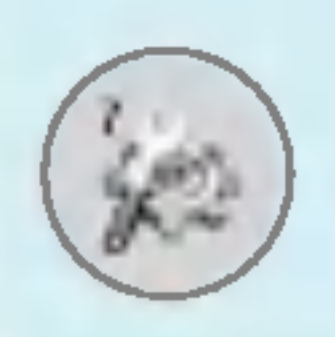

#### Undermenyer:

#### • Aktivera

Aktivera samtalsrestriktioner.

#### ? Avbryt

Ta bort vald samtalsrestriktion.

#### • Kontrollera status

Kontrollera om samtalen är spärrade eller inte.

Du kan ställa in telefonen så att det endast går att ringa till vissa telefonnummer. Numren skyddas av din PIN2-kod.

#### • Aktivera

### Fast nummer [Meny 7-5-4] (om SIM-kortet stoder funktionen)

Du kan ställa in telefonen så att det endast går att ringa till vissa telefonnummer.

#### ? Avbryt

Avaktiverar funktionen.

#### ? Nummerlista

Visar listan över fasta nummer.

## Andra Kod [Meny 7-5-5]

PIN är en förkortning för Personal Identification Number och används för att förhindra obehörig användning.

Du kan ändra åtkomstkoderna: PIN-kod, PIN2-kod, Säkerhetskod.

- 1. Om du vill ändra PIN-, PIN2- eller Säkerhetskoden, skriv först in din ursprungliga kod och tryck sedan på  $\mathbb{Z}$  [OK].
- 2. Skriv in ny PIN-, PIN2- eller Säkerhetskod och bekräfta den.

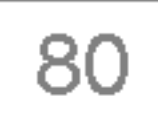

### Automatisk [Meny 7-6-1]

Väljer du Automatisk söker och väljer telefonen automatiskt ett nät. När du har valt Automatisk, kommer telefonen att vara inställd på "Automatisk" även om strömmen slås av och på.

Telefonen letar upp tillgängliga nät och visar dem i listan. Därefter väljer du det nät du vill använda om detta nät har ett roamingavtal med din operatör. Du kan välja ett annat nät om telefonen inte får kontakt med det valda natet.

### Manuellt [Meny 7-6-2]

## Onskad [Meny 7-6-3]

Du kan ta fram en lista med nät som du helst vill använda och som du vill försöka registrera telefonen på i första hand innan du försöker med något annat nät. Listan skapas från telefonens fördefinierade lista med kända nät.

## Återställ inställningar [Meny 7-7]

Du kan initiera alla fabriksinställningar. Du behöver säkerhetskoden för att aktivera denna funktion.

## GPRS-inställning [Meny 7-8]

Du kan ställa in GPRS-tjänster beroende på olika situationer.

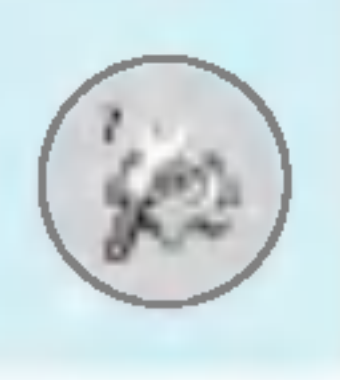

## Installningar [Meny 7]

## Nätinställningar [Meny 7-6]

Du kan välja ett nät som registreras antingen automatiskt eller manuellt. Standardinställning är Automatiskt.

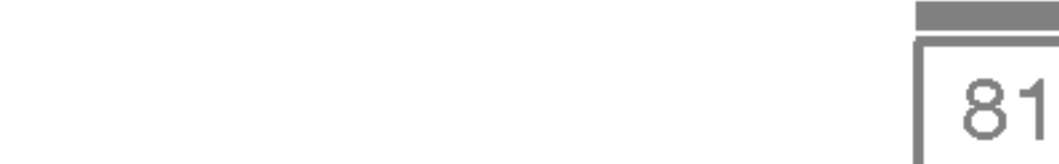

## Tjanster [Meny 8]

## Internet [Meny 8-1]

Du har tillgång till olika WAP-tjänster (Wireless Application Protocol), som banktjänster, nyheter, väderleksrapporter och information om flygtider. De här tjänsterna har tagits fram särskilt för mobiltelefoner och underhålls av WAP-tjänsteleverantörer.

Om du vill veta mer om WAP-tjanster och -priser kontaktar du nätverksoperatören eller den tjänsteleverantör vars tjänster du vill använda. Tjänsteleverantören kan även informera dig om hur du använder de olika tjänsterna.

Om du vill öppna ett Internet-konto kontaktar du nätverksoperatören. Om du vill använda webbläsaren måste du ange ditt telefonnummer via menyalternativet Eget nummer.

När du är ansluten visas hemsidan. Hemsidans innehåll varierar mellan olika tjänsteleverantörer. Du kan besöka vilken webbplats du vill genom att skriva URL-adressen. Du kan avsluta webbläsaren när du vill genom att trycka på knappen <sup>20</sup>. Telefonen återgår då till viloläget.

Valjer en start/hemsida. Hemsidan kan vara den sida som ar definierad i den aktiva profilen. Den definieras av operatören om du inte själv gör det i profilen.

#### Bokmärken [Meny 8-1-2]

På samma sätt som med bokmärken på datorn kan du med hjälp av den här menyn lägga till eller ändra bland de WAP-sidor som du besöker ofta. På så sätt vet du att du alltid har dem med dig.

besoker oπa. Pa sa satt vet du aπ du alitid har dem med dig.<br>Tryck ⊖ [Välj] för att välja mellan tillgängliga alternativ eller tryck Tryck *⊆* [Välj] för att välja<br>͡D [Tillbaka] för att avsluta.

- **Anslut** : Anslut till vald favoritsida.
- Lägg till ny : Lägg till ett bokmärke manuellt.

## Hem [Meny 8-1-1]

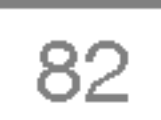

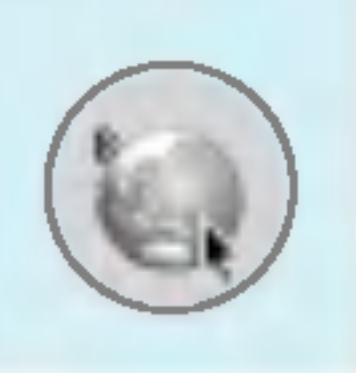

## Tjanster [Meny 8]

- Redigera : Ändra namn och adress för det valda bokmärket.
- Ta bort : Raderar det valda bokmärket från listan med bokmärken.

### Profiler [Meny 8-1-3]

Profiler innehåller de konfigurationer du behöver om du vill använda WAP- och MMS-tjänster. På samma sätt som vid Internetuppkopplingar via datorn måste mobiltelefonen konfigureras för att du ska kunna få åtkomst till tjänsteleverantörens gateway. På den här menyn kan du konfigurera flera profiler. Kom ihåg att det finns skillnader mellan WAP- och MMS-profiler, vilket innebär att du måste konfigurera två olika profiler. Kontakta tjänsteleverantören om du vill ha mer information om de parametrar som krävs.

Den här mobiltelefonen kan även användas för OTA-konfiguration (Over The Air), som är kompatibel med Openwave-specifikationen. Med hjälp av OTA kan du konfigurera telefonen med hjälp av ett SMS. Kontakta tjänsteleverantören om du vill ha mer information om den har funktionen.

Varje profil innehåller följande meny:

#### • Aktivera

Du kan aktivera önskad profil.

#### • Inställningar

Du kan redigera och ändra WAP-inställningar i den valda profilen.

### Hemsida

Här anger du webbadressen för den webbplats du vill använda som hemsida. Du behöver inte skriva in "http://" framför varje webbadress, WAP-läsaren lägger till det automatiskt.

#### - Barare

Här anger du vilken databärare som ska användas.

- ? Data
- ? GPRS

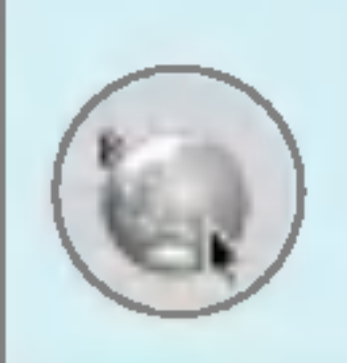

#### - Datainställningar

Endast tillgänglig om du har valt datainställningar som databärare/tjänst.

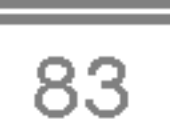

- (ISDN).
- Samtalshastighet : Överföringshastighet för din anslutning, 9600 eller 14400.
- Väntetid : Du måste ange en period för timeout. När du gjort det kommer WAP-tjansten att kopplas ned om inga data skrivs in eller överförs.

#### - GPRS-inställningar

Inställningarna är bara tillgängliga när GPRS valts som databärare.

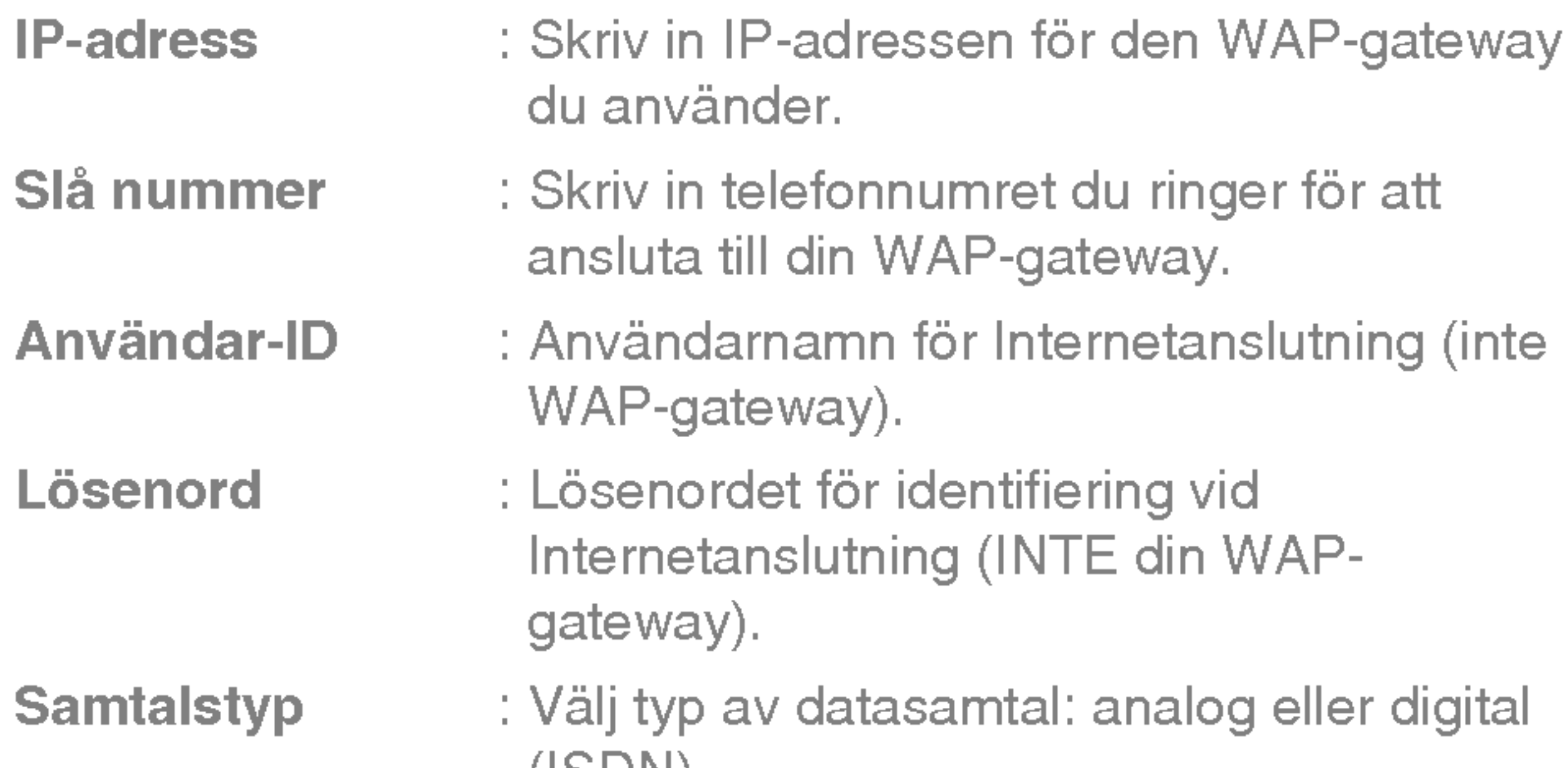

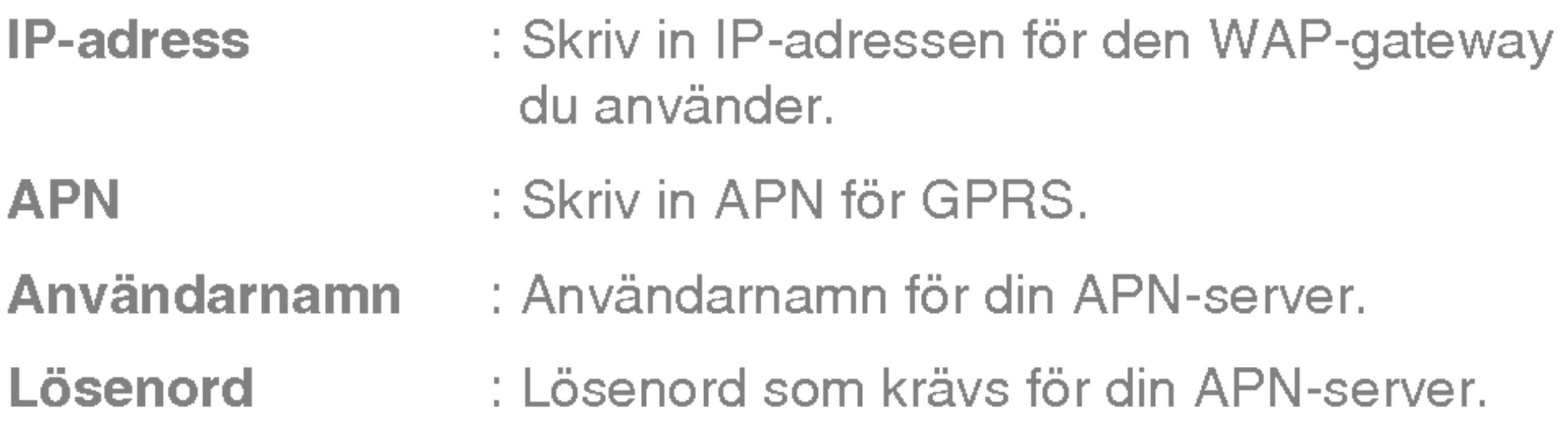

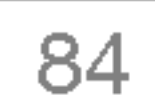

#### - Anslutningstyp

Anslutningsalternativen är Temporär eller Kontinuerlig och beror på vilken gateway du använder.

En bekräftad leverans som skapar mer trafik i nätet, alltid ansluten.

#### **Tillfällig**

En icke-bekräftad tjänst, ansluts vid behov.

#### Kontinuerlig

Du kan välja mellan att ställa in primär- eller sekundärservern som DNS.

#### - Säkerhetsinställningar

Beroende på gateway-port kan du ange detta alternativ till Av eller **På**.

#### HTTP

- Proxy-inställningar

IP-adress: Ange IP-adressen för proxyn.

Port: Ange portnumret för proxyn.

#### - DNS-inställningar

#### - Visa bild

Du kan välja om bilder på WAP-sidor ska visas eller inte.

#### ? Byt namn

Här ändrar du profilnamn.

? Ta bort

Ta bort profil.

### • Lägg till ny

Du kan lägga till en ny profil manuellt.

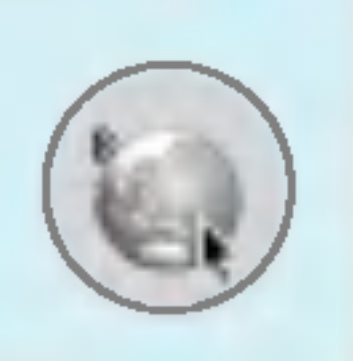

## Tjanster [Meny 8]

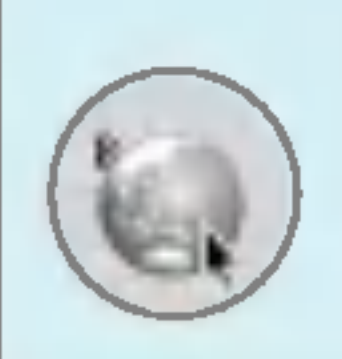

## Gå till URL [Meny 8-1-4]

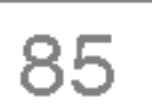

Du kan koppla upp dig direkt till önskad webbsida. Du måste ange webbadress.

## Cacheinställningar [Meny 8-1-5]

Du kan ta bort innehållet i cacheminnet och ändra cacheinställningarna.

#### • Töm cache

Innehållet i cacheminnet tas bort.

#### ? Kontrollera cache

Här kan du ställa in om cacheminnet ska vara aktivt eller inte.

#### Cookie-inställningar [Meny 8-1-6]

Du kan välja vilken cookie-inställning du vill ha.

### Säkerhetscertifikat [Meny 8-1-7]

En lista över tillgängliga certifikat visas.

## Återställ profiler [Meny 8-1-8]

Du kan återställa profilerna till sina ursprungliga inställningar.

#### Webbläsarversion [Meny 8-1-9]

WAP-läsarens version visas.

## SIM-tjänst [Meny 8-2]

Den här menyn kan variera beroende på SIM- och nätverkstjänsterna.

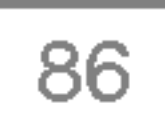

? Hem

#### ? Spara som bokmärke

Se [Meny 8-1-1].

#### • Uppdatera

Uppdaterar aktuell sida.

#### • Bokmärken

Se [Meny 8-1-2].

Du kan välja vilken webbplats du vill gå till. Du kan också ändra webbadressen <sup>i</sup> den har menyn.

#### • Töm cache

Du kan spara en sida som en favorit.

#### **• Gå till URL-adress**

Innehallet <sup>i</sup> cacheminnet tas bort.

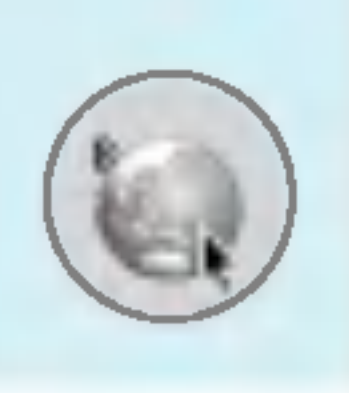

## Tjanster [Meny 8]

## Webbläsarmeny

Följande menyer visas när du är uppkopplad.

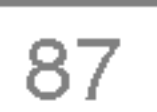

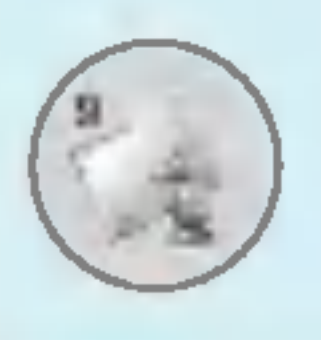

## Hamtat [Meny 9]

Med hjälp av den här menyn kan du visa ljud och bilder som du har hämtat. Ljud och bilder kan sedan användas som bakgrundsbilder respektive ringsignaler. Du kan visa, lyssna på, ta bort och ändra namn på data som du har hämtat.

mapp som läggs till i listan när du skapar en ny mapp eller när du sparar hamtade spel.

## Bilder [Meny 9-1]

## Ljud [Meny 9-2]

## Spel mm. [Meny 9-3]

## Spel mm. [Meny 9-3-1]

På Java-huvudmenyn på huvudskärmen finns redan en Förinställd-

Efter att du har valt en mapp och tryckt på Meny visas undermenyer med flera olika alternativ (Ny, Flytta, Om, Information, Tabort, Uppdatera, Val, Tabort, Andranamn och Avsluta).

- Ny: Skapa en ny mapp.
- ? Flytta: Flytta det sparade spelet till en annan mapp.
- **Om:** Visa information om en speltillverkare.
- Information: Visa all information om spelet.
- Tabort: Ta bort spelet.
- Uppdatera: Anslut till servern och hämta den nya versionen av det sparade spelet.
- Val: Ställ in nätverksinställningar för spelet.
- Ändranamn: Ändra namn på spelet.
- **Avsluta:** Avsluta spelet.

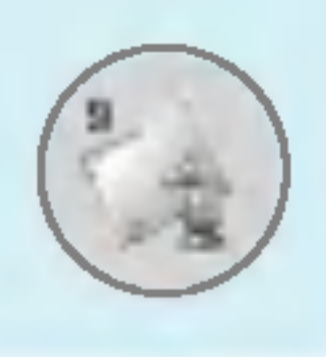

## Hämtat [Meny 9]

Om du väljer ett förinstallerat spel visas flera olika undermenyer (Upp, Info, Alternativ och Avsluta). Om du väljer Info visas informationen för de spel som medföljer som standard.

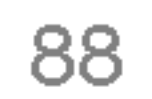

#### Java

Java är en teknik som har utvecklats av Sun Microsystems. Du kan hämta Java-MIDlet-program med hjälp av en telefon med WAP-funktioner på samma sätt som du hämtar Javaappletprogram i en vanlig webbläsare. Beroende på tjänsteleverantören kan alla Java-baserade program, som Java-spel, hämtas och köras på telefonen. Efter att du har hämtat Java-programmet kan du visa det på menyn Program, där du kan välja, köra eller ta bort det. Java-programfilerna sparas <sup>i</sup> .JAD- och .JAR-format <sup>i</sup> telefonen.

#### **Anmärkning**

• JAR-filen är Java-programmet i komprimerat format och JAD-filen ar en beskrivningsfil som innehaller detaljerad information. Innan du hämtar något från nätverket kan du visa alla filbeskrivningar som finns <sup>i</sup> JAD-filen.

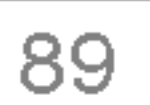

### Profiler [Meny 9-3-2]

Menyn innehåller samma inställningar som Internet-menyn. För att du ska kunna hämta nya program måste du ha en WAP-anslutning.

#### Varning

- Det är endast J2ME-baserade program (Java 2 Micro Edition) som fungerar <sup>i</sup> telefoner. J2SE-baserade program (Java 2 Standard Edition) fungerar endast <sup>i</sup> datorer.
- Trots att de är byggda på ett standardspråk (J2ME) är inte alla Java-program kompatibla med alla telefoner. Det beror på att de kan använda särskilda bibliotek (API). Om du hämtar ett Java-program som inte är avsett för den här modellen kan du få problem med att stänga av och låsa upp telefonen, vilket leder till att du måste starta om den (genom att ta ur och sedan sätta i batteriet). De här problemen uppstår på grund av

inkompatibla program och innebär inte att det är något fel på telefonen.

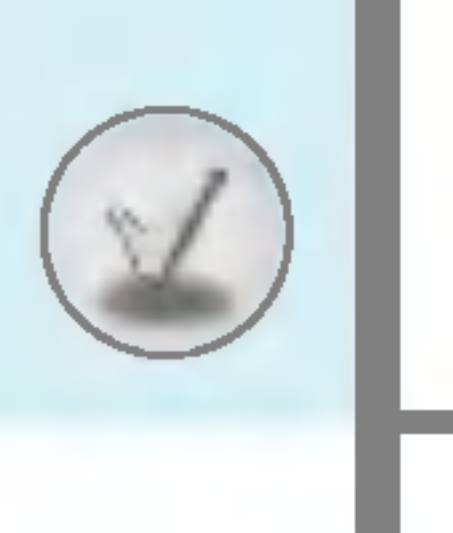

## **Tillbehör**

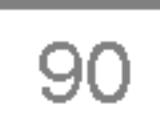

Det finns olika tillbehör till din mobiltelefon. Välj de alternativ som passar dina kommunikationsbehov.

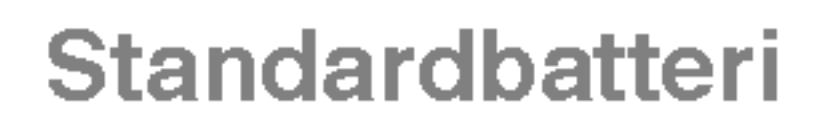

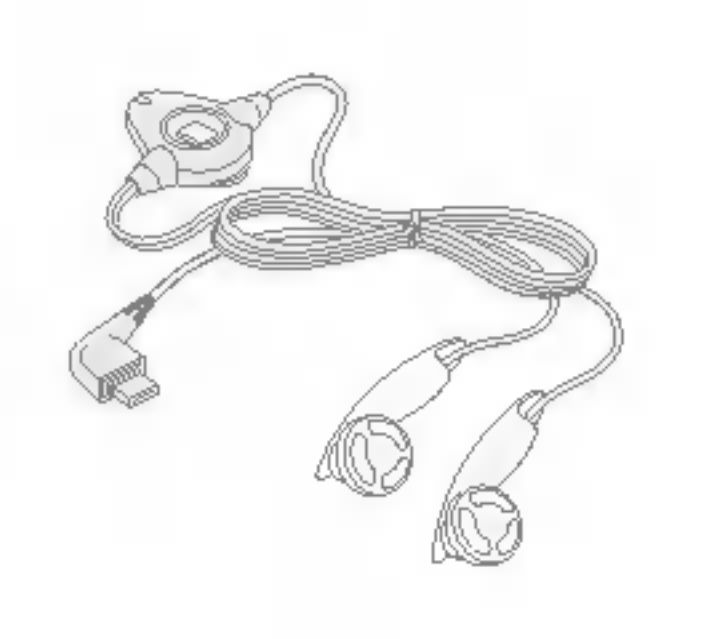

#### Hörlurar

Du behöver inte använda händerna. Hörlurar och mikrofon ingår.

#### **Reseladdare**

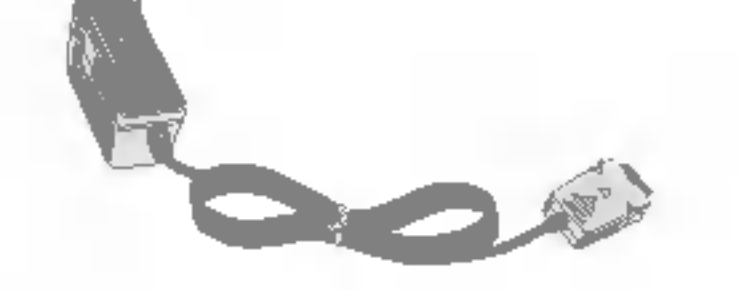

Du kan ansluta din telefon till en PC och överföra data.

#### **Anmärkning**

- Använd endast originaltillbehör från LG.
- I annat fall kanske inte garantin gäller.
- ? Tillgången på tillbehör kan variera lokalt, för mer information kontakta din lokala återförsäljare.

Med den har laddaren kan du ladda batteriet när du inte är hemma eller på kontoret.

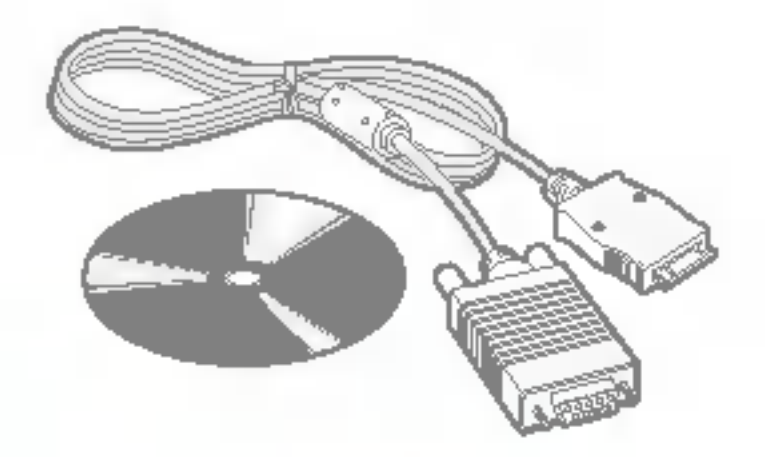

#### Datakabel/CD

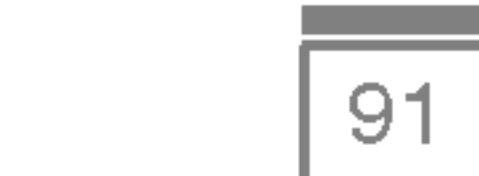

Produktnamn : F2100

System : GSM 900 / DCS 1800

## Temperaturgränser

Max : +55°C

Min : -10°C

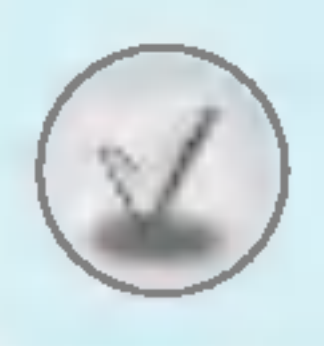

## Teknisk information

## **Allmänt**

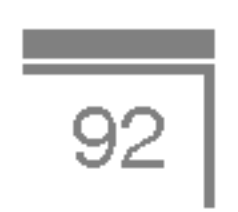

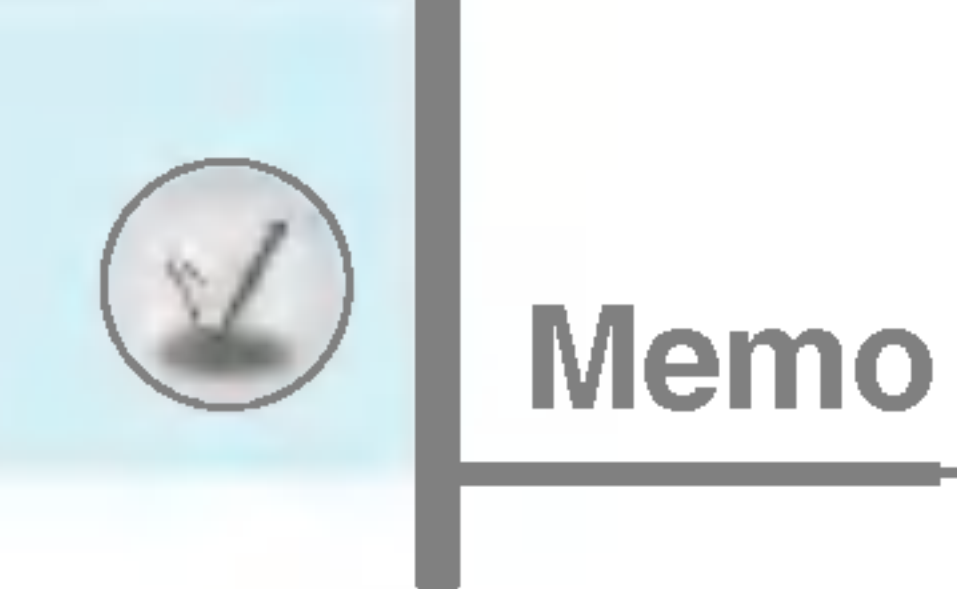

#### NORSK

# GPRS-telefon

HANDBOK

MODELL: F2100

Les nøye gjennom håndboken før du begynner å bruke telefonen. Ta vare på håndboken for fremtidig bruk.

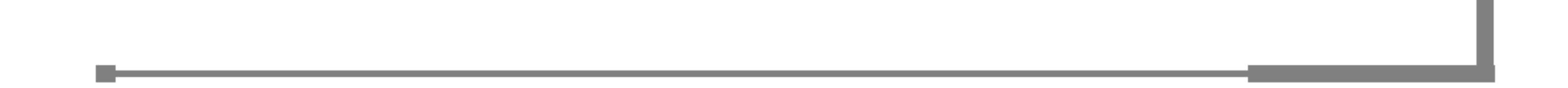

## Innledning

Gratulerer med kjøpet av denne avanserte og kompakte F2100 mobiltelefonen, som er utformet slik at den fungerer med den nyeste digitale teknologien for mobil kommunikasjon.

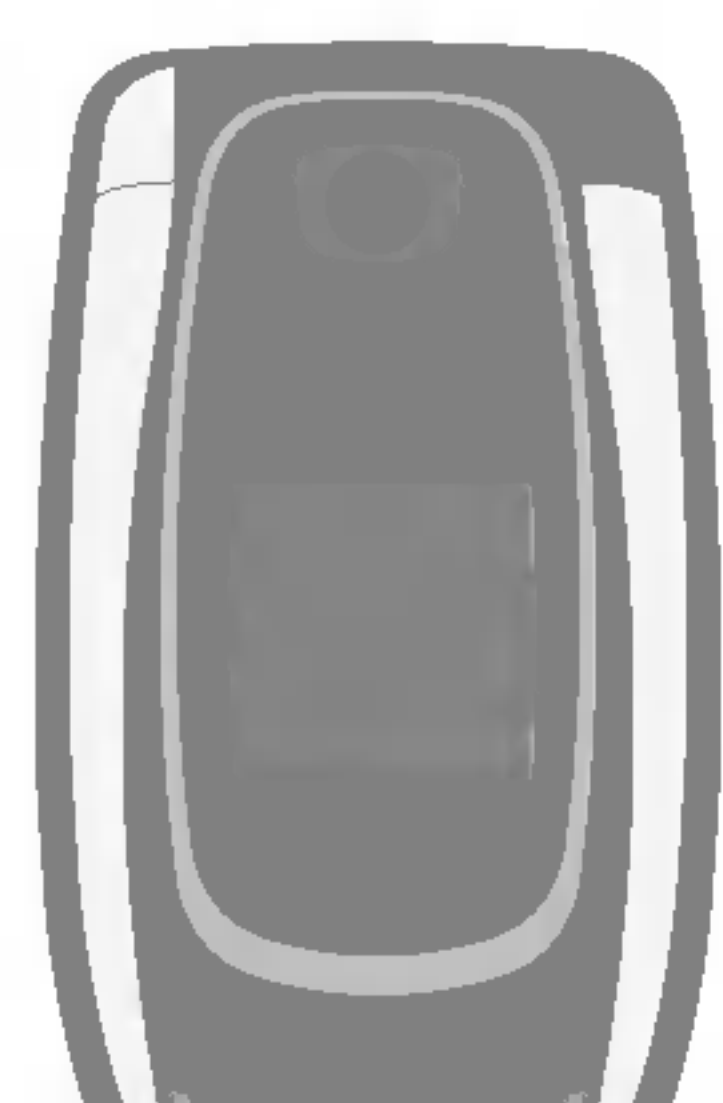

Denne håndboken inneholder viktig informasjon om bruk av telefonen. Du bør lese nøye gjennom informasjonen for optimal ytelse og for å hindre skade på telefonen eller feilaktig bruk av den. Endringer eller modifikasjoner som ikke er uttrykkelig godkjent i denne håndboken, kan gjøre garantien på utstyret ugyldig.

3

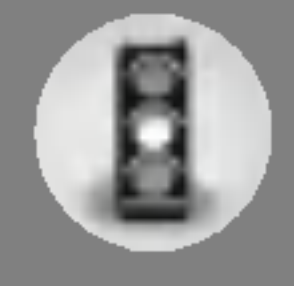

## For din sikkerhet

sprengningsoperasjoner.

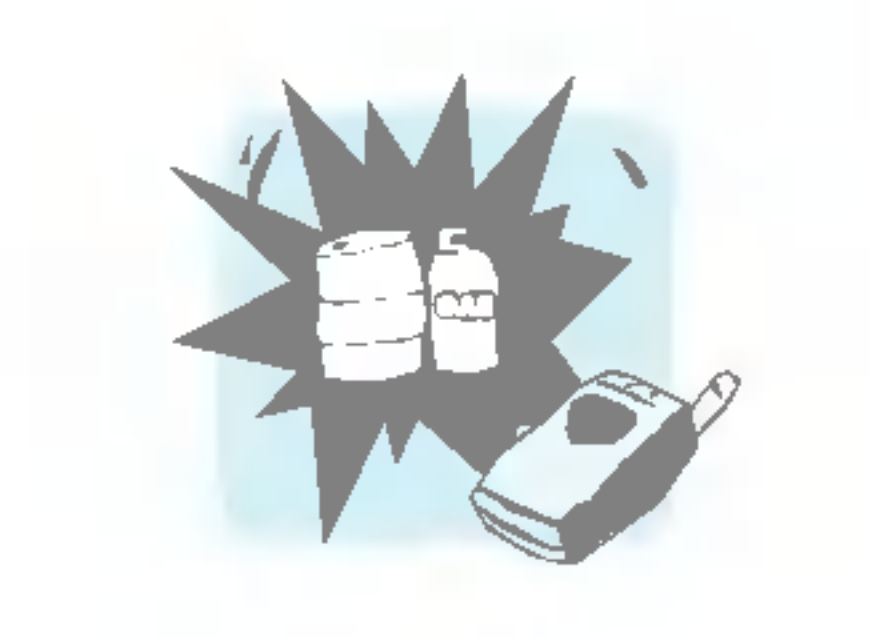

Ikke bruk telefonen når den lades hvis du er våt på hendene. Det kan føre til elektrisk støt eller alvorlig skade på telefonen.

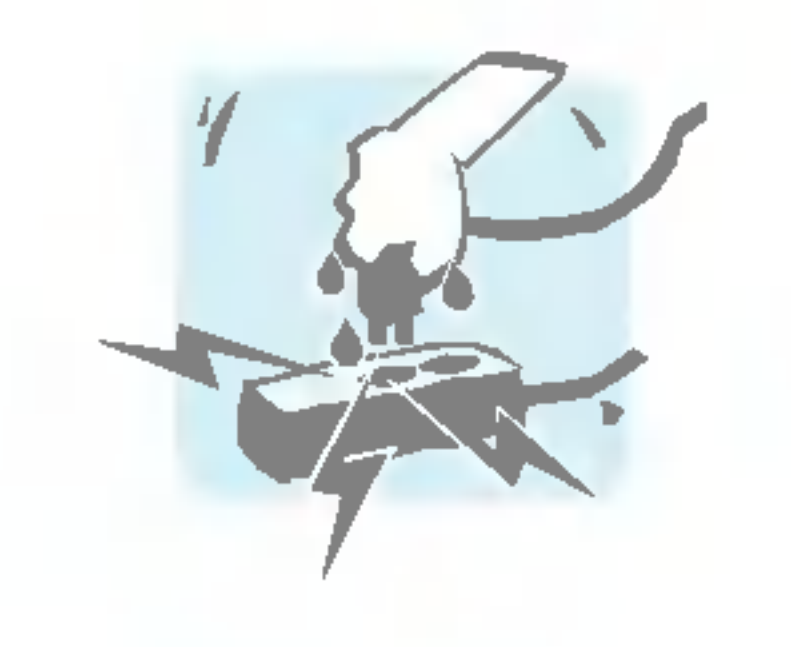

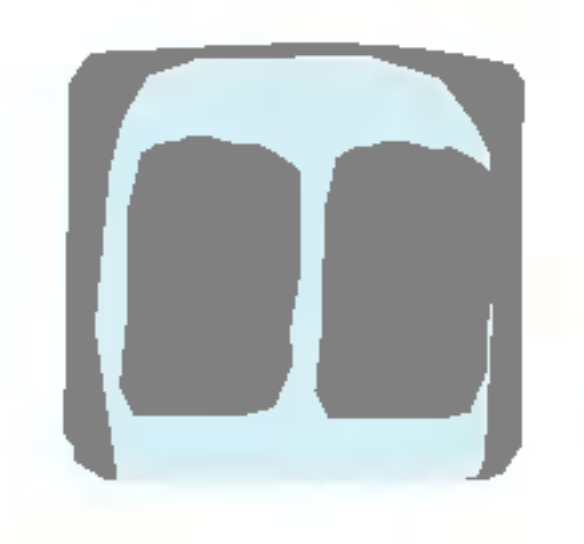

Oppbevar telefonen på et sikkert sted og utilgjengelig for barn. Telefonen har smadeler som kan føre til kvelning, hvis de demonteres.

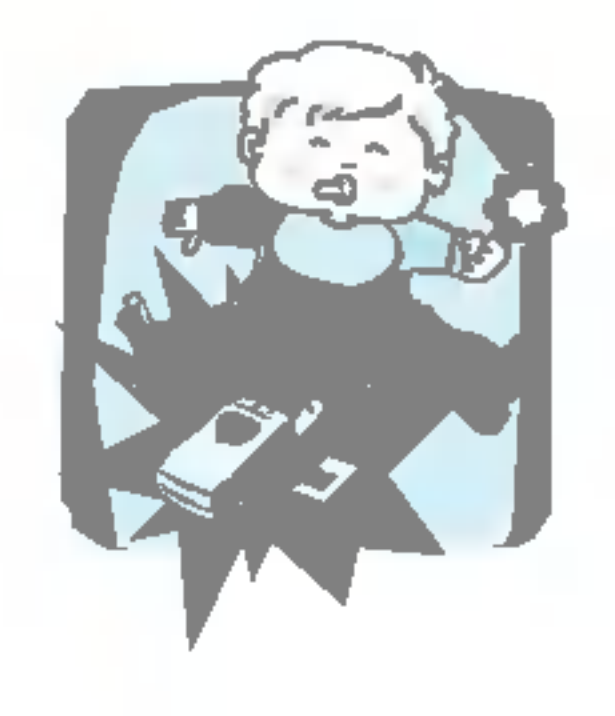

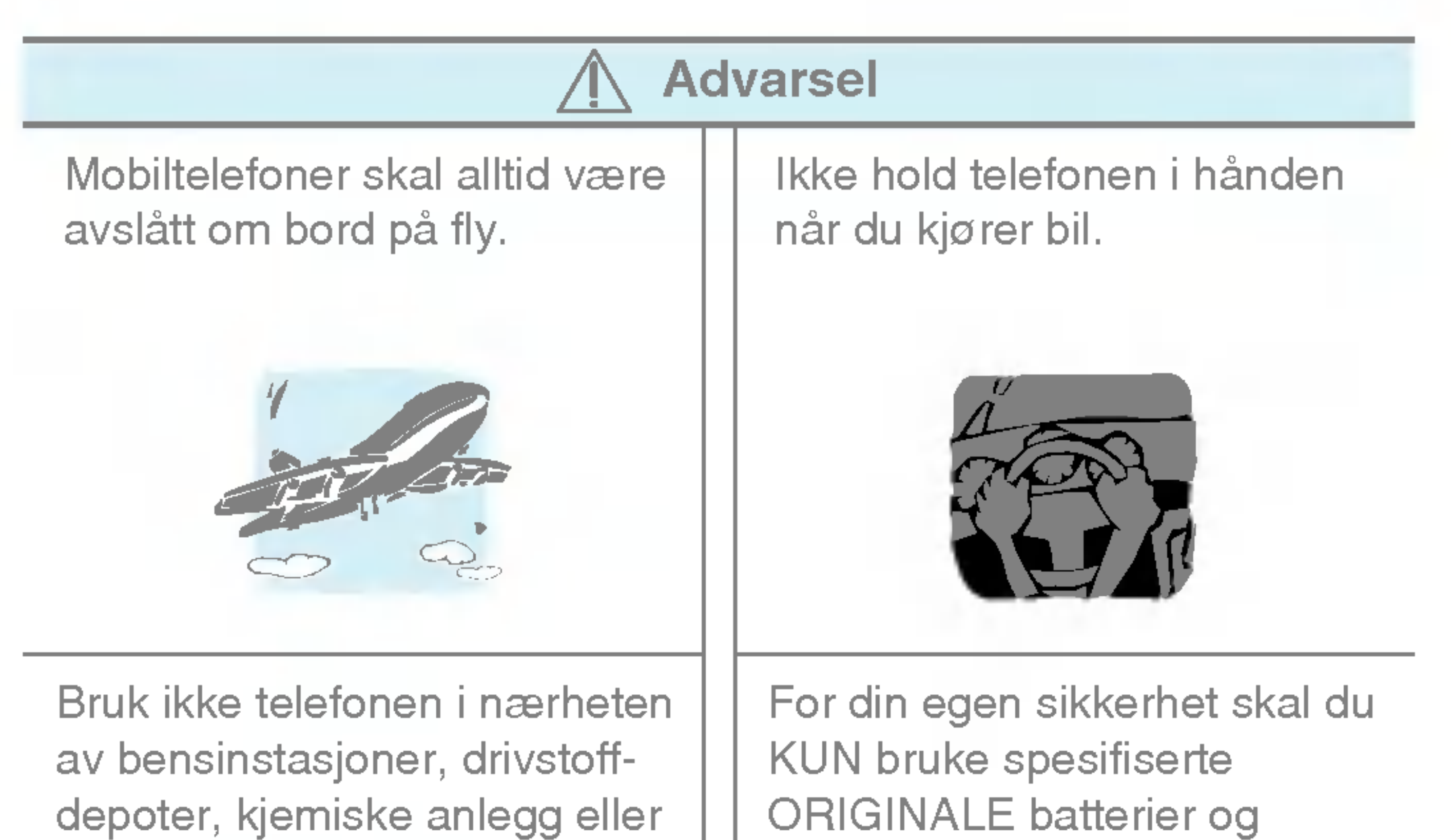

ladere.

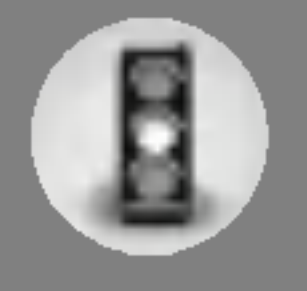

## For din sikkerhet

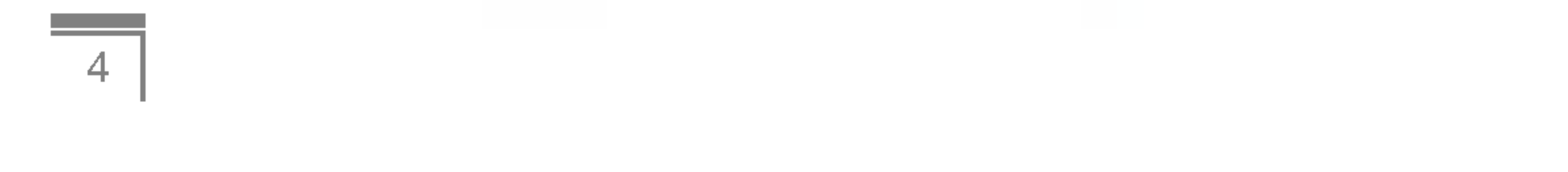

Sla av telefonen der dette er pålagt. Ikke bruk telefonen på sykehus, da den kan påvirke medisinsk utstyr.

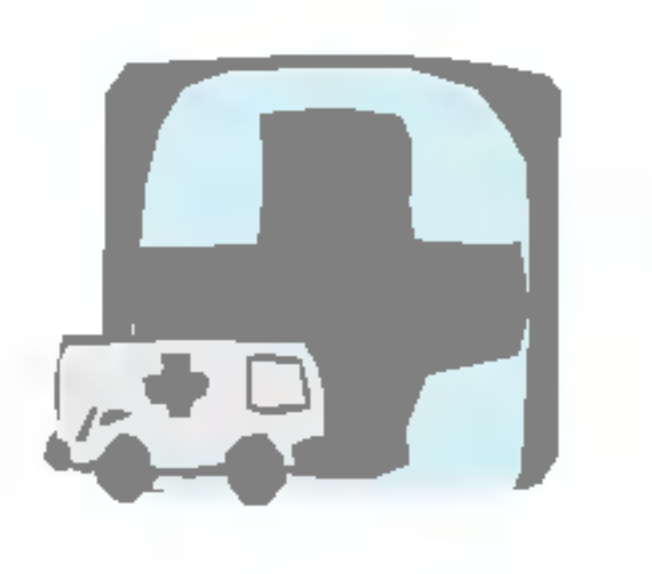

for å unngå skade på telefonen.

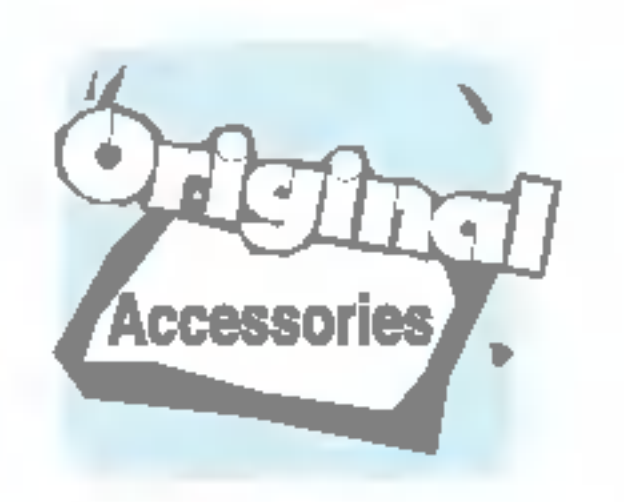

Bruk kun ORIGINALT tilbehør

Batterier skal kastes <sup>i</sup> samsvar med gjeldende lovverk.

B

Ikke alle mobilnett tillater nødsamtaler. Derfor bør du alltid ha et alternativ til mobiltelefonen for nødsamtaler.

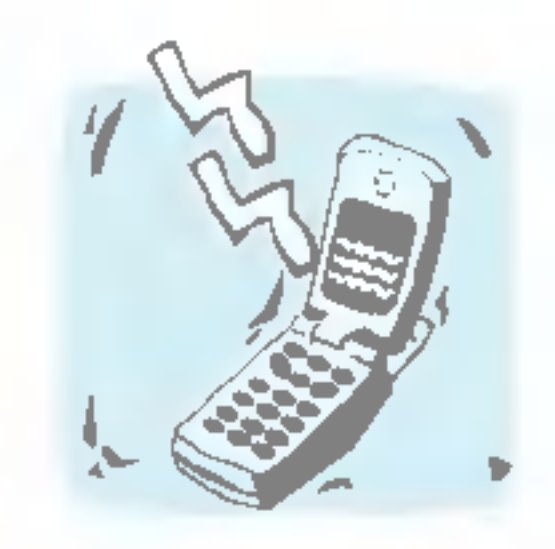

All bruk av radiosendere

medfører fare for interferens med elektroniske apparater <sup>i</sup> nærheten. Selv mindre interferens kan påvirke TVapparater, radioer, PC-er osv.

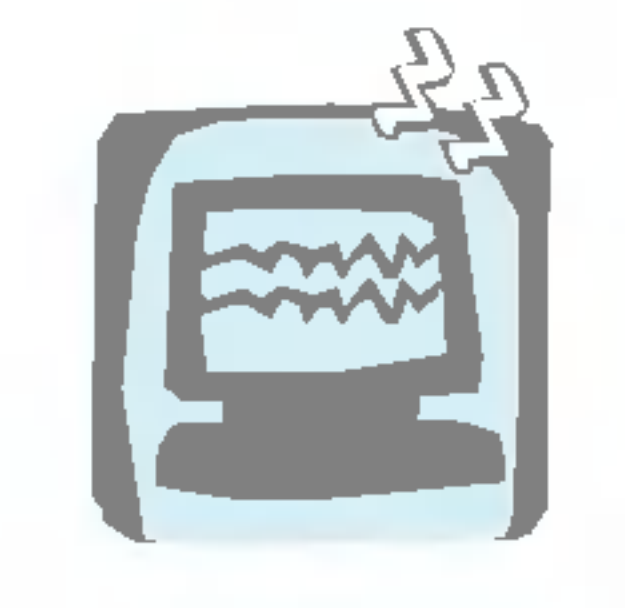

Ikke demonter telefonen eller batteriet.

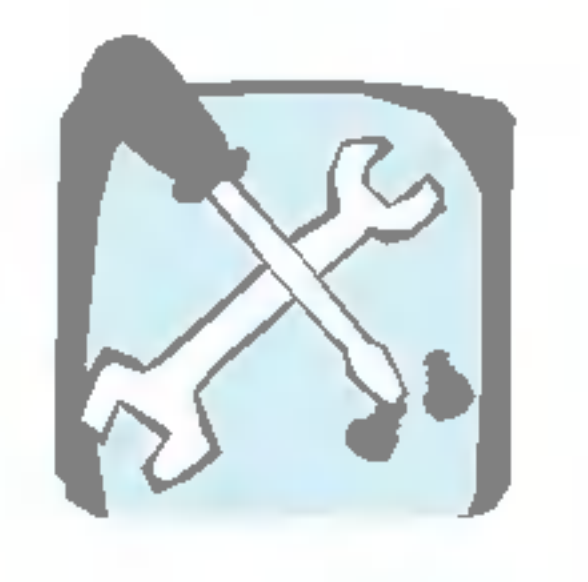

## Forsiktig

## Eksponering for radiofrekvensenergi

#### Informasjon om radiobølgeeksponering og spesifikk absorpsjonsrate (SAR)

Denne mobiltelefonen av modell F2100 er konstruert for å overholde gjeldende sikkerhetskrav for eksponering for radiobølger. Disse kravene er basert på vitenskapelige retningslinjer som omfatter sikkerhetsmarginer beregnet pa a garantere sikkerheten for alle personer, uansett alder og helse.

testene utføres med en standardisert metode der telefonen sender med høyeste sertifiserte effektnivå i alle aktuelle frekvensområder.

- Selv om det kan være forskjeller mellom SAR-nivåene for ulike telefonmodeller fra LG, er de alle konstruert for å overholde de gjeldende retningslinjene for radiobølgeeksponering.
- ? Anbefalt SAR-grense fra International Commission on Non-Ionizing Radiation Protection (ICNIRP) er 2 W/kg <sup>i</sup> gjennomsnitt fordelt på ti (10) gram vev.
- ? Høyeste SAR-verdi for denne telefonmodellen, testet med DASY4 for bruk ved øret, er 0,894 W/kg (10 g).
- ? For personer hjemmehørende <sup>i</sup> land/regioner som har vedtatt den SAR-grensen som anbefales av Institute of Electrical and Electronics Engineers (IEEE), er høyeste anbefalte nivå 1,6 W/kg i gjennomsnitt fordelt på ett (1) gram vev.

 $\sqrt{5}$ 

? Retningslinjene for radiobølgeeksponering benytter en maleenhet kjent som spesifikk absorpsjonsrate, eller SAR. SAR-

# Retningslinjer for trygg og effektiv bruk

Les disse enkle retningslinjene. Det kan være farlig eller ulovlig å la være å følge dem. Mer detaljert informasjon finner du i denne håndboken.

## Stell og vedlikehold av produktet

Advarsel: Bruk bare batterier, lader og tilbehør som er godkjent for bruk med denne bestemte telefonmodellen. Bruk av andre typer utstyr kan gjøre godkjennelsen eller garantien for telefonen ugyldig, og kan være farlig.

- Ikke demonter telefonen. (La en kvalifisert servicetekniker ta seg av reparasjoner.)
- ? Oppbevar telefonen <sup>i</sup> god avstand fra elektrisk utstyr som TV, radioapparat eller datamaskin.
- ? Telefonen bør ikke plasseres nær varmekilder som radiatorer eller komfyrer.
- Ikke mist telefonen i gulvet.
- ? Utsett ikke telefonen for mekaniske vibrasjoner eller støt.
- ? Telefonens belegg kan skades hvis den dekkes med vinylomslag e.l.
- Ikke bruk sterke kjemikalier (for eksempel alkohol, benzen, tynnere) eller vaskemidler til å rengjøre telefonen. Dette kan forårsake brann.
- Utsett ikke telefonen for kraftig røyk eller støv.
- ? Oppbevar ikke telefonen ved siden av kredittkort eller billetter; det kan påvirke informasjonen som er lagret på magnetstripene.
- Ikke berør skjermen med skarpe objekter; det kan påføre telefonen skade.
- ? Utsett ikke telefonen for væske eller fukt.
- Bruk tilbehør, som øretelefon, forsiktig.
- Hvis du legger telefonen i en lomme eller veske uten å dekke kontakten på telefonen (strømkontaktstiften), kan metalldeler (for eksempel mynter, binders eller penner) kortslutte telefonen. Dekk alltid kontakten når den ikke er i bruk.

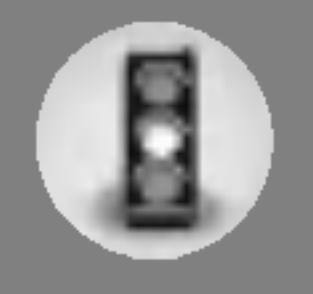

## Retningslinjer for trygg og effektiv bruk

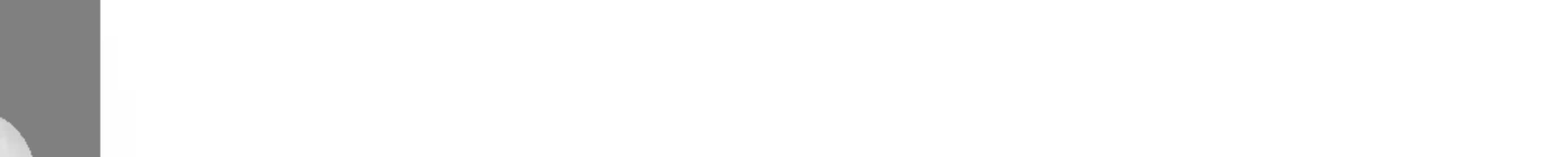

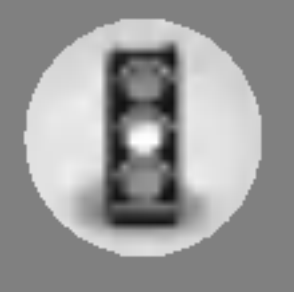

- ? Ikke legg telefonen <sup>i</sup> en mikrobølgeovn, da det vil føre til at batteriet eksploderer.
- Bare autorisert personell skal utføre service på mobiltelefonen og tilbehøret. Feil installering eller service kan føre til ulykker og dermed oppheve garantien.
- ? Ikke bruk telefonen hvis antennen er skadet. Hvis en skadet antenne kommer <sup>i</sup> kontakt med huden, kan det føre til lett forbrenning. Kontakt et autorisert LG-servicesenter for å bytte ut den skadede antennen.
- Etiketten på telefonen inneholder viktig informasjon til kundestøtteformal. Ikke ta den av.

Det følgende er noen tips for å oppnå maksimal ytelse med minimalt strømforbruk:

- Hold telefonen slik du snakker i en vanlig telefon. La antennen peke <sup>i</sup> retning opp og over skulderen mens du snakker direkte inn <sup>i</sup> mikrofonen. Hvis antennen kan trekkes ut og inn, bør den være ute under en samtale.
- ? Ikke berør antennen mens du bruker telefonen. Hvis du berører den, kan det påvirke samtalekvaliteten. Det kan også føre til at telefonen bruker mer strøm enn nødvendig slik at batteriet fortere gar tomt.
- Hvis mobiltelefonen støtter infrarødt, må du aldri rette den infrarøde strålen direkte mot noens øyne.

## Effektiv bruk av telefonen

Alle mobiltelefoner kan generere interferens, noe som kan påvirke funksjonen til elektronisk utstyr.

## Elektronisk utstyr

? Bruk aldri mobiltelefonen <sup>i</sup> nærheten av medisinsk utstyr uten først å spørre om tillatelse. Unngå å plassere telefonen over en pacemaker, f.eks. <sup>i</sup> brystlommen.

7

## Trafikksikkerhet

Undersøk hvilke lover og regler for bruk av mobiltelefon som gjelder der du kjører.

- Ikke bruk en håndholdt mobiltelefon mens du kjører.
- ? Konsentrer deg helt og fullt om kjøringen.
- Bruk et håndfrisett hvis det er mulig.
- ? Hvis kjøreforholdene tilsier det, bør du kjøre ut til kanten av veien og stoppe før du ringer eller besvarer et anrop.
- Radiofrekvensenergi kan påvirke enkelte elektroniske systemer i kjøretøyet, slik som bilstereo og sikkerhetsutstyr.
- Når du kjører bil, må du ikke legge telefonen eller installere handsfree-utstyret i nærheten av kollisjonsputen. Hvis trådløst utstyr installeres på feil måte og kollisjonsputen aktiveres, kan du bli alvorlig skadet.

## Sprengningsområder

Ikke bruk telefonen i et område der det foretas sprengninger. Overhold restriksjoner, og følg alle forskrifter og regler.

## Områder med mulig eksplosjonsfare

- ? Ikke bruk telefonen ved en bensinpumpe eller <sup>i</sup> nærheten av drivstoff eller kjemikalier.
- Ikke transporter eller oppbevar eksplosiver eller brennbar gass/væske sammen med mobiltelefon og tilbehør.

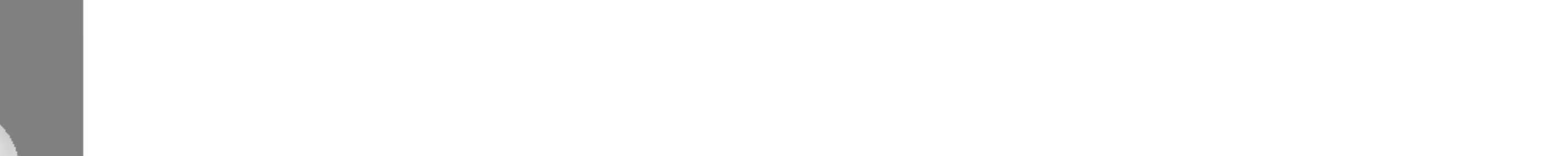

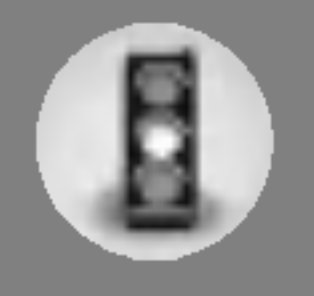

## Retningslinjer for trygg og effektiv bruk

- ? Enkelte typer høreapparater kan forstyrres av mobiltelefoner.
- Mindre interferens kan påvirke fjernsyn, radioer, PC-er osv.
- Ikke bøy det, få riper på det eller utsett det for statisk elektrisitet.

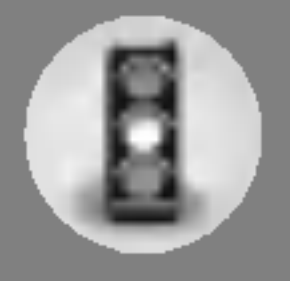

## <sup>I</sup> fly

Tradløst utstyr kan forarsake interferens <sup>i</sup> fly.

- Slå av mobiltelefonen før ombordstigning i fly.
- Ikke bruk den på bakken uten tillatelse fra personalet.

## Informasjon om og behandling av batteri

- Du behøver ikke å lade det ut fullstendig før det lades opp på nytt. <sup>I</sup> motsetning til andre batterisystemer finnes det ikke noen minneeffekt som kunne skade batteriytelsen.
- Bruk bare LG-batterier og -ladere. LG-ladere er utformet for å gi batteriet høyest mulig levetid.
- Ikke demonter eller kortslutt batteripakken.
- Pass på at metallkontaktene på batteripakken er rene.
- Skift ut batteriet når det ikke lenger fungerer tilfredsstillende. Batteripakken kan lades opp hundrevis av ganger før den må erstattes.
- Lad opp batteriet hvis det ikke har vært i bruk på lang tid.
- Laderen må ikke utsettes for direkte sollys eller fukt, som for eksempel <sup>i</sup> badeværelset.
- Legg ikke batteriet på varme steder det kan redusere batteriytelsen.

### Nettverkstjenesten

? Noen tjenester og funksjoner som beskrives <sup>i</sup> denne brukerhandboken, er avhengige av nettverket eller abonnementet. Derfor kan det hende at ikke alle menyene er tilgjengelig på din telefon. Ta kontakt med nettverksleverandøren hvis du vil ha mer informasjon om abonnementet.

9

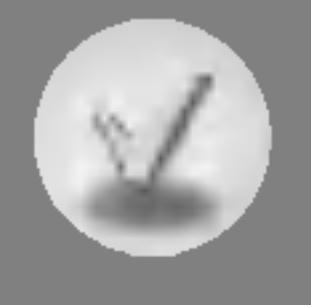

## **Innhold**

#### **Oversikt**

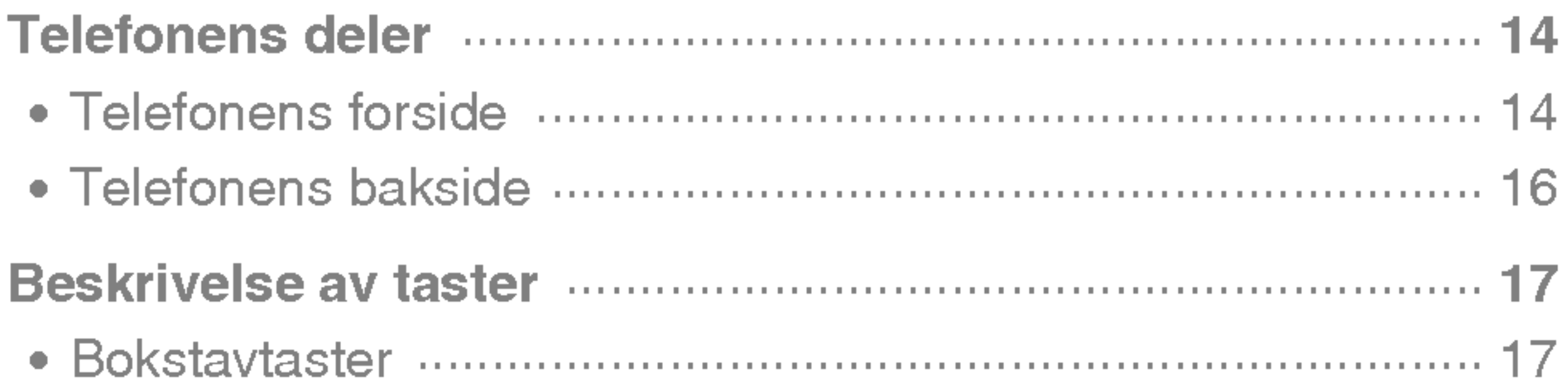

### Skjerminformasjon

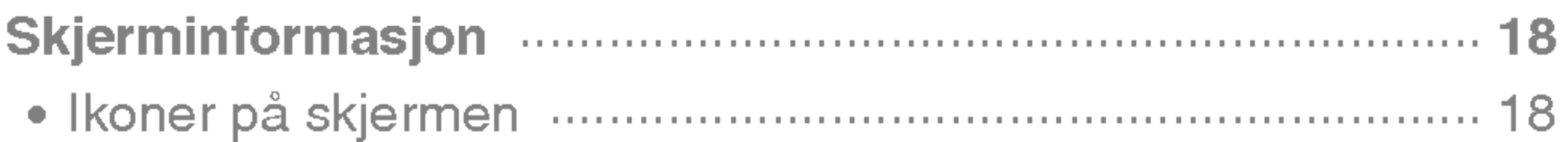

#### Komme i gang

## 

## 

- 
- 

### Øvrige funksjoner

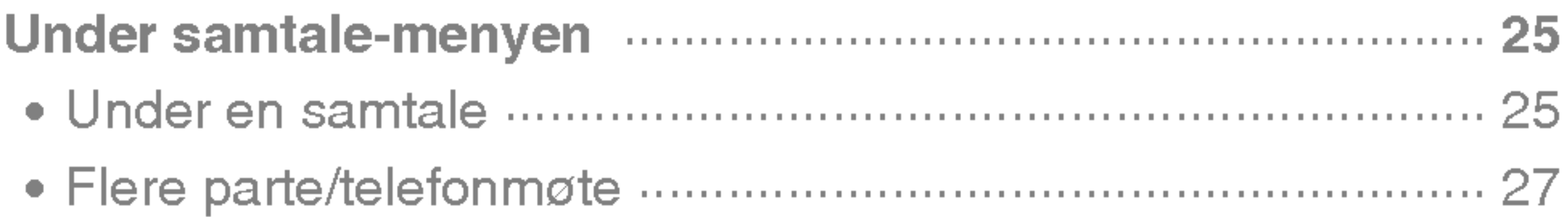

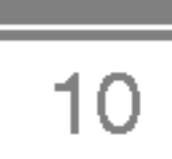

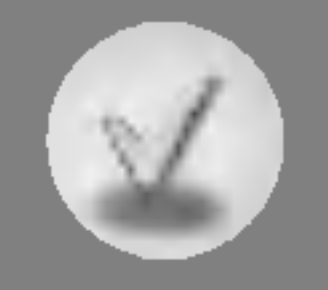

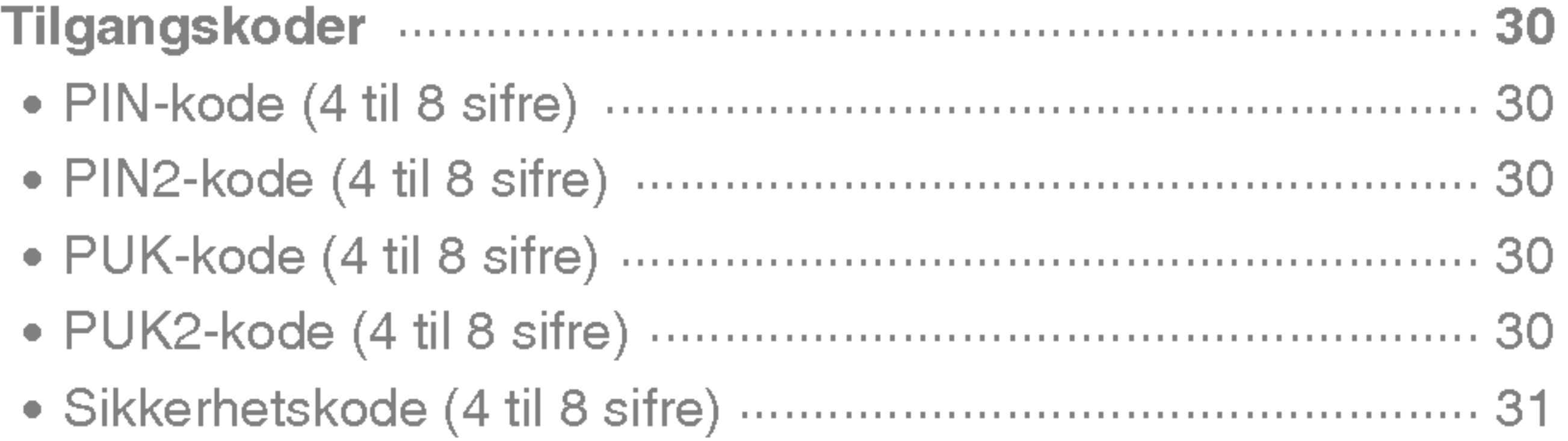

## Tilgang til menyen

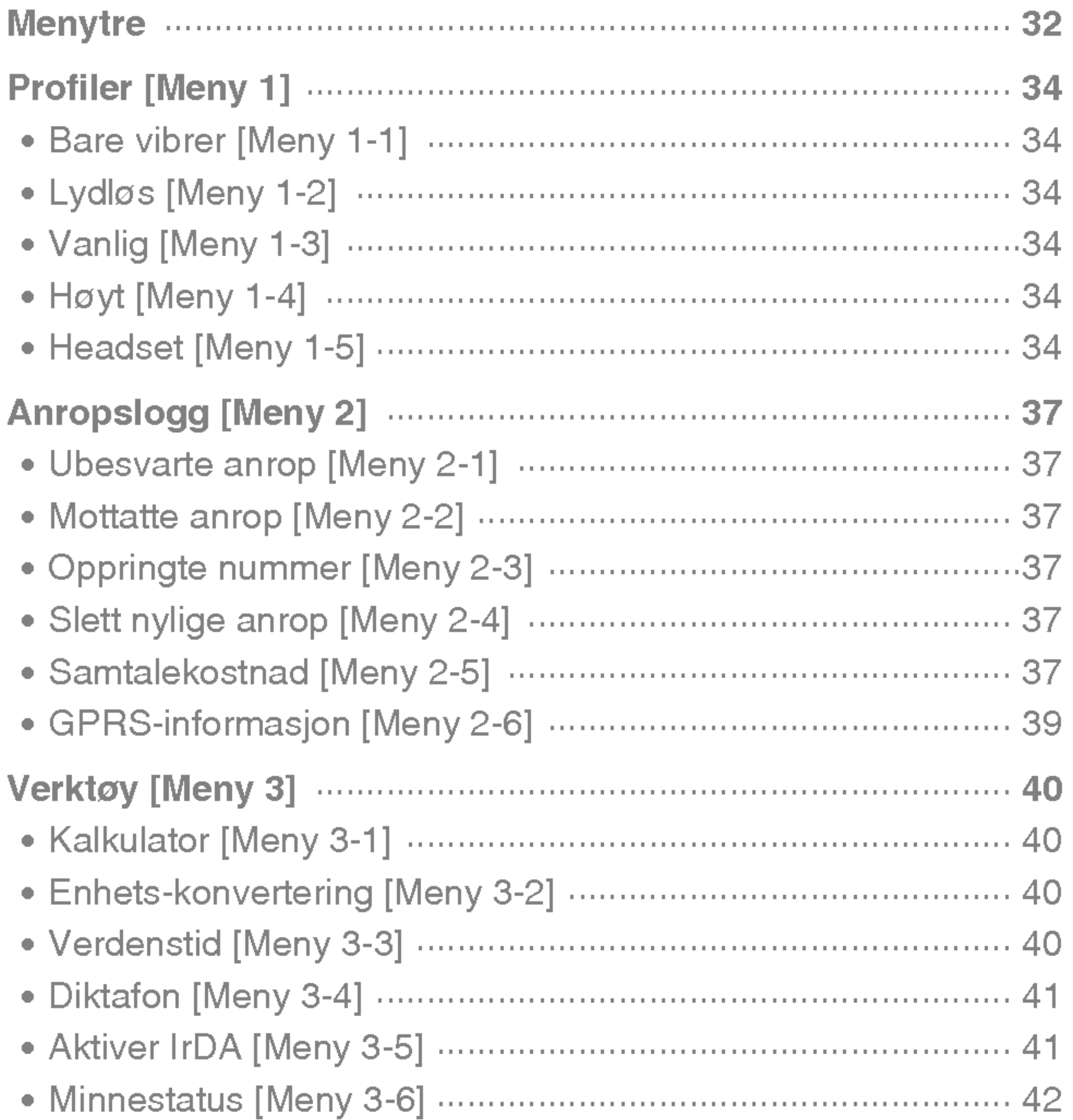

 $\boxed{11}$ 

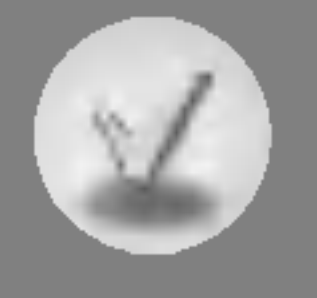

## Innhold

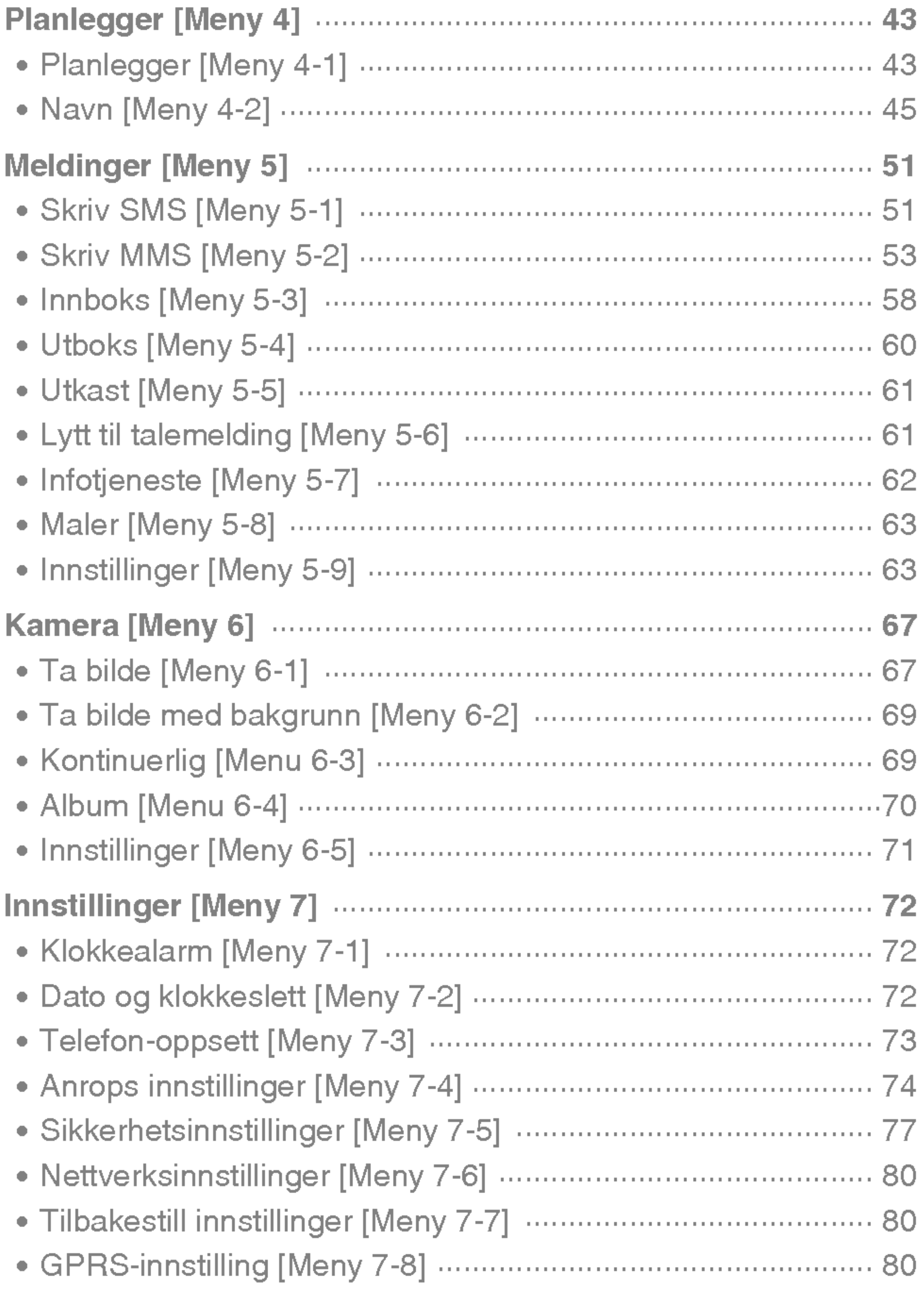

e.

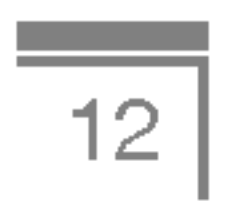

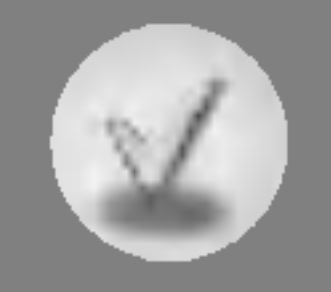

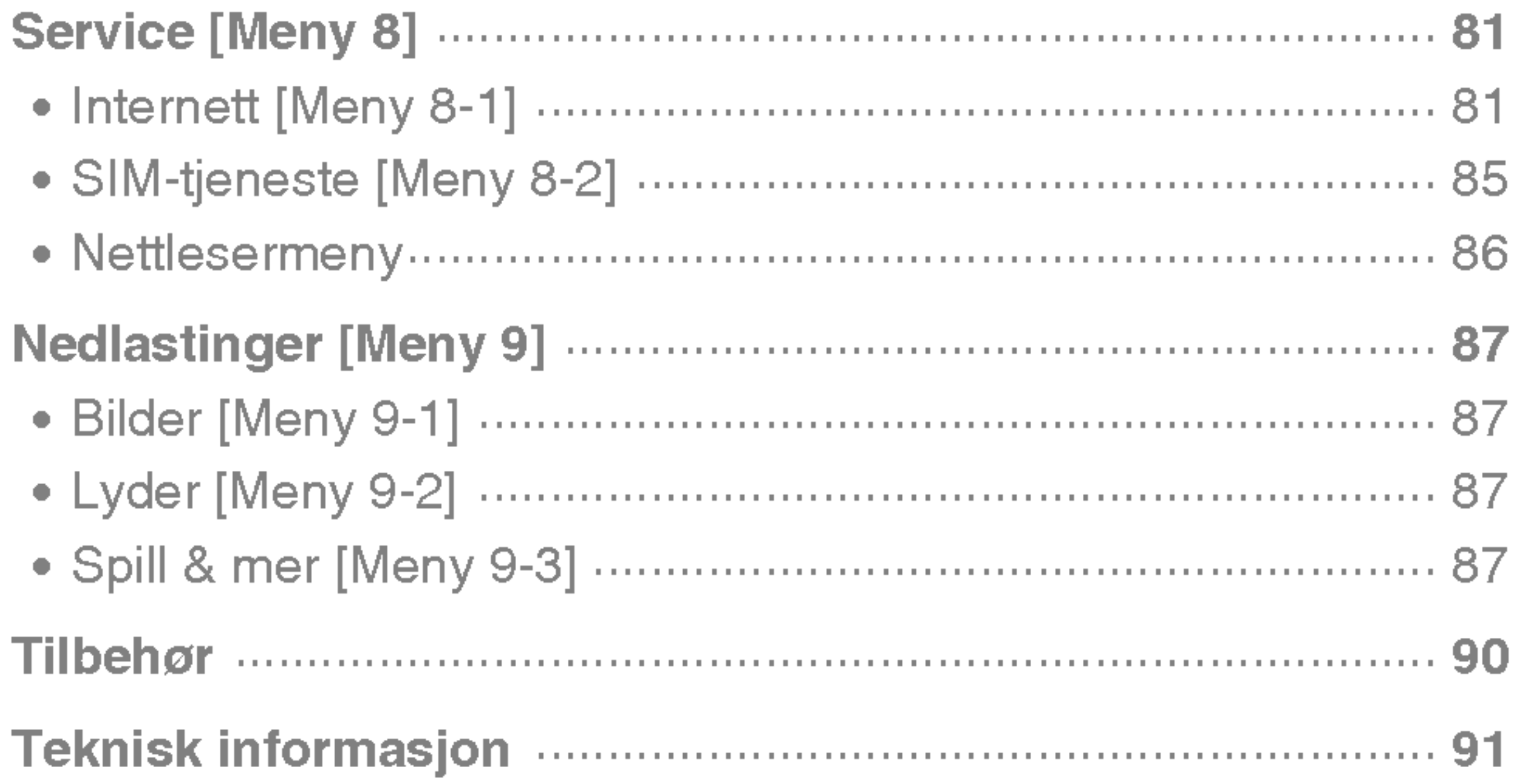

.

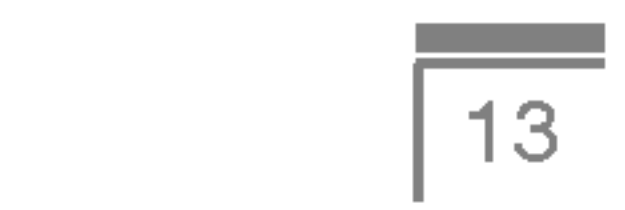

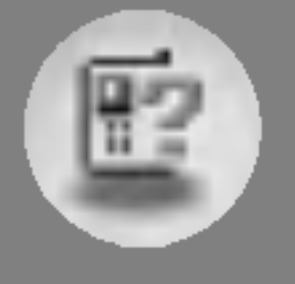

## Telefonens deler

## Telefonens forside

- 1. Høyttaler
- 2. Hoved-LCD
	- Øverst: signalstyrke, batterinivå og andre funksjoner
	- Nederst: angivelse for programmerbare taster
- 3. Alfanumeriske taster
	- I standby-modus: Angi nummer for å ringe.

Hold nede

- $\sqrt{05}$  internasjonale samtaler
- ्रि $-$  ring talepost **2**<sup>2</sup> til  $\boxed{2}$  til  $\boxed{2}$  – hurtig-oppringing  $\sqrt[k]{ }$  - aktiver vibrasjonsmodus

- I redigeringsmodus: Skriv inn tall og bokstaver.
- 4. Mikrofon
- 5. Kameralinse
- 6. Sidetaster
	- I standby-modus (åpen): volum for tastelyd
	- I standby-modus (lukket): analog klokke (hold nede)
	- I menyen: bla opp og ned
	- I løpet av en samtale: volum for headset
- 7. Sidetast for kamera
- 8. Sub-LCD
- 

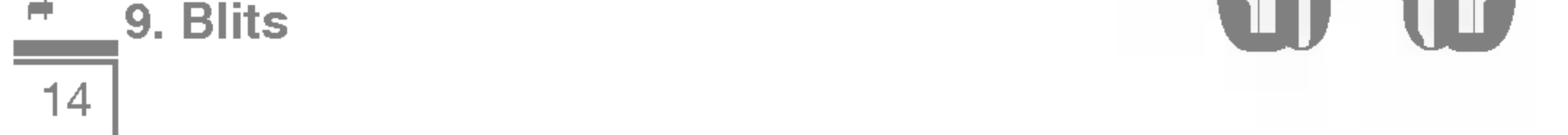

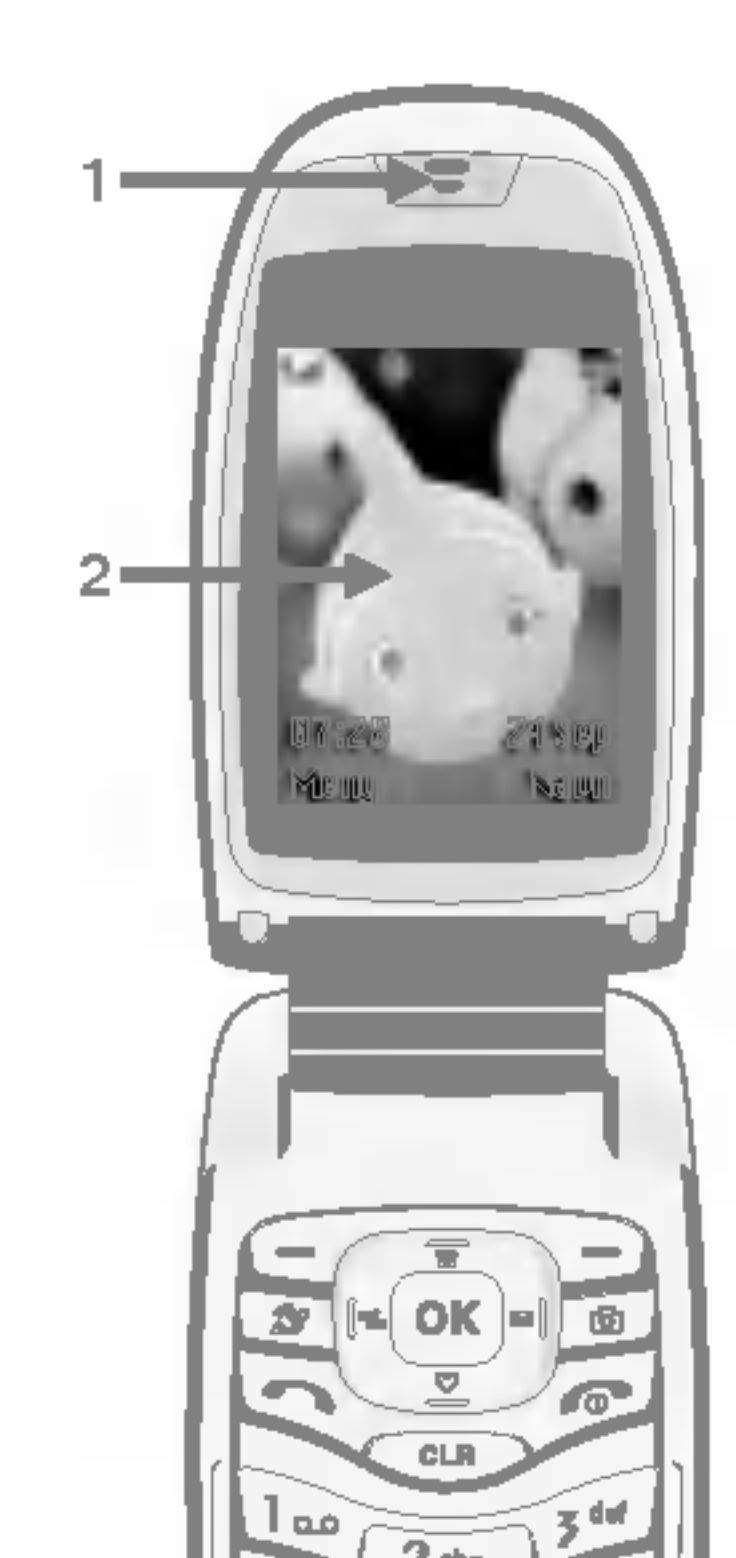

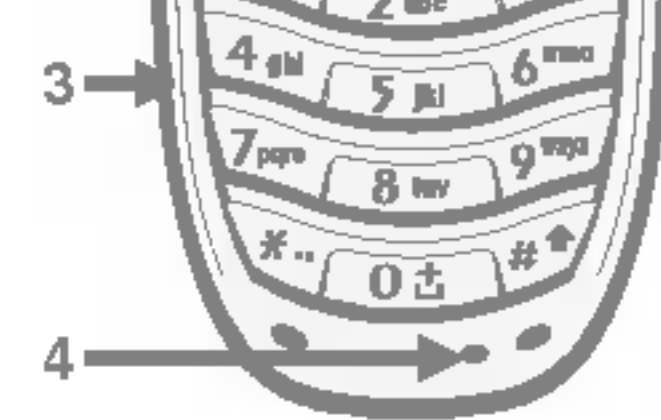

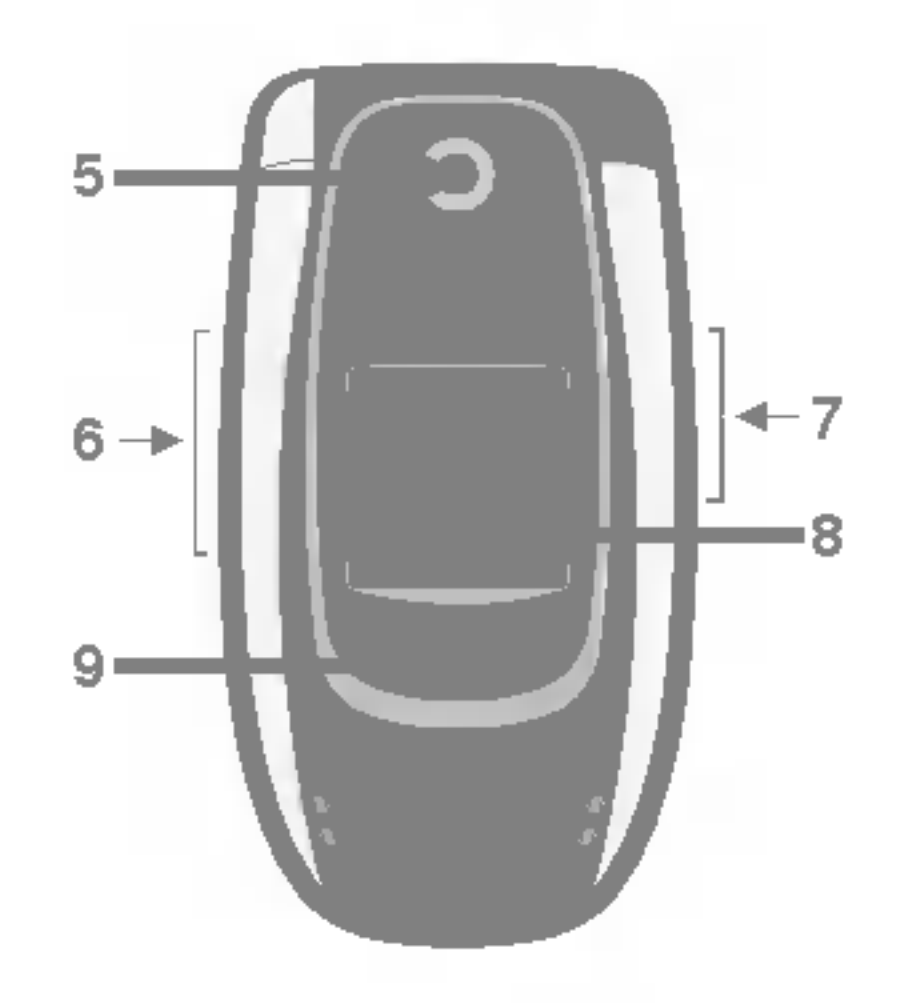

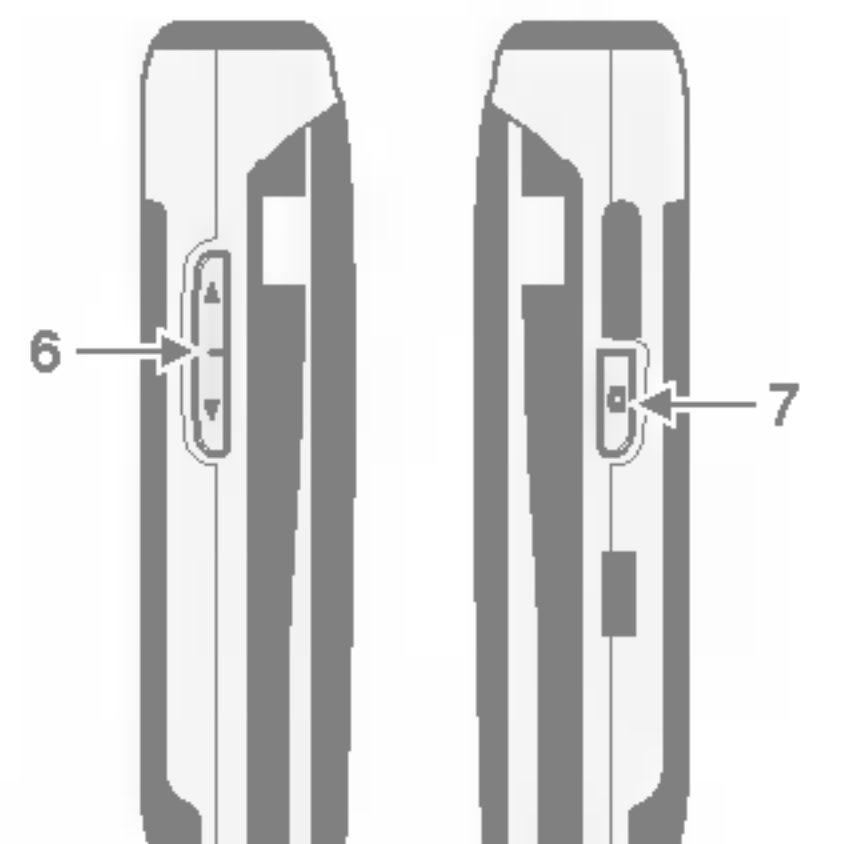

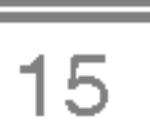

#### 1. Navigasjonstast

- I standby-modus:
	- **AN** Kort: telefonbok
	- **VEC** Kort: favoritter
		- Kort: meldinger
		- Kort: profiler
		- Hold nede: aktivere vibrasjonsmodus
- ? <sup>I</sup> menyen: bla opp og ned

- Kort: kamerameny
- ? Hold nede: aktivere Ta bilde-menyen

- ? Ringe et nummer og ta telefonen.
- I standby-modus: viser utgående, mottatte og tapte anrop.
- 2. OK-tast
- 3. Programmerbare taster
	- Disse tastene utfører funksjonen som er angitt nederst på skjermen.

#### 4. Internett-tast

- Kort: Internett-meny
- Hold nede: aktivere Internett

#### 5. Kamera-tast

#### 6. Sendetast

#### 7. Avslutt-tast

- slå av/på (hold nede)
- svare på eller avvise et anrop.

#### 8. Tøm-tast

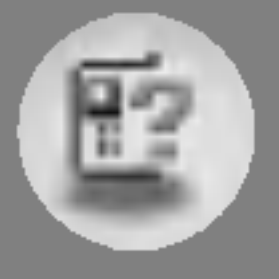

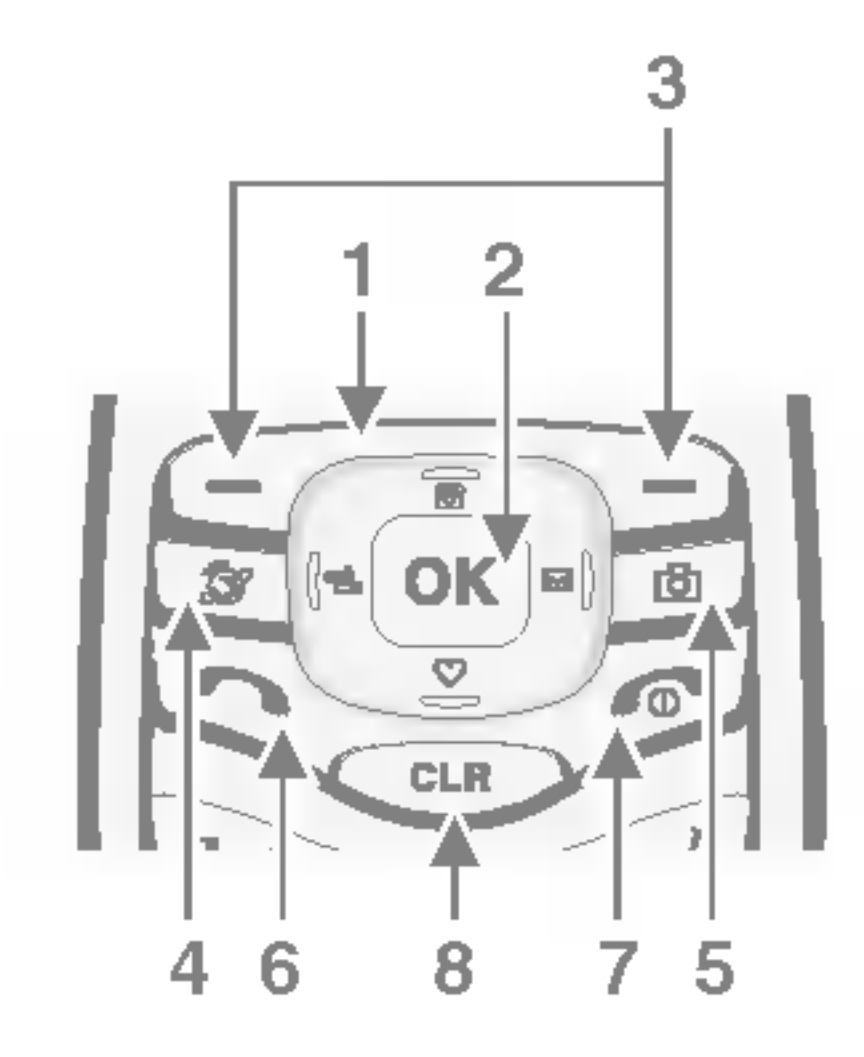
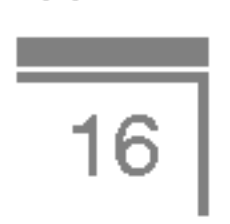

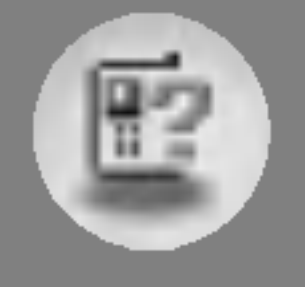

## Telefonens deler

## Telefonens bakside

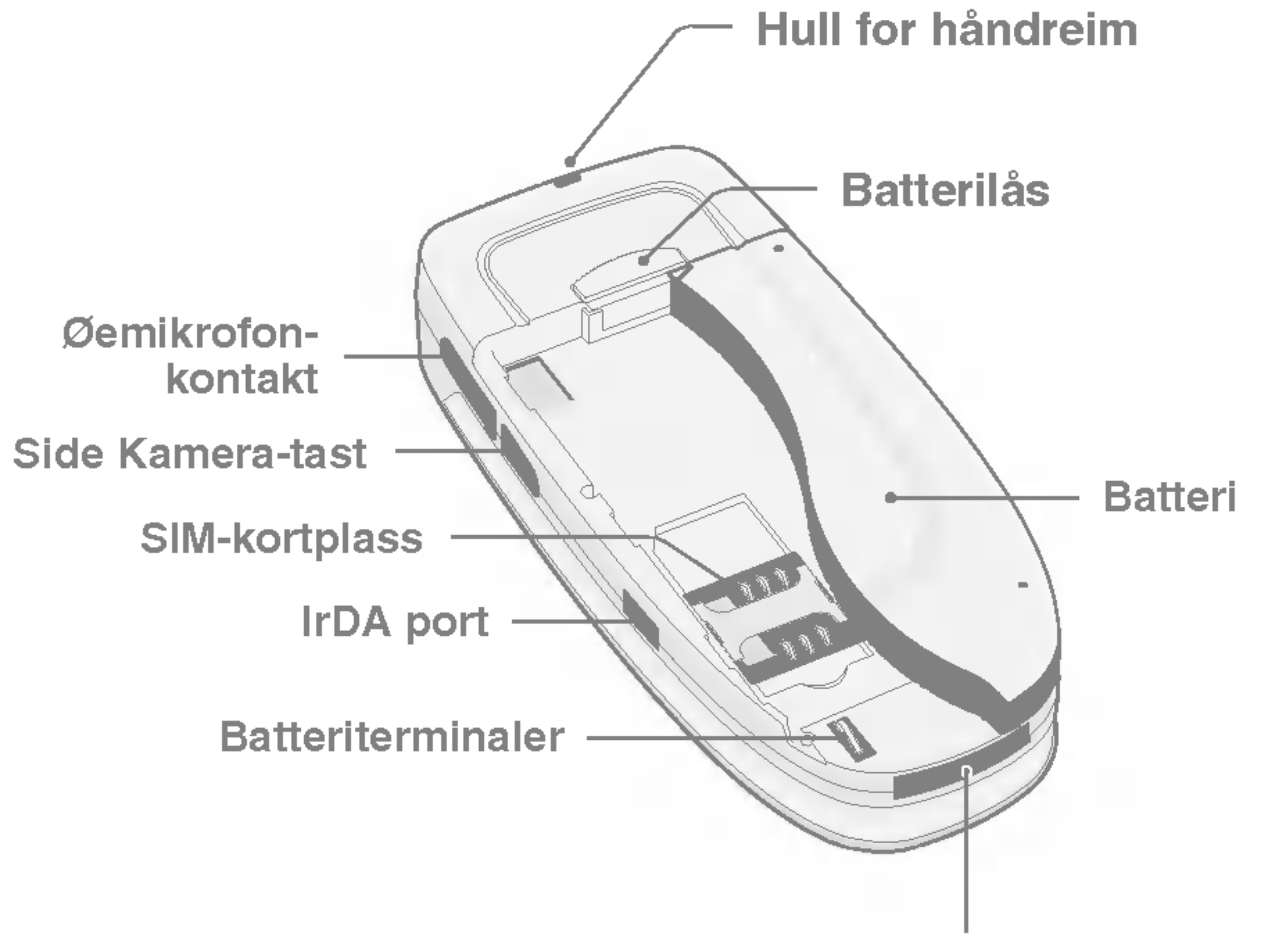

#### Kabeltilkobling/ batteriladerkontakt

 $\boxed{17}$ 

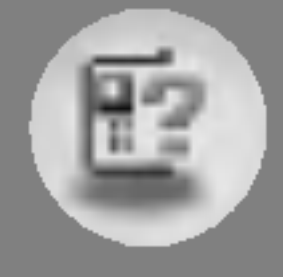

## Bokstavtaster

Hver tast kan brukes for flere tegn. Disse er vist <sup>i</sup> tabellen nedenfor.

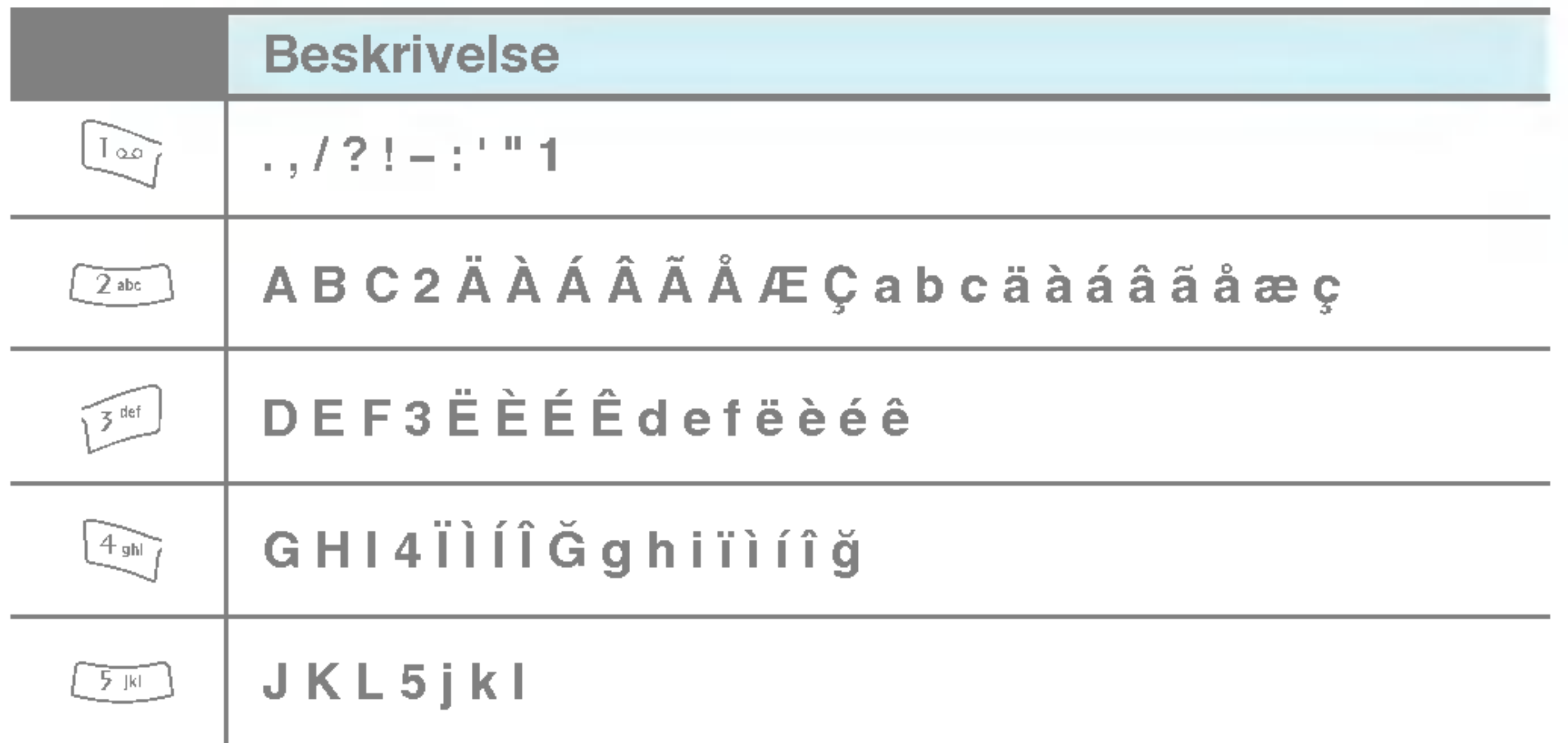

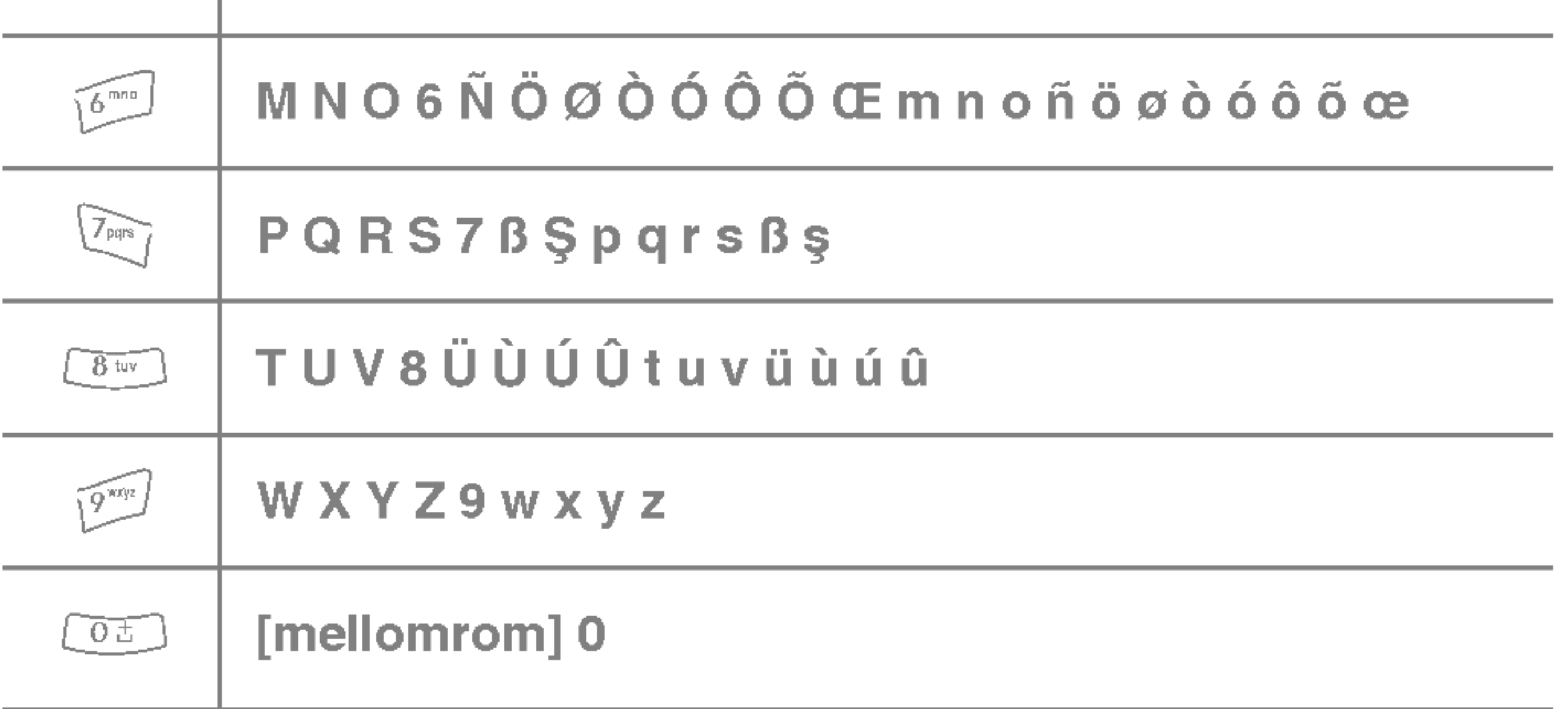

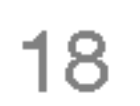

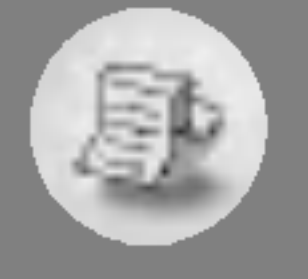

# Skjerminformasjon

Skjermen viser flere ikoner. Samtlige er forklart nedenfor.

## Ikoner på skjermen

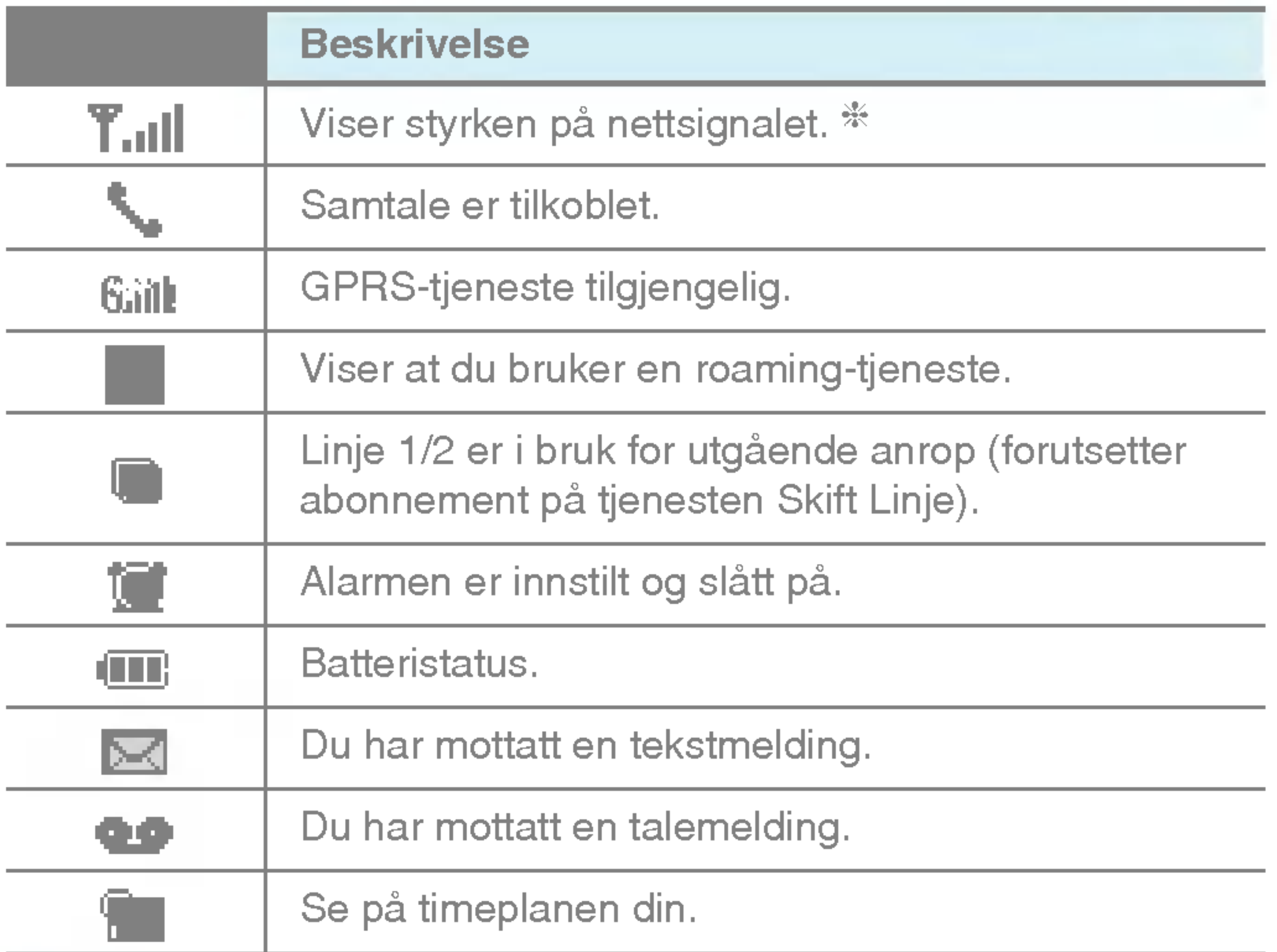

**\* Kvaliteten på samtalen kan variere etter hvor god** nettverksdekning du har. Når signalstyrken angis med mindre enn to streker, kan det hende du opplever at lyden blir svak eller dårlig, eller at samtalen brytes. Bruk nettverksstrekene som en indikator for samtalene. Nar ingen streker vises, betyr det at det ikke er noen nettverksdekning. <sup>I</sup> slike tilfeller kan du ikke bruke noen av nettverkstjenestene (ringe, sende meldinger og så videre).

Merk

Skjerminformasjon

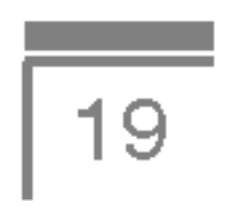

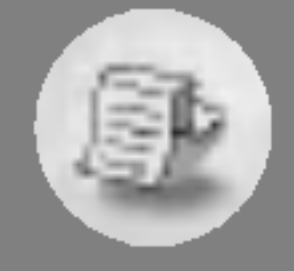

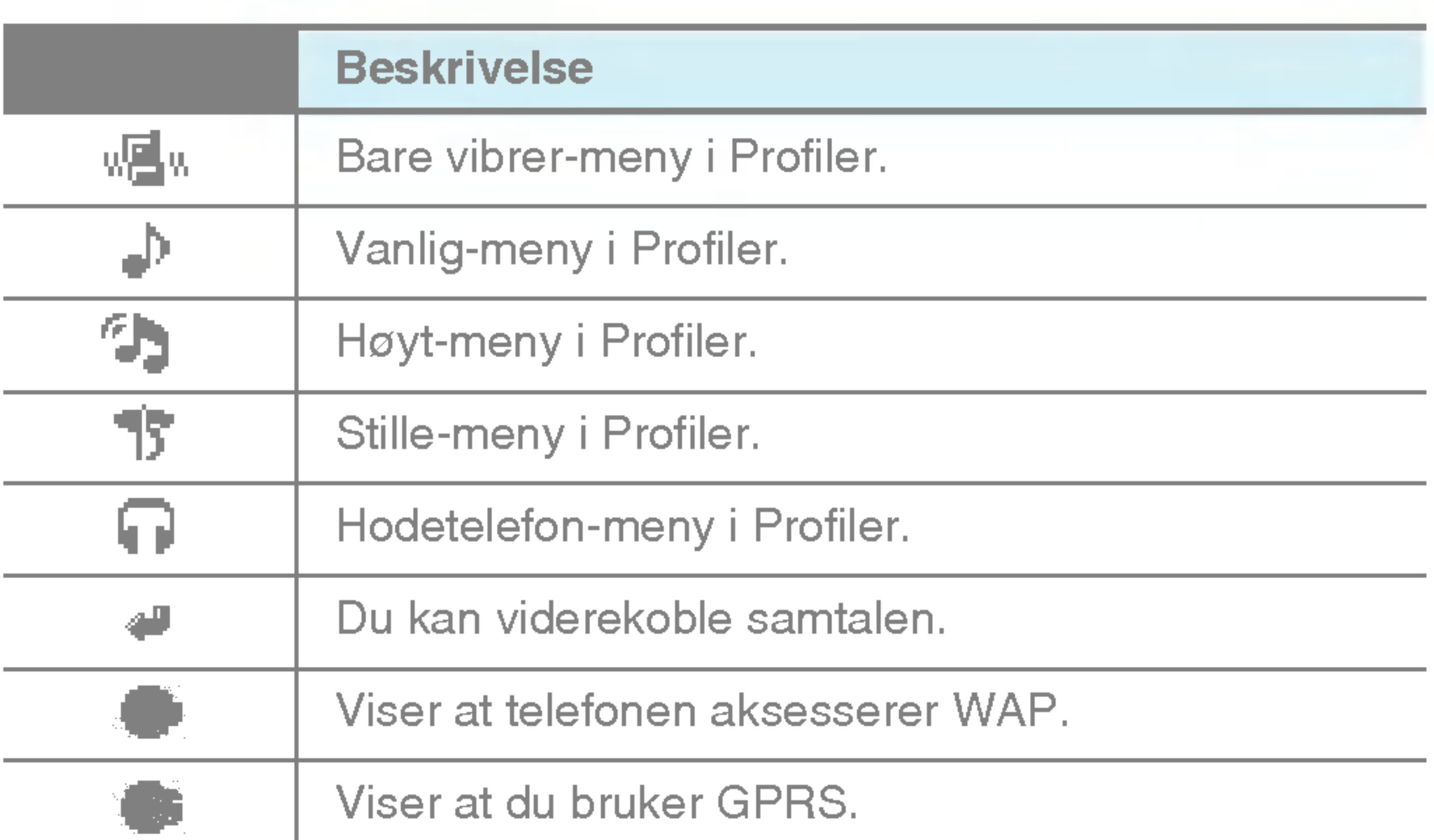

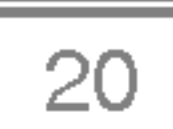

## 1. Sette inn SIM-kortet

1. Med telefonens bakside mot deg trykker du låsen opp og holder den der. Skyv batteriet, og ta det ut slik det vises.

2. Sett SIM-kortet på plass under de sølvfargede holderne, med de gullfargede kontaktene ned.

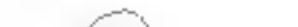

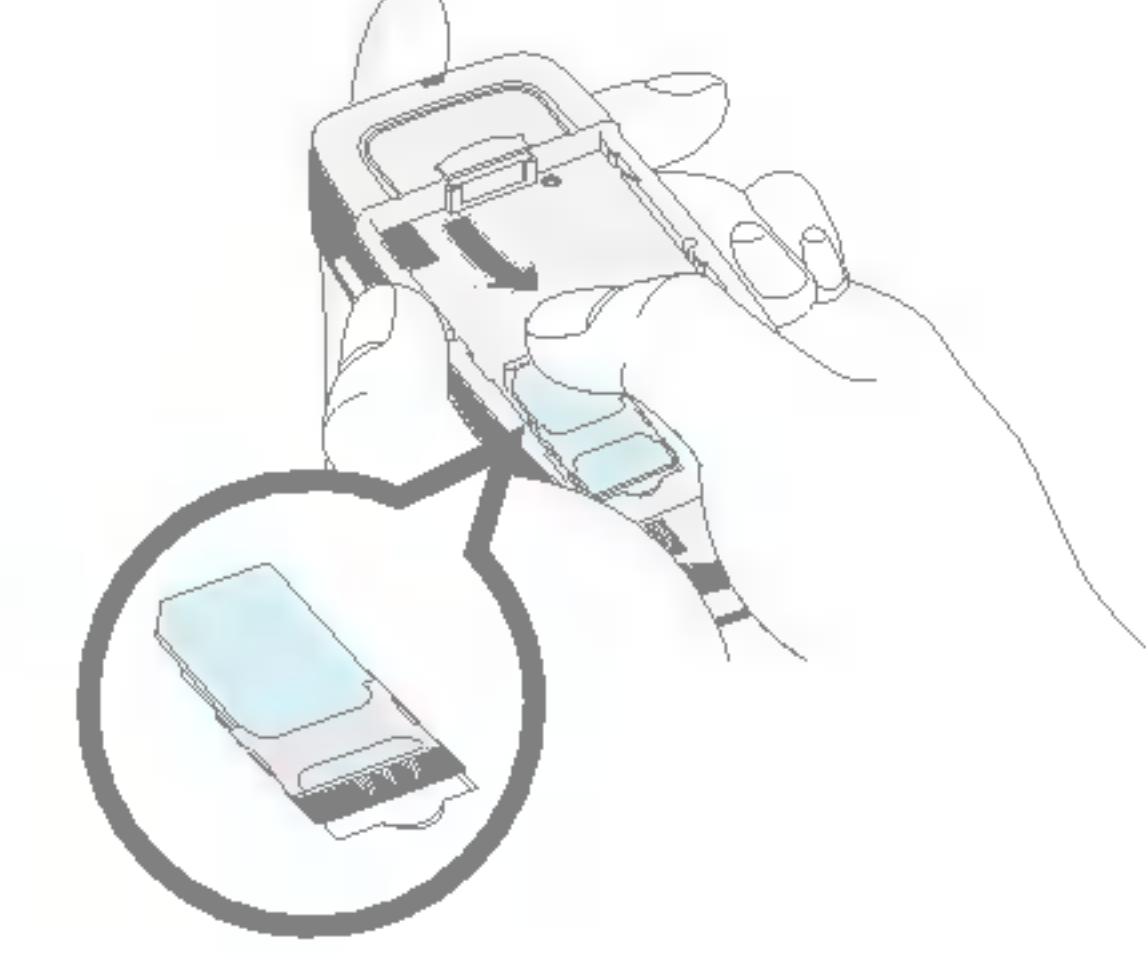

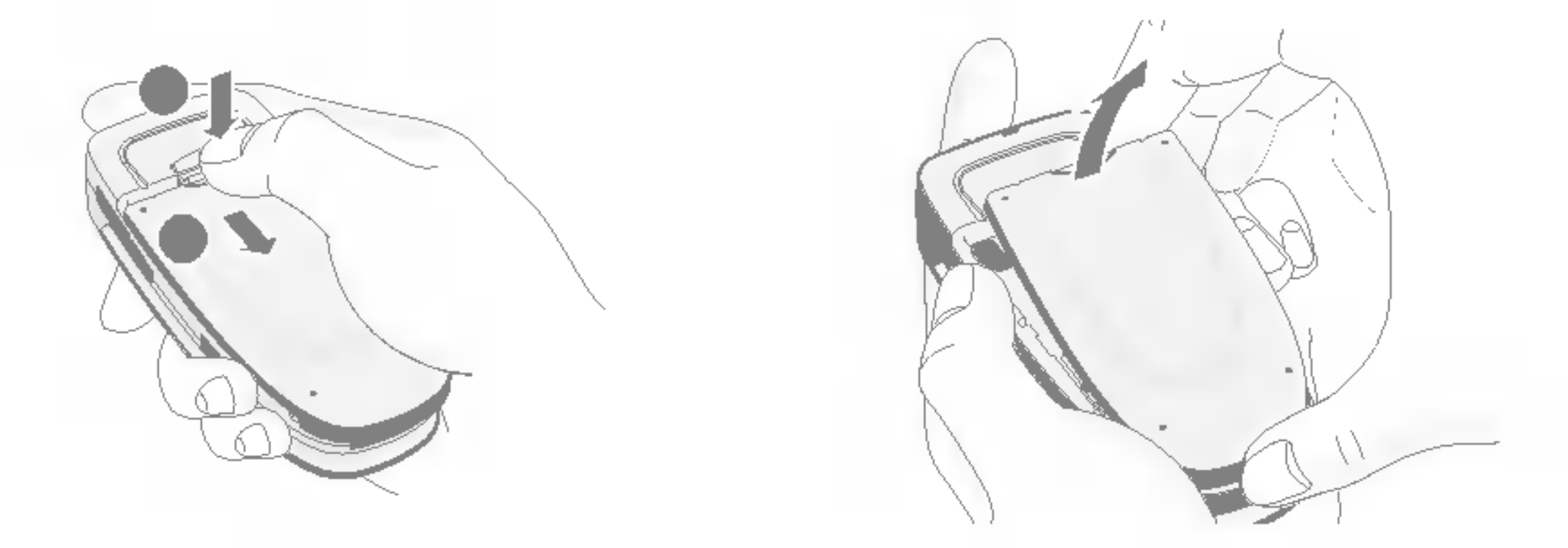

#### Ta ut SIM-kortet

Skyv SIM-kortet ut av sporet, slik det vises, mot toppen av telefonen.

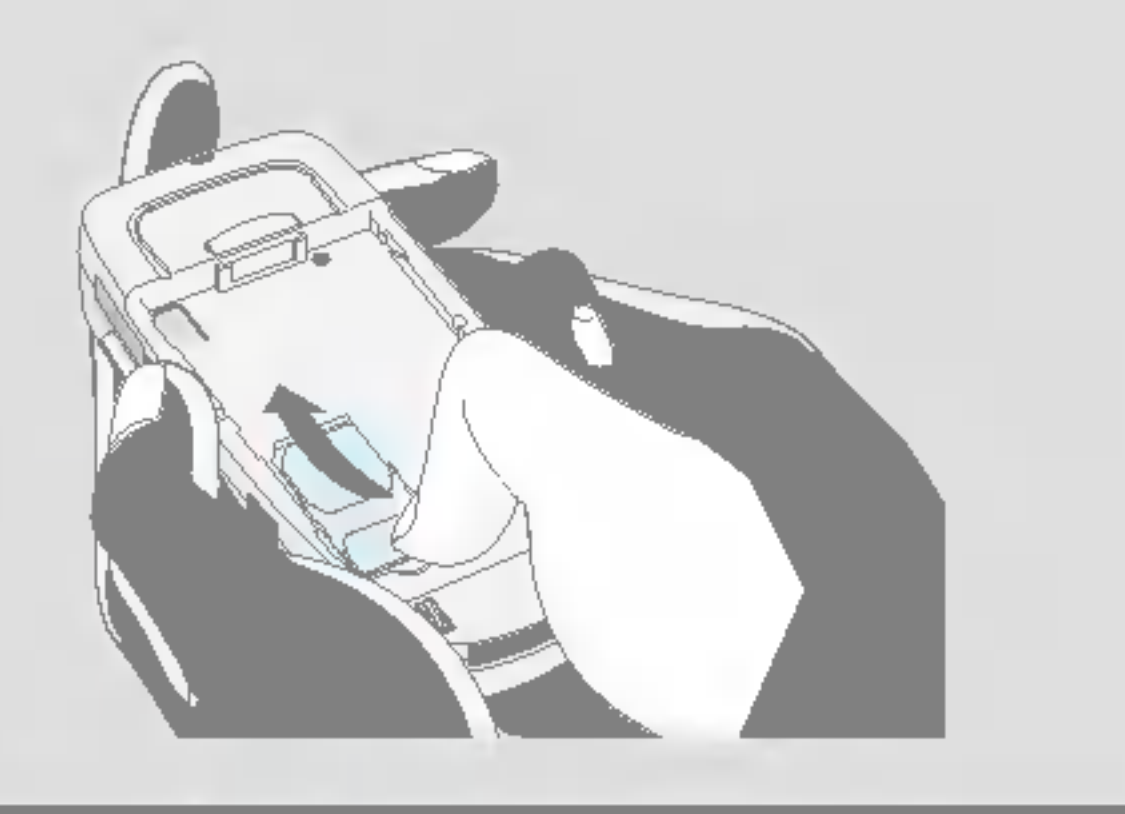

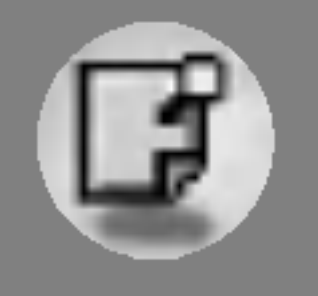

## Installasjon

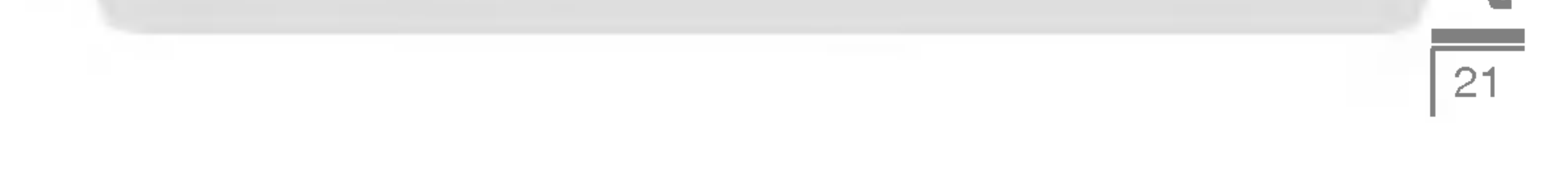

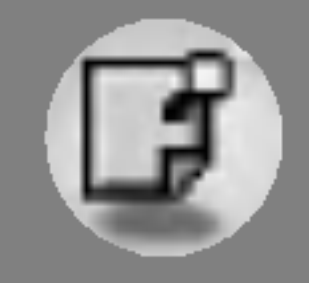

#### Dette SIM-kortet

- Når du registrerer deg som en abonnent via en nettverksleverandør, kan du få et SIM-kort (SIM = Subscriber Identity Module). SIM-kortet inneholder en databrikke som blant annet holder oversikten over telefonnummeret ditt, tjenestene som er inkludert <sup>i</sup> abonnementet, og telefonlisteinformasjonen.
- 3. Legg batteriet på telefonens baksiden. Plasser festene på batteriet over sporene på telefonen. Skyv deretter batteriet forsiktig opp til låsen klikker på plass.

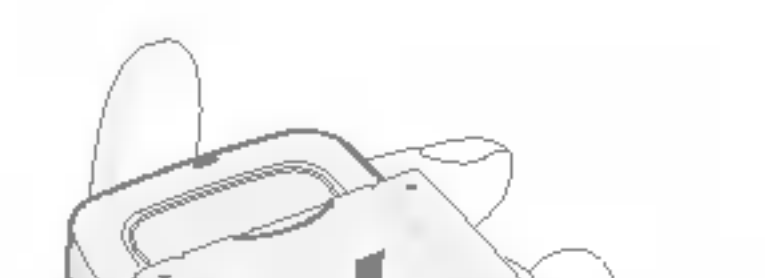

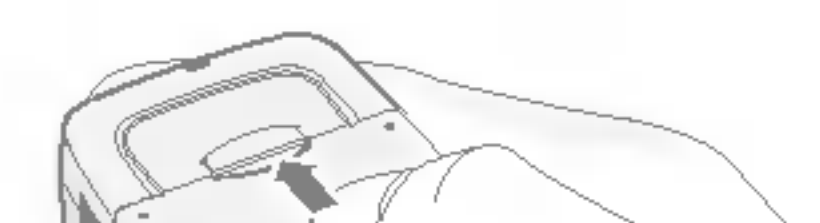

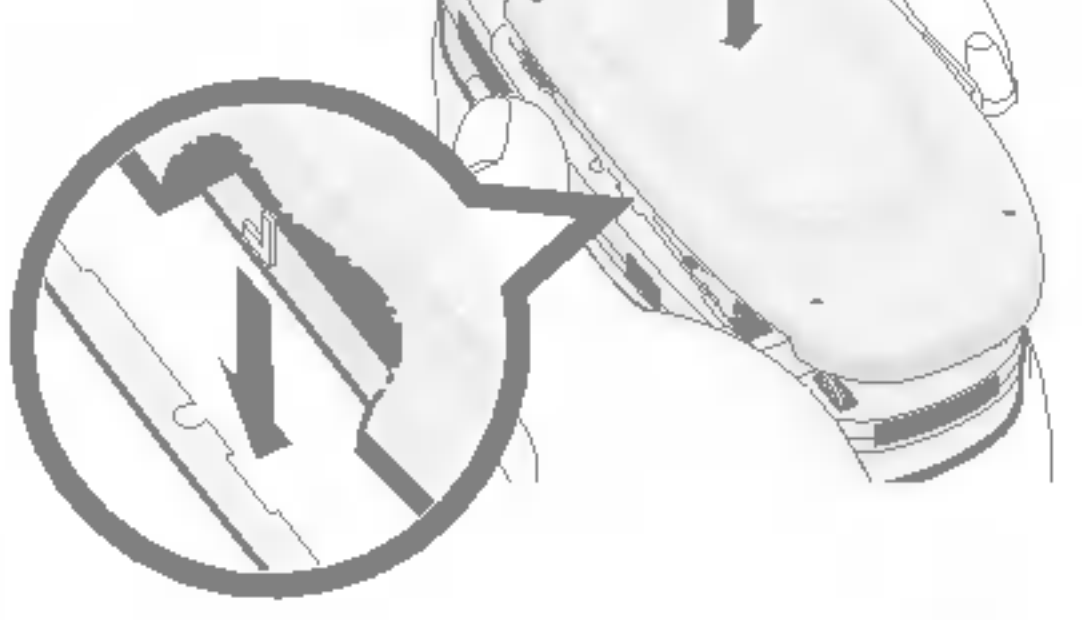

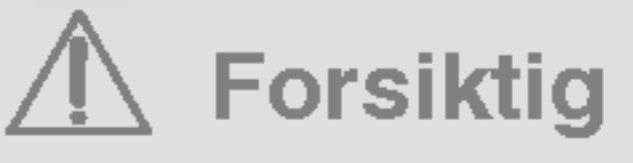

- Ikke ta batteriet ut av telefonen mens den er slått på. Det kan føre til at telefonen ikke fungerer som den skal.
- Metallkontakten på SIM-kortet kan lett skades av riper. Vær forsiktig når du håndterer og installerer SIM-kortet, og følg instruksene som ble levert sammen med kortet, nøye.
- SIM-kortet må behandles med samme forsiktighet som et bankkort.
- Hvis du mister eller blir frastjålet telefonen og/eller SIM-kortet, må du ringe tjenesteleverandøren umiddelbart for å hindre misbruk.

## 2. Lade batteriet

Batteriet må være satt inn før du kobler laderen til telefonen.

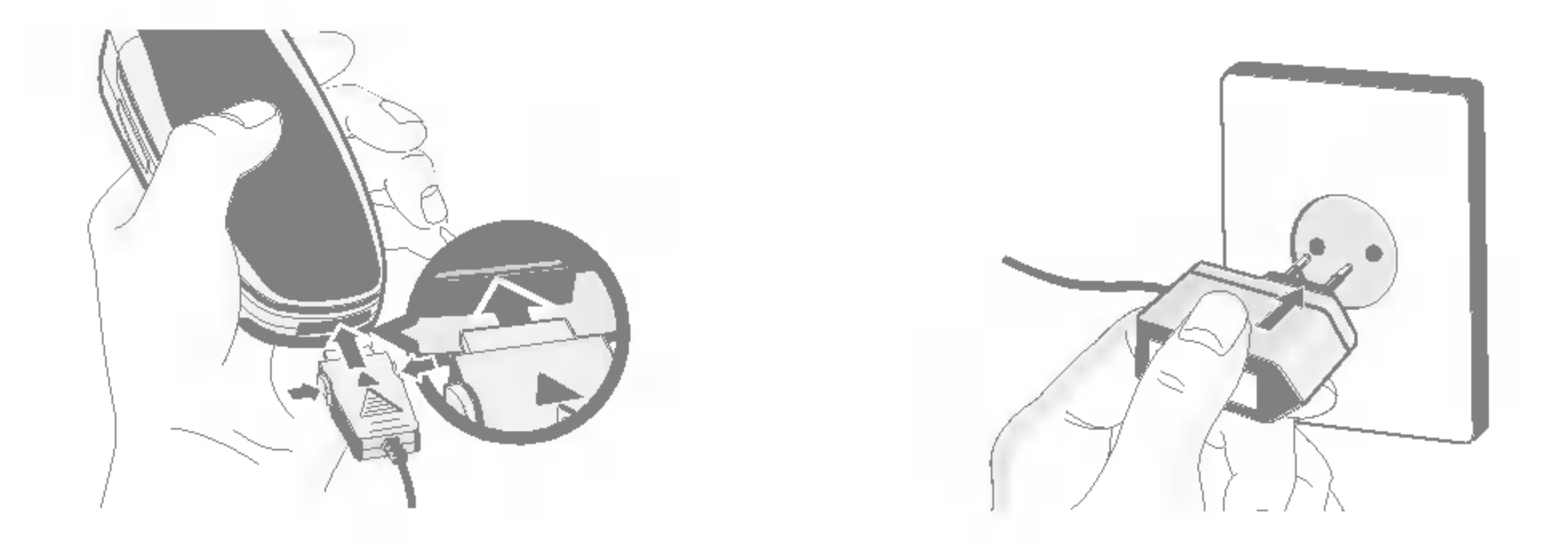

- 1. Batteriet skal lades helt opp før du tar telefonen <sup>i</sup> bruk.
- 2. Skyv pluggen på laderen inn i kontakten i enden av telefonen med pilen opp, som vist på illustrasjonen, til du hører et klikk.
- 3. Sett laderen <sup>i</sup> en stikkontakt med vekselstrøm. Bruk kun den originale laderen som følger med telefonen.
- 4. Batteriindikatoren slutter å bevege seg når ladingen er fullført.

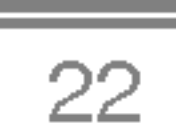

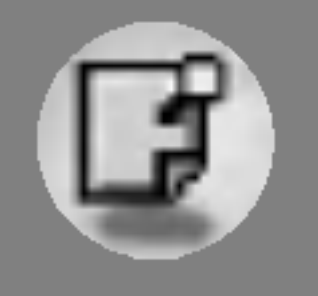

## Installasjon

## Forsiktig

- Ikke bruk makt når du håndterer pluggen det kan skade telefonen og/eller laderen.
- Sett inn batteriladeren loddrett i strømuttaket på veggen.
- ? Hvis du bruker batteriladeren utenfor ditt eget land, må du bruke en adapter som kan festes på, for å få riktig konfigurering.
- Ikke fjern batteriet eller SIM-kortet under lading.

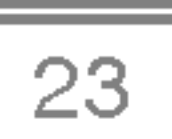

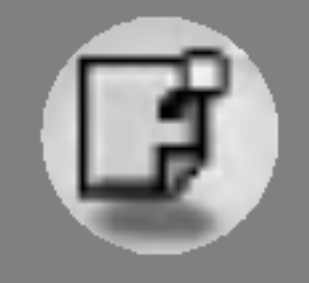

## Advarsel

- Trekk ut strømledningen og laderen i tordenvær for å unngå elektrisk støt eller brann.
- ? Kontroller at ingen skarpe objekter, for eksempel dyretenner og negler, kommer <sup>i</sup> kontakt med batteriet. Dette kan forårsake brann.
- Ikke ring eller svar på anrop mens telefonen lades, da det kan kortslutte telefonen og/eller føre til elektrisk støt eller brann.

## 3. Koble fra laderen

Løsne laderen fra telefonen ved å trykke på tastene på siden av pluggen som vist på illustrasjonen.

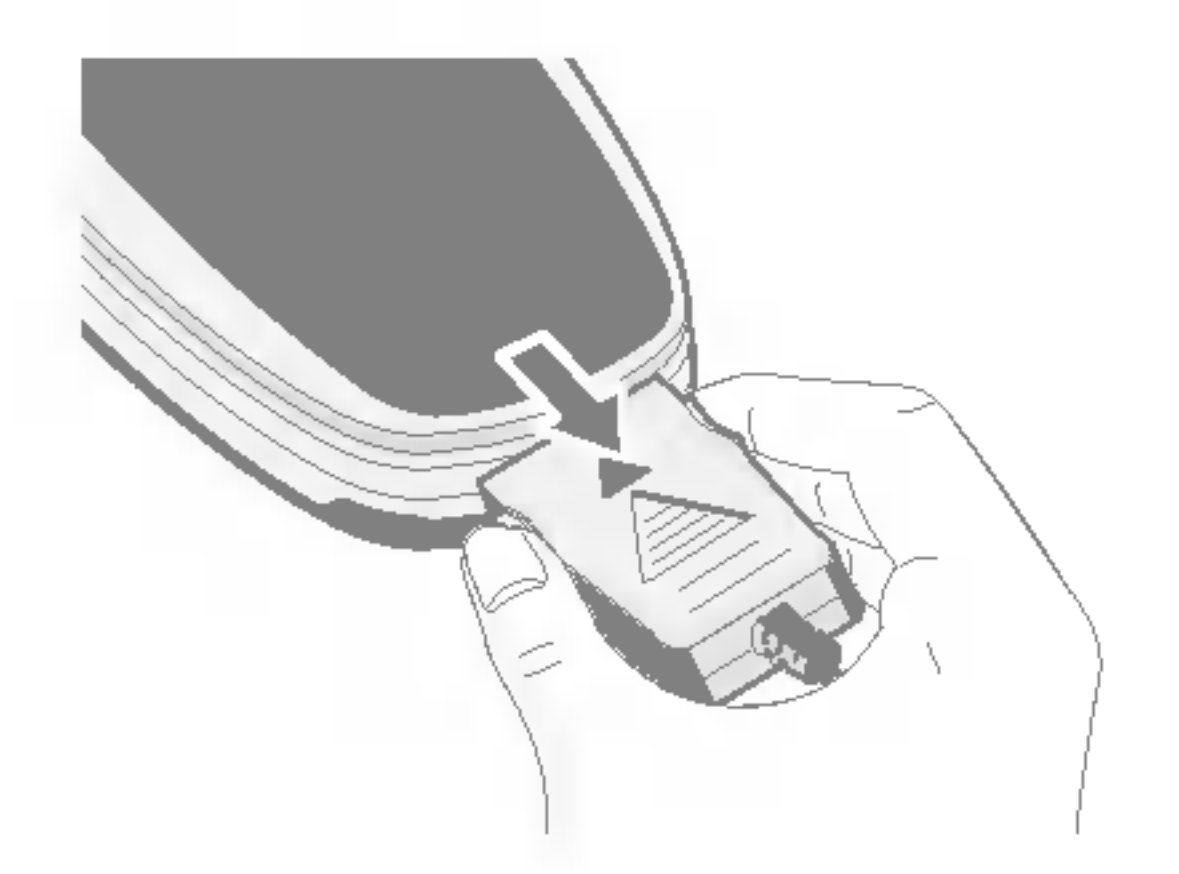

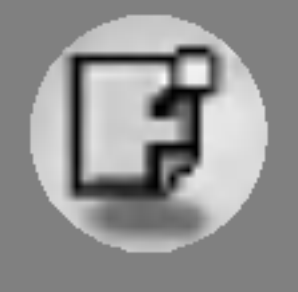

# Utgående og inngående samtaler

## Utgående samtaler

- 1. Tast inn telefonnummeret. Hvis du vil slette nummeret, trykk på  $C^{LR}$ .
- 2. Trykk på  $\left\langle \sum_{n=1}^{\infty}$  for å ringe.
- 3. Trykk på <sup>5</sup> for å avslutte samtalen.

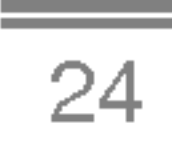

## Internasjonale samtaler

- 1. Hold  $\textcircled{ce}$  -tasten inne for internasjonalt prefiks. «+»-symbolet kan erstatte utenlandsprefikset.
- 2. Tast inn landskode, retningsnummer og telefonnummer.
- 3. Trykk på  $\overline{\mathbb{Q}}$ .

## Bruke telefonboken ved oppringing

- 1. Trykk på  $\supseteq$  [Navn] i hvilemodus.
- 2. Velg Søk i menyen ved å trykke på  $\mathbb{Z}$ .
- 3. Søk etter navn eller nummer. Trykk på  $\mathbb{R}$  for å ringe.

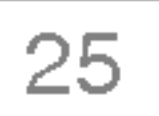

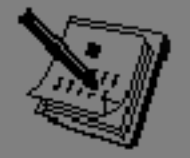

Menyen som vises på telefonen under en samtale, er annerledes enn den menyen som vises når telefonen ikke er i bruk. Menyvalgene er beskrevet her:

Hvis du trykker på menytasten under en samtale, får du tilgang til følgende valg:

Volum: Endre volumet på samtalen.

## <sup>1</sup> Under en samtale

Parker samtale: Parker gjeldende samtale.

Avslutt alle samtaler: Avslutt alle pågående samtaler.

Meldinger: Få tilgang til meldingsmenyen.

**DTMF av/på:** Aktiver/deaktiver DTMF-tonene.

Dempet: Demp mikrofonen.

SIM Tool Kit: Äpne menyen for SIM Tool Kit (hvis denne er tilgjengelig på SIM-kortet.)

Du kan hente et nummer fra telefonboken for å ringe en samtale nr. Du kan hente et nummer fra telefonboken for å ringe en samtale nr.<br>to. Trykk på ∑∋ [Navn]-tasten, og velg **Søk**. For å lagre nummeret i to. Trykk på ∑ [Navn]-tasten, og velg **Søk**. For å lagre nummeret i<br>telefonboken under en samtale, trykk på ∑ [Navn]-tasten, og velg Legg til ny.

Pa de følgende sidene finner du mer informasjon om samtaleparkering og telefonmøter.

#### 1-1 Parkere samtalen

1-1 Parkere samtalen<br>Når du ringer eller svarer på en samtale, trykk på ۞ [Send]-tasten<br>for å narkere samtalen. Når samtalen ar narkert, trukk nå ⊠ Når du ringer eller svarer på en samtale, trykk på '즌' [Send]·<br>for å parkere samtalen. Når samtalen er parkert, trykk på '즌'<br><sup>[Cena</sub>l] tester for å sierearste der</sup> [Send]-tasten for å gjenoppta den.

#### 1-2 Ringe en samtale nr. to

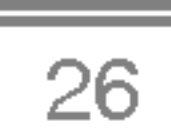

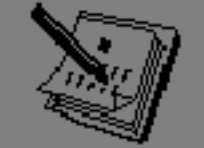

## Under samtale-menyen

#### 1-3 Veksle mellom to samtaler

For å veksle mellom to samtaler, velg  $\mathbb{Z}$  [Alternativer]-tasten, og velg Veksle eller trykk på  $\mathbb{R}$  [Send]-tasten.

Trykk på opp/ned-piltasten for å veksle mellom de to samtalene. Hvis du vil avslutte én av de to samtalene, bytt til samtalen du ønsker å avslutte, og trykk på <sup>2</sup> [Slutt]-tasten.

#### 1-4 Besvare en innkommende samtale

Trykk på  $\mathbb{R}$  [Send]-tasten for å besvare en innkommende samtale.

Du kan også stille inn telefonen på å varsle deg om innkommende samtaler mens du er <sup>i</sup> en annen samtale. Den nye samtalen varsles med et lydsignal, og skjermen viser at du har en ventende samtale. Denne funksjonen, kalt Samtale venter, er bare tilgjengelig hvis mobilnettet ditt støtter den. Les mer om å aktivere og deaktivere denne funksjonen under Samtale venter [Meny 7-4-4].

Nar du ikke er <sup>i</sup> en samtale, kan du avvise innkommende samtaler ved ganske enkelt å trykke på <sup>2</sup> [Avslutt].

Du kan avvise nye samtaler som kommer inn under en pabegynt samtale (første samtale) ved å trykke på  $\mathbb{Z}$  [Meny]-tasten og velge Flere parter/Avvis eller ved å trykke på <sup>2</sup> [Slutt]-tasten.

Hvis Samtale venter er aktivert, kan du parkere den første samtalen og besvare den andre ved <sup>a</sup> trykke pa S [Send]-tasten eller ved <sup>a</sup> velge < [Svar] og deretter Parker og svar.

Du kan avslutte en pågående samtale og besvare en ventende<br>samtale ved å velge *⊡* [Meny] og deretter **Avslutt og svar.** 

#### 1-5 Avvise en innkommende samtale

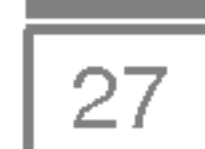

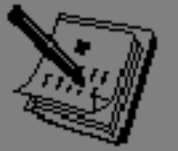

## 1-6 Dempe mikrofonen

Du kan dempe mikrofonen under en samtale gjennom å trykke på<br>Œ [Alternativer]-tasten og velge **Dempet**. Dempingen oppheves  $F$  [Alternativer]-tasten og velge **Dempet**. Dempingen oppheves ved å trykke på  $F$  [Ikke demp]-tasten.

Nar mikrofonen er dempet, hører ikke personen som ringer, deg, men du hører likevel hva han/hun sier.

## 1-7 Aktivere DTMF-toner under en samtale

For å aktivere DTMF-toner under en samtale, for eksempel når du ringer et automatisk sentralbord, velg  $\mathbb{Z}$  [Alternativer]-tasten og deretter DTMF på. DTMF-tonene deaktiveres på samme måte.

Meldingene og SIM-verktøysettets hovedmeny nås via Under samtale-menyen ved å velge  $\mathbb{Z}$  [Alternativer]. Menyen for SIMverktøysettet vises bare hvis SIM-kortet <sup>i</sup> telefonen støtter denne tjenesten.

#### 1-8 Hente frem meldinger og SIM-verktøysettets hovedmeny

Du kan sette opp et telefonmøte når du har én aktiv og én parkert samtale og har besvart begge samtalene. Når telefonmøtet er satt opp, kan samtaler legges til, avbrytes eller skilles ut (det vil si å fjerne dem fra telefonmøtet, men fortsatt beholde tilkoblingen) av den som satte opp telefonmøtet.

Du kan inkludere opptil 5 samtalepartnere i et telefonmøte. Når du har satt opp telefonmøtet, er det du som styrer det, og det er bare du som kan legge til nye samtaler.

## 2 Flere parte/telefonmøte

Ved hjelp av funksjonen Flere parter/telefonmøte kan du snakke med flere personer samtidig, forutsatt at mobilnettet støtter dette alternativet.

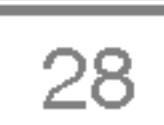

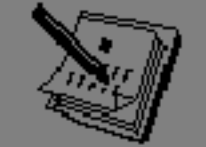

## Under samtale-menyen

### 2-1 Ringe en samtale nr. 2

Du kan ringe en samtale nr. 2 under en påbegynt samtale. Tast inn det andre nummeret og trykk på  $\gtrsim$  [Send]. Når den andre samtalen blir besvart, parkeres den første automatisk. Du kan<br>veksle mellom samtalene ved å velge  $\subsetneq$  [Alternativer] og deretter Veksle.

Koble en parkert samtale til den aktive samtalen for å danne et telefonmøte ved å velge  $\epsilon$  [Alternativer] og deretter **Flere parter /** Delta <sup>i</sup> alle.

For å parkere et telefonmøte, velg  $\mathcal{F}$  [Alternativer] og deretter Flere parter / Parker alle.

#### 2-2 Sette opp et telefonmøte

For å gjenoppta et parkert telefonmøte, velg  $\mathbb{F}$  [Alternativer] og deretter Flere parter / Delta <sup>i</sup> alle.

For å koble en aktiv samtale til et pågående telefonmøte, velg  $\epsilon$ [Alternativer] og deretter Flere parter / Delta <sup>i</sup> alle.

#### 2-3 Parkere et telefonmøte

For å parkere en deltaker i et telefonmøte, må du først velge denne For å parkere en deltaker i et telefonmøte, må du først velge<br>deltakeren, slik at nummeret vises på skjermen. Velg så *CT* [Alternativer] og deretter Flere parter / Utelukk.

## 2-4 Gjenoppta et parkert telefonmøte

#### 2-5 Koble samtaler til et telefonmøte

#### 2-6 Vise samtalepartnere <sup>i</sup> et telefonmøte

Trykk på  $\sqrt{2}$ - og  $\sqrt{2}$ -tastene for å bla gjennom numrene til telefonmøtets deltakere på skjermen.

## 2-7 Parkere en av deltakerne <sup>i</sup> telefonmøtet

vrige tan<br>E 天の Øvrige funksjoner

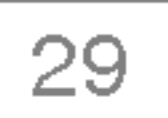

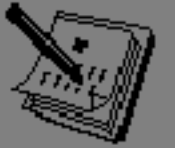

#### 2-8 En privat samtale <sup>i</sup> et telefonmøte

For å føre en privat samtale med én deltaker i et telefonmøte, må du først velge denne deltakeren, slik at nummeret vises på skjermen. Velg så  $\mathbb{Z}$  [Alternativer] og **Flere parter / Privat** for å parkere de andre samtalene.

#### 2-9 Avslutte et telefonmøte

For å koble fra en deltaker i et telefonmøte, må du først velge denne deltakeren, slik at nummeret vises på skjermen, og deretter trykke deltakeren, slik at nummeret vises på skjermen, og deretter<br>på ⑦ [Slutt]-tasten. For å avslutte et telefonmøte, velg *⊡*<br>!Alternativer] es deretter **Flare nerter / Avelutt** flare nerter på ⑦ [Slutt]-tasten. For å avslutte et telefonmøte, velg *⊆*<br>[Alternativer] og deretter **Flere parter / Avslutt** flere parter. Velg *⊆* [Alternativer] og deretter Flere parter / Avslutt alle for å avslutte alle aktive og parkerte samtaler.

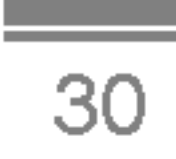

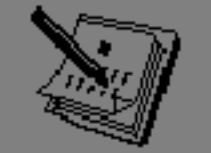

# Tilgangskoder

Du kan bruke tilgangskodene som beskrives i dette avsnittet for å forhindre at uvedkommende kan bruke telefonen. Tilgangskodene (bortsett fra PUK- og PUK2-kodene) kan endres ved hjelp av [Meny 7-5-5].

## PIN-kode (4 til 8 sifre)

PIN-koden (forkortelse for Personal Identification Number) beskytter SIM-kortet ditt slik at uvedkommende ikke kan bruke det. PIN-koden leveres vanligvis sammen med SIM-kortet. Når PIN-kode er satt På, må PIN-koden tastes inn for å slå på telefonen. Når PIN-kode er satt Av, kobler telefonen direkte til mobilnettet uten å spørre etter PIN-koden.

## PIN2-kode (4 til 8 sifre)

PUK2-koden, som leveres med noen SIM-kort, er nødvendig for å endre en blokkert PIN2-kode. Kontakt tjenesteleverandøren hvis du mister koden.

PIN2-koden, som leveres sammen med en del SIM-kort, er nødvendig for å få tilgang til funksjoner som Oppgi samtalekostnad og Fast nummer. Disse funksjonene forutsetter at SIM-kortet støtter dem.

## PUK-kode (4 til 8 sifre)

PUK-koden (forkortelse for PIN Unblocking Key) er nødvendig for a endre en blokkert PIN-kode. PUK-koden leveres ofte sammen med SIM-kortet. Hvis ikke, må du be din lokale tjenesteleverandør om koden. Kontakt tjenesteleverandøren hvis du mister koden.

## PUK2-kode (4 til 8 sifre)

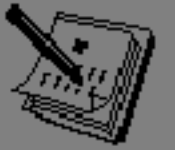

## Sikkerhetskode (4 til 8 sifre)

vrige Øvrige funksjoner

Sikkerhetskoden beskytter telefonen slik at uvedkommende ikke kan bruke den. Den leveres vanligvis sammen med telefonen. Koden er nødvendig for å slette alle oppføringer i telefonen og for å aktivere menyen ≪Tilbakestill innstillinger≫. Standardkoden er "0000".

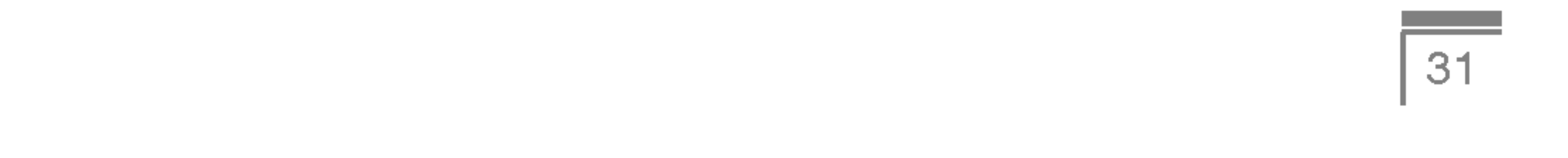

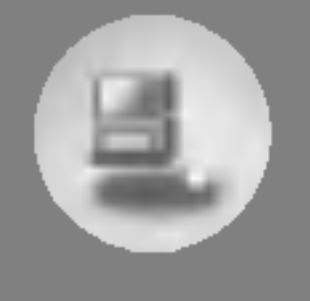

# **Menytre**

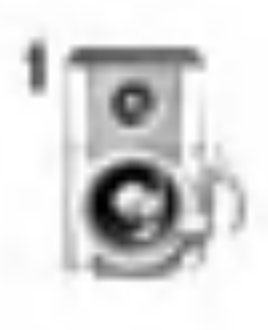

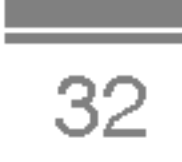

#### Profiler

- Bare vibrer
- Lydløs
- Vanlig
- 4 Høyt
- Headset

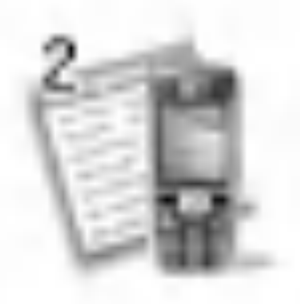

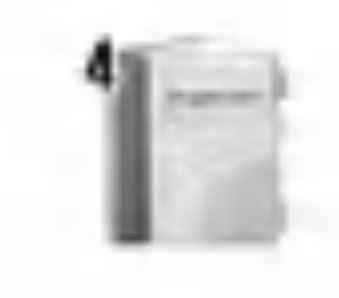

## Anropslogg

- Ubesvarte anrop
- Mottatte anrop
- Oppringte nummer
- Slett nylige anrop
- Samtalekostnad
- GPRS-informasjon
- 
- Verktøy
	- Kalkulator
	- Enhets-konvertering
	- Verdenstid
	- Diktafon
	- Aktiver IrDA
	- Minnestatus
- Planlegger
	- Planlegger
	- Navn

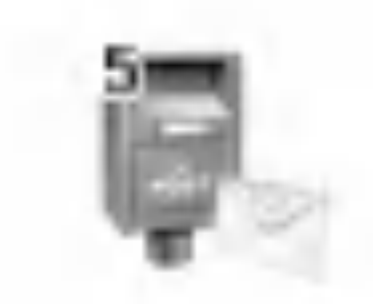

- Meldinger
	- Skriv SMS
	- Skriv MMS

- Innboks
- Utboks
- Utkast
- Lytt til talemelding
- Infotjeneste
- Maler
- Innstillinger

**Contract** 

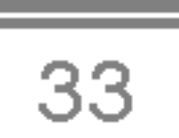

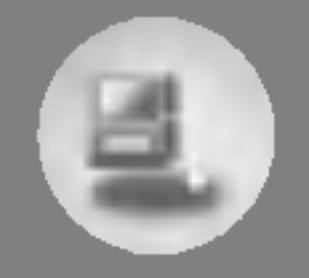

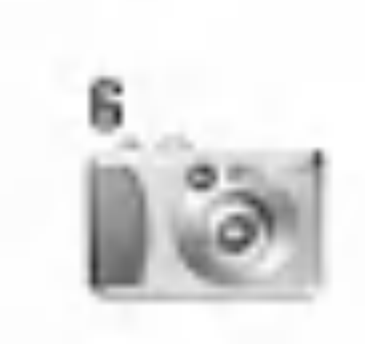

- Kamera
	- Ta bilde
	- Ta bilde med bakgrunn
	- Kontinuerlig
	- Album
	- Innstillinger

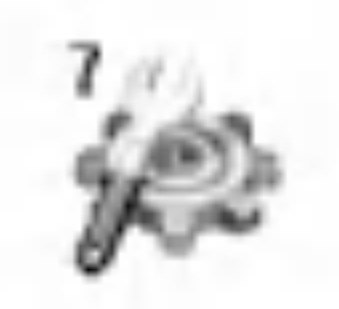

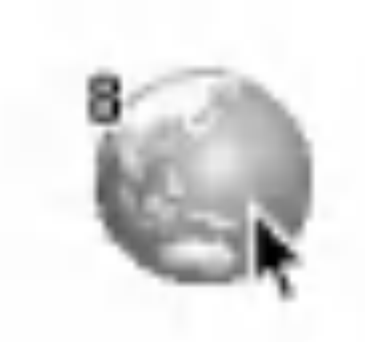

#### Innstillinger

- Klokkealarm
- Dato og klokkeslett
- Telefon-oppsett
- Anrops innstillinger
- Sikkerhetsinnstillinger
- Nettverksinnstillinger
- Tilbakestill innstillinger
- GPRS-innstilling
- Service
	- Internett
	- SIM-tjeneste

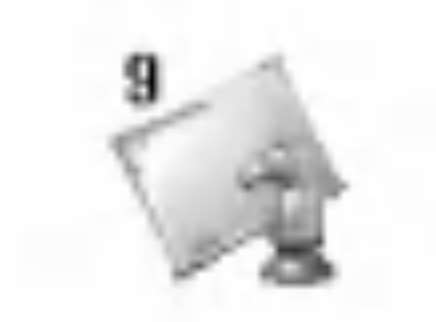

- Nedlastinger
	- Bilder
	- Lyder Spill & mer

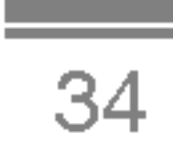

<sup>I</sup> denne menyen kan du justere og tilpasse telefonens ringetoner til ulike situasjoner og miljøer.

- 1. Trykk på  $\mathbb{Z}$  [Meny] i hvilemodus.
- 2. Trykk på  $\mathbb{Q}_l$  for direkte tilgang eller bruk  $\mathbb{C}$  og  $\mathbb{F}_l$ .
- 3. Du kan også gå til denne menyen direkte ved å trykke på E-tasten i hvilemodus.

Du kan aktivere profilen **Bare vibrer** hvis du trenger vibrasjonsmodus. <sup>I</sup> denne modusen er alle varsler Vibrer eller Stille.

## Bare vibrer [Meny 1-1]

## Lydløs [Meny 1-2]

Du kan aktivere profilen Lydløs hvis du er på et stille sted.

## Vanlig [Meny 1-3]

Du kan aktivere profilen Vanlig.

## Høyt [Meny 1-4]

Du kan aktivere profilen Høyt hvis du er på et sted med mye bråk.

## Headset [Meny 1-5]

Du kan aktivere **Headset**-profilen når du tar på et headset.

Merk

? Headset-profiler kan kun aktiveres når Øremikrofon er tilkoblet telefonen. Men egenskapene kan tilpasses.

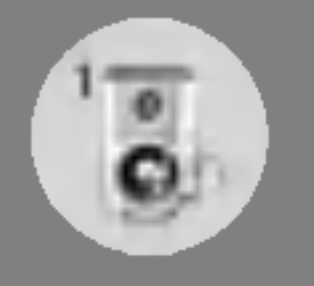

# Profiler [Meny 1]

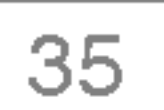

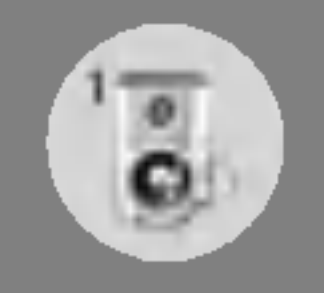

## Aktiver [Meny 1-x-1]

Aktiverer valgt Profil.

## Tilpass [Meny 1-x-2]

Hver meny har undermenyene som vist under, unntatt **Bare vibrer**.

## Anrops-varsling

Her tilpasser du varseltone for anrop til miljøet, som for eksempel Ring, Vibrer osv.

Her stiller du inn ringevolumet etter miljøet. Volumet på Slå på / av-lyden og alle varsellydene er stilt inn <sup>i</sup> henhold til Ringevolum.

#### Ringetone

Her stiller du inn ringetone etter miljøet.

#### Ringevolum

#### Varseltone for melding

Her stiller du inn hvordan du vil varsles ved mottak av melding, med tilpassing etter miljøet.

#### Meldingstone

Her stiller du inn varseltone for mottak av melding.

#### **Tastaturtone**

Her stiller du inn tastetonen etter miljøet.

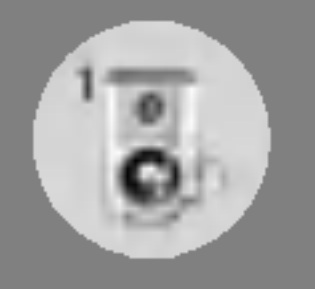

# Profiler [Meny 1]

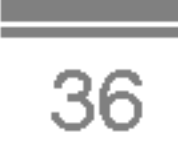

#### Tastaturvolum

Her stiller du inn tastevolum etter miljøet.

#### **Dekseltone**

Her stiller du inn dekseltonen etter miljøet.

#### Lydvolum

Denne funksjonen blir kun aktivert når telefonen er koblet til headset eller handfrisett.

- Av : Telefonen svarer ikke automatisk.
- Etter 5 sek. : Telefonen svarer automatisk etter 5 sekunder.
- Etter 10 sek. : Telefonen svarer automatisk etter 10 sekunder.

Her stiller du inn lydeffektvolumet etter miljøet.

## Volum på/av

Her stiller du inn slå på/av-volum etter miljøet.

#### Autosvar

## Gi nytt navn [Meny 1-x-3]

Du kan endre standard profilnavn unntatt Bare vibrer-, Headsetmenyene.

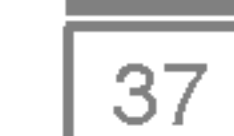

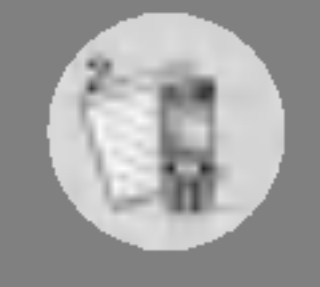

# Anropslogg [Meny 2]

## Ubesvarte anrop [Meny 2-1]

Viser de siste ubesvarte anropene. Du kan ringe tilbake, lagre nummeret og se dato og klokkeslett.

## Mottatte anrop [Meny 2-2]

Viser de sist mottatte anropene. Du kan ringe tilbake, lagre nummeret og se dato og klokkeslett.

## Oppringte nummer [Meny 2-3]

Viser de sist oppringte nummer. Du kan ringe tilbake, lagre nummeret og se dato og klokkeslett.

## Slett nylige anrop [Meny 2-4]

Du kan slette nylige anrop, enten Ubesvarte anrop, Mottatte anrop, Oppringte nummer eller Alle anrop.

## Samtalekostnad [Meny 2-5]

I disse undermenyene kan du se varighet og kostnad på samtalene.

### Samtale varighet [Meny 2-5-1]

Med denne funksjonen kan du se varighet på Siste anrop, Alle anrop, Mottatte anrop og Oppringte nummer <sup>i</sup> timer, minutter og sekunder. Du kan også nullstille alle anropstidtakere.

- 1. Trykk på  $\mathbb{Z}$  [Meny] i hvilemodus.
- 2. Trykk på  $\boxed{2}$  for direkte tilgang eller bruk (c og F) for å gå til Anropslogg, velg deretter Samtalekostnad.
- **3.** Bla for å merke **Samtale-varighet** og trykk på  $\mathbb{Z}$  [Velg].

Følgende 5 undermenyer er tilgjengelige: Siste anrop, Alle anrop, Mottatte anrop, Oppringte nummer og Tilbakestill alle.

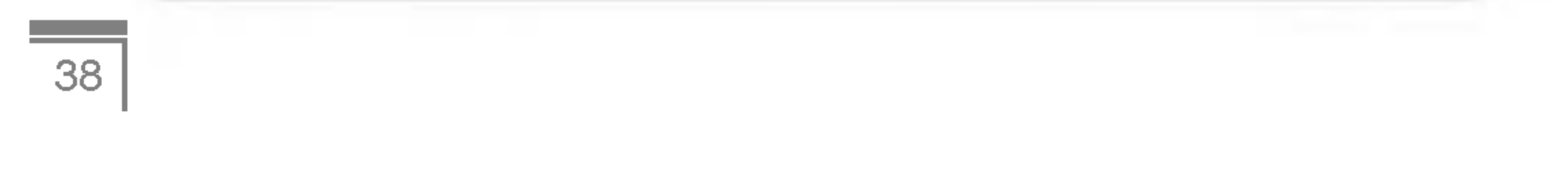

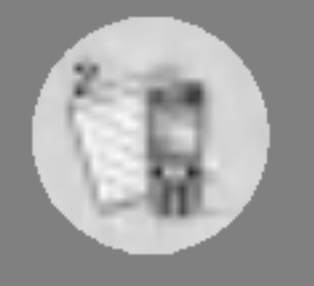

# Anropslogg [Meny 2]

## Vis samtalekostnad [Meny 2-5-2]

Med denne funksjonen kan du kontrollere kostnadene for siste oppringning, alle samtaler samt hvor mye du har igjen, og dessuten nullstille kostnadene. For å nullstille kostnadene trenger du PIN2koden.

- 1. Trykk på  $\mathcal{F}$  [Meny] i hvilemodus.
- 2. Trykk på  $2\sqrt{2}$  for direkte tilgang eller bruk (c og  $\overline{P}$ ) for å gå til Anropslogg, velg deretter Samtalekostnad.
- **3.** Bla for å merke **Vis samtalekostnad** og trykk på  $\mathbb{Z}$  [Velg].

Følgende 4 undermenyer er tilgjengelige: Siste anrop, Alle anrop, Resterende og Tilbakestill alle.

## Innstillinger [Meny 2-5-3] (SIM-avhengig)

#### ? Angi takst

Når alle enhetene er oppbrukt, tillater telefonen bare nødsamtaler. Avhengig av SIM-kort kan du trenge PIN2-koden for å sette en grense for samtalekostnadene.

Du kan stille inn valutaenhet og enhetspris. Kontakt din tjenesteleverandør for å få oppgitt prisen per betalingsenhet. For å velge valuta eller enhet <sup>i</sup> denne menyen, trenger du PIN2-koden.

Hvis du vil taste inn  $\in$ , £- eller \$-symbolet, slett alle valutasymboler og trykk på  $\mathbb{R}$ -tasten. Hvis du vil endre symbol, trykk på  $\sqrt[k]{ }$ -tasten igjen.

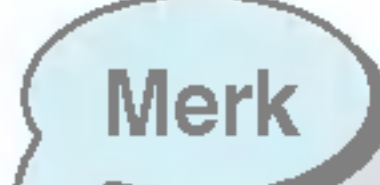

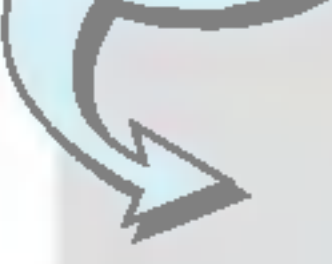

? De faktiske kostnadene fakturert fra tjenesteleverandøren kan avvike, avhengig av nettverksfunksjoner, avrunding for fakturering, avgifter osv.

Merk

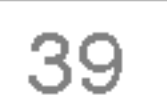

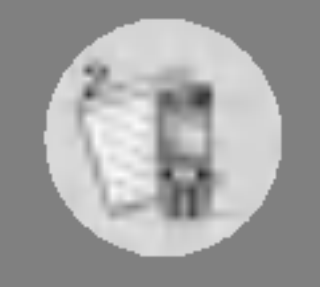

#### ? Angi kreditt

Med denne nettverkstjenesten kan du begrense samtalekostnadene til et valgt antall betalingsenheter. Hvis du velger Les, blir antall resterende enheter vist. Hvis du velger Endre, kan du endre kostnadsgrensen.

Du kan kontrollere mengden data som er overført via nettverket gjennom GPRS. I tillegg kan du se hvor lang tid du er på nettet.

#### ? Automatisk visning

Du kan kontrollere varighet av Siste anrop og Alle anrop. Du kan også nullstille alle anropstidtakere.

Denne nettverkstjenesten lar deg automatisk se kostnaden av siste anrop. Hvis satt På, kan du se siste kostnad når samtalen avsluttes.

## GPRS-informasjon [Meny 2-6]

## Samtale varighet [Meny 2-6-1]

## Datavolum [Meny 2-6-2]

Du kan kontrollere Sendt, Besvarte eller Alle datamengder og Nullstill alle.

## Kalkulator [Meny 3-1]

Denne inneholder standardfunksjoner som  $+, -$ , x,  $/$ : **Addisjon**, Subtraksjon, Multiplikasjon, og Divisjon.

- 1. Skriv inn tallene ved å trykke på nummertastene.
- 2. Bruk en navigasjonstast for å velge et tegn for kalkulering.
- 3. Tast deretter inn tallene.
- 4. Trykk på  $\mathbb{Z}$  [Resultat] for å se resultatet.
- 5. Trykk på  $\mathbb{F}$  [Tilbakestill] eller tast inn tallene for å gjenta prosessen over.
- 6. Bruk  $\textcircled{3}$ -tasten for å slette tall eller tegn.
- 7. Hvis du trykker på  $\mathbb{F}$ -tasten, kan du legge inn et negativt tall. Og hvis du trykker på  $\mathbb{R}$ -tasten, kan du legge inn et desimaltall.

## Enhets-konvertering [Meny 3-2]

Her kan du konvertere ethvert mal til den enheten du ønsker. Det er 4 typer mål som kan konverteres til enheter: Lengde, Område, Vekt og Volum.

- **1.** Du kan velge én av de fire enhetstypene ved å trykke på  $\infty$ [Enhet].
- 2. Velg standardverdien ved å bruke <mark>ନ( og ਮ</mark>).<br>3. Med ක og <mark>VV velger du ønsket måleenhet</mark>.
- 
- 4. Du kan kontrollere den konverterte verdien for maleenheten du vil ha. Du kan også taste inn et desimaltall ved å trykke på  $\mathbb{F}_i$ .

## Verdenstid [Meny 3-3]

Du kan se klokker fra storbyer rundt om <sup>i</sup> verden.

- 1. Velg byen som tilhører tidssonen ved å trykke på  $F -$  og  $F$ tastene.
- 2. Du kan angi klokkeslett etter bytiden du velger ved å trykke på<br>3  $\mathbb{F}$  [Angi].

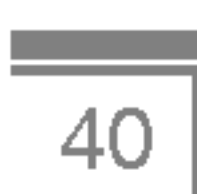

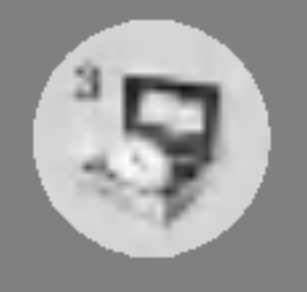

# Verktøy [Meny 3]

Talenotatfunksjonen lar deg ta opp opptil 10 talemeldinger, og hvert notat er på opptil 20 sekunder.

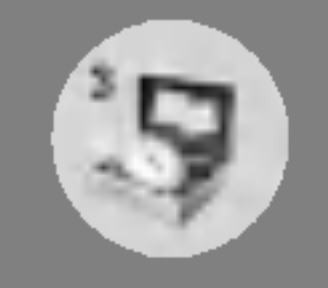

## Diktafon [Meny 3-4]

## Ta opp [Meny 3-4-1]

Du kan ta opp talenotater <sup>i</sup> Diktafon-menyen.

- 1. Når opptaket er startet, vises meldingen Tar opp og gjenværende tid.
- 2. Hvis du vil avslutte opptaket, trykker du på  $\mathbb{Z}$  [Lagre].
- **3.** Tast in Talenotattittel, og trykk på  $\subseteq$  [OK].

Med denne funksjonen kan du sende eller motta data eller faks via infrarødporten. For å bruke en infrarødforbindelse må du:

## Vis liste [Meny 3-4-2]

Telefonen viser talenotatlisten. Du kan Spille av og Slette talenotat.

## Aktiver IrDA [Meny 3-5]

- installere modemdriveren for å motta eller sende data/faks
- ? installere nettverksleverandørens eller faksprogrammets programvare for ekstern pålogging for å foreta faksanrop på PC-en
- konfigurere og aktivere en IrDA-støttet infrarød port på PC-en
- aktivere telefonens infrarød-funksjon; III symbolet vises nederst til høyre på displayet
- ringe opp nettverkstjenestenummeret du har fått fra tjenesteleverandøren

 $\frac{1}{41}$ 

Hvis det ikke er noen kommunikasjon mellom telefonen og den IrDA-støttede enheten innen 30 sekunder etter at funksjonen er aktivert, blir den automatisk deaktivert.

Kontakt nettverksoperatøren for nærmere opplysninger.

## Minnestatus [Meny 3-6]

Du kan se hvor mye minne som er ledig og brukt for hver minneenhet, SIM-minne. Du kan gå til hver av menyene for minneenhetene.

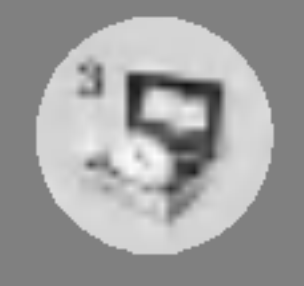

# Verktøy [Meny 3]

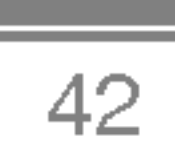

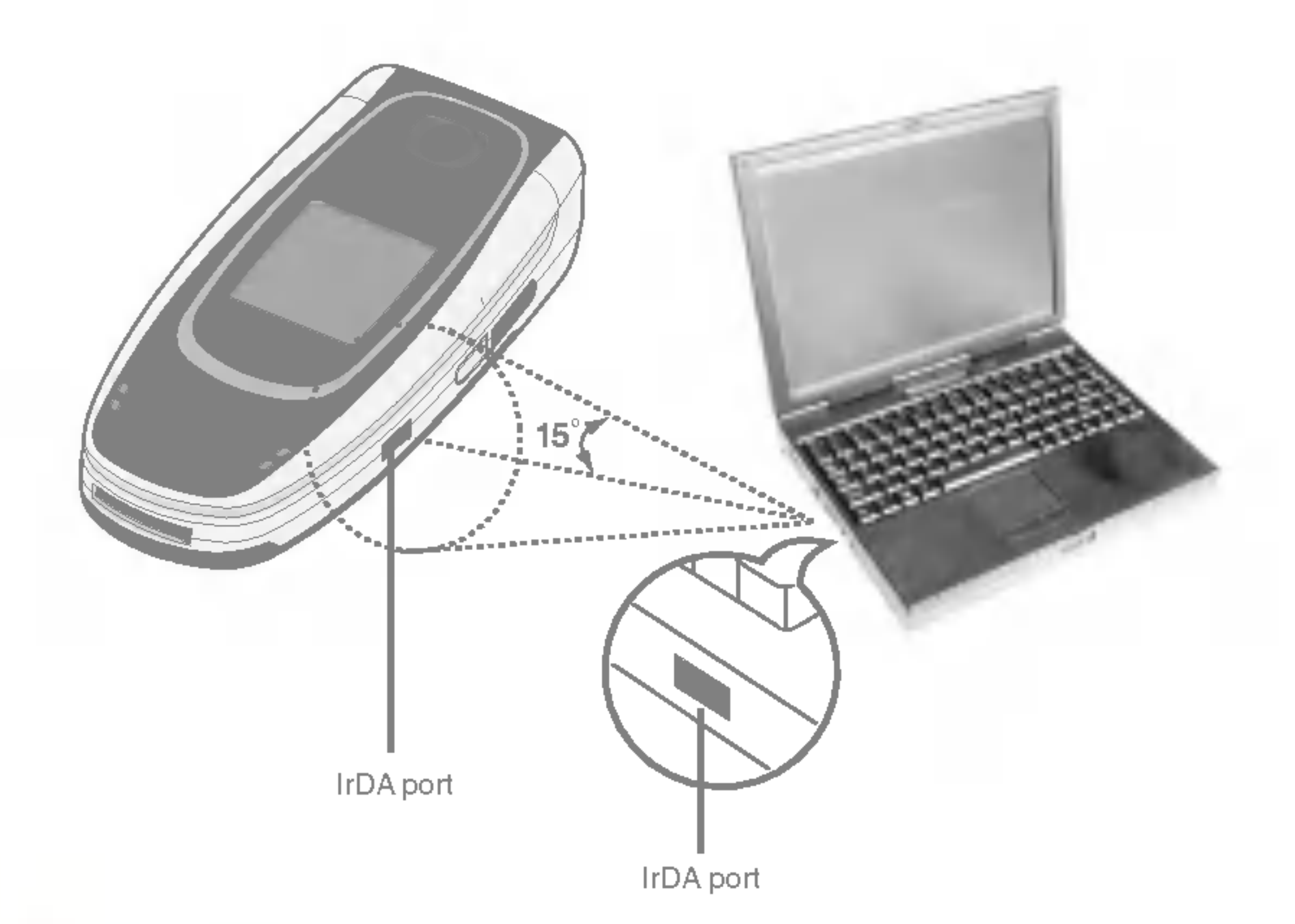

Merk

• PC Sync er et program for datautveksling mellom PC og telefon over en datakabel. Hvis du ønsker å bruke denne funksjonen, må du derfor kjøpe tilbehørssettet. Du kan få mer informasjon ved å se i hjelp-filen for PC Sync som du finner på CD-en.

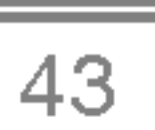

# Planlegger [Meny 4]

## Planlegger [Meny 4-1]

Når du går inn i denne menyen vil en Kalender bli vist. Øverst på skjermen er det seksjoner for dato. Nederst på skjermen er det seksjoner for ikoner (timeplan, notat). Når du endrer dato, blir kalenderen oppdatert. En firkantet markør brukes til å finne dagen du søker etter. Hvis du ser en strek på kalenderen, betyr det at det er noe planlagt eller et notat for den dagen. Denne funksjonen minner deg om timeplan og notat. Telefonen varsler deg med alarm hvis du angir dette for notatet.

Slik endrer du dag, måned og år.

Telefonen må være slått på for å bruke denne funksjonen.

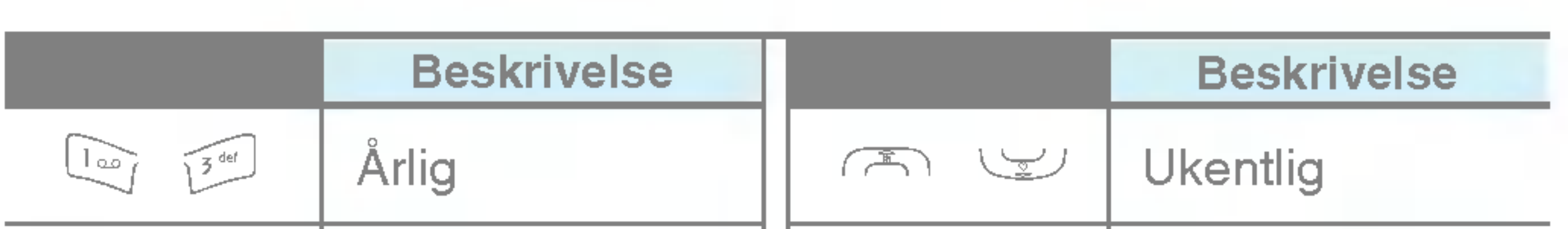

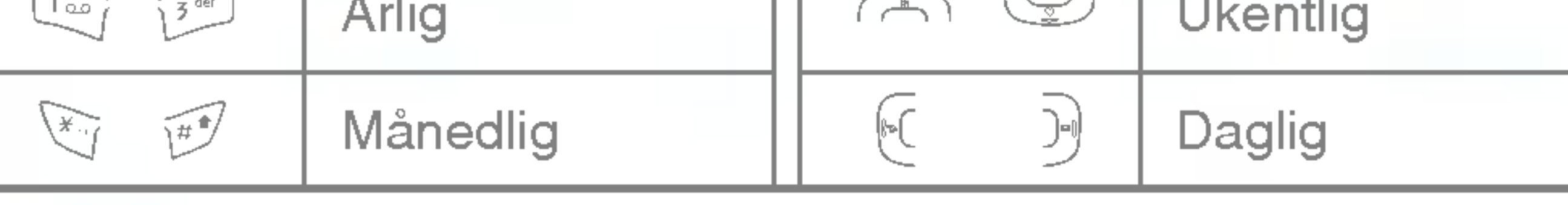

Merk

Skriv inn emne, tidspunkt, gjentakelsestidspunkt og varslingstid ved å trykke på respektive taster.

Du kan lage opptil 20 notater.

#### • Skjema

#### ? Notat

- 1. Velg Legg til ny ved å trykke på  $\mathbb{Z}$  [Velg].
- 2. Trykk på Notat.
- **3.** Legg inn notat, og trykk på  $\subseteq$  [OK].

## Vis [Meny 4-1- $\epsilon$  -2]

Viser notatet for valgt dag. Du blar gjennom notatlistene med  $\curvearrowright$  og لاينا. Hvis du stiller alarmen for notatet, vises alarmklokken. På det klokkeslettet kan du se notatet i detaljer hvis du trykker på  $\epsilon$ [Velg]. Trykk på  $F$  [Alternativer] for å slette eller redigere notatet du har valgt.

## Vis alle [Meny 4-1- $\epsilon$ 7-3]

Viser notatene som er satt opp for alle dager. Du blar gjennom notatlistene med (  $\approx$  og  $\leq$  . Du kan bruke samme meny som Vis ved å trykke på  $\subset$  [Alternativer].

## Slett siste [Meny 4-1- $\epsilon$ /-4]

Her sletter du siste timeplan som allerede er varslet.

```
Slett alle [Meny 4-1-\subset7-5]
```
Her sletter du alle notater.

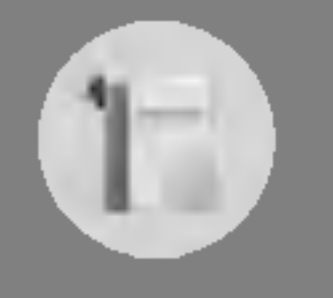

# Planlegger [Meny 4]

## Legg til ny [Meny 4-1- $\epsilon$ /-1]

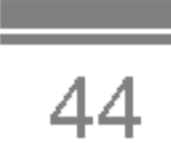

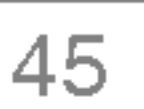

## Navn [Meny 4-2]

- **1.** For å bruke **Navn**, trykk på  $\supseteq$  [Navn] i hvilemodus.
- 2. For å bruke Navn, trykk på  $\mathcal{F}$  [Meny] i hvilemodus og velg Planlegger.

Søk [Meny 4-2-1]

(Ringe fra telefonbok)

- 1. Trykk på  $\supseteq$  [Navn] i hvilemodus.
- 2. Søk ved å trykke på  $\mathcal{F}$  [Velg].
- 3. Skriv inn navnet som tilhører telefonnummer eller e-postadresse du vil søke etter, eller velg «Liste» for å se telefonboken.
- 4. Øyeblikkelig søk er tilgjengelig ved å skrive inn det første tegnet i navnet eller nummeret du vil søke etter.
- 5. Hvis du ønsker å redigere, slette eller kopiere en post eller legge til stemme til en, velg  $\mathcal{F}$  [Alternativer]. Menyen nedenfor vil komme opp.
	- Rediger: Du kan redigere navn, nummer, e-post og faks ved å<br>trykke på  $\subsetneq$  [OK].
	- Skriv SMS/MMS: Etter at du har funnet nummeret du ønsker, kan du sende en SMS/MMS til det nummeret.
	- ? Kopier: Du kan kopiere en post fra SIM til telefonen eller fra telefonen til SIM.
	- Hovednummer: Du kan velge ett av følgende nummer: mobil, hjemme, kontor – det du bruker oftest. Hovednummer vil vises først, hvis du stiller inn slik.
	- Slett: Sletter en post.

## Legg til ny [Meny 4-2-2]

Du kan legge til en oppføring <sup>i</sup> telefonboken ved bruk av denne funksjonen.

Telefonminnet har plass til 200 oppføringer. SIM-kortets minnekapasitet avhenger av tjenesteleverandøren.

Du kan også lagre 20 tegn for navn i telefonminnet, i tillegg til at du kan lagre tegn <sup>i</sup> SIM-kortet. Antall tegn er SIM-avhengig.

- 1. Åpne telefonboken først ved å trykke på  $\supseteq$  [Navn] i hvilemodus.
- 2. Bla deg frem til Legg til ny, og trykk så på  $\mathbb{Z}$  [Velg].
- 3. Velg minnet du ønsker å lagre i: SIM eller Telefon. Hvis du angir Telefon, må du velge hvilket nummer du vil ha som Hovednummer.
	- **a.** Trykk på  $\mathbb{F}$  [Ok] for å skrive inn navn.
	- **b.** Trykk på  $\subseteq$  [OK], og skriv så inn nummer.
	- c. Trykk på  $\subset f$  [OK].
	- d. Du kan angi gruppe for oppføringen ved å trykke på  $\lbrack$  og  $\lbrack$ :
	- e. Du kan angi tegn og bilde for oppføringen ved å trykke på  $(T^{\mathbb{R}}), \cup_{\mathbb{Z}}^{\mathbb{L}}$ ,  $[\mathbb{C}, \cdot]$ .
- Merk
- Når du lagrer tekst og bilde i telefonboken samtidig, kan du se et bilde under alle forhold.

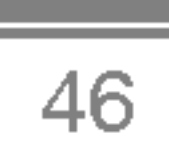

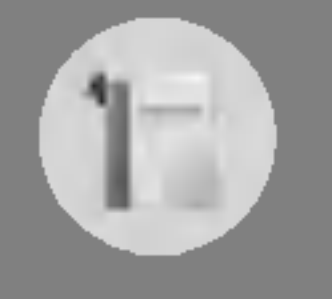

# Planlegger [Meny 4]

## Samtalegrupper [Meny 4-2-3]

Du kan føre opp inntil 20 medlemmer <sup>i</sup> hver gruppe. Du kan opprette inntil 7 grupper.

- 1. Trykk på  $\sum$ [Navn] i hvilemodus.
- 2. Bla til Samtalegrupper og trykk på  $[$ [Velg], og alle Gruppelister vil bli vist.
- **3.** Velg Gruppenavnet du ønsker ved å trykke på  $\mathbb{Z}$ [Velg].

#### • Medlemsliste

Viser gruppemedlemmene du har valgt.

#### • Gruppe-ringetone

Her kan du angi en ringetone for hver gruppe.

#### • Gruppeikon

Her kan du velge ikon avhengig av Gruppe.

## ? Legg til medlem

Du kan legge til gruppemedlemmer. Du kan ha opptil 20 medlemmer <sup>i</sup> hver Gruppe.

#### ? Slett medlem

Du kan slette medlemmer fra Gruppelistene. Men navn og nummer forblir <sup>i</sup> telefonboken.

#### ? Gi nytt navn

Gi gruppen nytt navn.

 $\overline{47}$ 

## Hurtig-oppringing [Meny 4-2-4]

Du kan knytte tastene  $\boxed{2}$  til  $\boxed{2}$  til en oppføring i navnelisten. Du kan da ringe direkte ved å holde denne tasten nede i 2-3 sekunder.

- 1. Åpne telefonboken først ved å trykke på  $\supseteq$  [Navn] i hvilemodus.
- 2. Bla til **Hurtig-oppringing** og trykk deretter på  $\mathbb{Z}$  [Velg].
- 3. Hvis du ønsker å legge til en hurtigoppringing, velger du (Tom). Deretter kan du søke etter navnet <sup>i</sup> telefonboken.
- 4. Velg et navn for hurtigoppringing, og velg **Endre** eller **Slett** for å redigere navnet.

- Hvis du velger **Variabel**, spør telefonen hvor du vil lagre når du legger til nye oppføringer.
- Hvis du velger SIM eller Telefon, lagres oppføringer direkte <sup>i</sup> SIM- eller telefonminnet.
- ? Søk etter

Bla til **Søk etter**, og trykk på  $\mathbb{Z}$  [Velg].

- Hvis du velger Variabel, spør telefonen hvordan du vil søke <sup>i</sup> oppføringene.
- Hvis du velger Navn eller Nummer, søker telefonen <sup>i</sup> oppføringene etter Navn eller Nummer.
- Vis alternativer

Bla til **Vis alternativer**, og trykk på  $\mathbb{Z}$  [Velg].

- Bare navn: Still inn telefonboken på å vise bare navn.

## Innstillinger [Meny 4-2-5]

- 1. Trykk på  $\overline{\supseteq}$  [Navn] i hvilemodus.
- 2. Bla til Innstillinger og trykk på  $\mathbb{Z}$  [Velg].

• Angi minne

Bla til **Angi minne**, og trykk på  $\mathbb{Z}$  [Velg].

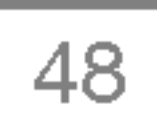

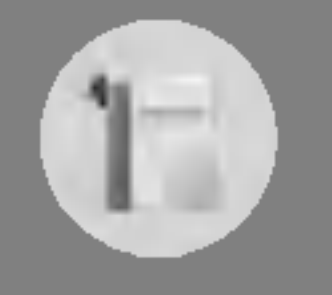

# Planlegger [Meny 4]

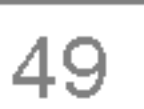

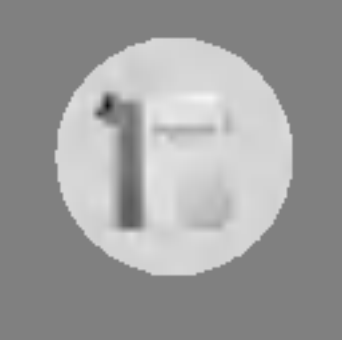

- Med bilder: Still inn telefonboken med informasjonen om tegn og bilde.
- Navn & nummer: Angi at navn og nummer skal vises <sup>i</sup> telefonboklisten.

## Kopier alle [Meny 4-2-6]

Kopier eller flytt oppføringer fra SIM-kortet til telefonminnet eller omvendt.

- 1. Åpne telefonboken først ved å trykke på  $\supseteq$  [Navn] i hvilemodus.
- 2. Bla til Kopier alle, og trykk på  $\mathbb{Z}$  [Velg] for å gå inn i menyen.
	- SIM til telefon : Du kan kopiere oppføringer fra SIM-kortet til telefonminnet.
	- Telefon til SIM : Du kan kopiere oppføringer fra telefonminnet

- 3. Skjermen viser følgende undermenyer.
	- Behold original : Originalnummeret beholdes under kopiering.
	- Slett original : Originalnummeret slettes under kopiering.

til SIM-kortet.

## Slett alle [Meny 4-2-7]

Du kan slette alle oppføringer <sup>i</sup> SIM og Telefon. Denne funksjonen krever Sikkerhetskode.

- 1. Trykk på  $\supseteq$  [Navn] i hvilemodus og velg Slett alle, trykk deretter  $p$ å  $\subsetneq$  [Velg].
- 2. Velg så et minne som skal slettes.
- **3.** Tast inn sikkerhetskode og trykk på  $\subseteq$  [OK] eller  $\supseteq$  [Tilbake].

Informasjon [Meny 4-2-8]

#### ? Tjenestenummer

Bruk denne funksjonen for å gå til en bestemt liste over tjenester som nettverket ditt tilbyr (hvis SIM-kortet støtter funksjonen).

- 1. Åpne telefonboken først ved å trykke på  $\supseteq$  [Navn] i hvilemodus og velge Informasjon.
- 2. Bla til Tjenestenummer, og trykk på  $\mathbb{Z}$  [Velg].
- 3. Navn på tilgjengelige tjenester vises.
- 4. Bruk  $\curvearrowright$  og  $\swarrow$  for å velge en tjeneste. Trykk på  $\heartsuit$  [Send].

Du kan lagre ditt eget nummer i SIM-kortet slik at du kan slå det opp senere.

#### ? Minnestatus

Denne funksjonen gjør at du kan se hvor mange ledige og brukte poster det er <sup>i</sup> telefonboken.

- 1. Apne telefonboken først ved <sup>a</sup> trykke pa > [Navn] <sup>i</sup> Åpne telefonboken først ved å trykke på ∑∋ [Navn] i<br>hvilemodus. Velg **Informasjon** ved å trykke på *⊆*7 [Velg]. hvilemodus. Velg **Informasjon** ved å trykke på  $\subsetneq$  [Velg].<br>**2.** Bla til **Minnestatus** og trykk på  $\subsetneq$  [Ok].
- 
- ? Eget nummer (SIM-avhengig)

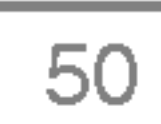

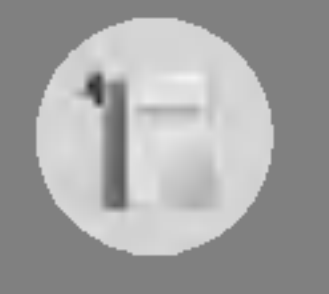

# Planlegger [Meny 4]

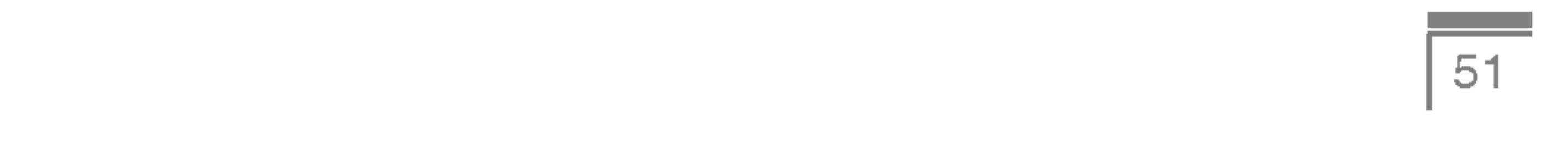

# Meldinger [Meny 5]

Denne menyen inneholder funksjoner for tekstmeldinger (SMS --Short Message Service), multimediemeldinger (MMS -- Multimedia Message Service), talemeldinger samt servicemeldinger fra mobilnettet.

## Skriv SMS [Meny 5-1]

Du kan skrive og redigere tekstmeldinger innenfor et visst antall meldingssider.

- 1. Gå til **Meldinger**-menyen ved å trykke på  $\mathbb{Z}$  [Velg].
- 2. Velg Skriv SMS for å skrive en ny tekstmelding.
- 3. Velg T9 for å gjøre det enklere å taste inn tekst. Les mer under Hvordan du bruker T9 (side 56).
- 4. Trykk på [Sett inn] for å legge ved filer.
- 5. Trykk på  $\mathbb{Z}$  [Alternativer] for å velge alternativer for tekst eller avslutte skrivingen.
	- ? Telefonen støtter EMS <sup>5</sup> og kan sende fargebilder, lyd, tekststiler osv. For å kunne motta bilder, lyd og tekststiler må mottakeren ha en telefon som støtter disse funksjonene.

Merk
### Sett inn

### ? Symbol

Du kan sette inn spesialtegn.

### ? Bilde

Du kan legge ved Standard og bilder <sup>i</sup> Min mappe som er tilgjengelige for SMS.

### • Lyd

Du kan legge ved lyder som er tilgjengelige for SMS.

### ? Tekstmaler

Du kan bruke **Tekstmaler** som er installert i telefonen.

- 1. Tast inn mottakerens nummer.
- **2.** Trykk på  $\leq$ -tasten for å legge til flere mottakere.
- 3. Du kan legge inn telefonnummer <sup>i</sup> telefonboken.
- 4. Trykk på  $F$  når du har lagt inn numrene.
- Alle meldinger blir automatisk lagret <sup>i</sup> utboksmappen, selv etter et mislykket forsøk på å sende.

### • Lagre

#### ? Navn

Du kan legge telefonnummer og e-postadresser inn i **Navn.** 

### • Signatur

Du kan legge inn kontaktinformasjon <sup>i</sup> meldingen.

### Valg

? Send

Sender tekstmeldinger.

Lagrer meldinger <sup>i</sup> Utboksen.

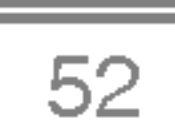

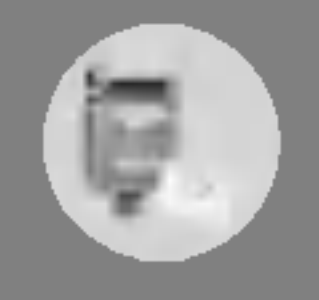

# Meldinger [Meny 5]

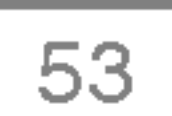

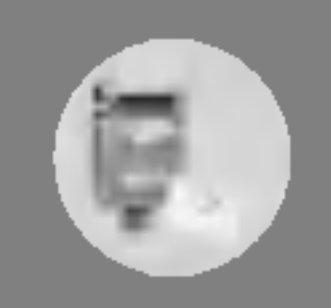

### ? Skrift

Du kan velge **Størrelse** og **Stil** på fontene.

### • Farge

Du kan velge **Farge** på for- og bakgrunnen.

### • Justering

Du kan velge Høyre, Sentrert eller Venstre for meldingsinnholdet.

### • Legg til T9-ordliste

Du kan legge til dine egne ord <sup>i</sup> ordlisten. Denne menyen vises bare når redigeringsmodusen er T9 (T9Abc/T9abc/T9ABC).

### • T9-språ<mark>k</mark>

Trykk på **Avslutt** for å avslutte inntastingen og gå tilbake til Meldinger-menyen. Meldingen blir ikke lagret.

Velg sprak for T9-redigeringsmodus.

- 
- ? Avslutt

- 1. Gå til Meldinger-menyen ved å trykke på  $\mathbb{Z}$  [Velg].
- 2. Velg Skriv MMS for å skrive en ny melding.
- 3. Du kan lage en ny melding eller bruke en av de ferdige MMSmalene.
- 4. Trykk på Sett inn for å legge til Symbol, Foto, Ta bilde, Bilde, Lyd, Talenotat, Tekstmaler, Telefonbok eller Signatur.

## Skriv MMS [Meny 5-2]

Du kan skrive og redigere multimediemeldinger inntil en viss størrelse.

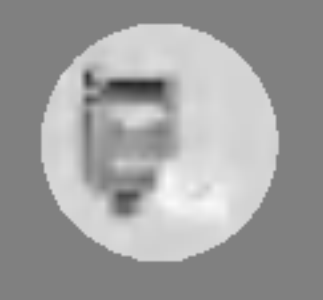

# Meldinger [Meny 5]

Du kan sende samme MMS til flere mottakere, gi meldingen prioritet og angi at den skal sendes på et senere tidspunkt.

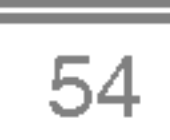

### Valg

### ? Send

### ? Slett lysbilde

Sletter det aktuelle lysbildet.

### • Velg lysbildeformat

- Still inn tid

For å stille inn tidsberegning for lysbilde, tekst, bilde og lyd.

## Bytt om på tekst og bilde

Du kan la bilde og tekst <sup>i</sup> en melding bytte plass.

- ? Alle meldinger blir automatisk lagret <sup>i</sup> utboksmappen, selv etter et mislykket forsøk på å sende.
- ? Undersøk hos tjenesteleverandøren om Prioritettjenesten er tilgjengelig.

### • Forhåndsvisning

For å se en forhåndsvisning av MMSen.

### • Lagre

For å lagre MMSer i utboksen eller som maler.

### • Legg til lysbilde

For å legge til et lysbilde før eller etter det aktuelle lysbildet.

### • Gå til lysbilde

For å gå til forrige eller neste lysbilde.

#### Merk

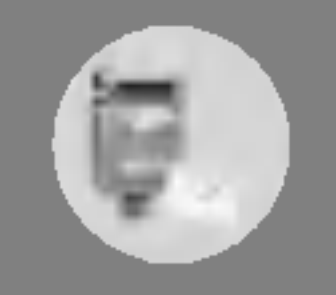

### • Fjern media

Du kan fjerne lyd eller bilder <sup>i</sup> lysbildet. Dette alternativet vises bare når det finnes noe media.

### • Legg til T9-ordliste

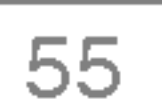

Du kan legge til dine egne ord. Denne menyen vises bare når redigeringsmodusen er T9 (T9Abc/T9abc/T9ABC).

### • T9-språ<mark>k</mark>

• Hvis du velger bilde (15 K) på MMSer, vil nedlasting ta minst 15 sekunder. Du kan ikke aktivere noen tast under nedlastingen. Etter 15 sekunder er det mulig å skrive en MMS.

Velg en T9-redigeringsmodus.

### ? Avslutt

For å gå tilbake til Meldinger-menyen.

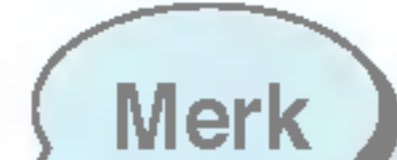

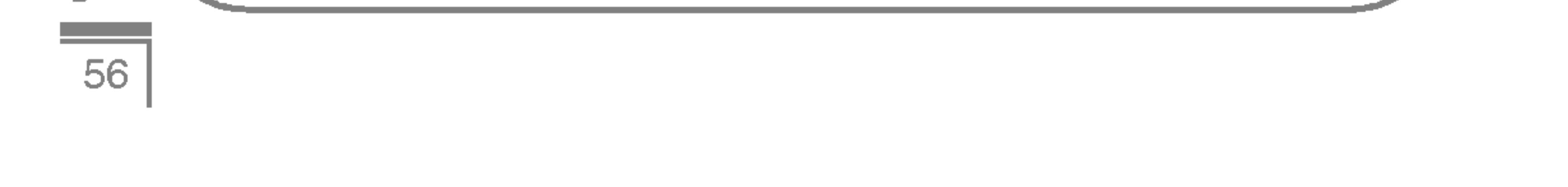

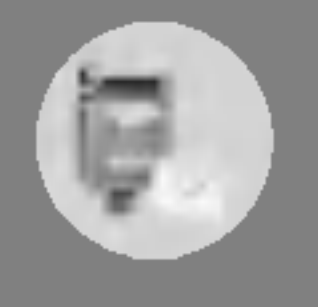

# Meldinger [Meny 5]

T9 lar deg taste inn tekst raskt.

Når du er i T9, trenger du bare å trykke på tasten med den tilhørende bokstaven én gang. Dette er basert på en innebygd ordliste som du også kan legge nye ord til.

- Å skrive ved hjelp av T9.
	- 1. Begynn på et ord ved å bruke tastene  $\mathbb{Z}$ . Trykk bare én gang på hver tast for hver bokstav. For å skrive 'Girl', trykk på  $\mathbb{R}$ ,  $\mathbb{R}$ ,  $\mathbb{R}$ ,  $\mathbb{R}$ ,  $\mathbb{Z}$ . Tegnene du skriver ser tredimensjonale ut.

Ordet endrer seg for hver bokstav du taster inn. Ikke bry deg om hvordan ordet ser ut før du er ferdig med å skrive. Du kan slette tegnet til venstre for markøren ved å trykke  $p$ å  $\textcircled{\tiny{Lip}}$ .

Du kan legge inn tall ved å holde  $\mathbb{F}$ -tasten nede mens du taster inn sifrene.

Du kan endre språk ved å holde  $\mathbb{Q}$ -tasten nede. (Du kan også bruke Alternativer.)

Telefonen støtter tre modi: T9 (T9Abc, T9ABC, T9abc), Multitasting (ABC, abc) og Numerisk (123). Trykk på  $\widehat{H}$ tasten for å endre modus.

### Hvordan du bruker T9

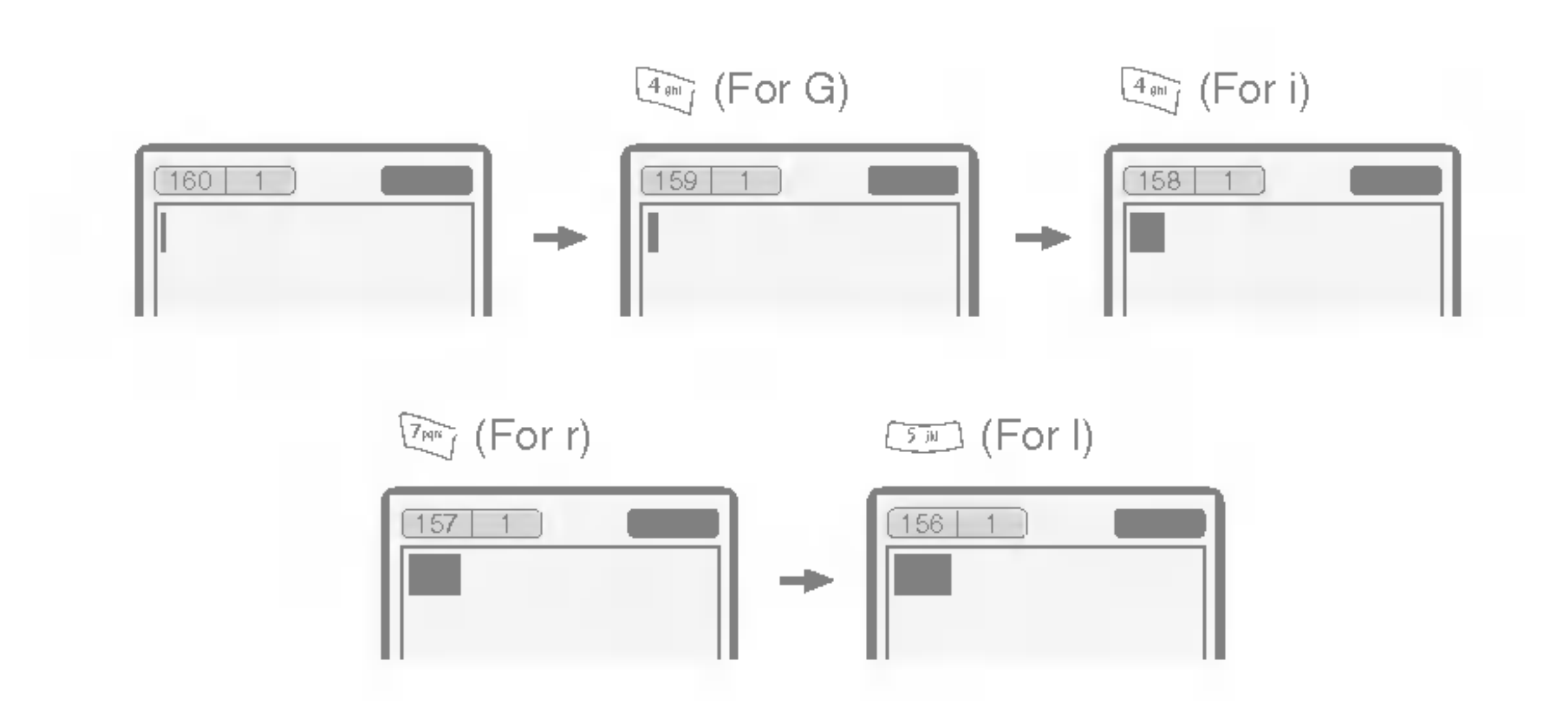

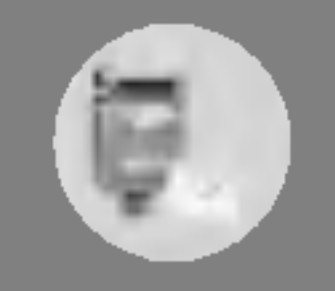

Alternativt: Trykk på  $\mathbb{R}$ -tasten og velg Sett inn symboler. Velg ønsket tegn, og trykk på Velg.

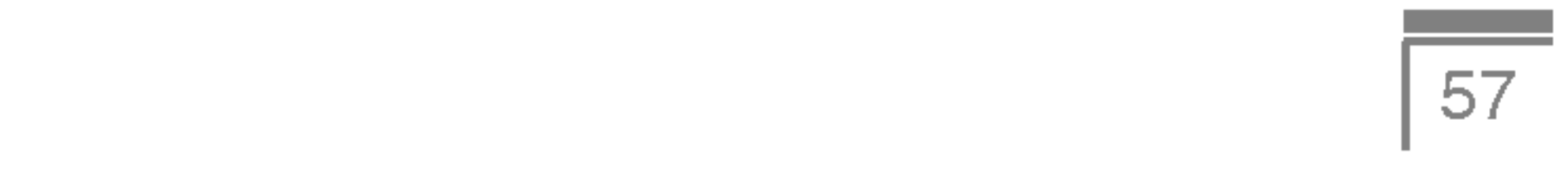

2. Når du er ferdig med å skrive et ord, må du kontrollere om ordet er riktig.

Hvis ordet er riktig: Trykk pa 0, og skriv inn neste ord.

H<mark>vis ordet er riktig:</mark> Trykk på <u>O</u>ff), og skriv inn neste ord.<br>H<mark>vis ordet ikke er riktig:</mark> Søk etter forrige ord med *(* An og **Hvis ordet ikke er riktig:** Søk etter forrige ord med ক্ষেত্ৰ og<br>neste ord med তে%.

Trykk på  $\mathbb{Z}^r$  [Alternativer] i T9-redigeringsmodus. Velg menyen Legg til T9-ordliste. Skjermen viser følgende:

Alternativt: Hvis ordet du vil skrive ikke finnes <sup>i</sup> ordlisten, kan du legge det til selv.

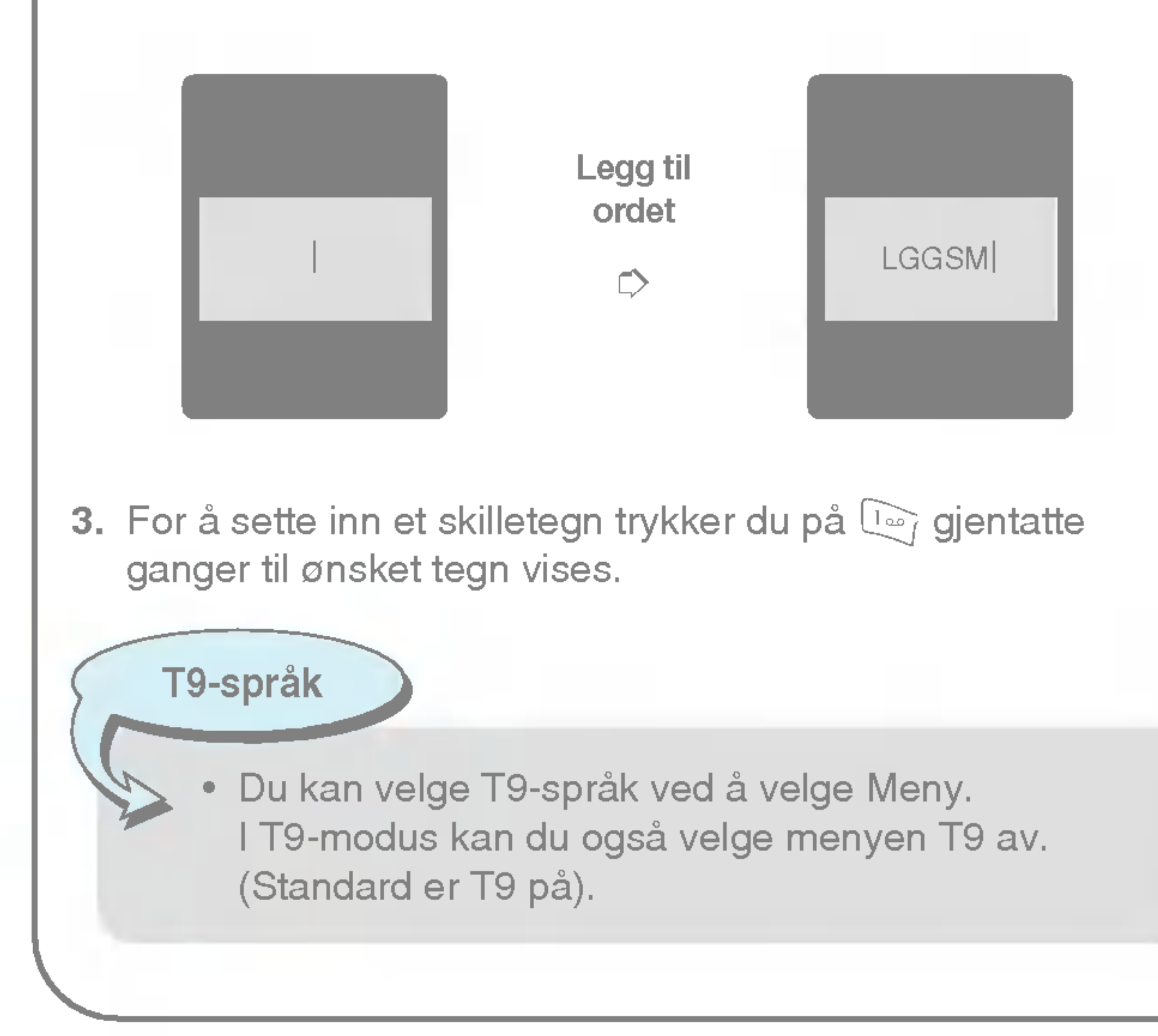

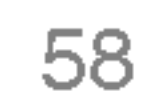

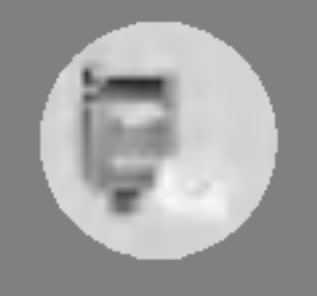

# Meldinger [Meny 5]

### Innboks [Meny 5-3]

Du blir varslet når det kommer nye meldinger. Meldingene blir lagret <sup>i</sup> Innboksen.

Du kjenner igjen de ulike meldingstypene i Innboksen på ikonene. Se ikonlisten.

Hvis telefonen viser «Ikke plass til SIM-melding», må du slette bare SIM-meldinger fra Innboksen. Hvis telefonen viser ≪Ikke plass til melding», kan du rydde plass på hvert av lagringsstedene ved å slette meldinger, media og programmer.

### $*$  SIM-melding

Når du blir varslet om innkommende MMS, må du vente til den er lastet ned og prosessert før du kan apne den. Les mer om varselinnstilling under [Meny 5-9-2].

For å lese en melding må du først velge den ved å trykke på  $\epsilon$ .

SIM-meldinger er meldinger som blir lagret <sup>i</sup> SIM-kortet. Du kan flytte disse meldingene til telefonen.

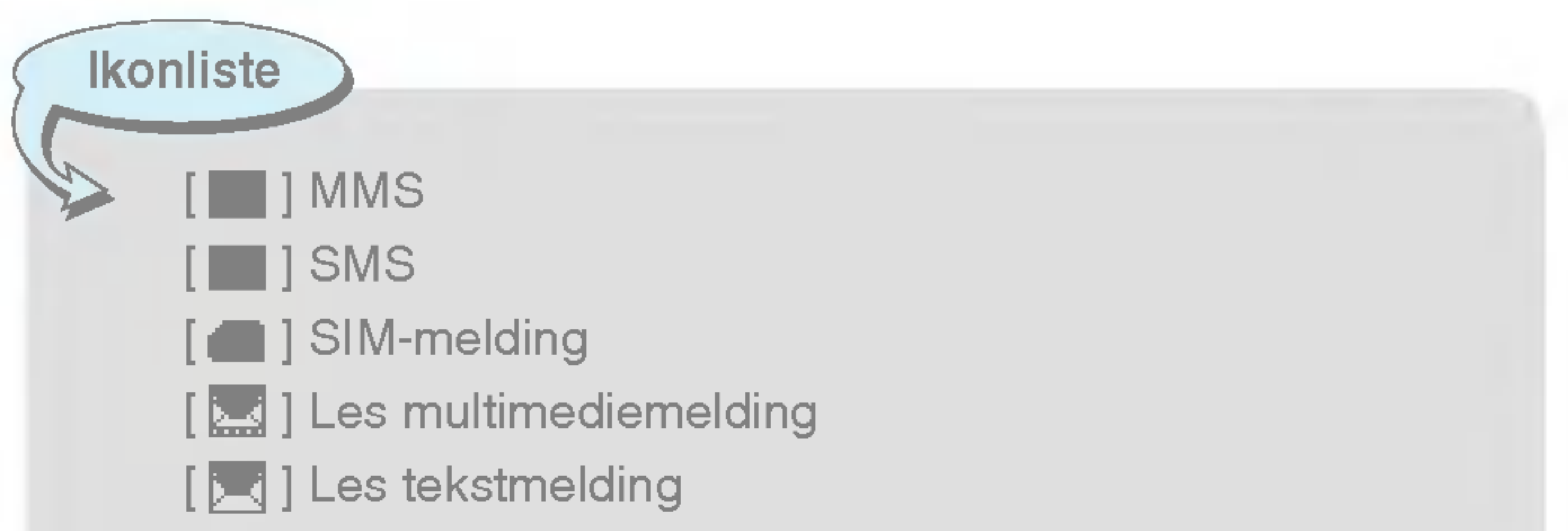

[  $\blacksquare$  ] Push-melding [ ]<sup>1</sup> MMS-varsel

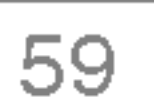

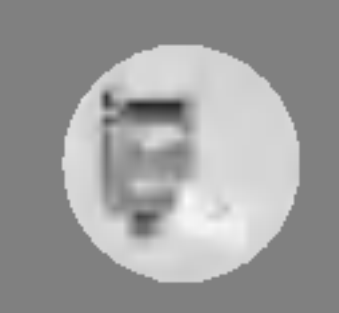

#### Svar

For å sende et svar til avsenderen.

### Videresend

Du kan videresende meldingen til en annen mottaker.

### Ring tilbake

Du kan ringe tilbake til avsenderen.

### **Slett**

Du kan slette meldingen.

#### **Hent**

Du kan hente ut bilder, lyd og tekst og lagre det <sup>i</sup> Min mappe eller Telefonbok.

Hvis MMS er satt til Automatisk nedlasting av, kan du bare motta varsler. For å motta selve meldingen må du velge [Motta].

### Vis informasjon

Du kan se informasjon om mottatte meldinger: Avsenders adresse, Emne (bare for MMS), Meldingens dato og klokkeslett, Type og Størrelse, prioritet og klasse.

### Slett alle

Du kan slette alle meldingene.

### Spill av (bare for MMS)

For å spille av medier i multimediemeldinger.

### Motta (for varsler)

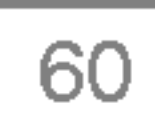

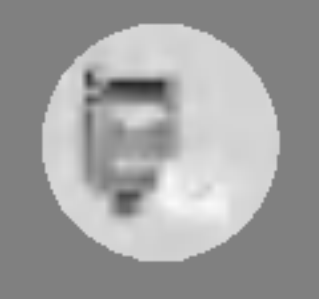

# Meldinger [Meny 5]

### Utboks [Meny 5-4]

Her ser du sendte og usendte meldinger. For sendte meldinger vises leveringsstatus.

Bla gjennom meldingene på samme måte som i Innboks.

### Vis

Du kan vise de sendte meldingene.

For å se informasjon om sendte meldinger: Mottakers adresse, Emne (bare for MMS), Meldingens dato og klokkeslett, Type og Størrelse og Leveringsrapport.

### Videresend

Du kan videresende meldingen til en annen mottaker.

### Slett

Du kan slette meldingen.

### Vis informasjon

### Slett alle

Du kan slette alle de sendte meldingene.

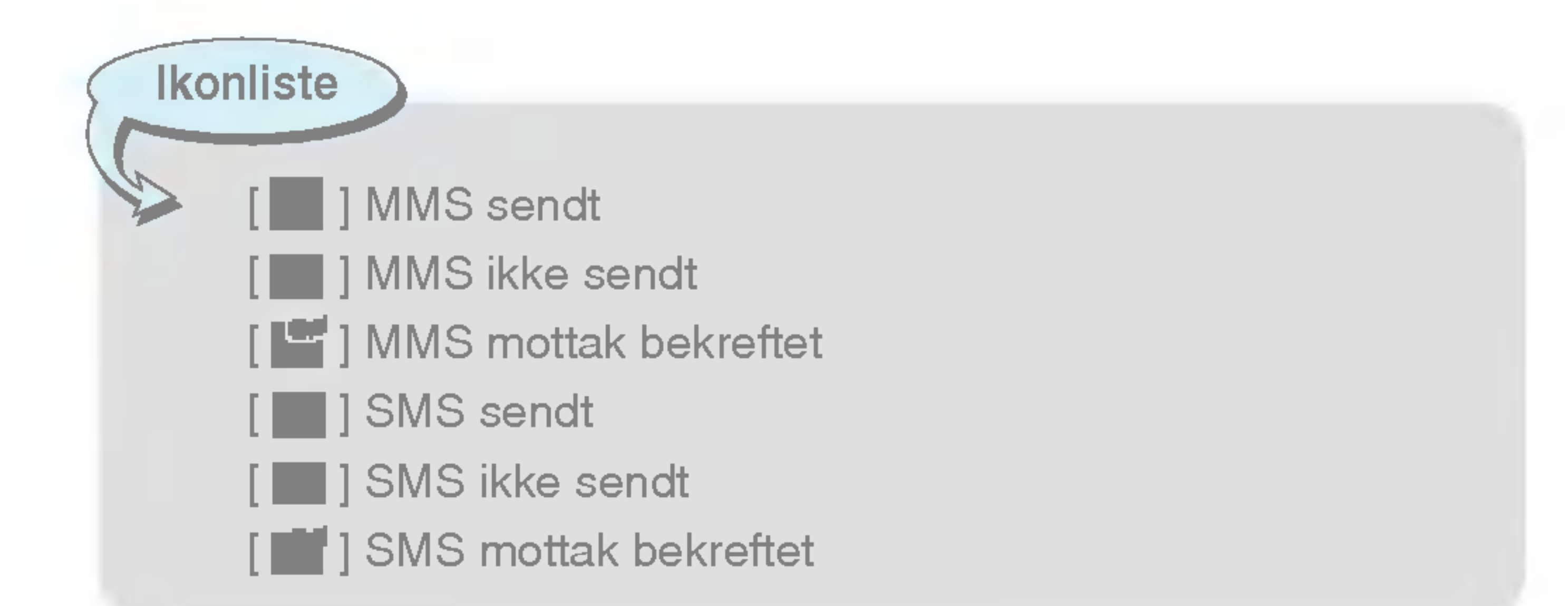

### $*$  Når du har sendt meldingen:

61

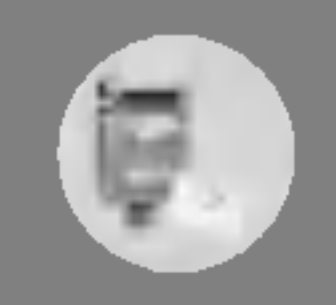

### Nar du ikke har sendt meldingen:

### Vis

Du kan vise meldingene som ikke har blitt sendt.

#### Send

Du kan sende meldingen.

#### Slett

Du kan slette meldingen.

### Vis informasjon

Du kan se informasjon om sendte meldinger.

### Send alle

Du kan sende alle meldinger som ikke har blitt sendt.

### Slett alle

Du kan slette alle meldinger som ikke har blitt sendt.

### Utkast [Meny 5-5]

Ved hjelp av denne menyen kan du forhandsinnstille inntil fem multimediemeldinger som du bruker ofte. Denne menyen viser listen over forhandsinnstilte multimediemeldinger.

Følgende alternativer er tilgjengelige:

- Vis: Du kan vise multimediemeldingene.
- **Rediger:** Endrer den meldingen du velger.
- Slett: Sletter den meldingen du velger.
- Vis informasjon: Viser informasjon om meldingen.
- Slett alle: Sletter alle meldingene i mappen.

## Lytt til talemelding [Meny 5-6]

For å høre på talepost.

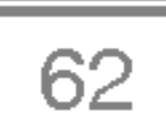

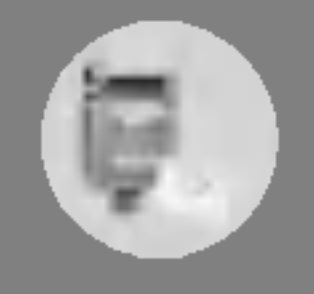

# Meldinger [Meny 5]

### Infotjeneste [Meny 5-7]

### (Avhengig av nettverk og abonnement)

Infotjenestemeldinger er tekstmeldinger levert av nettet til GSM. De inneholder generell informasjon som værmeldinger, trafikknyheter, taxi, åpne apoteker og aksjepriser. Hver type informasjon har et nummer; derfor kan du kontakte tjenesteleverandøren hvis du har lagt inn det bestemte nummeret for informasjonen. Når du har mottatt en infotjenestemelding, får du et varsel på skjermen, eller infotjenestemeldingen vises direkte. For eventuelt å vise meldingen igjen <sup>i</sup> hvilemodus, følg instruksene under.

Du kan se Infotjenestemelding-nummer du har lagt til. Hvis du<br>trykker på  $\subsetneq$  [Alternativer], kan du redigere og slette Infomeldingskategorien du har lagt til.

### • Aktiv liste

### Les [Meny 5-7-1]

- 1. Når du har mottatt en infotjenestemelding og velger Les for å se meldingen, vil den vises på skjermen. Du kan lese en annen melding ved å bla med  $\mathbb{R}$ ,  $\mathbb{R}$  eller  $\mathbb{Z}$  [Neste trinn].
- 2. Meldingen vil bli vist til en annen melding nås.

### Emner [Meny 5-7-2] (avhengig av nett og abonnement)

### • Legg til ny

Du kan legge til Infotjenestemelding-nummer <sup>i</sup> telefonminnet med kallenavn.

### ? Vis liste

Du kan velge Infotjenestemelding-nummer <sup>i</sup> den aktive listen. Hvis du aktiverer et infotjeneste-nummer, kan du motta meldinger sendt fra det nummeret.

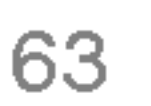

### Maler [Meny 5-8]

### Tekstmaler [Meny 5-8-1]

Du har seks tekstmaler:

### Multimediamal [Meny 5-8-2]

Du kan bruke følgende alternativer.

- Vis: Du kan vise MMS-maler.
- **Rediger**: Du kan redigere MMS-maler.
- Legg til ny: Lar deg legge til nye MMS-maler.
- Skriv melding: Du kan skrive multimediemeldinger med MMSmaler.
- Slett: Du kan slette MMS-maler.
- Slett alle: Du kan slette alle MMS-maler.

Vanligvis er meldingstypen satt til Tekst. Du kan konvertere teksten til andre formater. Ta kontakt med din tjenesteleverandør for å undersøke om denne funksjonen er tilgjengelig.

### • Gyldighetsperiode

### Signatur [Meny 5-8-3]

Du kan lage en egen signatur.

### Innstillinger [Meny 5-9]

Tekstmelding [Meny 5-9-1]

### • Meldingstyper

Tekst, Tale, Faks, Nasjonal personsøker, X.400, E-post, ERMES

Denne nettverkstjenesten lar deg stille inn hvor lenge tekstmeldingene skal lagres hos meldingssenteret.

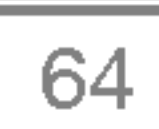

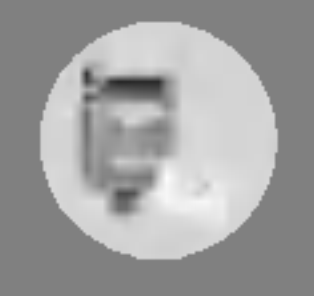

# Meldinger [Meny 5]

### • Leveringsrapport

Hvis du velger Ja, kan du sjekke om meldingen ble sendt eller ikke.

Når du sender en melding kan mottakeren svare på den, men kostnaden for svarmeldingen blir belastet din telefonregning.

#### • SMS-senter

#### ? Svar via samme servicesenter

Hvis du ønsker å sende tekstmeldingen, kan du få adressen til SMS-senteret gjennom dette menyvalget.

Når du velger **Ja** i denne menyen, kan du kontrollere om meldingen ble sendt eller ikke.

### MMS [Meny 5-9-2]

? Prioritet

Du kan angi prioriteten på den meldingen du velger.

### • Gyldighetsperiode

Hvis du velger **På**, mottar du multimediemeldinger automatisk. Hvis du velger Av, vil du motta et varsel <sup>i</sup> innboksen om ventende meldinger.

Denne nettjenesten lar deg stille inn hvor lenge multimediemeldingene dine skal lagres hos meldingssenteret.

### • Leveringsrapport

### ? Last ned automatisk

Hvis du velger kun hjemmenettverk, mottar du multimediemeldinger avhengig av hjemmenettverket.

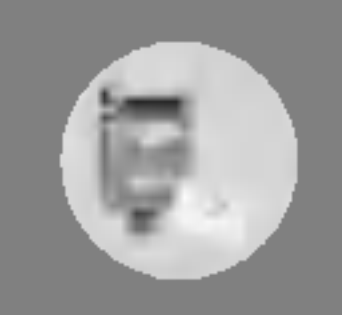

### • Nettverksinnstillinger

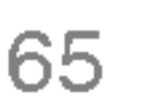

Hvis du velger MMS-server, kan du bestemme IP-adressen for MMS-serveren.

### • Tillatte typer

- Personlig : Personlig melding.
- Reklame : Kommersiell melding.
- Informasjon : Nødvendig informasjon.

### Talemeldingssenter [Meny 5-9-3]

Selv når du er i utlandet kan du høre på talepost hvis roamingtjeneste støttes.

Du kan motta talepost, forutsatt at nettverksoperatøren støtter denne funksjonen. Når det kommer inn ny talepost, vises symbolet pa skjermen. Du bør kontakte din nettverksoperatør for nærmere opplysninger om tjenesten slik at du kan stille inn telefonen riktig.

### • Hjem

Du kan høre på talepost ved å velge **Hjem**.

### ? Roaming

### Infotjeneste [Meny 5-9-4]

? Motta

-Ja

Med dette menyvalget vil telefonen motta Infotjenestemeldinger.

### - Nei

Med dette menyvalget vil telefonen ikke lenger motta Infotjenestemeldinger.

### ? Alarm

#### -Ja

Telefonen piper når du har mottatt Infotjenestemeldinger.

### - Nei

Telefonen piper ikke selv om du har mottatt Infotjenestemeldinger.

### • Språk

Du kan velge det språket du ønsker ved å trykke på [På/Av]. Da vises Infotjenestemeldingene på det språket du har valgt.

### Push-meldinger [Meny 5-9-5]

Du kan angi om du ønsker å motta meldingen eller ikke.

### **Ta** шi  $\sim$ gang Ë,  $\mathcal{L}^{\text{max}}$ men **Tilgang**

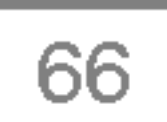

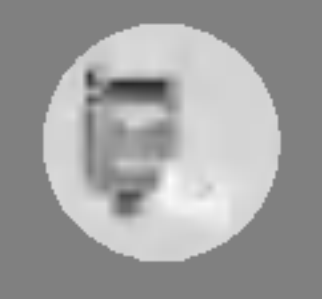

# Meldinger [Meny 5]

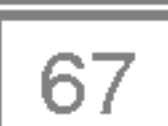

# Kamera [Meny 6]

Med kameraet kan du ta bilder av mennesker og hendelser mens du er pa farten.

### Ta bilde [Meny 6-1]

- $\divideontimes$  Ta et bilde med åpen mappe
- 1. Velg Kamera, og trykk på  $\subset$  /. Hvis du vil direkte til denne menyen, hold  $\Box$  nede lenge.
- 2. Fokuser på motivet for å fange bildet, og trykk deretter på  $\Box$ , | eller  $(\circ\kappa)$ .
- **3.** Hvis du vil lagre det, trykk på  $\subset \cap$ ,  $\Box$  eller  $(\circ \kappa)$ .

- 1. Hold  $\boxed{\ }$  nede lenge.
- 2. Velg Ta bilde, merk med | volumtasten på siden, og trykk deretter på  $|q|$ .
- 3. Fokuser på motivet for å fange bildet, og trykk deretter på ||. Denne gangen lagres bildet automatisk.

### Ta et bilde med lukket mappe

Nar du tar bilde av deg selv, kan du se deg selv gjennom sub-LCDen.

Undermenyer

- ? Ta bilde
- ? Lysbildefremvisning
- Lampe
- ? Tilbake

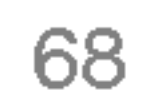

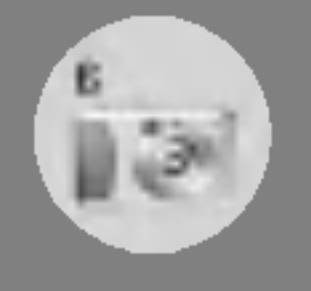

# Kamera [Meny 6]

• Du må ta bilder med 48x48 piksler for å kunne bruke telefonboken med bilder.

Du kan kontrollere størrelse, lysstyrke, farge og zooming på bildene ved å trykke på  $\sqrt{2}$  eller  $\sqrt{2}$ .

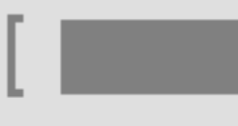

## Merk

Merk

#### ? Innstillinger-vinduet

**Zoom:** x1, x2, x4 (kommer an på oppløsningen) Standardverdien er x1.

- tilgjengelig for nye bilder.
- **Blits:** Angi blits til av/på.
	- Bildeoppløsning: VGA 640x480, QVGA 320x240, QQVGA 160x120, PB: 48x48
		- Bildekvalitet: Norm, Fin og Basis.

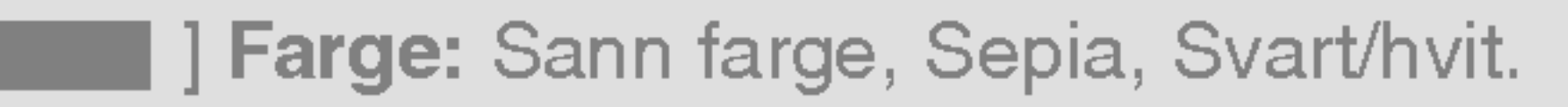

 $\lfloor$  Lysstyrke:  $-2, -1$ , Standard,  $+1, +2$ .

Selvutløser: Av, 3 sek, 5 sek.

**Minnestatus:** Sjekk hvor mye minne som er

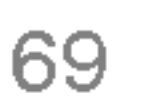

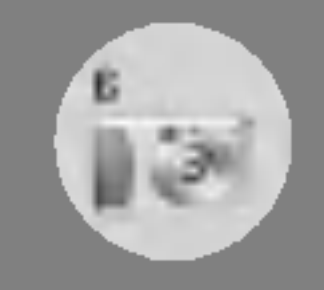

### Activating a key

- $\begin{bmatrix} \sqrt{\kappa} & \sqrt{\kappa} \\ \sqrt{\kappa} & \sqrt{\kappa} \end{bmatrix}$ : Flytt ditt valg.
- UD: Flytt ditt valg.<br>The på det valgte alternativet.
- $\mathbb{D}$  (ok) : Ta og lagre et bilde.
- $\setminus \supseteq$  : Gå tilbake til forrige meny eller avslutt kameramodus.
	- $\vert \cdot \vert$  : Ta og lagre et bilde.
	- : Send som MMS.  $\mathbf{c}$ 
		- : Lagre bildet <sup>i</sup> Album.
- : Slett bildet.

Du kan ta et bilde mot forskjellige bakgrunner. Og du kan velge en ramme ved å trykke på (گرم)<br>Du kan ta et bilde mot forskjellige bak<br>ramme ved å trykke på (گرم) og

## Ta bilde med bakgrunn [Meny 6-2]

I denne modusen kan du ikke endre innstillingene til bildeoppløsning og farge.

### Kontinuerlig [Menu 6-3]

Merk

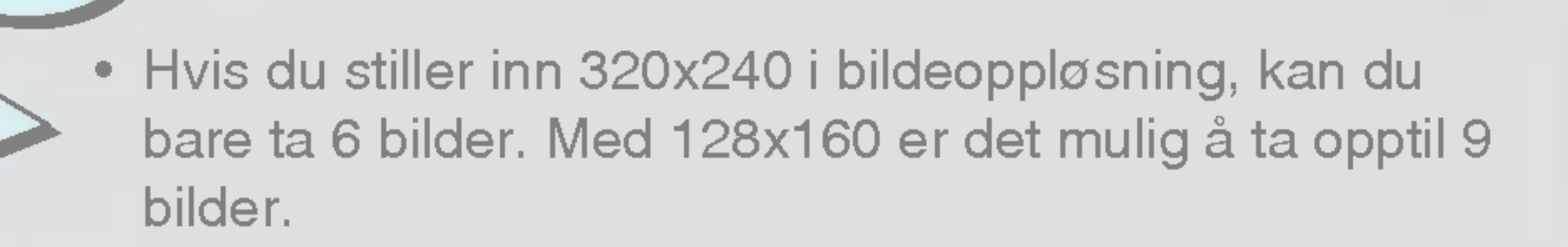

Merk

Du kan ta maks. 9 bilder etter hverandre av gangen. Etter å ha tatt et bilde, kan du se det ved å trykke på  $\check{y}$ . Du kan også lagre det ved å trykke på  $\Box$ .

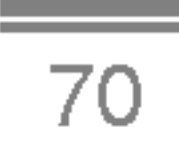

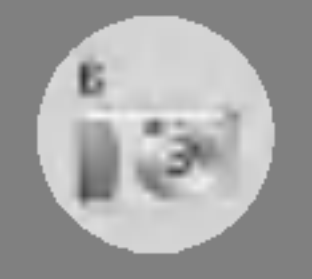

# Kamera [Meny 6]

### Album [Meny 6-4]

Du kan vise og sende et bilde. <sup>I</sup> tillegg kan du stille inn vinduet som bakgrunn.

### Alle bilder [Meny 6-4-1]

Du kan vise bilder <sup>i</sup> rekkefølge.

### Generelle bilder [Meny 6-4-2]

Du kan vise alle bilder unntatt ramme- og telefonbokbilder.

### Modusbilder [Meny 6-4-3]

Du kan vise alle rammebilder.

- ? Valg
	-
	- Multivisning: Du kan vise maks. 9 miniatyrbilder på en skjerm.
	- Skriv MMS: Du kan sende et bilde via MMS-meldinger
	- Angi som bakgrunn: Du kan angi et bilde som bakgrunn.
	- Lysbildefremvisning: <sup>I</sup> denne menyen kan du vise lysbildefremvisning automatisk.
	- Slett: Du kan slette et bilde.
	- Rediger tittel: Du kan redigere tittelen på bildet.
	- Vis informasjon: Du kan vise informasjonen om tittel, størrelse, dato og tid for bildet du har tatt.
	- Beskyttelse: Du kan beskytte bildet mot sletting ved et uhell i denne menyen.

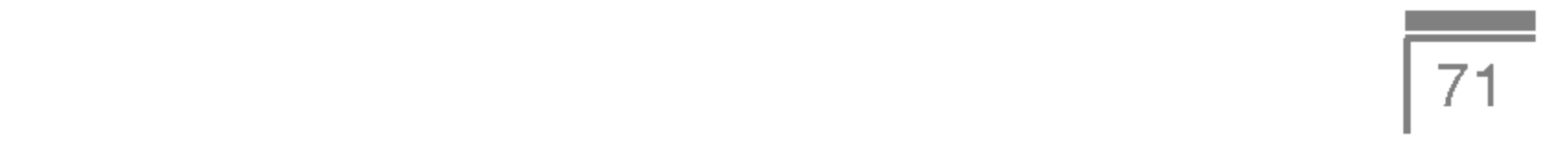

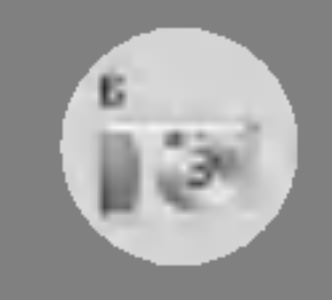

### Telefonbokbilder [Meny 6-4-4]

- Angi som bakgrunn: Du kan angi et bilde som bakgrunn.
- Lysbildefremvisning: <sup>I</sup> denne menyen kan du vise lysbildefremvisning automatisk.
- Slett: Du kan slette et bilde.
- Rediger tittel: Du kan redigere tittelen på bildet.
- Vis informasjon: Du kan vise informasjonen om tittel, størrelse, dato og tid for bildet du har tatt.
- Beskyttelse: Du kan beskytte bildet mot sletting ved et uhell i

Du kan vise alle telefonbokbilder.

### ? Valg

denne menyen.

### Innstillinger [Meny 6-5]

### Minnestatus [Meny 6-5-1]

Du kan kontrollere kapasiteten til bildet og ledig minne.

### Tøm album [Meny 6-5-2]

Du kan slette alle bilder som er lagret <sup>i</sup> et minne.

### Lagre automatisk [Meny 6-5-3]

Lagrer automatisk bilder du har tatt med kameraet.

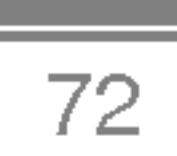

Du kan stille inn menyene nedenfor etter hva du selv foretrekker.

- 1. Trykk på  $\mathcal{F}$  [Meny] i hvilemodus.
- 2. Trykk på  $\mathbb{R}$  for direkte tilgang til Innstillinger.

## Klokkealarm [Meny 7-1]

Her kan du stille inn opptil 5 alarmer på et bestemt klokkeslett.

- 1. Velg På og legg inn ønsket tidspunkt for alarmen.
- 2. Velg gjentakelsesperiode: En gang, Man-fre, Man-lør, Hver dag.
- **3.** Velg ønsket alarmtone, og trykk på  $\subseteq$  [OK].
- 4. Gi alarmen et navn, og trykk på  $\mathbb{Z}$  [OK].

Du kan stille inn funksjoner som har med dato og klokkeslett å gjøre.

Du kan angi Datoformat som DD/MM/AAAA, MM/DD/AAAA, ÅÅÅÅ/MM/DD. (D: Dag / M: Måned / Å: År.)

### Dato og klokkeslett [Meny 7-2]

### Angi dato [Meny 7-2-1]

Her angir du dato.

### Datoformat [Meny 7-2-2]

### Angi klokkeslett [Meny 7-2-3]

Her stiller du klokken på telefonen.

### Tidsformat [Meny 7-2-4]

Du kan velge mellom 24-timers og 12-timers klokkeslettformat.

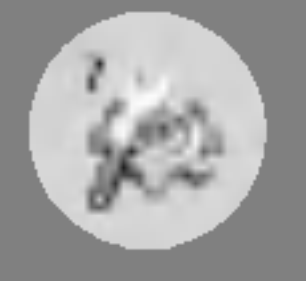

# Innstillinger [Meny 7]

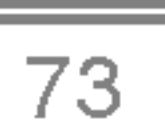

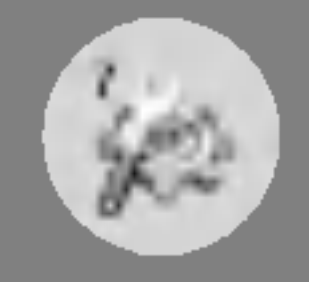

### Telefon-oppsett [Meny 7-3]

Her stiller du inn funksjoner som gjelder telefonen.

### Vis innstillinger [Meny 7-3-1]

### ? Bakgrunn

Her velger du bakgrunnsbilde <sup>i</sup> hvilemodus.

- hovedskjerm
- Sub-LCD

### Standard

Du kan velge et bilde eller en animasjon som bakgrunn ved å trykke på  $\sqrt{e}$  eller  $\sqrt{m}$ .

Hvis du velger På, kan du redigere teksten som vises i hvilemodus.

Her stiller du inn ønsket tid for bakgrunnslys på den indre skjermen.

Min mappe

Du kan velge et bilde eller en animasjon som bakgrunn.

### • Velkomstmelding

### ? Bakgrunnslys

### ? Informasjonsvindu

Du kan forhåndsvise tilstanden til den valgte menyen før du åpner den. Tilstanden vises på bunnen av skjermen.

#### ? Nettverksnavn

Hvis du angir at den er PÅ, vises nettverksnavnet (navnet på tjenesteleverandøren) på den innerste LCD-en.

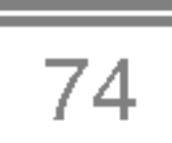

Du stiller inn menyen for en samtale ved å trykke på  $\mathbb{Z}$  [Velg] i Innstillinger.

## Anrops innstillinger [Meny 7-4]

### Viderekobling [Meny 7-4-1]

Viderekobler anropene når telefonen er slått av eller er uten dekning.

Med viderekobling kan du viderekoble innkommende samtaler, fakser eller data til et annet nummer. Du kan få mer informasjon hos din tjenesteleverandør.

#### • Alle taleanrop

Viderekobler alle anrop.

### • Hvis opptatt

Viderekobler anropene når telefonen er i bruk.

### • Hvis ikke svar

Viderekobler anrop du ikke svarer på.

### • Hvis utenfor rekkevidde

### ? Alle dataanrop

Viderekobler alle dataanrop til et nummer med PC-tilkobling.

### ? Alle faksanrop

Viderekobler alle faksanrop til et nummer med fakstilkobling.

### ? Avbryt alle

Avslutter alle viderekoblingstjenester.

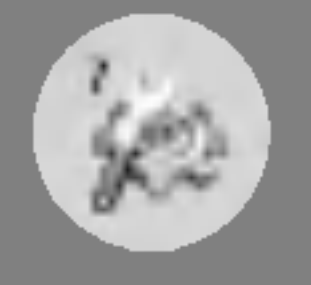

# Innstillinger [Meny 7]

### Språk [Meny 7-3-2]

Du kan endre språk på teksten som vises. Denne endringen vil også påvirke språket i redigeringsmodus.

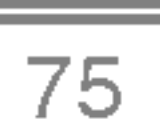

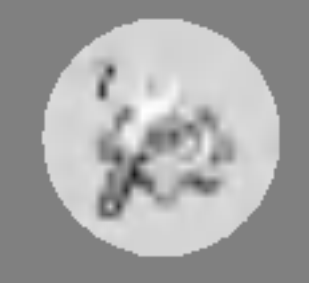

### Undermenyene

Menyvalgene for **Viderekobling** har følgende undermenyer.

### - Aktiver

Aktiverer tjenesten.

#### Til talepost

Viderekobler til meldingssenter. Denne funksjonen finnes ikke ved Alle dataanrop og Alle faksanrop.

#### Annet nummer

Tast inn nummeret for viderekobling.

Med dette menyvalget kan du motta anrop ved bare å åpne dekselet.

#### Favoritt nummer

Du kan velge 5 nummer som det nylig ble viderekoblet til.

### - Avbryt

Deaktiverer tjenesten.

### - Vis status

Viser status for tjenesten.

### Svarmodus [Meny 7-4-2]

### • Deksel åpent

### ? Valgfri tast

Med dette menyvalget kan du motta anrop ved å trykke på en hvilken som helst tast unntatt  $\mathcal{D}$ .

#### ? Bare send

Med dette menyvalget kan du motta anrop ved bare å trykke på ्रि [Send]-tasten.

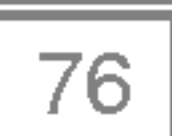

Du kan sende telefonnummeret ditt til mottakeren. Dette innebærer at telefonnummeret ditt vises på mottakers telefon.

Send mitt nummer [Meny 7-4-3] (avhengig av nettverk og abonnement)

### $\cdot$  På

Hvis du velger dette alternativet, kan du sende telefonnummeret avhengig av tjenesten Skift linje, på linje 1 eller linje 2.

### ?Av

Telefonnummeret ditt vil ikke bli vist.

### ? Angitt av nettverk

Hvis du velger På, kan du sjekke samtalevarigheten med en dyp tone hvert minutt under en samtale.

#### Samtale venter [Meny 7-4-4]

(nettverksavhengig)

### • Aktiver

Hvis du velger Aktiver, kan du ta imot et ventende (innkommende) anrop.

### ? Avbryt

Hvis du velger Deaktiver, kan du ikke ta imot det ventende (innkommende) anropet.

• Vis status

Viser status på Samtale venter.

### Minuttvarsel [Meny 7-4-5]

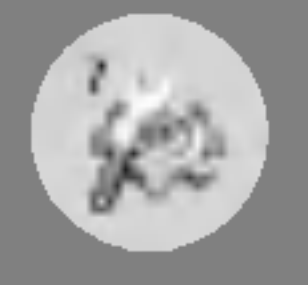

# Innstillinger [Meny 7]

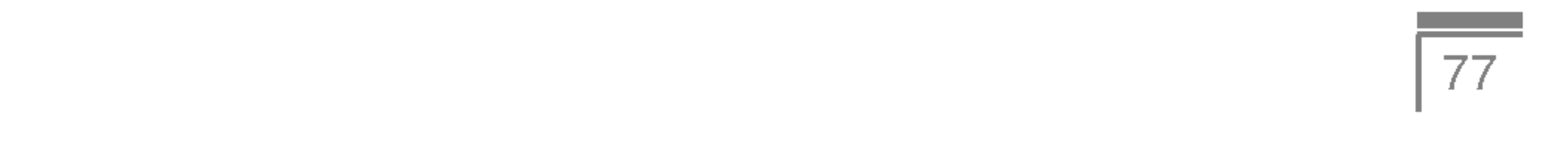

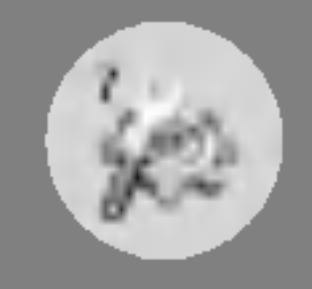

### Automatisk oppkall [Meny 7-4-6]

### $\cdot$  På

Når denne funksjonen er på, vil telefonen automatisk prøve å ringe opp igjen når et anrop ikke kommer gjennom.

Telefonen vil ikke gjøre noen forsøk på å få gjennom et anrop etter et mislykket forsøk.

#### ?Av

<sup>I</sup> denne menyen kan du foreta innstillinger slik at telefonen ber om til SIM-kortets PIN-kode når telefonen slås på. Hvis denne funksjonen er aktivert, vil du bli bedt om å oppgi PIN-kode.

### Velg linje [Meny 7-4-7]

- 1. Velg Anmodning om PIN-kode <sup>i</sup> Sikkerhetsinnstillinger-menyen, og trykk deretter på  $\mathbb{Z}$  [Velg].
- 2. Angi På/Av.
- 3. Hvis du vil endre innstillingen, må du oppgi PIN-kode når du slår pa telefonen.
- 4. Hvis du taster feil PIN-kode mer enn 3 ganger, vil telefonen låse seg. Hvis PIN-koden er blokkert, må du taste inn PUK-koden.
- 5. Du kan taste inn PUK-kode opptil 10 ganger. Hvis du taster inn feil PUK-kode mer enn 10 ganger, kan du ikke låse opp telefonen. Du må kontakte tjenesteleverandøren.

Denne funksjonen brukes bare hvis tjenesten Skift linje støttes av tjenesteleverandøren. Hvis denne funksjonen støttes av din tjenesteleverandør, blir følgende meny vist.

- Linje 1
- Linje 2

## Sikkerhetsinnstillinger [Meny 7-5]

### Oppgi PIN-kode [Meny 7-5-1]

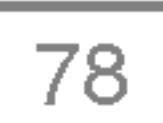

### Samtalesperre [Meny 7-5-3]

Sperrer alle utgående internasjonale anrop unntatt hjemmenettverk.

Samtalesperretjenesten forhindrer at telefonen foretar eller mottar en bestemt kategori samtaler. Denne funksjonen krever passordet for samtalesperre. Du kan se følgende undermenyer:

### • Alle utgående

Sperrer alle utgående anrop.

### • Internasjonal

Sperrer alle utgående internasjonale anrop.

### • Internett tilkobling

### ? Alle innkommende

Sperrer alle inngående anrop.

### ? Innkommende ved nettveksling

Sperrer alle inngående anrop med roaming.

### ? Avbryt alle

Avbryter alle sperretjenester.

### ? Bytt passord

Du kan endre passordet for samtalesperring.

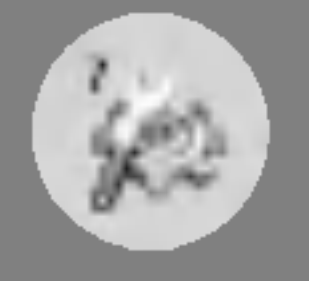

# Innstillinger [Meny 7]

### Telefonlås [Meny 7-5-2]

Du kan bruke sikkerhetskode for å unngå at uvedkommende kan bruke telefonen. Når du slår på telefonen, vil den be om sikkerhetskode hvis du aktiverer telefonlås På. Hvis du setter telefonlåsen på Automatisk, vil telefonen be om sikkerhetskode bare når du endrer SIM-kort.

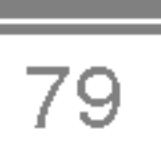

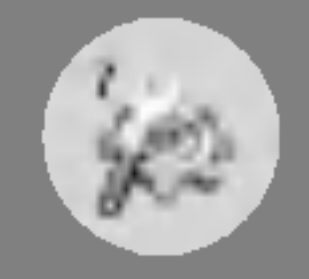

Undermenyene:

#### • Aktiver

For å be nettverket om å sette anropsrestriksjon på.

### ? Avbryt

Fjerner valgt anropsrestriksjon.

### ? Vis status

Du kan begrense de utgående anropene til bestemte telefonnummer. Numrene er beskyttet av PIN2-koden.

### **• Aktiver**

Viser status: om anropene er sperret eller ikke.

Du kan begrense de utgående anropene til bestemte telefonnummer.

### Fast nummer [Meny 7-5-4] (SIM-avhengig)

### ? Avbryt

Du kan deaktivere fast nummer-funksjonen.

- 1. Hvis du ønsker å endre Sikkerhets-/PIN-/PIN2-kode, skriv inn din<br>opprinnelige kode og trykk deretter på  $\mathcal{F}$  [Ok].
- 2. Tast inn ny Sikkerhets-/PIN-/PIN2-kode og bekreft dem.

### ? Nummerliste

Du kan se nummerlisten som er lagret som Fast nummer.

### Endre koder [Meny 7-5-5]

PIN er en forkortelse for Personal Identification Number, benyttet for a forhindre bruk av uautoriserte personer.

Du kan endre tilgangskodene: PIN-kode, PIN2-kode, Sikkerhetskode.

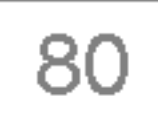

### Nettverksinnstillinger [Meny 7-6]

Du kan velge hvilket nettverk som vil bli brukt, enten automatisk eller manuelt. Vanligvis velger telefonen nettverk Automatisk.

### Automatisk [Meny 7-6-1]

Hvis du velger Automatisk-modus, vil telefonen automatisk søke etter og velge et nettverk for deg. Når du har valgt "Automatisk", vil telefonen være innstilt på "Automatisk" selv om telefonen slås av og pa.

### Manuelt [Meny 7-6-2]

Du kan stille telefonen tilbake til standardkonfigurasjon. Du trenger en sikkerhetskode for å aktivere denne funksjonen.

Telefonen finner listen over tilgjengelige nettverk og viser dem. Sa kan du velge hvilket nettverk du ønsker å bruke hvis dette nettverket har en roaming-avtale med nettverksoperatøren din. Telefonen lar deg velge et annet nettverk dersom den ikke får tilgang til det valgte nettverket.

### Foretrukket [Meny 7-6-3]

Du kan sette opp en liste over foretrukne nettverk som telefonen skal prøve å bruke først før den prøver å registrere seg på andre. Denne listen er laget ut fra telefonens forhåndsdefinerte liste over kjente nettverk.

## Tilbakestill innstillinger [Meny 7-7]

## GPRS-innstilling [Meny 7-8]

Du kan angi GPRS-tjenesten avhengig av en rekke situasjoner.

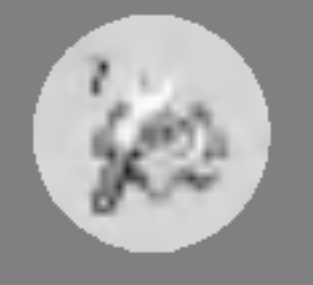

# Innstillinger [Meny 7]

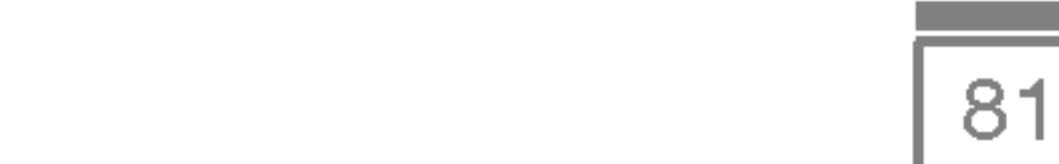

# Service [Meny 8]

### Internett [Meny 8-1]

Du får tilgang til mange WAP-tjenester (Wireless Application Protocol), for eksempel banktjenester, nyheter, værmeldinger og flyinformasjon. Disse tjenestene er spesielt utviklet for mobiltelefoner, og de forvaltes av WAP-tjenesteleverandører.

Få opplysninger om tilgangen til WAP-tjenester, priser og takster hos den nettverksoperatøren og/eller tjenesteleverandøren som du velger å bruke. Tjenesteleverandørene gir deg også instruksjoner om hvordan du bruker tjenestene.

Ta kontakt med nettverksoperatøren for a apne Internett-kontoen. Du må angi telefonnummeret ditt ved hjelp av menyvalget Eget nummer for å bruke nettleseren.

Så snart du er koblet til, vises hjemmesiden. Innholdet avhenger av tjenesteleverandøren. Du kan gå til hvilken som helst side på Internett ved å skrive inn URL-adressen. Du kan når som helst trykke på <sup>2</sup>-tasten for å lukke nettleseren. Telefonen går da tilbake til standby-modus.

På samme måte som når du bruker Internett via PCens nettleser, kan du <sup>i</sup> denne menyen legge til eller endre bokmerker for de WAPsidene du bruker mest, slik at du alltid har rask tilgang til dem.

Trykk pa < [Velg] for <sup>a</sup> fa tilgang til tilgjengelige alternativer, eller Trykk på *⊆* [Velg] for å få tilgang t<br>trykk på <mark>`</mark>⊇ [Tilbake] for å avslutte.

- Tilkoble : Kobler deg til valgt bokmerke.
- **Legg til ny** : Legg til nytt bokmerke manuelt.
- Rediger : Rediger tittel og adresse på valgt bokmerke.
- Slett : Slett valgt bokmerke fra bokmerkelisten.

### Hjem [Meny 8-1-1]

Koble til en hjemmeside. Hjemmesiden kan være det nettstedet som er definert <sup>i</sup> den aktiviserte profilen. Den vil bli definert av tjenesteleverandøren hvis du ikke gjør det <sup>i</sup> den aktiviserte profilen.

### Bokmerker [Meny 8-1-2]

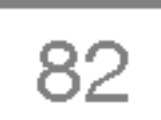

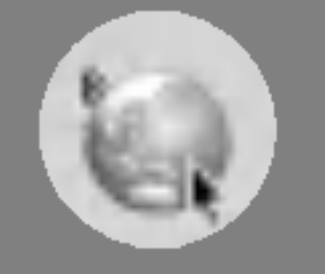

# Service [Meny 8]

### Profiler [Meny 8-1-3]

Profiler inneholder de konfigurasjonene du trenger for å bruke WAPog MMS-tjenester. På samme måte som for Internett-tilkoblingen på PCen, må mobiltelefonen konfigureres slik at du får tilgang til tjenesteleverandørens gateway. Via denne menyen kan du konfigurere flere profiler. Husk at WAP- og MMS-profiler er forskjellige, så du må konfigurere to ulike profiler. Ta kontakt med tjenesteleverandøren for å få alle de nødvendige parameterne.

Denne mobiltelefonen støtter også konfigurasjonen OTA (Over The Air), som er kompatibel med Openwave-spesifikasjonen. Når du bruker OTA, kan du konfigurere telefonen ved hjelp av SMS. Ta kontakt med tjenesteleverandøren for å få vite om denne tjenesten er tilgjengelig.

Her kan du legge inn adressen på den siden du ønsker å bruke som hjemmeside. Du behøver ikke å skrive inn «http://» foran adressen, da WAP-nettleseren legger dette til automatisk.

Hver profil inneholder følgende meny:

### • Aktiver

Du kan aktivere valgt profil.

#### ? Innstillinger

Du kan redigere og endre WAP-innstillingene <sup>i</sup> den valgte profilen.

### - Hjemmeside

#### - Bærer

Du kan angi databærertjeneste.

- ? Data
- ? GPRS

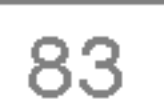

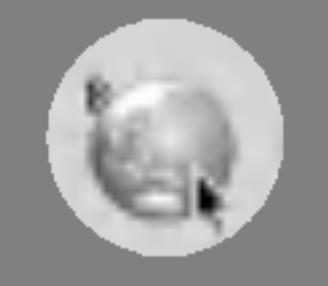

#### - Datainnstillinger

Vises bare hvis du velger Data som bærertjeneste.

Overføringshastighet : Hastigheten på datatilkoblingen; 9600 eller 14400.

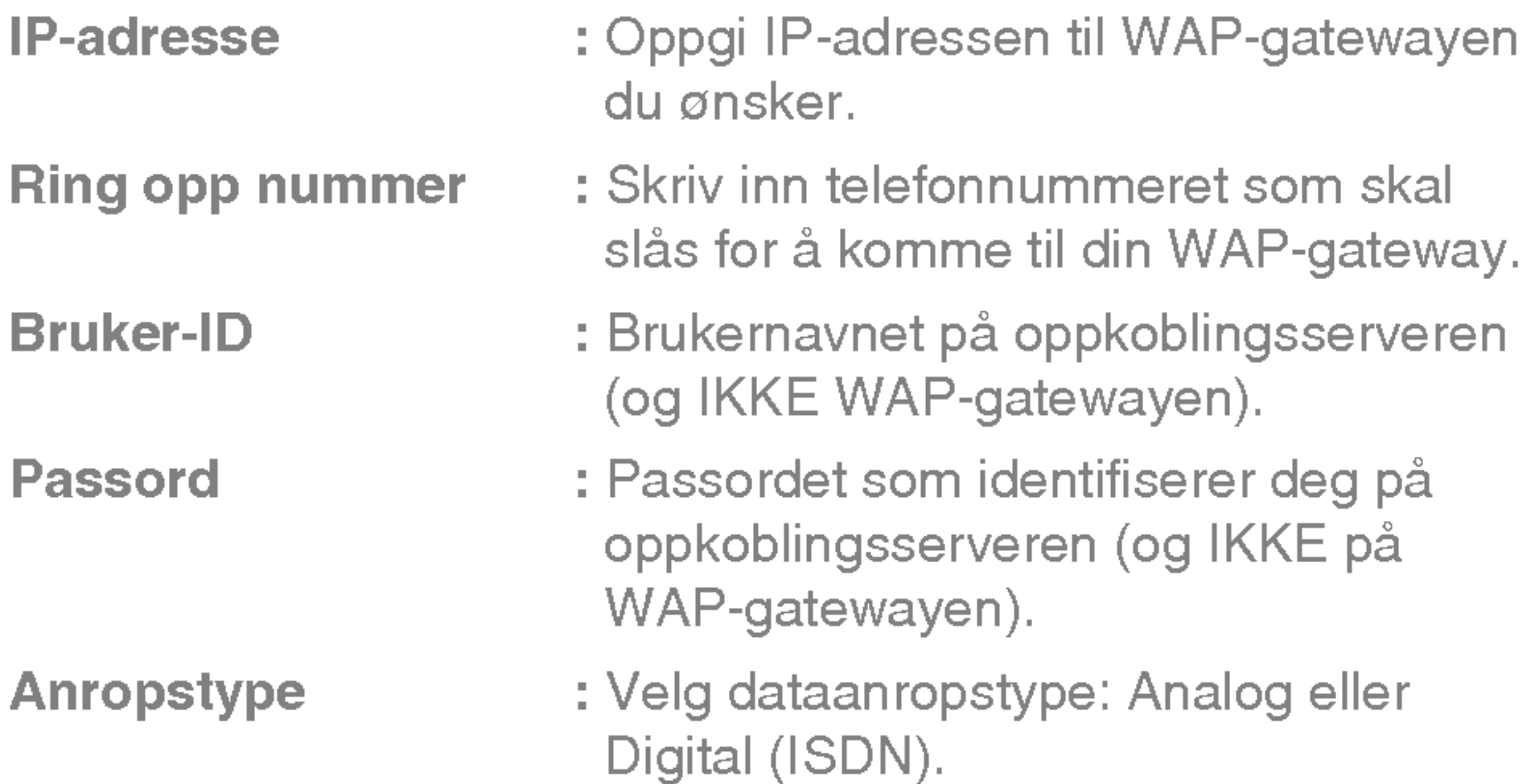

**Ventetid : Du må angi tidsgrense. Når du har i Du må angi tidsgrense. Når du har** angitt det, vil WAP-navigeringstjenesten være utilgjengelig dersom data ikke blir skrevet inn eller overført.

Tjenesteinnstillingene er bare tilgjengelige når GPRS er valgt som bærertjeneste.

### - GPRS-innstillinger

IP-adresse : Oppgi IP-adressen til WAP-gatewayen du bruker.

APN : Skriv inn APN til GPRS.

Brukernavn : Identifiserer brukeren for APN-serveren.

**Passord : Passord nødvendig for APN-serveren.** 

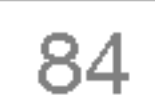

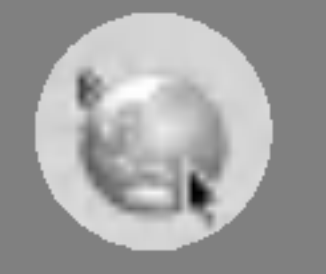

# Service [Meny 8]

### - Tilkoblings type

Alternativer for tilkoblingstype er Midlertidig eller Kontinuerlig og avhenger av gatewayen du bruker.

### Kontinuerlig

En bekreftet leveringsmekanisme, men skaper mer nettrafikk.

### **Midlertidig**

Avhengig av gateway-port kan du velge dette alternativet som På eller Av.

En tilkoblingsløs tjeneste.

#### HTTP

### - Proxy-innstillinger

**IP-adresse:** Skriv inn IP-adresse for proxyen.

Port: Skriv inn portnummer for proxyen.

#### - DNS-innstillinger

Du kan angi primærserveren og sekundærserveren som DNS.

#### - Sikkerhetsinnstillinger

- Vis bilde

Du kan velge om bilder på WAP-kort skal vises eller ikke.

? Gi nytt navn

Endre profilnavn.

? Slett

Slett Profil.

• Legg til ny

Du kan legge til ny profil manuelt.

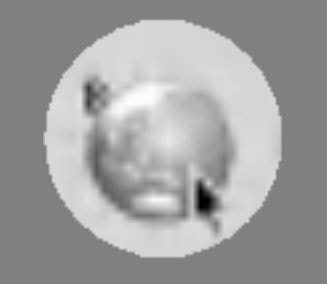

### Gå til internettadresse [Meny 8-1-4]

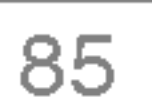

Du kan koble deg direkte til ønsket side. Du må skrive inn en bestemt Internett-adresse.

### Cache-innstillinger [Meny 8-1-5]

Du kan fjerne innholdet <sup>i</sup> cache og endre cachemodus.

### ? Tøm cache

Cacheinnholdet blir fjernet.

### ? Cachekontroll

Du kan tilbakestille profiler for å vende tilbake til originale innstillinger.

Du kan stille inn alternativet enten du vil kontrollere cacheminnet eller ikke.

### Cookies-innstillinger [Meny 8-1-6]

Du kan angi den cookies-innstillingen du ønsker.

### Sikkerhetssertifikater [Meny 8-1-7]

En liste over tilgjengelige sertifikater vises.

### Tilbakestill profiler [Meny 8-1-8]

### Nettleserversjon [Meny 8-1-9]

WAP-nettleserversjonen vises.

### SIM-tjeneste [Meny 8-2]

Denne menyen avhenger av SIM-kortet og nettverkstjenestene.

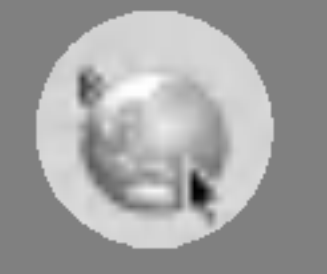

# Service [Meny 8]

### **Nettlesermeny**

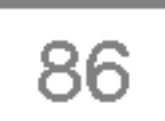

Hvis du er koblet til Internett, kan du se følgende menyer.

• Hjem

Se [Meny 8-1-1].

• Last på nytt

Laster aktuell side på nytt.

? Bokmerker

Du kan gå til det nettstedet du vil. I denne menyen kan du også redigere Internett-adressen.

Se [Meny 8-1-2].

? Lagre som bokmerke

Du kan lagre en Internett-adresse som bokmerke.

#### • Gå til Internett-adresse

#### ? Tøm cache

Cacheinnholdet blir fjernet.

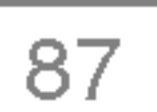

# Nedlastinger [Meny 9]

Gjør at du kan vise bilder og lyder som du har lastet ned. Disse kan angis som bakgrunn eller ringetone. Du kan se på, høre på, slette og gi nytt navn til nedlastede data.

Hovedskjermen, Java-hovedmenyen, inneholder en mappe som heter Forhåndsinstallert. Når du lager nye mapper eller lagrer spill

Bilder [Meny 9-1]

Lyder [Meny 9-2]

Spill & mer [Meny 9-3]

Mine spill & mer [Meny 9-3-1]

Når du har valgt en mappe og trykket på Meny, vises undermenyer med flere alternativer (Ny, Flytt, Om, Info, Fjern, Oppdater, Valg, Ginyttnavn og Avslutt).

- Ny: Lag en ny mappe.
- ? Flytt: Flytt det lagrede spillet til en annen mappe.
- Om: Vis informasjon om en spillprodusent.
- Info: Vis all informasjonen om spillet.
- Fjern: Slett spillet.
- ? Oppdater: Koble til serveren og last ned den nyeste versjonen av det lagrede spillet.
- Valg: Utfør nettverksinstallasjon for valgt spill.
- **Ginyttnavn:** Gi spillet et nytt navn.
- **Avslutt:** Avslutt spillet.

som du har lastet ned, legges disse til <sup>i</sup> Forhandsinstallert-mappen.
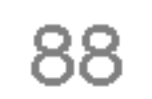

? JAR er et komprimert format av Java-programmet, og JAD er filer med beskrivelser som inneholder detaljert informasjon. Før du laster ned, kan du via nettverket se detaljerte filbeskrivelser fra JAD-filen.

#### Merk

#### Java

Java er en teknologi som er utviklet av Sun Microsystems. <sup>I</sup> likhet med at du kan laste ned Java Applet ved hjelp av standardnettleserne Netscape og MS Internet Explorer, kan du laste ned Java MIDlet ved hjelp av en WAP-aktivert telefon. Avhengig av tjenesteleverandøren kan alle Java-baserte programmer, for eksempel Java-spill, lastes ned og brukes på telefonen. Når det er lastet ned, finner du Java-programmet på menyen Programmer, hvor du kan velge, starte og slette det. Java-programfilene som er lagret <sup>i</sup> telefonen, er <sup>i</sup> JAD- eller JAR-format.

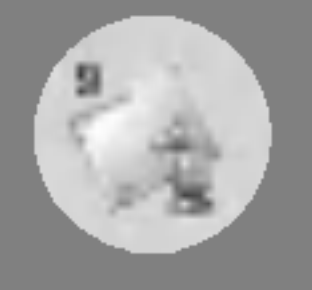

## Nedlastinger [Meny 9]

Hvis du velger et forhandsinstallert spill, vises flere undermenyer (Opp, Info, Alternativer og Avslutt). Hvis du velger Info, vises informasjon om de spillene som følger med som standard.

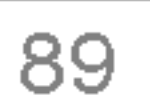

#### Profiler [Meny 9-3-2]

Denne menyen har de samme innstillingene som Internett-menyen. Du trenger en WAP-tilkobling for å kunne laste ned nye programmer.

- Bare programmer som er basert på J2ME (Java 2 Micro Edition), virker på telefoner. Programmer som er basert på J2SE (Java 2 Standard Edition), virker bare på PCer.
- Selv om de er bygd på et standardspråk (J2ME), er ikke alle Java-programmer kompatible med alle telefoner, fordi de kan bruke spesifikke databiblioteker (APIer). Hvis du laster ned et Java-program som ikke er laget spesielt for denne modellen, kan det hende du opplever problemer som at du ikke har strøm, eller at telefonen låser seg. Du må da starte opp telefonen på nytt (ved å ta ut batteriet og sette det inn igjen). Vi understreker at disse problemene skyldes programmer

som ikke er kompatible, og at dette ikke betyr at det er problemer med telefonen.

#### Advarsel

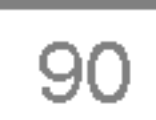

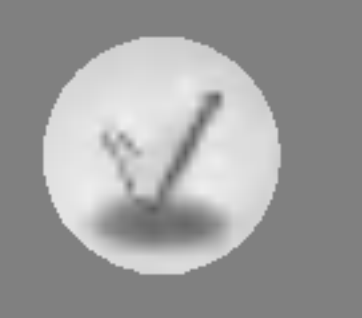

## Tilbehør

Det finnes forskjellig tilbehør til din mobiltelefon. Du kan velge disse alternativene ut fra personlige kommunikasjonsbehov.

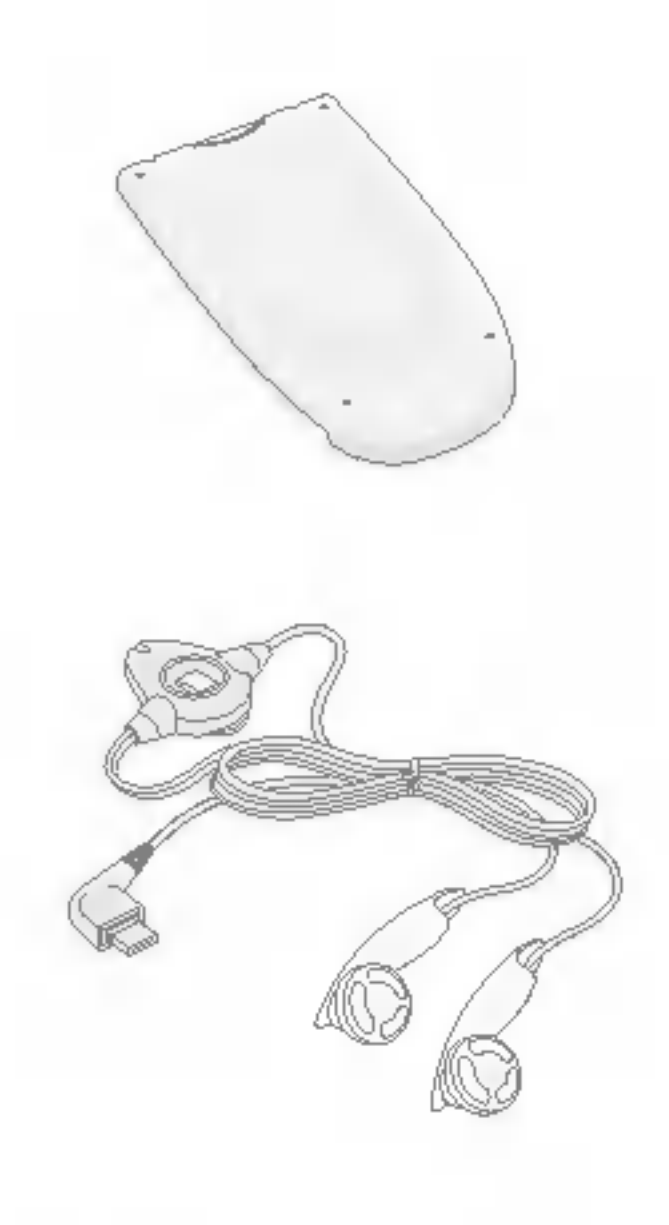

#### **Standardbatteri**

#### Stereo-headset

Denne laderen lar deg lade batteriet når du befinner deg hjemmefra eller borte fra kontoret.

Muliggjør bruk av handfrisett. Inkluderer headset og mikrofon.

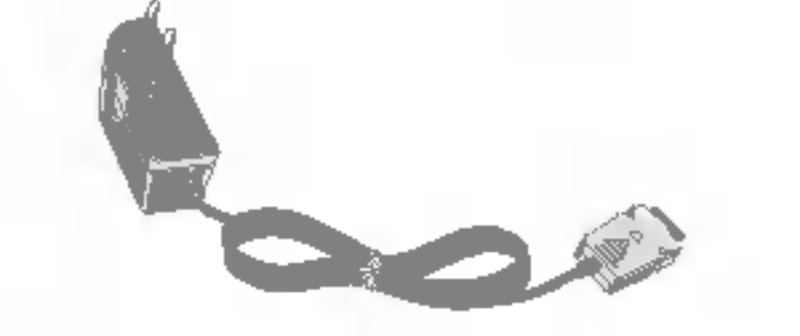

Du kan koble telefonen til PC for å utveksle data mellom dem.

**Merk** 

- ? Bruk bare originalt tilbehør fra LG.
- I motsatt fall kan garantien bli ugyldig.
- Tilbehør kan variere i forskjellige områder. Vennligst kontakt vårt lokale serviceselskap eller representant hvis du har flere spørsmål.

#### Lader

#### Datakabel/CD

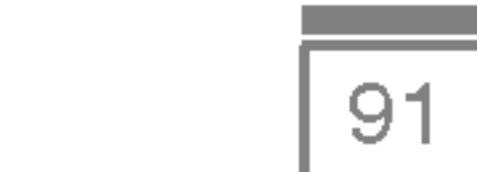

Produktnavn : F2100

System : GSM 900 / DCS 1800

#### Romtemperatur

Maks  $: +55^{\circ}$ C

Min : -10°C

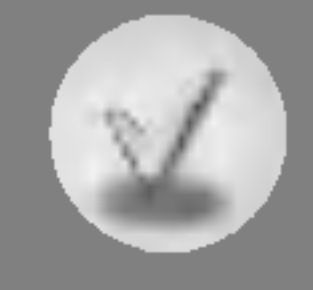

## Teknisk informasjon

#### **Generelt**

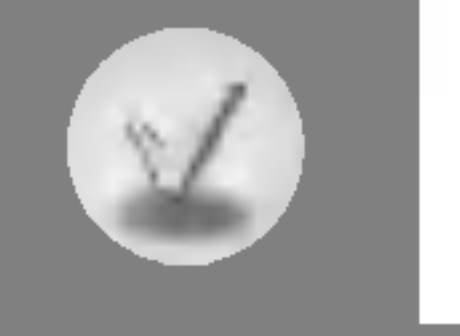

## **Memo**

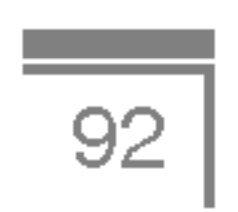

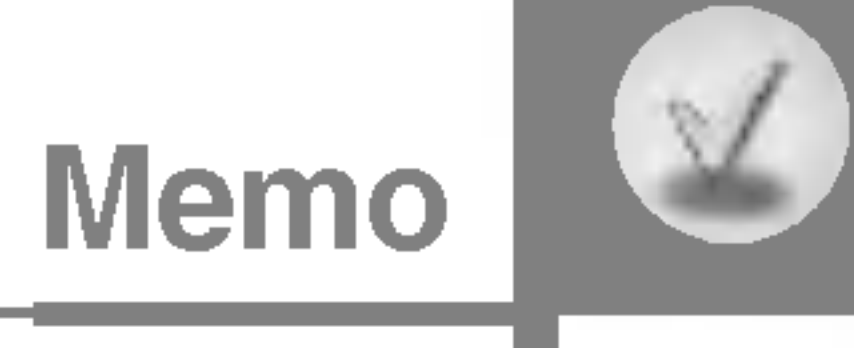

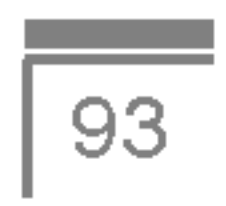

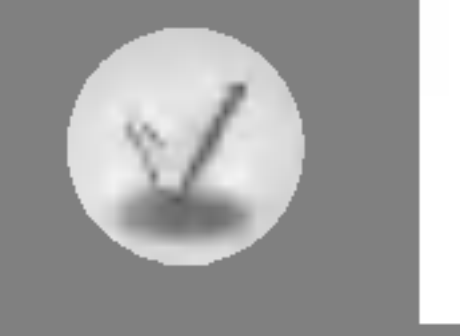

## **Memo**

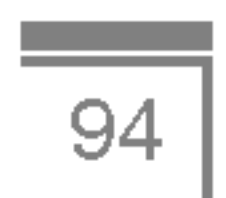

#### DANSK

# GPRS-telefon

BRUGERMANUAL

MODEL: F2100

Læs manualen grundigt, før telefonen tages <sup>i</sup> brug. Gem den til fremtidig reference.

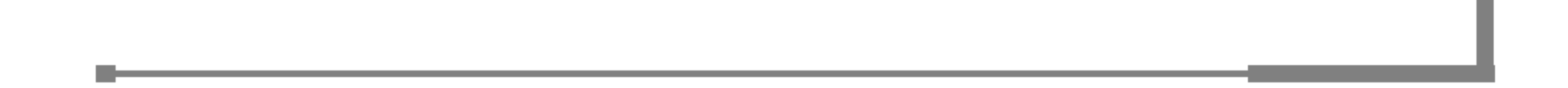

#### Introduktion

Tillykke med din avancerede og kompakte F2100 mobiltelefon, som er designet til at anvende den seneste digitale, mobile kommunikationsteknologi.

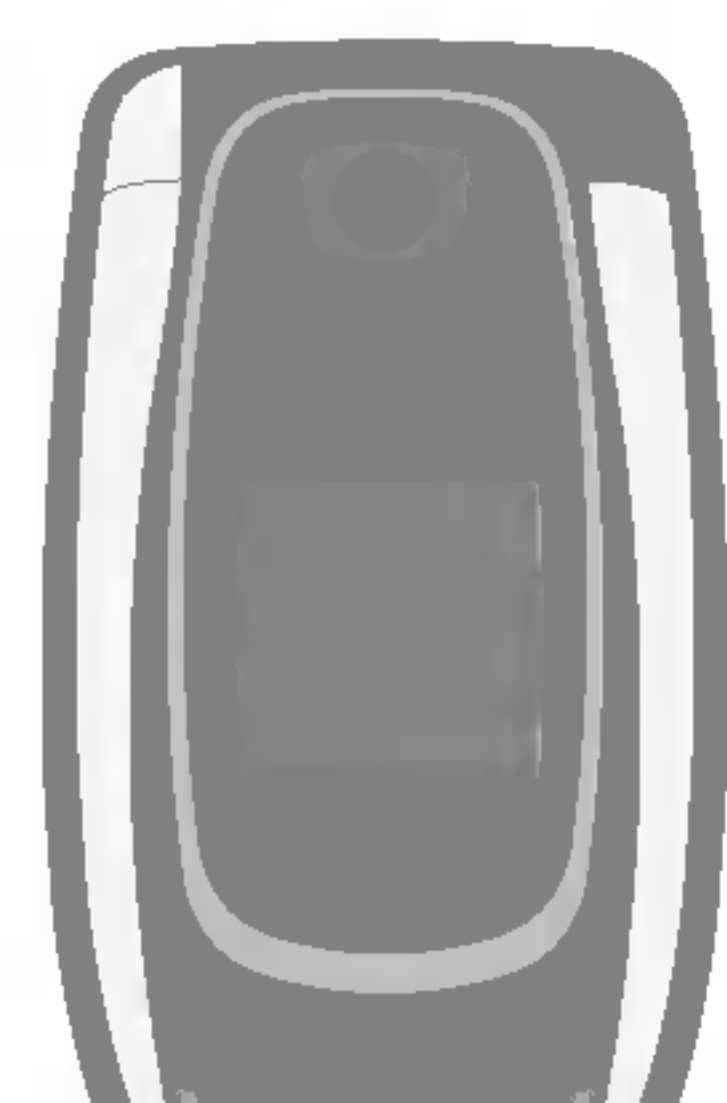

Denne brugermanual indeholder vigtig information om vedligeholdelse og anvendelse af telefonen. Læs alle informationer grundigt for at få det optimale ud af telefonen og for at undgå beskadigelse eller misbrug. Ændringer af telefonen eller modificeringer, som ikke udtrykkeligt er godkendt <sup>i</sup> denne brugermanual, kan betyde, at garantien for apparatet bortfalder.

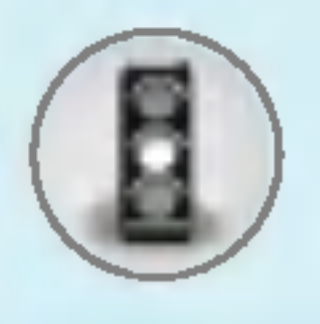

## For din sikkerhed

hvor der bruges sprængstof.

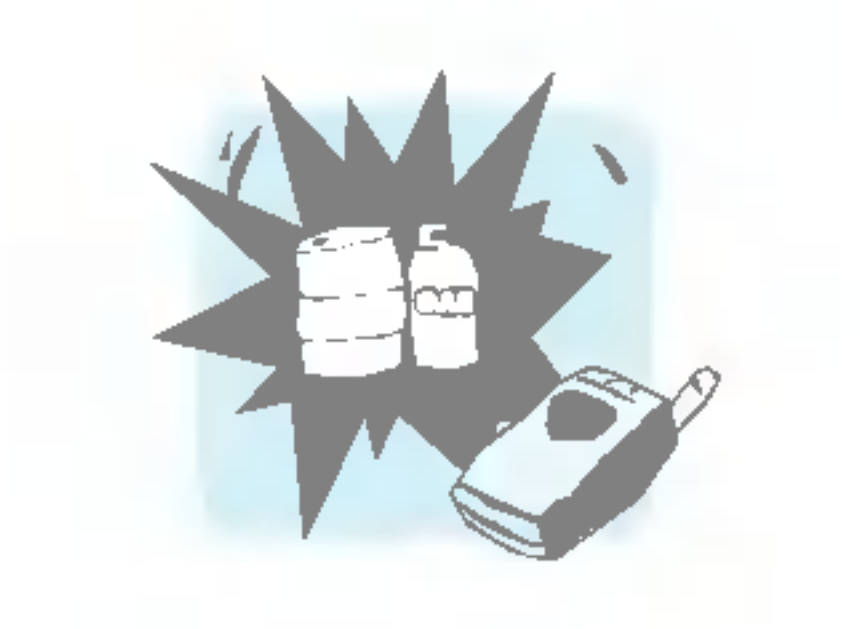

Opbevar telefonen et sikkert sted uden for børns rækkevidde. Den indeholder sma løse dele, der kan forårsage kvælning.

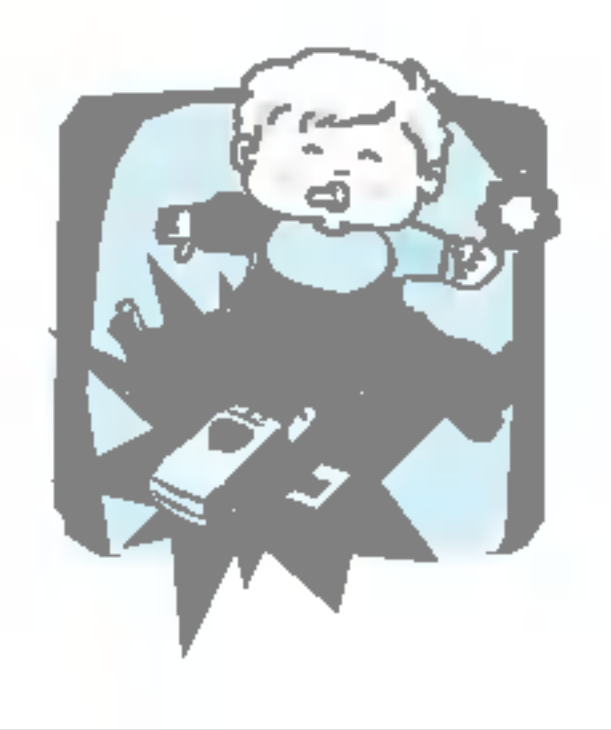

 $\overline{3}$ 

Rør ikke ved telefonen med vade hænder mens den oplader. Du kan få elektrisk stød eller ødelægge telefonen.

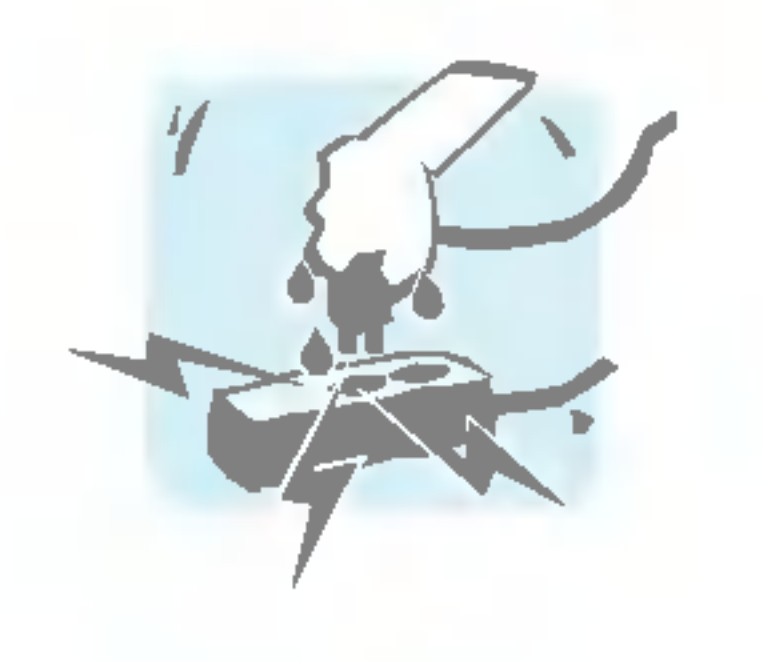

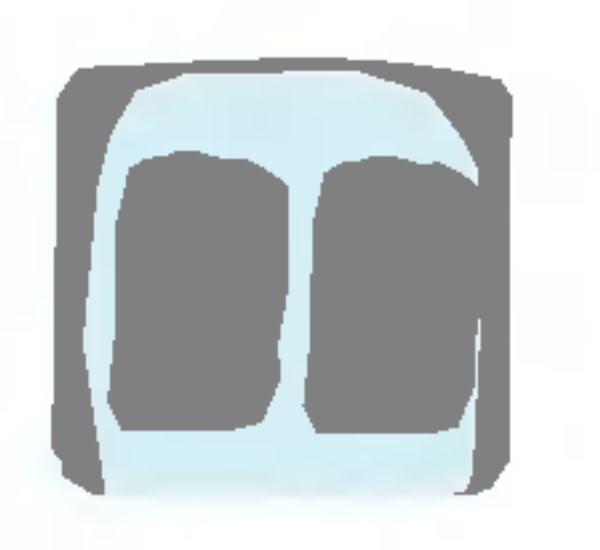

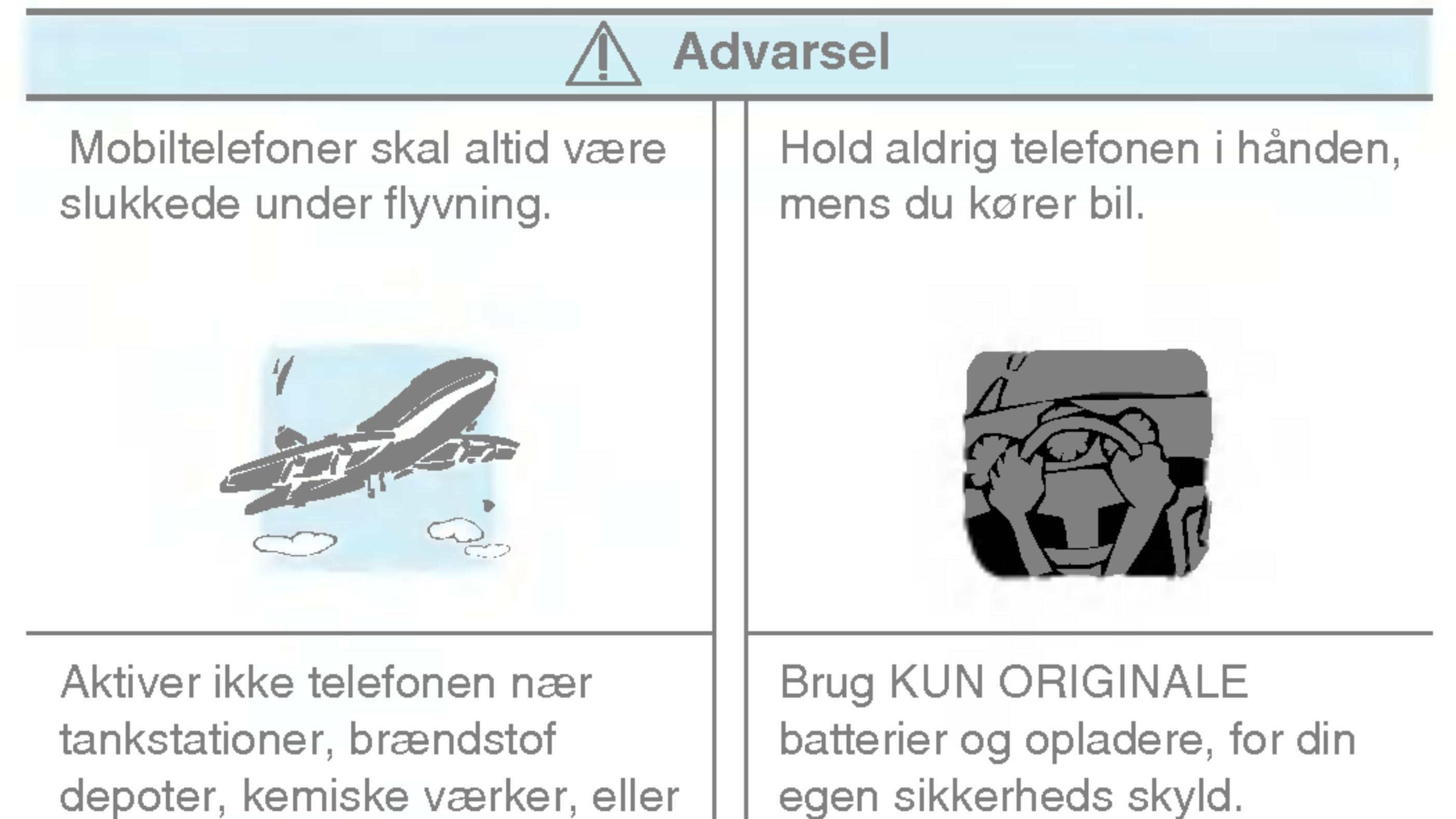

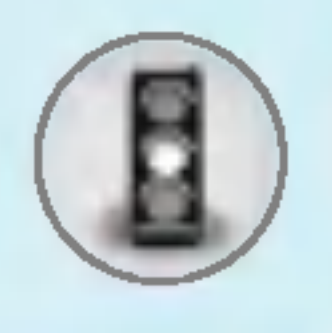

## For din sikkerhed

#### **Forsigtig**

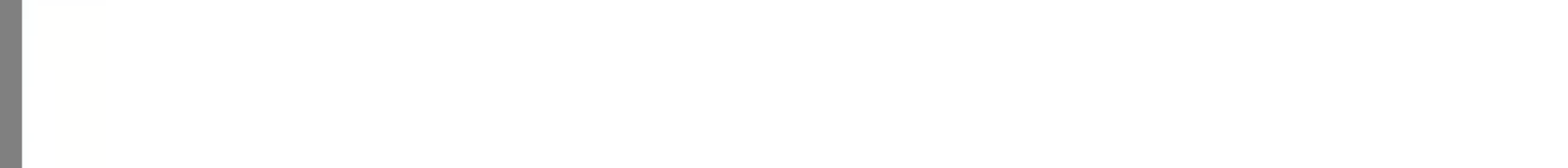

Sluk telefonen i områder, hvor særlige regler forbyder brug af mobiltelefon. For eksempel må telefonen ikke benyttes på hospitaler, hvor den kan pavirke følsomt medicinsk udstyr.

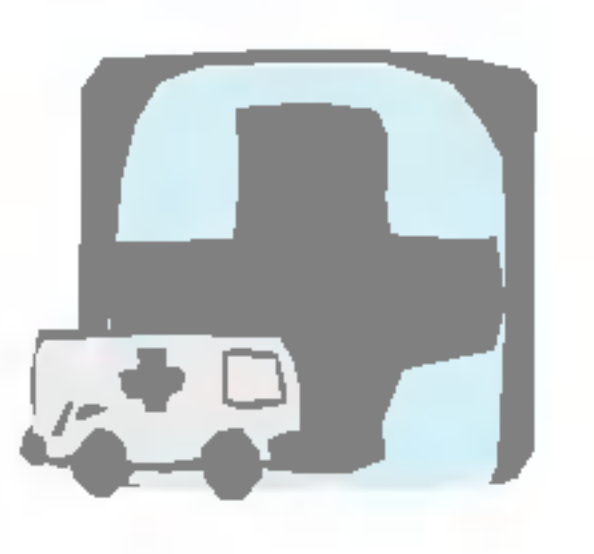

Bortskaffelse af batterier, som ikke længere bruges, skal ske <sup>i</sup> overensstemmelse med lovgivningen på området.

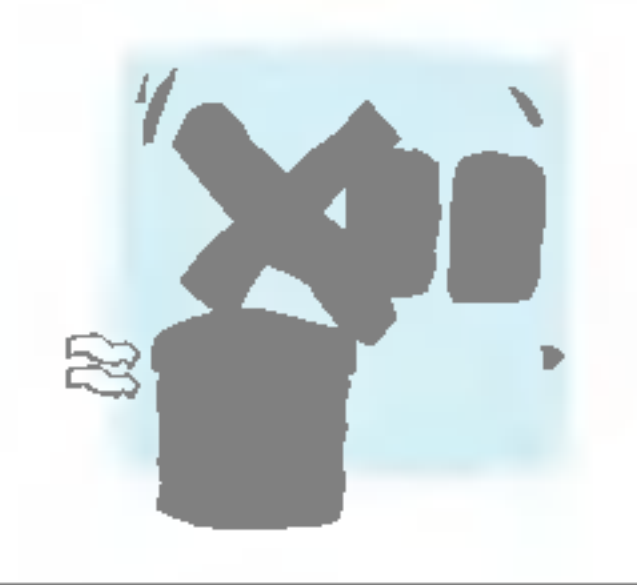

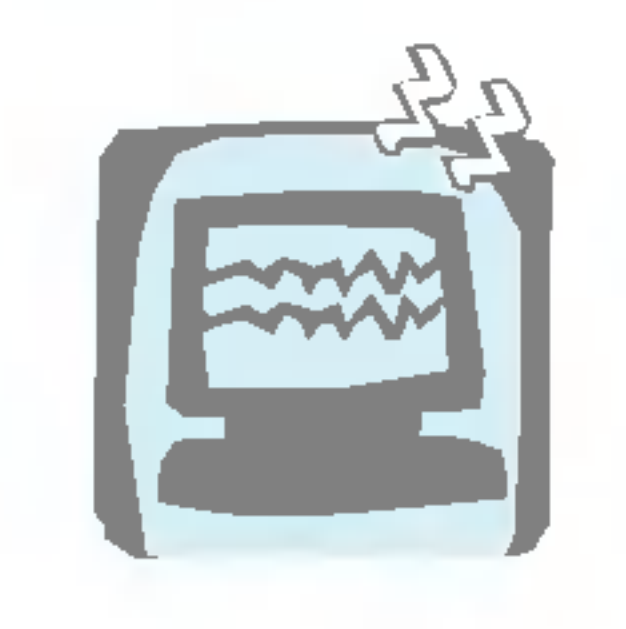

Brug udelukkende ORIGINALT tilbehør for at undgå at beskadige telefonen.

Radiosendere kan forårsage forstyrrelser af elektroniske apparater <sup>i</sup> nærheden. Mindre forstyrrelser af TV, radio, PC etc. kan forekomme.

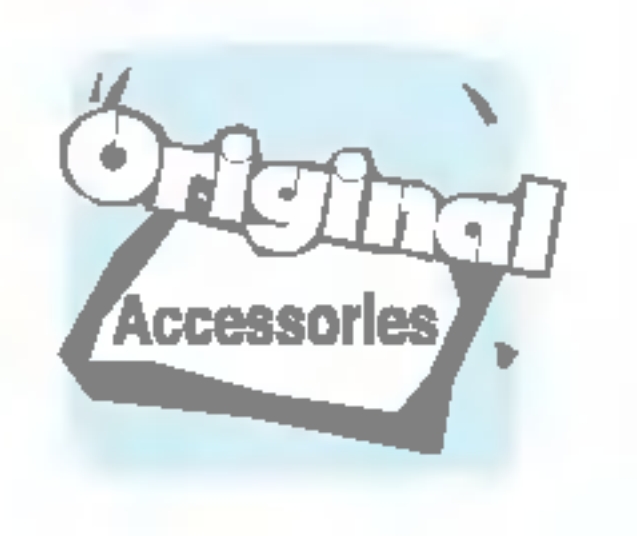

Nødopkald kan ikke altid foretages <sup>i</sup> alle mobile netværk. Derfor bør du aldrig være afhængig udelukkende af denne telefon for vigtige opkald, for eksempel for tilkaldelse af lægehjælp.

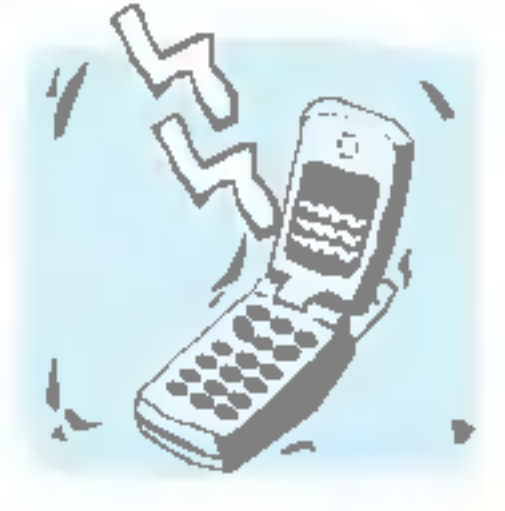

Skil aldrig telefonen eller batteriet ad.

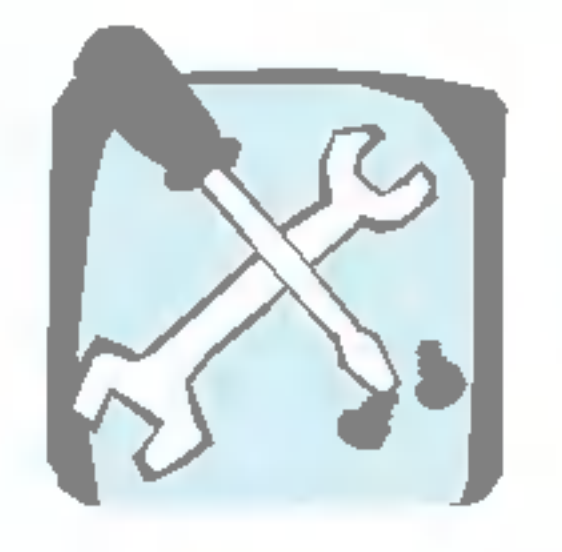

Læs disse enkle retningslinjer. Det kan være farligt eller ulovligt ikke at følge anvisningerne. Yderligere detaljeret information findes <sup>i</sup> denne manual.

## Stråling fra radiofrekvensenergi

#### Radiobølgestraling og information om Specific Absorption Rate (SAR)

Denne mobiltelefon, model F2100, er designet til at opfylde sikkerhedskravene til bestråling med radiobølger. Disse krav er baseret på videnskabelige retningslinjer for sikkerhedsmargener for personsikkerhed, der gælder for alle mennesker uanset alder og helbredstilstand.

- ? Retningslinjerne for bestraling med radiobølger benytter en enhed for maling, der kendes som Specific Absorption Rate, eller SAR. Test for SAR udføres ved hjælp af standardmetoden, hvor telefonen sender på det højeste tilladte energiniveau på alle de frekvensbånd, som anvendes.
- ? Selvom der kan være forskelle mellem SAR-niveauerne for de forskellige LG-telefonmodeller, er de alle designet til at opfylde de relevante retningslinjer for bestraling med radiobølger.
- ? SAR-grænseværdien, som anbefales af den internationale kommission for Non-Ionizing Radiation Protection (ICNIRP), er 2W/kg <sup>i</sup> gennemsnit for ti (10) gram væv.
- Den højeste SAR-værdi for denne model, som er blevet testet af DASY4 for brug ved øret, er 0,894 W/kg (10g).
- SAR-datainformation for indbyggere i lande/regioner, som har indført den SAR-grænseværdi, der anbefales af Institute of Electrical and Electronics Engineers (IEEE), er 1,6 W/kg <sup>i</sup> gennemsnit for et (1) gram væv.

 $\sqrt{5}$ 

# Retningslinjer for sikker og effektiv brug

#### Produktpleje og vedligeholdelse

Advarsel: Anvend kun batterier, oplader og tilbehør, som er godkendt til brug med netop denne telefonmodel. Brug af andre typer kan annullere enhver form for godkendelse eller garanti for telefonen og kan være farligt.

- Skil ikke enheden ad. (Henvend dig til en kvalificeret servicetekniker, hvis telefonen skal repareres.)
- Telefonen bør holdes på afstand af elektriske apparater, som fx TV, radio og PC.
- Enheden bør holdes på afstand af varmekilder, som fx radiatorer og komfurer.
- Tab ikke telefonen.
- ? Udsæt ikke enheden for mekaniske rystelser eller stød.
- Telefonens overfladebehandling kan tage skade, hvis den dækkes med husholdningsfilm.
- Brug ikke skrappe kemikalier (så som alkohol, benzen, fortyndere) eller rensemidler til at rengøre telefonen. Der er risiko for at dette kan forårsage brand.
- ? Udsæt ikke enheden for store mængder røg eller støv.
- ? Opbevar ikke telefonen sammen med kreditkort eller billetter: Den kan påvirke magnetstribens informationer.
- ? Berør ikke displayet med skarpe genstande: Det kan ødelægge telefonen.
- ? Udsæt ikke telefonen for væsker eller fugt.
- Håndter tilbehør som fx håndfrit sæt varsomt.
- ? Hvis du kommer telefonen <sup>i</sup> lommen eller tasken uden at tildække stikket, kan metalgenstande (fx mønter, papirclips og kuglepenne) kortslutte telefonen. Tildæk altid stikket når det ikke er i brug.
- Placer aldrig telefonen i en mikrobølgeovn, da batteriet kan eksplodere.

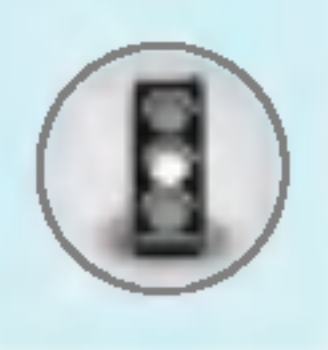

## Retningslinjer for sikker og effektiv brug

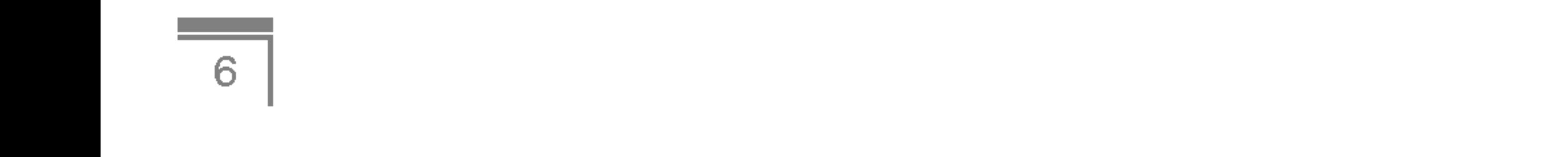

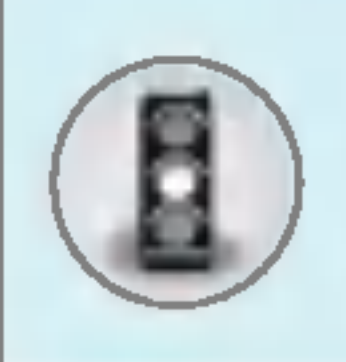

- Kun autoriseret personale bør servicere telefonen og dens tilbehør. Forkert installation eller service kan resultere <sup>i</sup> ulykker, og som følge deraf ugyldiggøre garantien.
- ? Brug ikke telefonen hvis antennen er beskadiget. Hvis en beskadiget antenne kommer <sup>i</sup> berøring med hud, kan det give et lille brændemærke. Kontakt venligst et autoriseret LG Servicecenter for at få den beskadigede antenne udskiftet.
- Mærkaten på telefonen indeholder vigtige oplysninger om kundesupport. Fjern den ikke.

For anvendelse af telefonen med et minimum af strømforbrug, følg venligst nedenstående:

- ? Hold telefonen <sup>i</sup> samme position, som du normalt holder en telefon under anvendelse. Tal direkte ind mikrofonen, med antennen vinklet <sup>i</sup> retning op og over din skulder. Hvis antennen trækkes ud/ind, bør den trækkes ud under samtale.
- Hold ikke om antennen under brug af telefonen. Hvis du holder om antennen, kan det forringe modtagekvaliteten. Desuden kan det betyde, at telefonen bruger mere strøm end nødvendigt, og dermed forkortes tale- og standbytiden.
- Hvis din mobiltelefon understøtter infrarød sending, må de infrarøde stråler ikke rettes mod øjne.

#### Effektiv anvendelse af telefonen

Alle mobiltelefoner kan udsættes for interferens, der kan påvirke ydeevnen.

- ? Anvend ikke din mobiltelefon <sup>i</sup> nærheden af udstyr til medicinsk brug uden at indhente tilladelse først. Undgå at anbringe telefonen <sup>i</sup> nærheden af en pacemaker, fx <sup>i</sup> din brystlomme.
- Visse typer høreapparater forstyrres af mobiltelefoner.
- Svagere interferens kan påvirke TV-apparater, radioer, computere, etc.
- Det må ikke bøjes, ridses eller udsættes for statisk elektricitet.

#### Elektroniske enheder

7

- ? Benyt ikke håndholdt telefon, når du kører.
- ? Giv kørslen din fulde opmærksomhed.
- ? Benyt om muligt et handfrit talesæt.
- Hold ind til siden og parkér, hvis omstændighederne tillader det, inden du foretager en opringning eller besvarer et opkald.
- $\bullet$ Radiobølger kan påvirke visse elektroniske systemer i dit motorkøretøj, fx bilstereo og sikkerhedsudstyr.
- Under bilkørsel må telefonen ikke placeres nær airbaggen. Det håndfri sæt må heller ikke installeres i nærheden af airbaggen. Hvis trådløst udstyr ikke er installeret rigtigt og airbaggen

Overhold love og bestemmelser for brug af mobiltelefoner <sup>i</sup> de omrader, du kører i.

- Anvend ikke telefonen på tankstationer eller lign. Anvend heller ikke telefonen <sup>i</sup> nærheden af brændstof eller kemikalier.
- ? Brandfarlig gas, væske og sprængstoffer må ikke transporteres eller opbevares samme sted <sup>i</sup> dit køretøj som din mobiltelefon eller tilbehør til denne.

## Ombord på fly

Trådløst udstyr kan afstedkomme interferens ombord på fly.

aktiveres, kan du komme alvorligt til skade.

## Områder med eksplosionsfare

Anvend ikke telefonen i områder med eksplosionsfare. Vær opmærksom på forbud og overhold alle forbud og bestemmelser.

- Sluk altid din mobiltelefon, før du går ombord på et fly.
- Benyt ikke din telefon, når flyet står på jorden, uden først at indhente tilladelse fra besætningen.

#### Potentiel eksplosionsfare

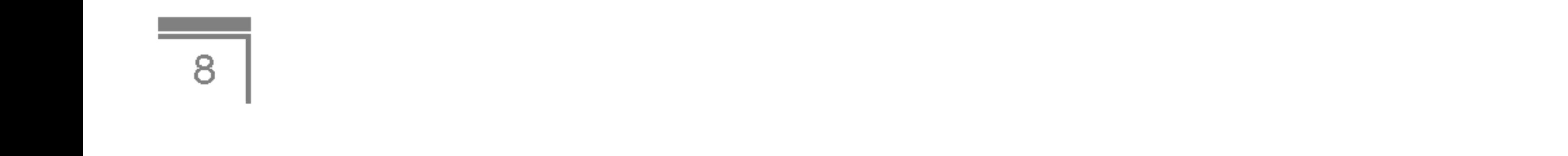

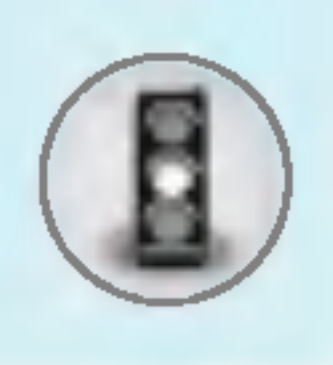

## Retningslinjer for sikker og effektiv brug

## **Trafiksikkerhed**

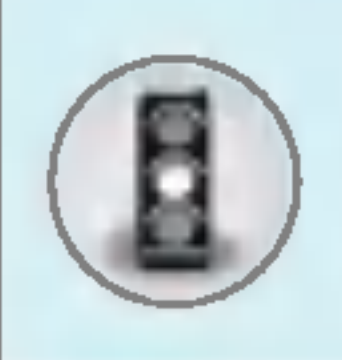

#### Batteri -- information og vedligeholdelse

? Nogle tjenester og funktioner beskrevet <sup>i</sup> denne brugermanual afhænger af netværket eller abonnementet. Derfor er det måske ikke alle menuer, der er tilgængelige på din telefon. Information om abonnementet fås ved henvendelse til udbyderen.

- ? Du behøver ikke at tømme batteriet helt, før du genoplader det. Til forskel fra andre batterisystemer, er der ingen hukommelsesfunktion, som kan påvirke batteriets ydelse.
- ? Brug udelukkende LG-batterier og -opladere. LG-opladere er designet til at maksimere batteriets levetid.
- Skil ikke batteriet ad og kortslut det ikke.
- Hold batteriets metalstik rene.
- Udskift batteriet, når ydelsen ikke længere er acceptabel. Batteriet kan genoplades hundredvis af gange, før det skal udskiftes.
- ? Genoplad batteriet, hvis det ikke har været <sup>i</sup> brug længe, for at optimere ydelsen.
- ? Udsæt ikke opladeren for direkte sollys, og brug den ikke, hvor luftfugtigheden er høj, som fx <sup>i</sup> et badeværelse.
- ? Opbevar ikke batteriet <sup>i</sup> meget varme eller kolde omgivelser, det kan forringe batteriets ydelse.

#### Netværkstjeneste

9

# $\sqrt{2}$

## Indhold

#### Oversigt

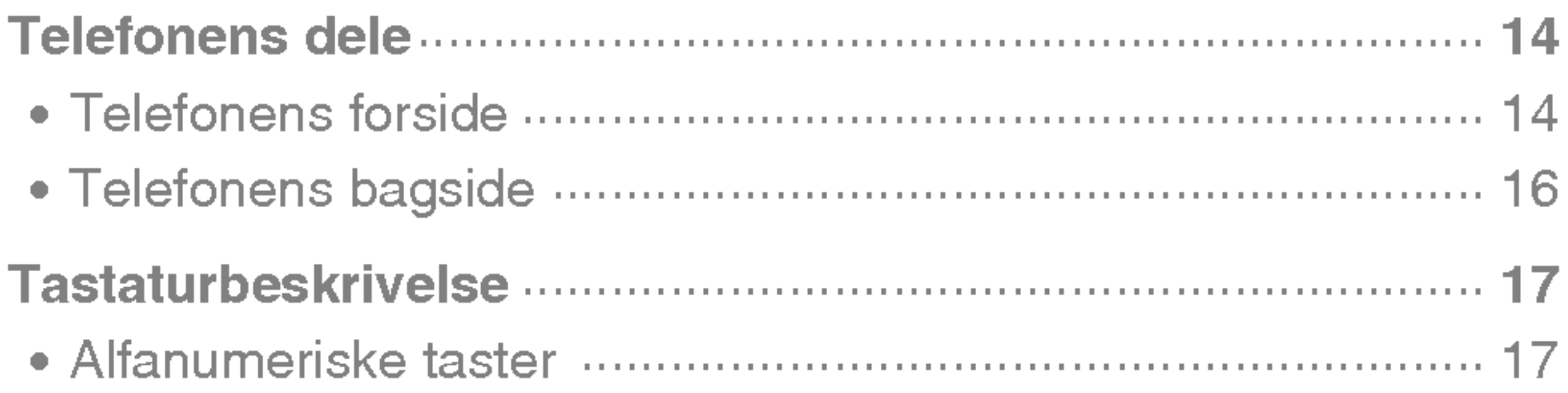

#### **Displayinformation**

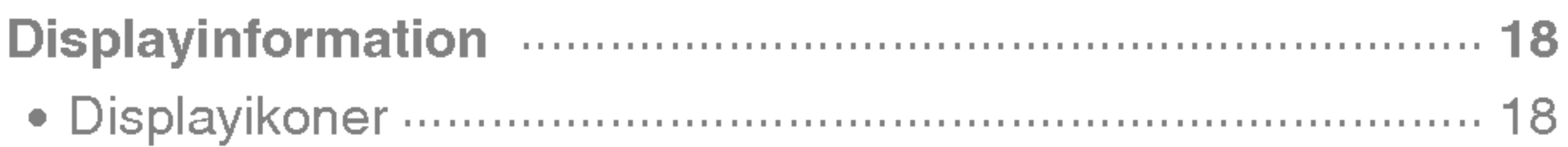

#### **Opstart**

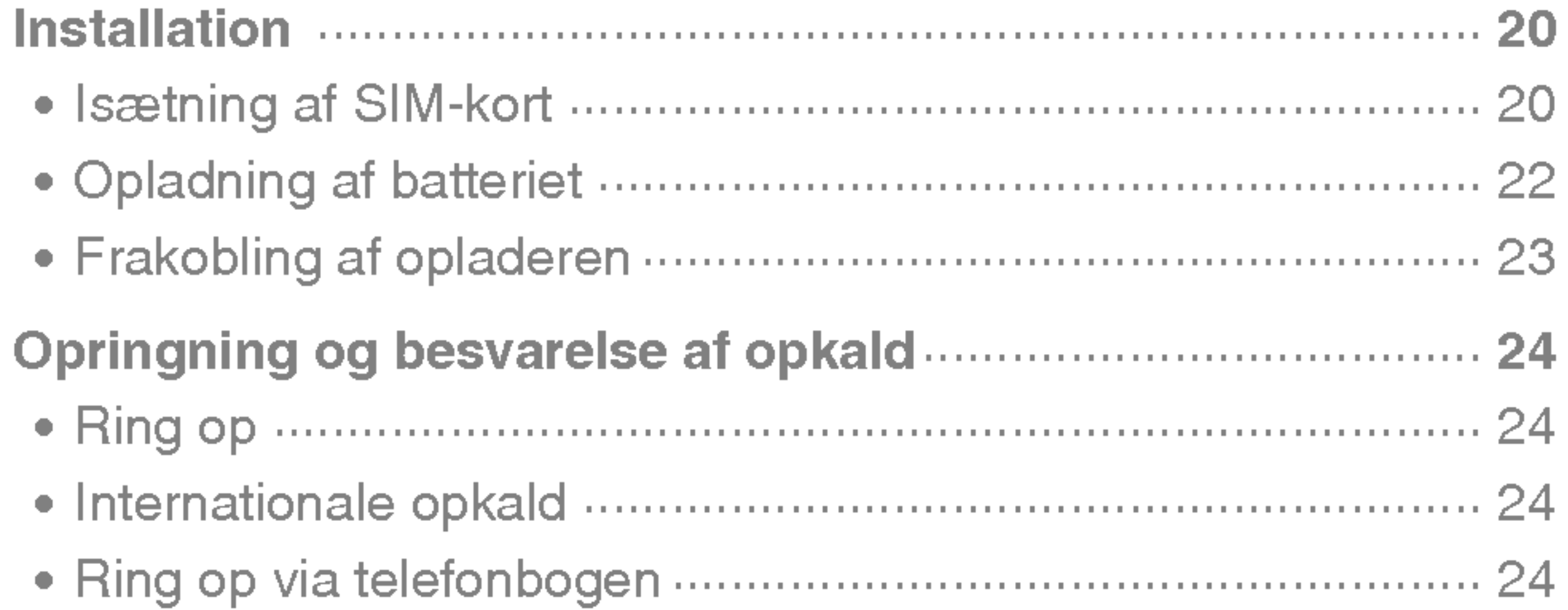

#### **Ekstrafunktioner**

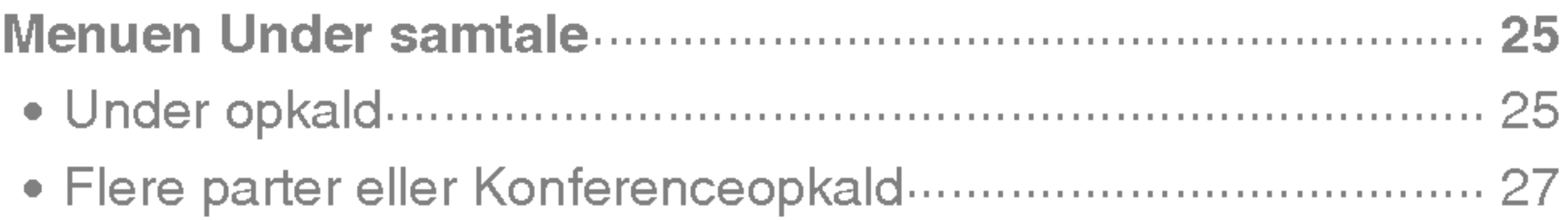

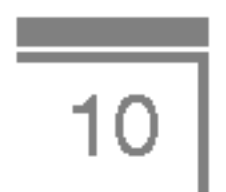

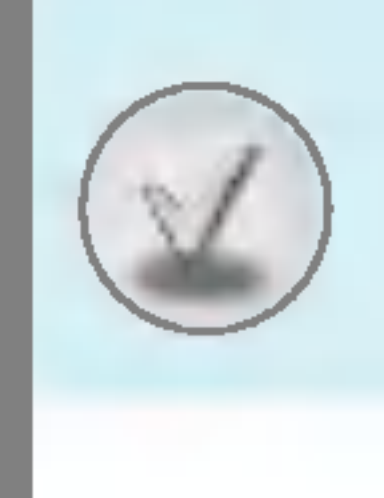

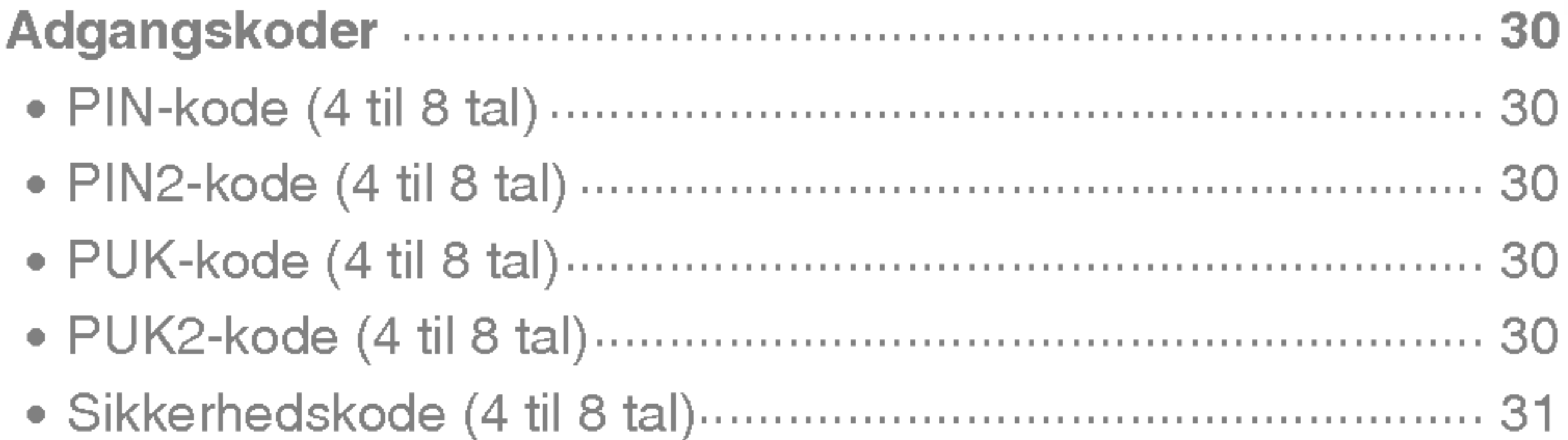

#### **Menubeskrivelse**

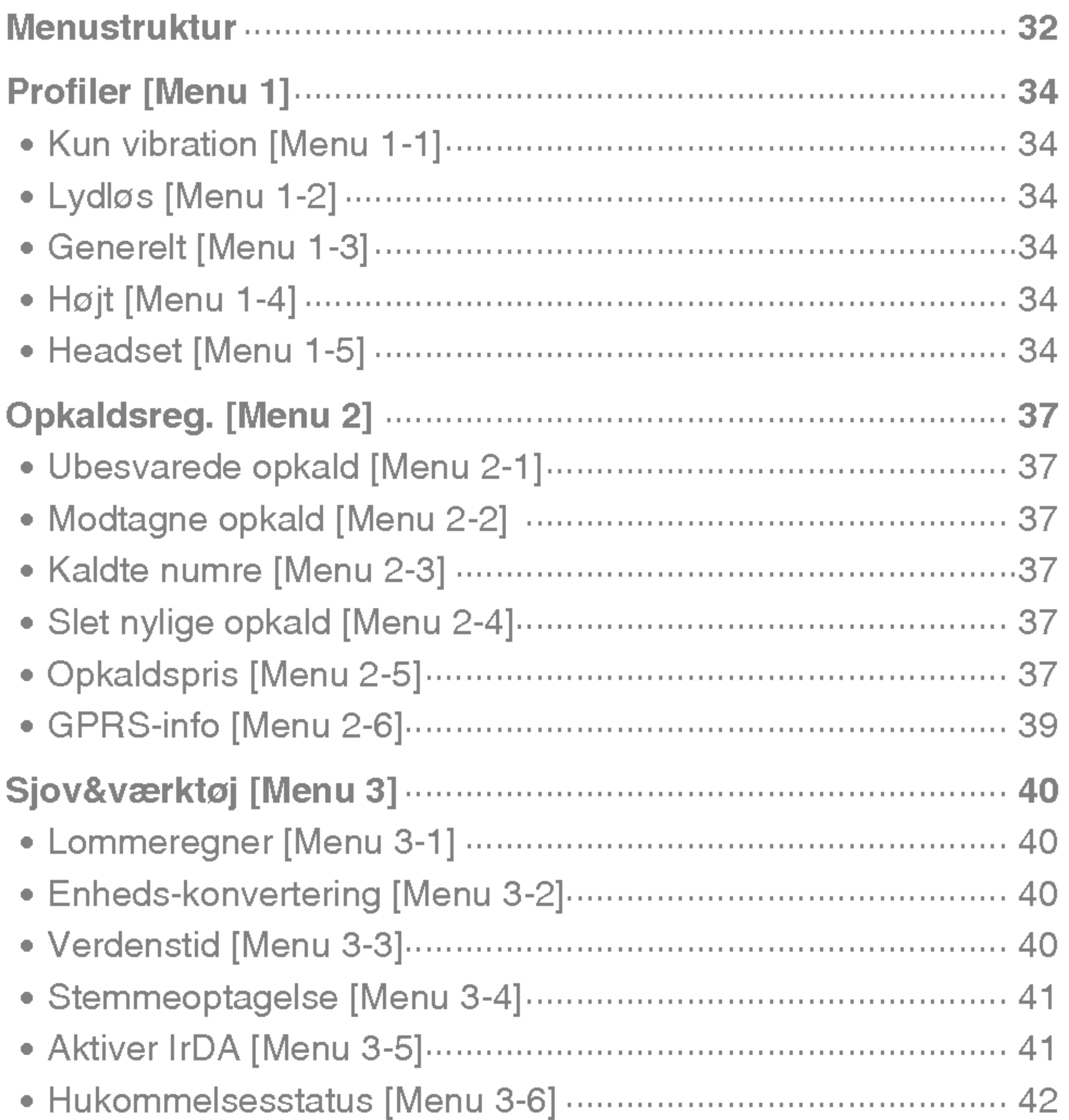

 $\boxed{11}$ 

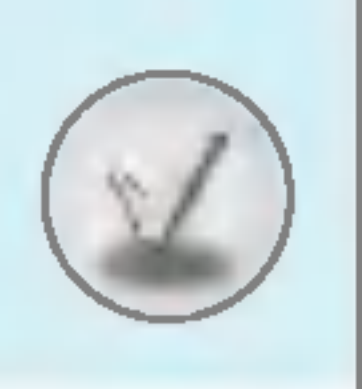

## Indhold

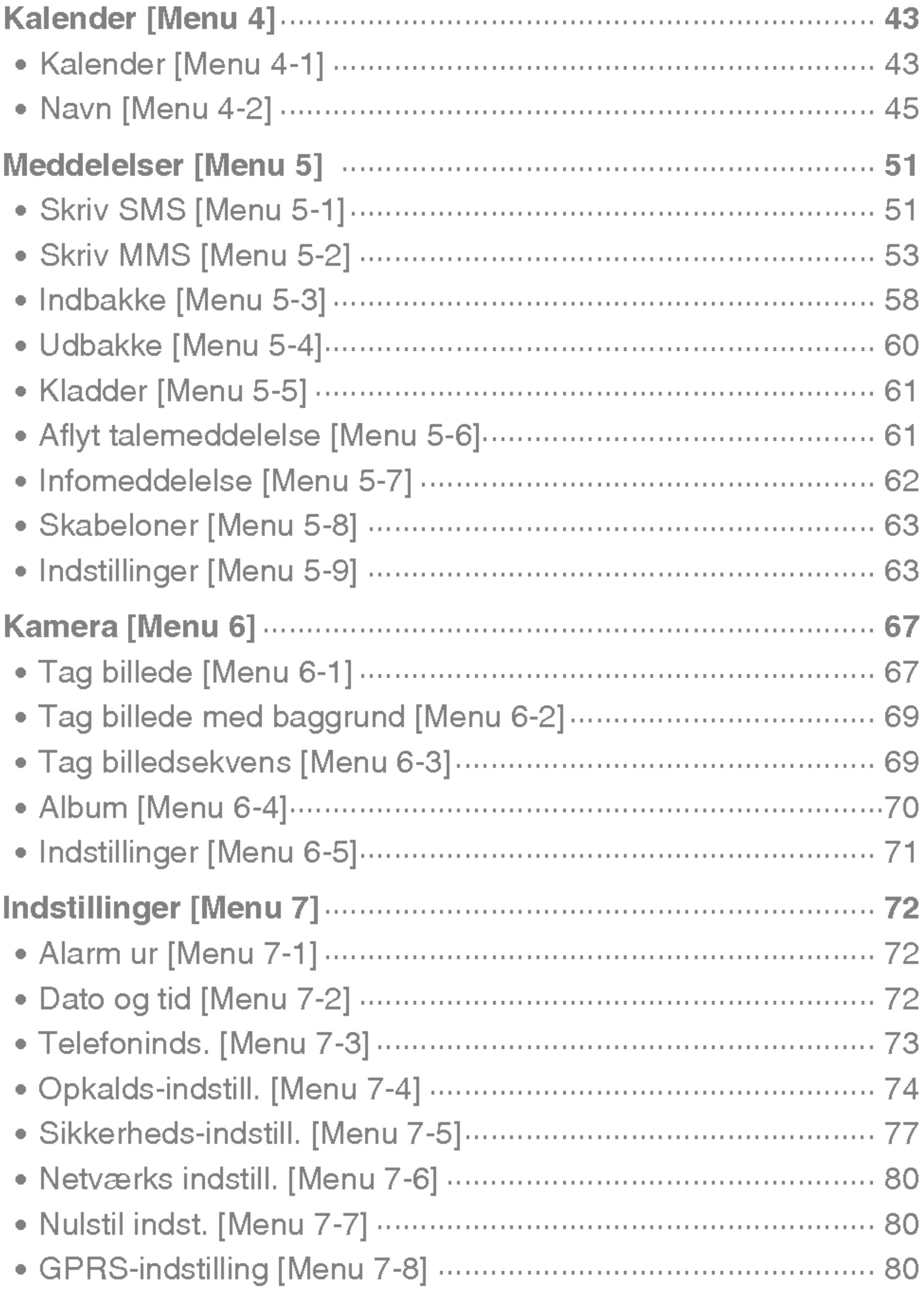

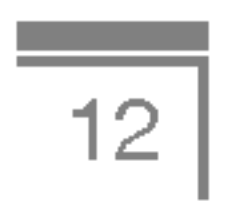

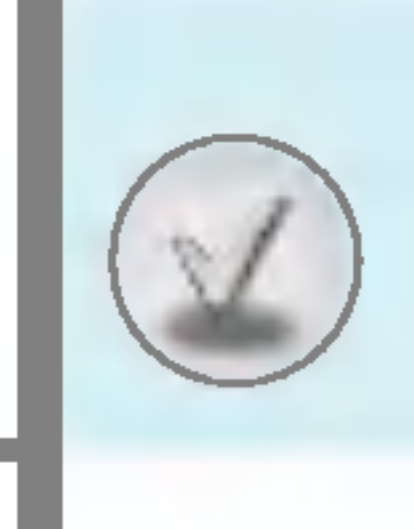

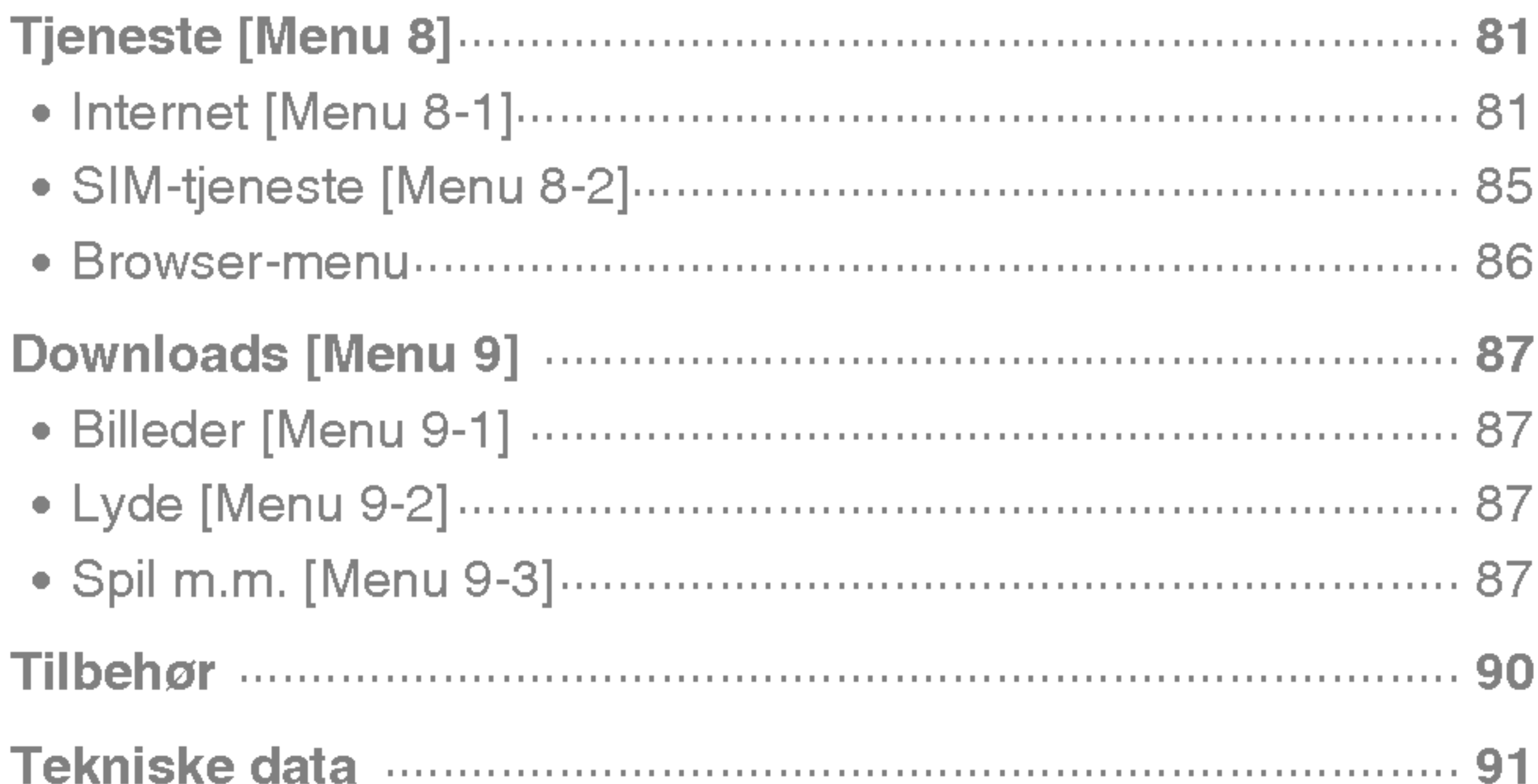

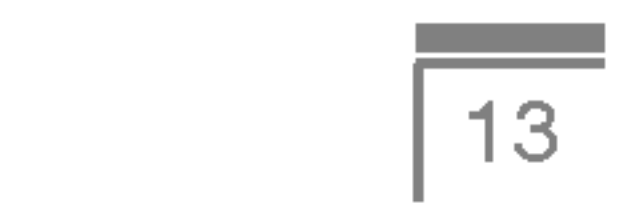

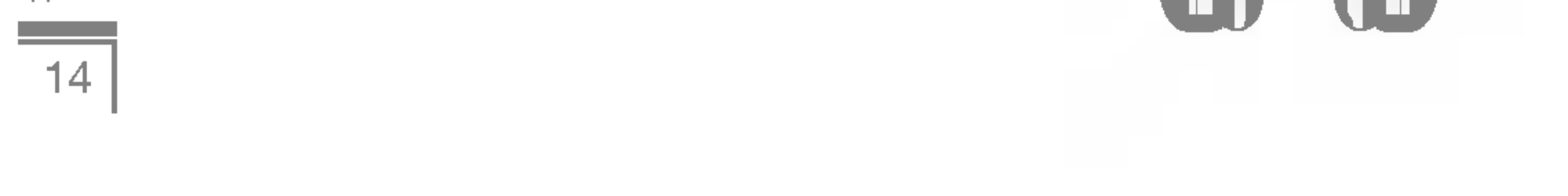

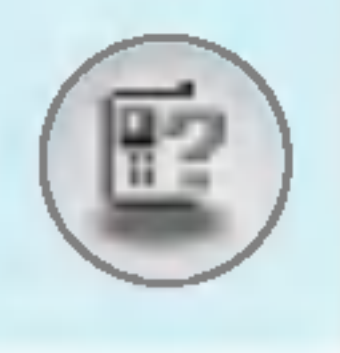

## Telefonens dele

- 1. Højttaler
- 2. Hovedddisplay
	- ? Øverst: Signalstyrke, batteriniveau og forskellige funktioner
	- Nederst: Indikatorer for funktionstaster
- 3. Tastatur
	- II standby-tilstand: Indtast nummer ved
		- opkald Tryk ned
		- 0-- Internationale opkald 1-- opkald til telefonsvarer
		- <sup>(</sup>ें) opkald til telefonsvarer<br><u></u> til <sub>ि</sub>‴ lynopkald
		-
		- $\sqrt{\sum_{i=1}^{n}$  Aktiver vibrator

## Telefonens forside

- I redigeringstilstand: Indtast tal og bogstaver
- 4. Mikrofon
- 5. Kameralinse
- 6. Taster på siden
	- I standby-tilstand (åben): Styrke af tastaturlyd
	- I standby-tilstand (lukket): Analogt ur (tryk ned)
	- I menu: rul op og ned
	- ? Under opkald: lydstyrke <sup>i</sup> højttaler
- 7. Side Kamera-tast
- 8. Sub-LCD
- 9. Blitz

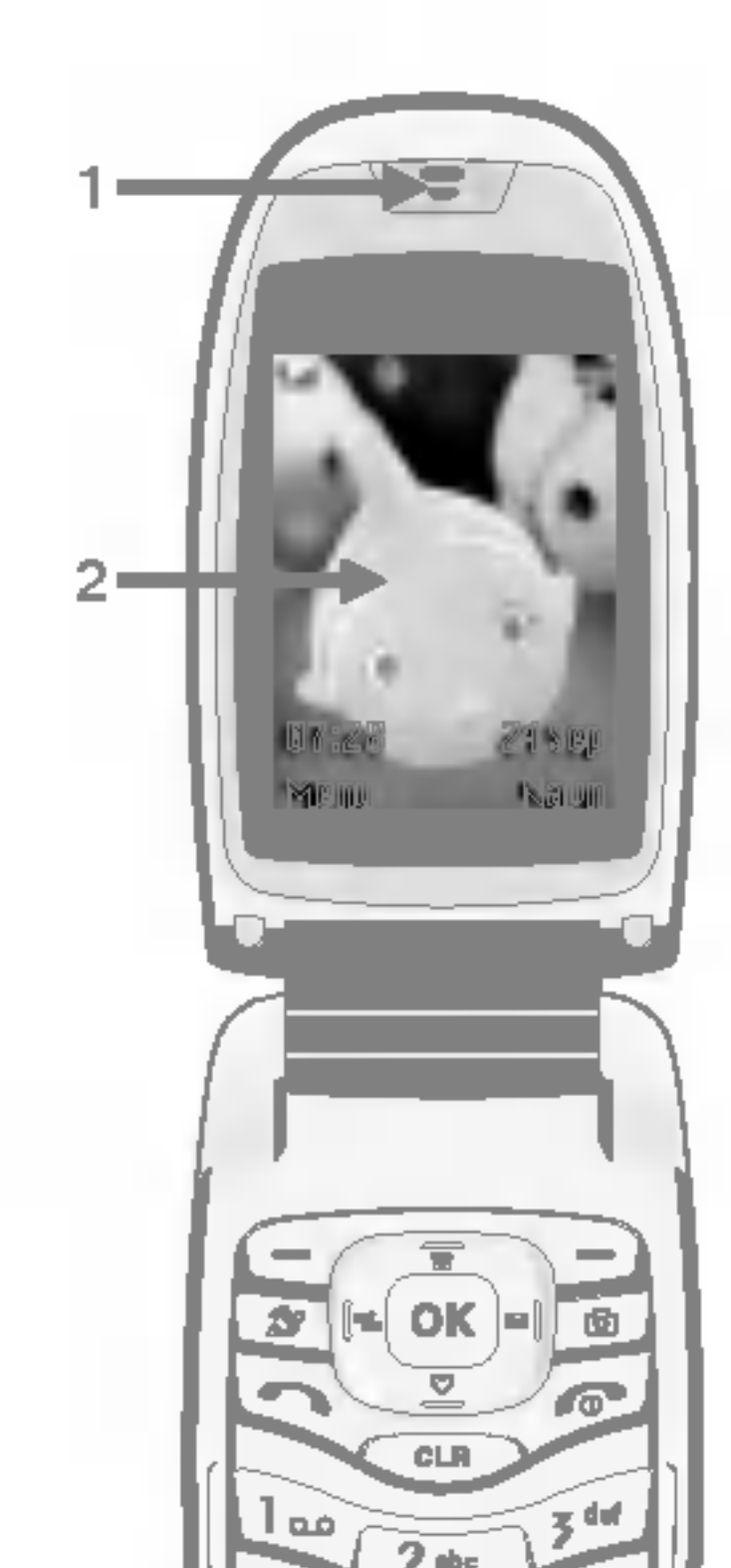

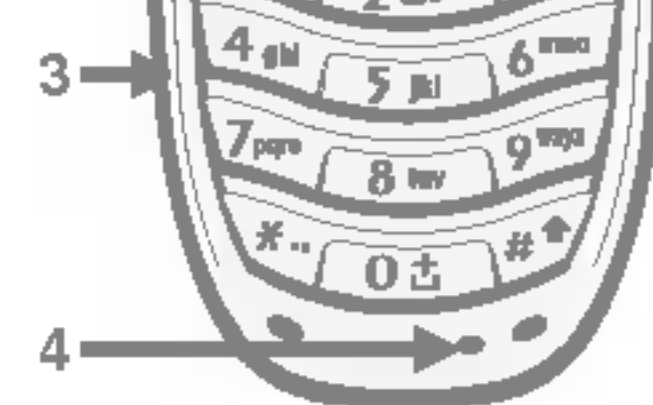

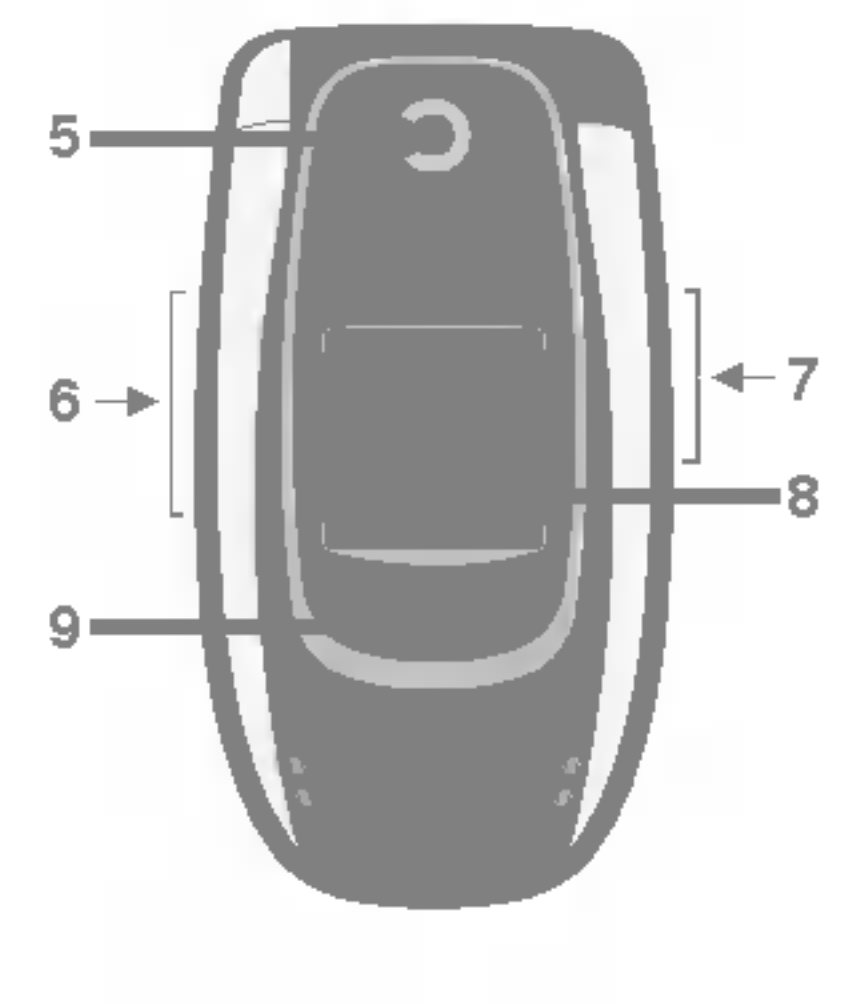

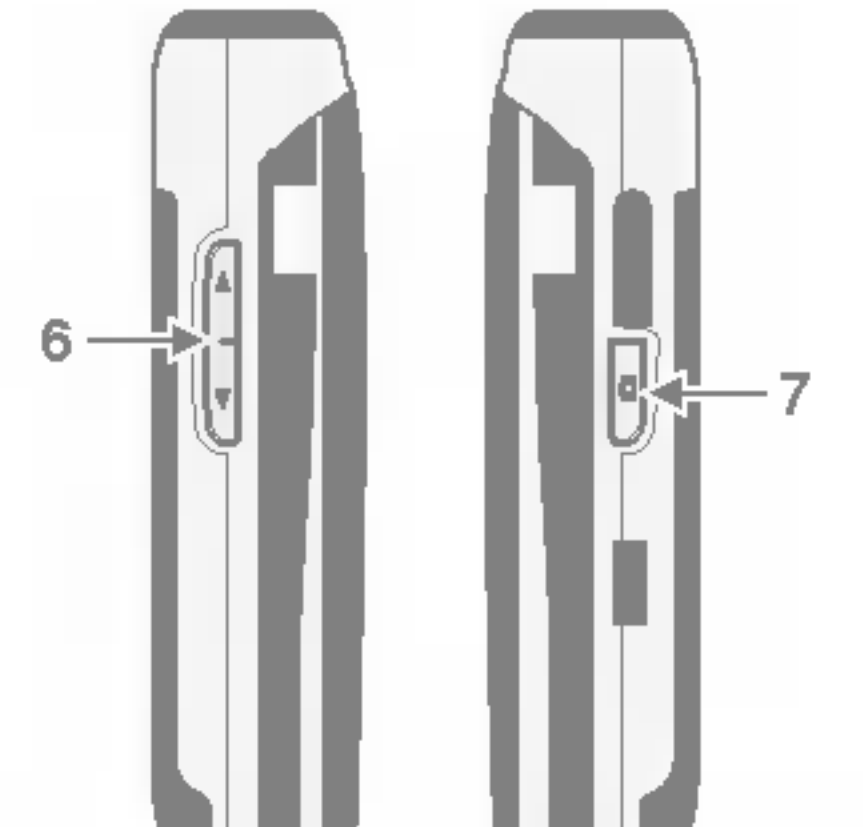

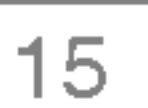

#### 1. Navigationstast

- I standby-tilstand:
	- UKort tryk: Vis telefonbog
	- DKort tryk: Vis Foretrukne
		- Kort tryk: Vis meddelelser
		- Kort tryk: Vis profiler
		- Langt tryk: Aktiver vibrator
- I menu: rul op og ned

- Kort tryk: Vis menuen Internet
- ? Langt tryk: Opret forbindelse til internet

- Kort tryk: Vis menuen Kamera
- ? Langt tryk: Abn menuen Tag billede
- 2. OK-tast
- 3. Funktionstaster
	- ? Disse taster har de funktioner, der vises nederst <sup>i</sup> displayet.

#### 4. Internet-tast

#### 5. Kameratast

#### 6. Send-tast

- ? Ringe til et telefonnummer og besvare et opkald.
- ? <sup>I</sup> standby-tilstand: viser seneste opkald, modtagne og mistede opkald.

#### 7. Afslut-tast

- Tænd/sluk (hold nede)
- Afslutte eller afvise opkald.

#### 8. Fjern-tast

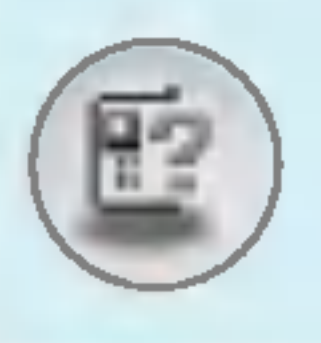

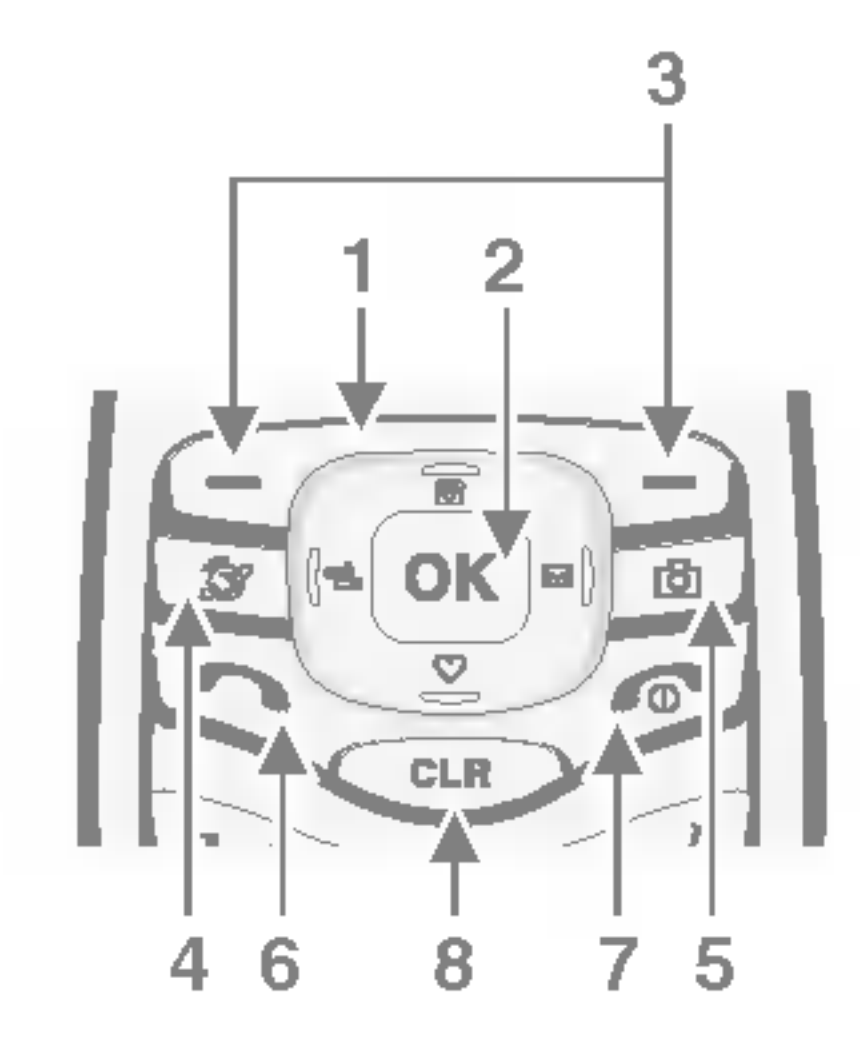

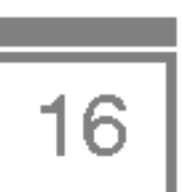

#### Telefonens bagside

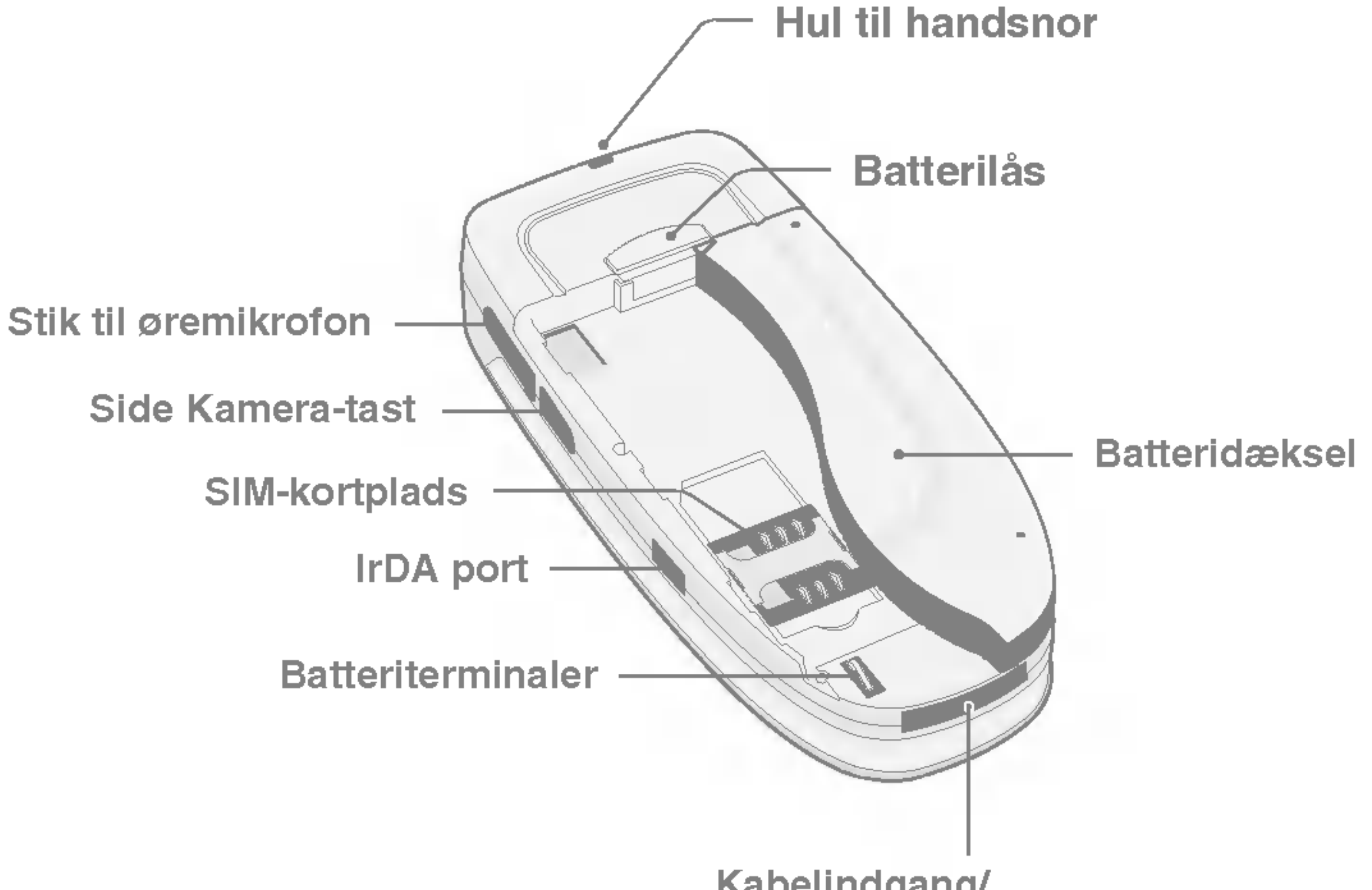

Kabelindgang/ Indgang til batterioplader

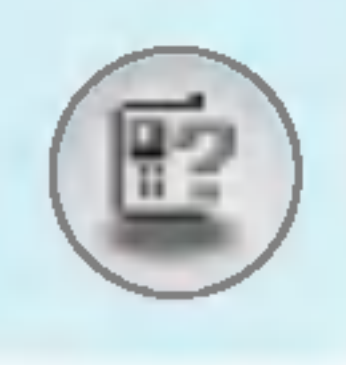

## Telefonens dele

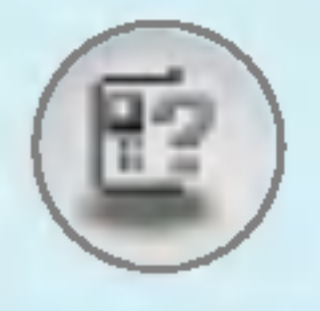

#### Alfanumeriske taster

Hver tast kan anvendes til flere symboler. De ses i nedenstående skema:

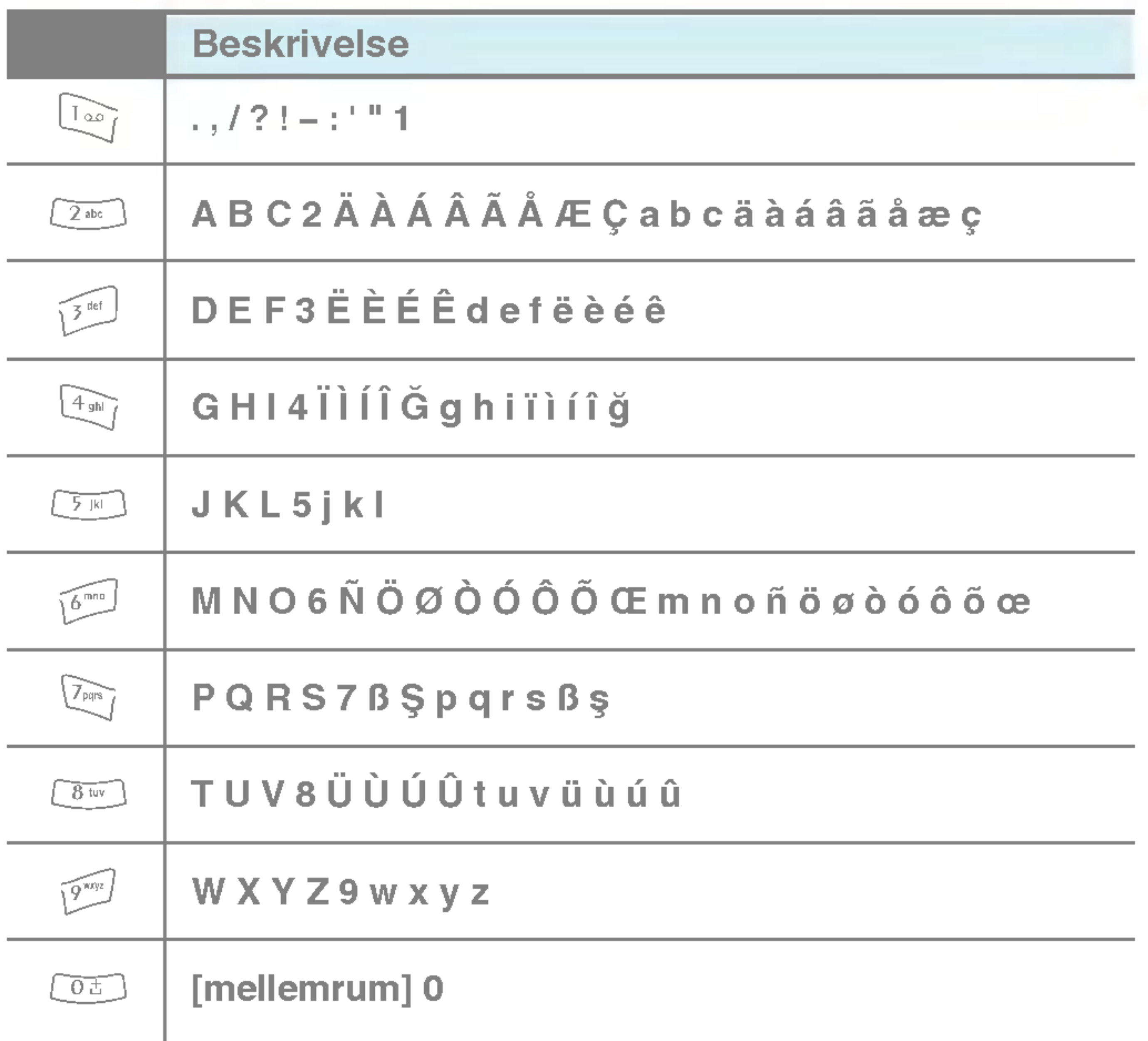

 $\boxed{17}$ 

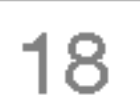

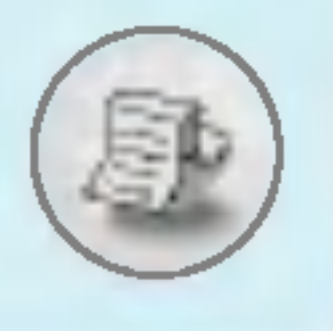

## Displayinformation

Displayet viser flere ikoner. De ses i nedenstående skema:

#### Displayikoner

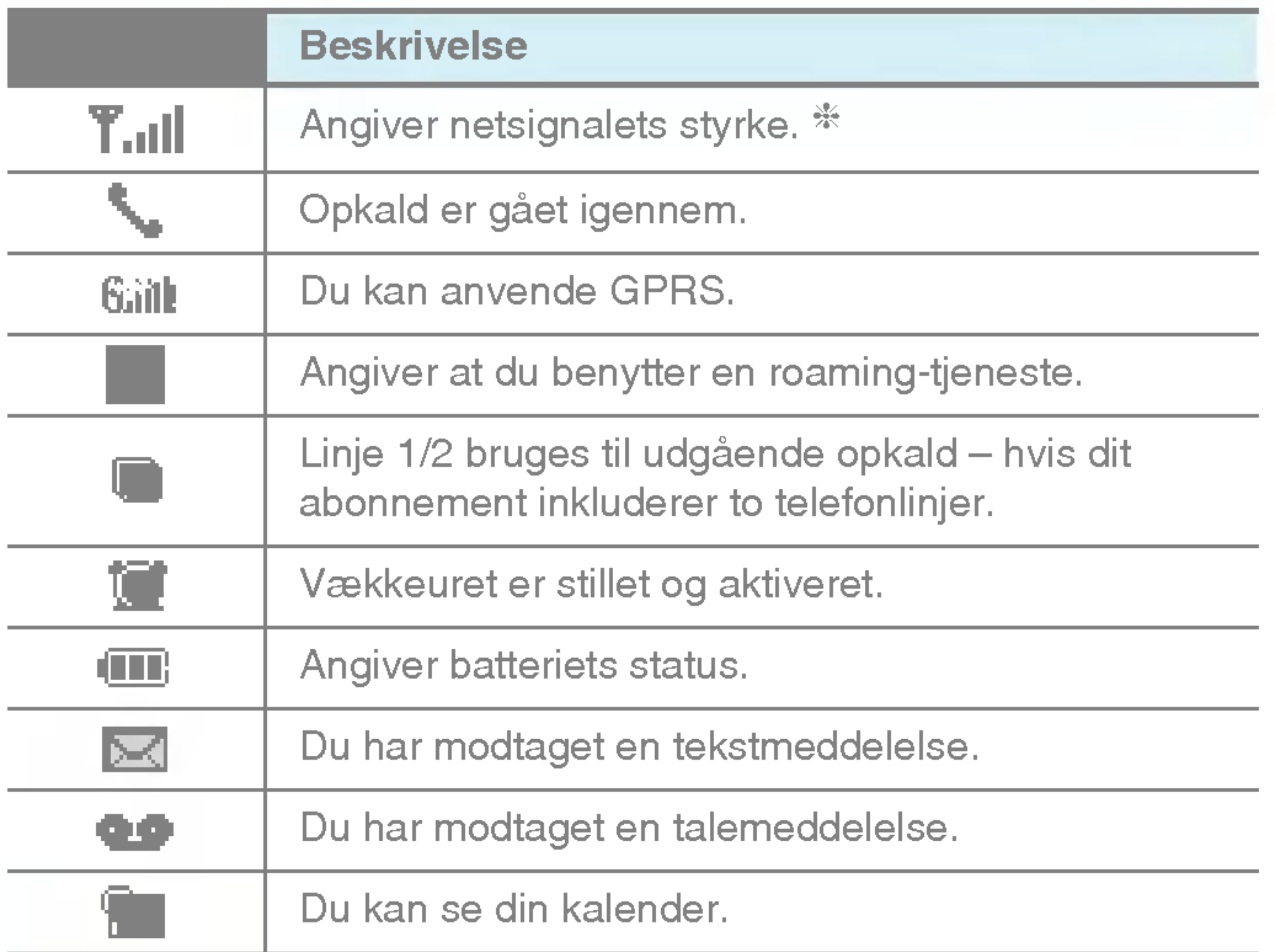

#### Bemærk!

Samtalekvaliteten kan variere alt afhængig af netdækningen. Når signalstyrken er under to enheder, kan der forekomme lyddæmpning, lydudfald og dårlig lyd. Du bør tage netenhederne i betragtning, når du foretager eller modtager opkald.

Nar der ikke er nogen enheder, er der ingen netdækning. I denne situation kan du ikke få adgang til nogen netværkstjenester (opkald, meddelelser osv.).

Displayinformation

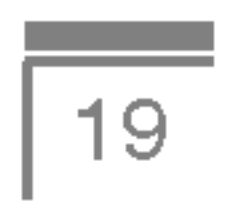

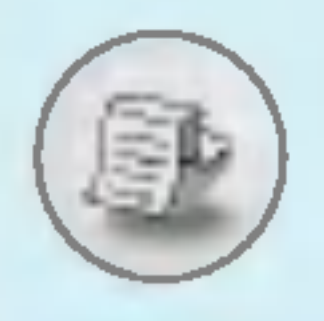

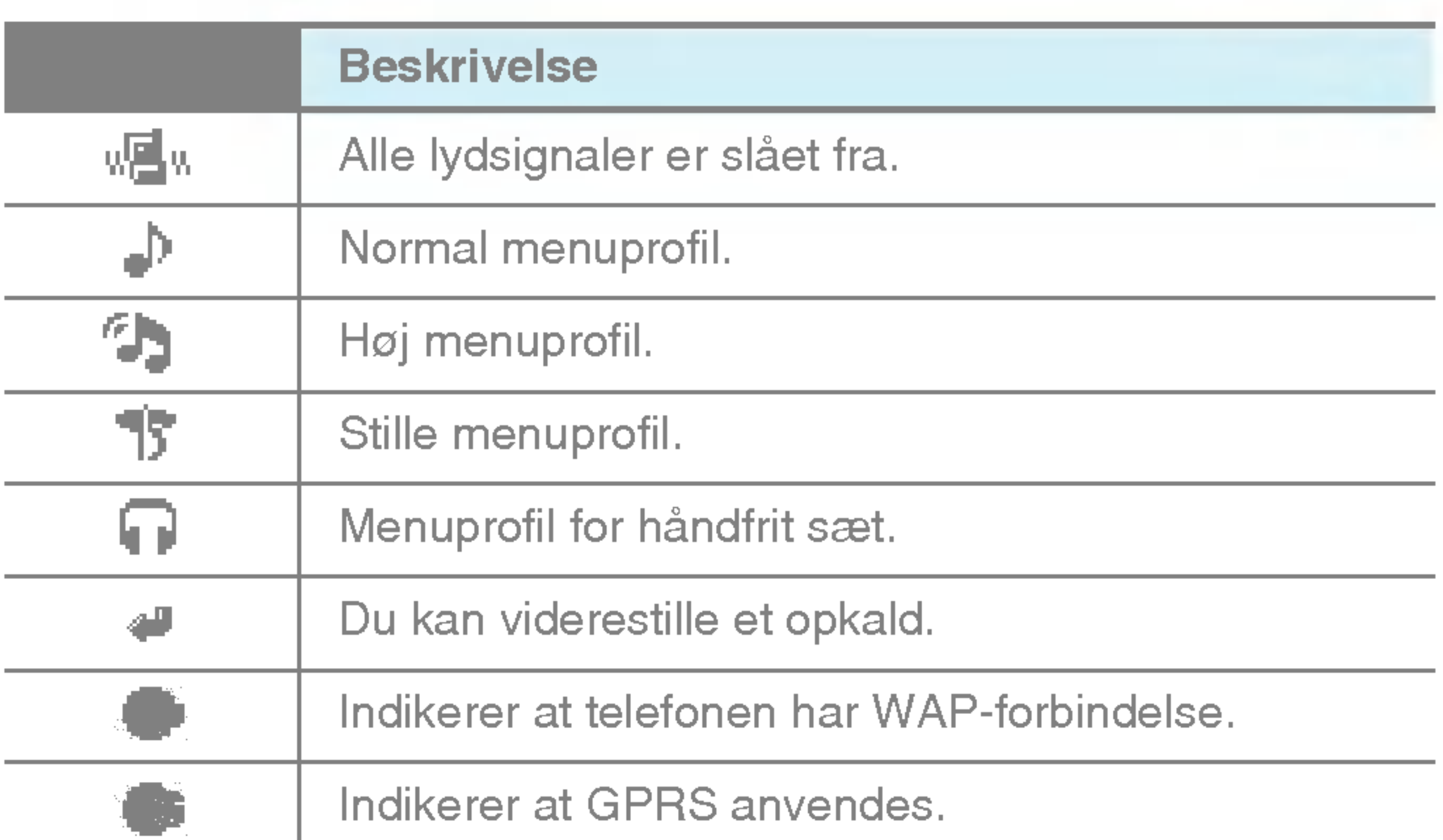

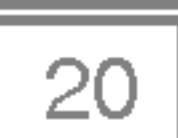

## 1. Isætning af SIM-kort

1. Vend bagsiden af telefonen opad, skub låsetappen fremad og hold på den. Skub batteriet og løft det af.

guldstikkene nedad.

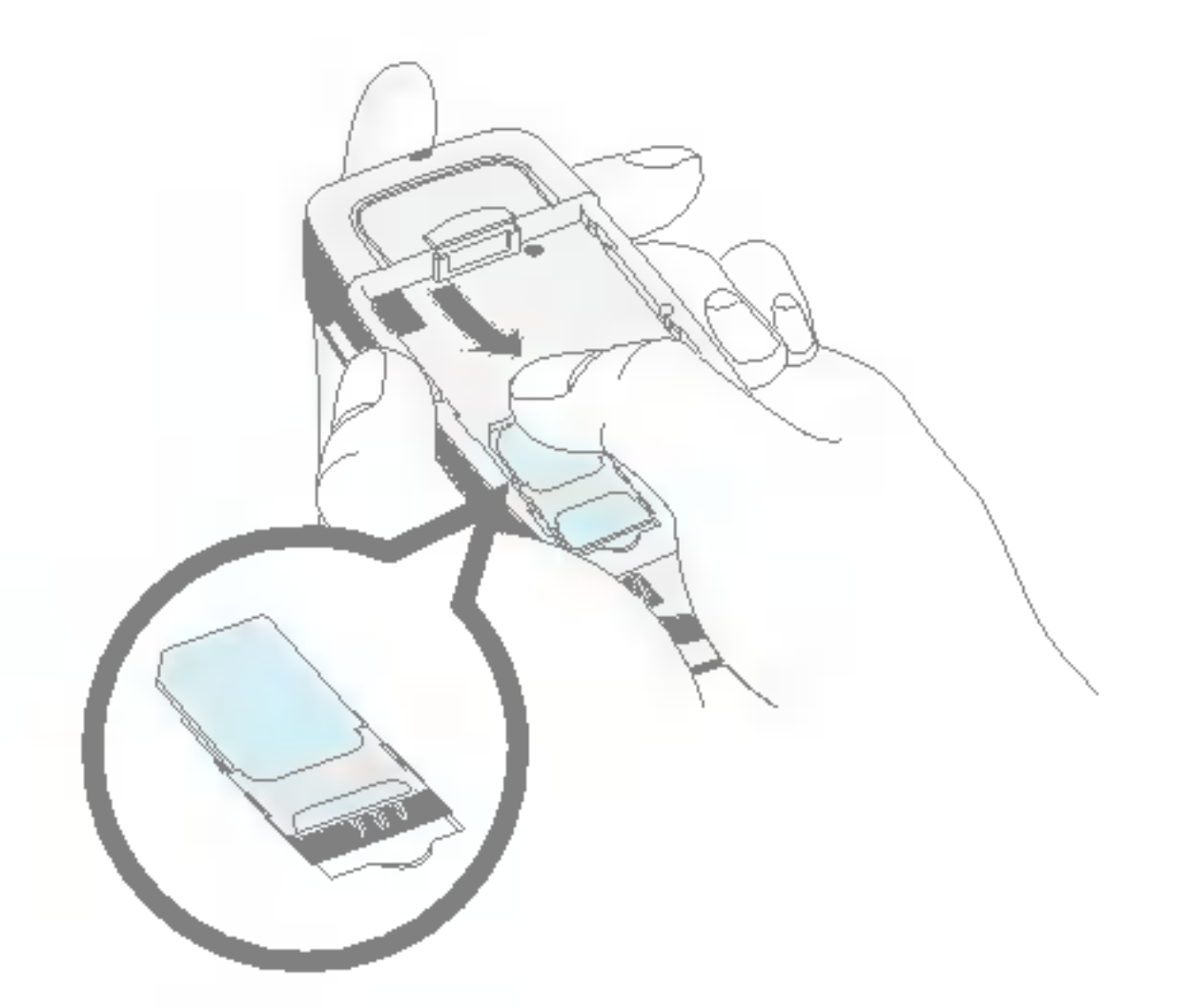

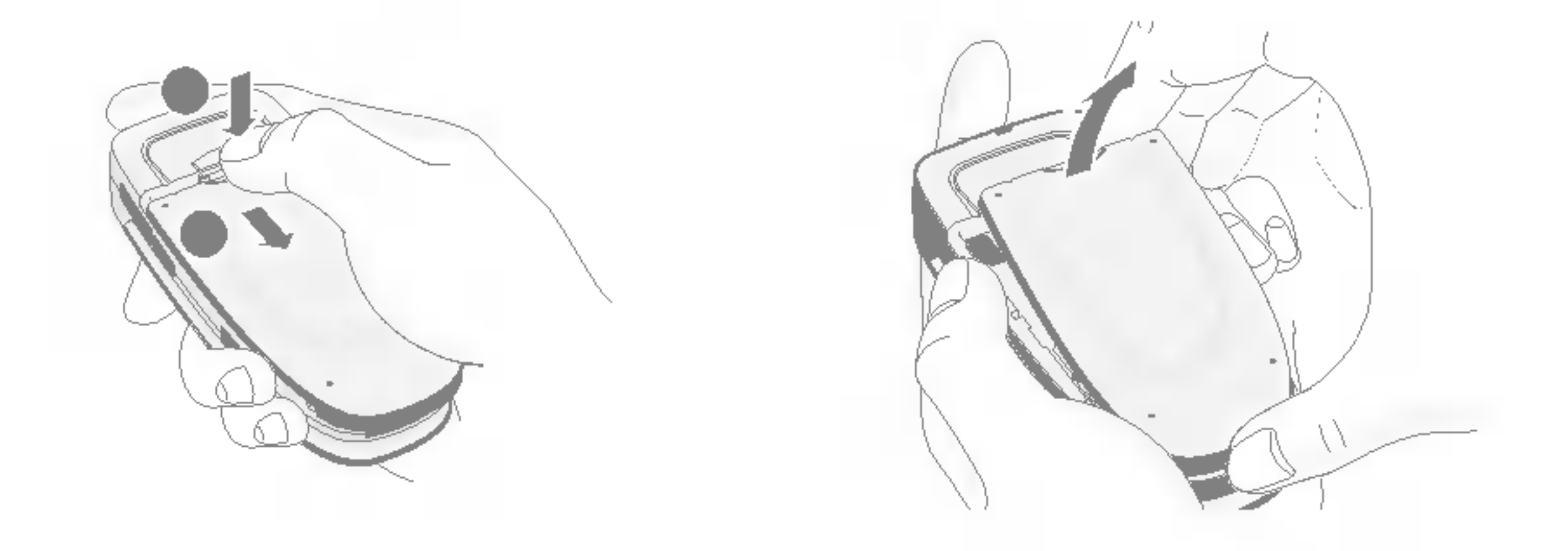

2. Skub SIM-kortet ind på plads under de sølvfarvede holdere, med

#### Fjernelse af SIM-kort

Skub SIM-kortet ud af holderen, som vist, mod toppen af telefonen.

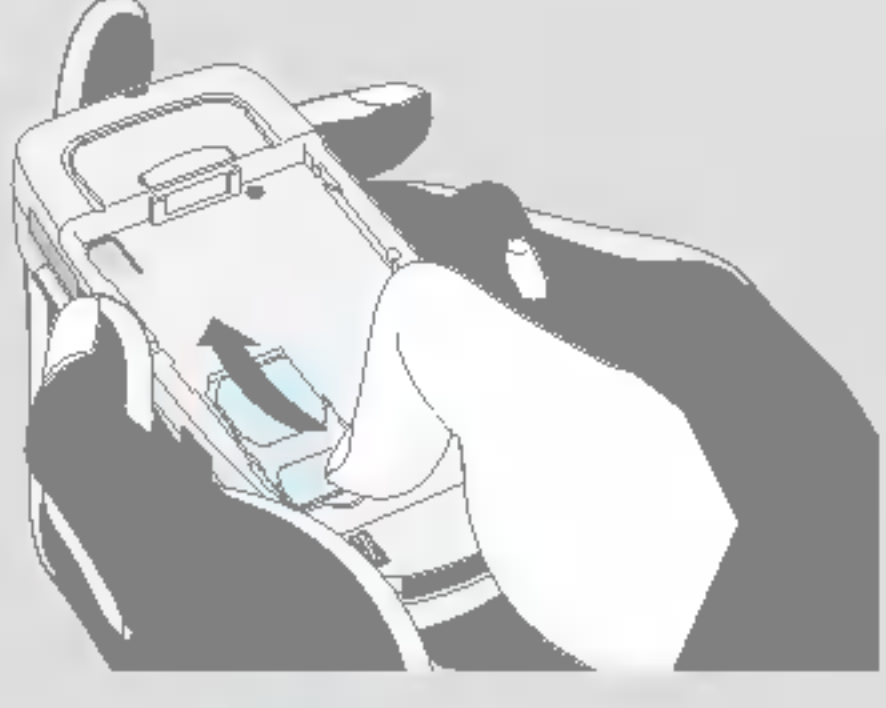

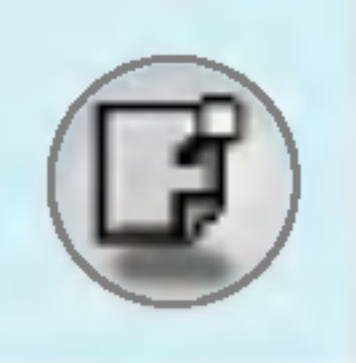

## Installation

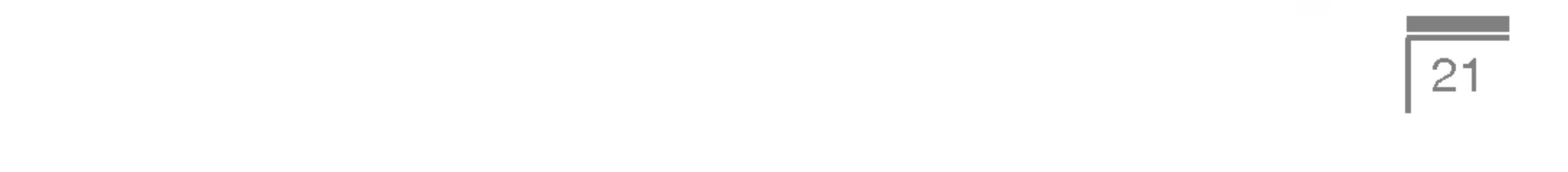

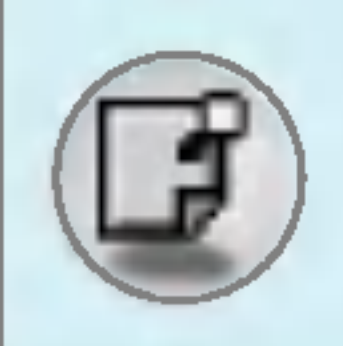

#### Dette SIM-kort

- Når du tegner abonnement hos en netværksudbyder kan du få et SIM-kort (Subscriber Identity Module). SIM-kortet indeholder en computerchip der bl.a. holder styr på dit telefonnummer, de tjenester, der er indeholdt <sup>i</sup> dit abonnement og din telefonbog.
- 3. Læg batteriet på telefonens bagside. Placer låsetappene, så de passer <sup>i</sup> hullerne <sup>i</sup> telefonen. Skub forsigtigt batteriet fremad, indtil låsetappene klikker på plads.

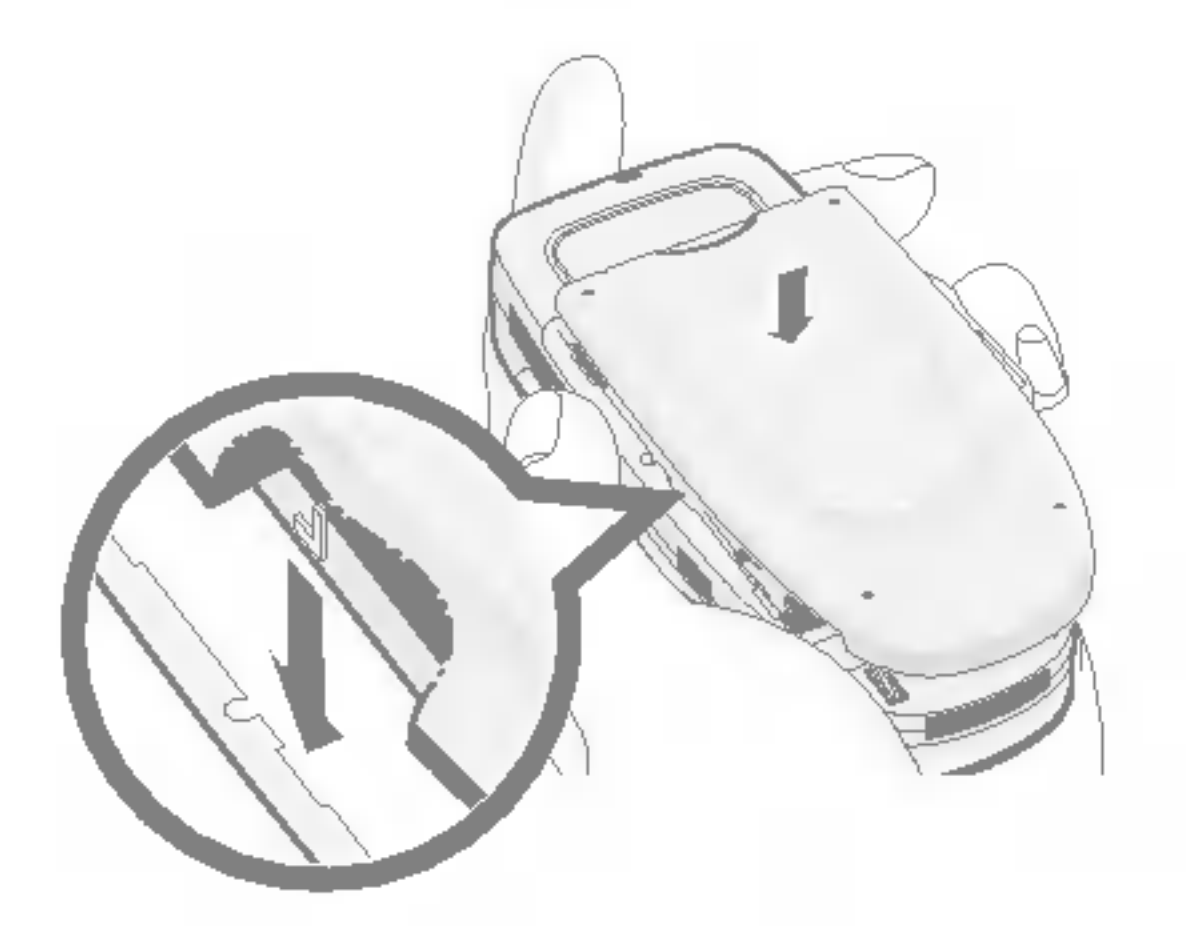

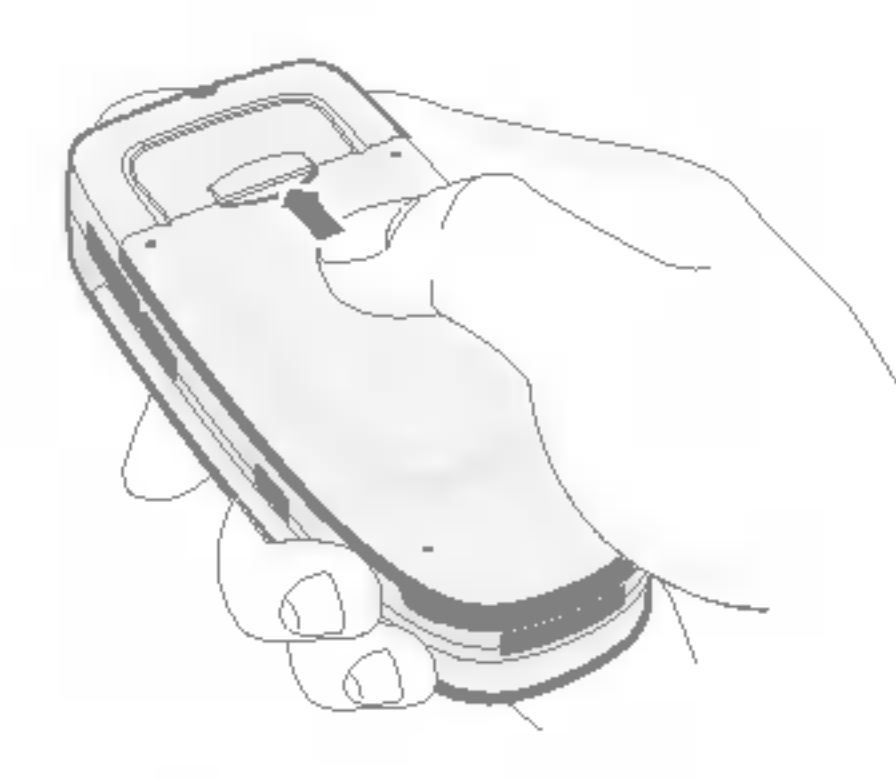

## **Forsigtig**

- ? Afmontering af batteriet, mens telefonen er tændt, kan forårsage funktionssvigt.
- ? Sim-kortets metalstik kan nemt ødelægges af ridser. Vær forsigtig, når du håndterer og installerer SIMkortet, så det ikke beskadiges. Følg instruktionerne, som fulgte SIM-kortet.
- ? SIM-kortet skal behandles med samme omhu som et kreditkort.
- Hvis din telefon og/eller dit SIM-kort tabes eller bliver stjalet, skal du straks kontakte din udbyder for at forhindre misbrug.

#### 2. Opladning af batteriet

Batteriet skal sættes <sup>i</sup> telefonen, før opladeren tilsluttes.

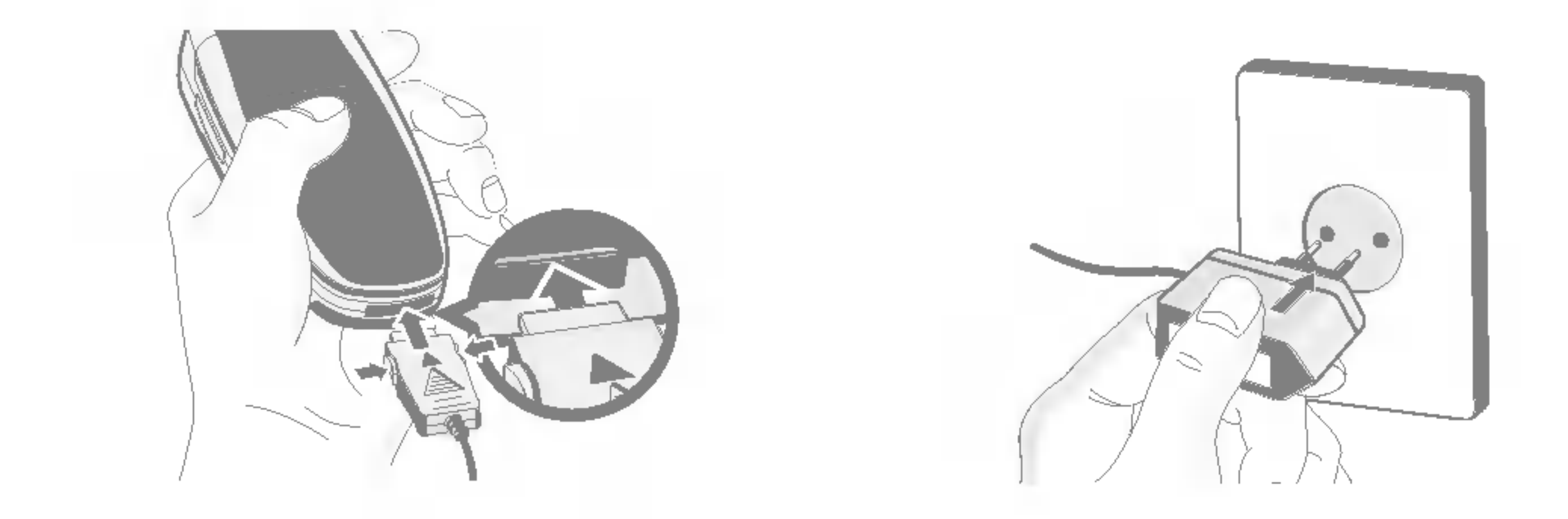

- 1. Batteriet, som blev leveret sammen med telefonen, skal være helt opladet, før det tages <sup>i</sup> brug.
- 2. Med pilen vendt opad, som vist på billedet, skubbes opladerstikket pa plads <sup>i</sup> indgangen <sup>i</sup> bunden af telefonen, indtil der lyder et klik.
- 3. Tilslut den anden ende af opladeren til en stikkontakt. Brug kun den medfølgende oplader.
- 4. Søjlerne i batteriikonet holder op med at bevæge sig, når batteriet er fuldt opladet.

## **Forsigtig**

- Tving ikke opladeren på plads, da du risikerer at ødelægge telefonen og/eller opladeren.
- Indsæt batteriopladeren lodret i en stikkontakt på væggen.
- ? Hvis du bruger batteriopladeren <sup>i</sup> et andet land, skal du bruge en adapter.
- ? Fjern aldrig batteriet eller SIM-kortet, mens du oplader.

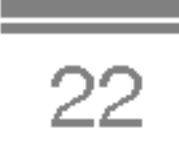

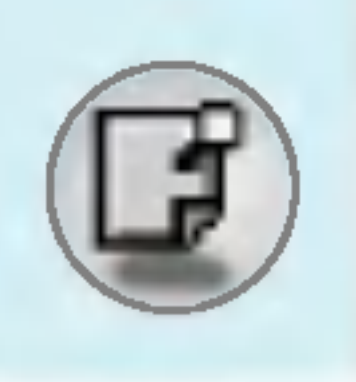

## Installation

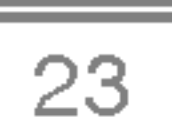

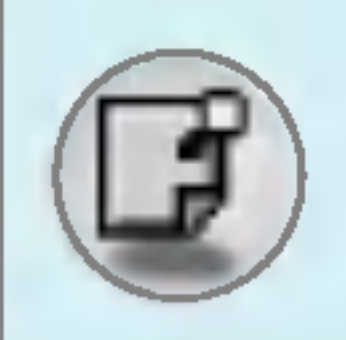

#### Advarsel

- ? Tag opladeren ud af stikket under tordenvejr for at undga elektriske stød og brand.
- ? Ingen skarpe genstande, f.eks. dyretænder og negle, må komme i kontakt med batteriet. Der er risiko for at dette kan forårsage brand.
- ? Brug ikke telefonen til samtaler mens den oplader, da der så er risiko for kortslutning og/eller elektrisk stød og brand.

## 3. Frakobling af opladeren

Fjern opladeren fra telefonen ved at trykke på knapperne på siden af stikket, som vist på billedet.

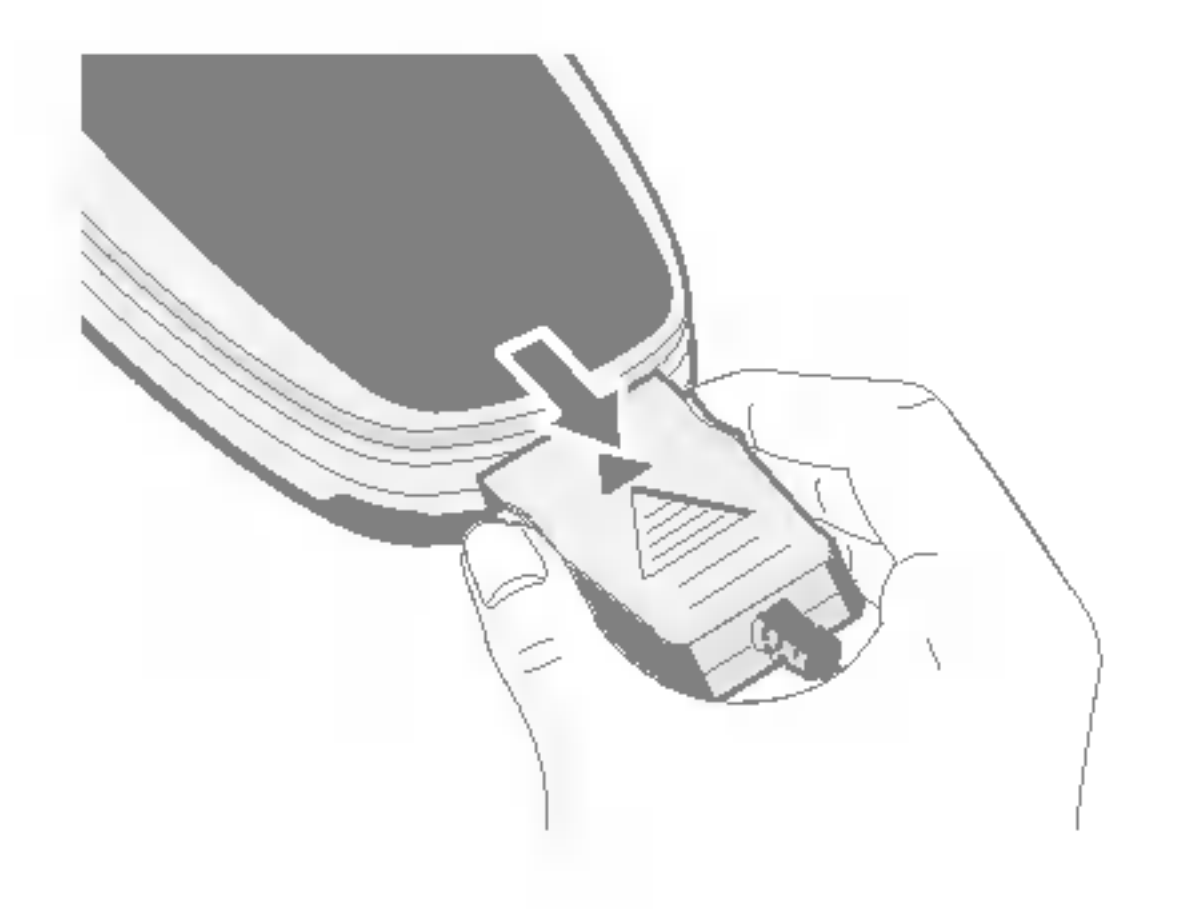

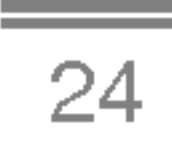

- 1. Indtast telefonnummer inklusive omradekode. Hvis du ønsker at slette et tal, trykkes  $\textcircled{m}$ .
- 2. Tryk  $\left\langle \sum_{n=1}^{\infty}$  for at ringe nummeret op.
- 3. Tryk  $\circled{2}$  for at afslutte opkaldet.

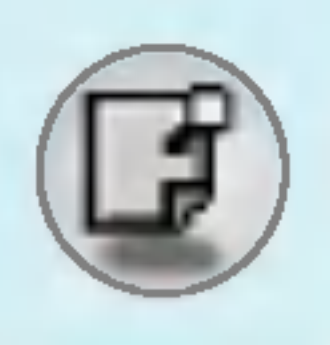

# Opringning og besvarelse af opkald

## Ring op

## Internationale opkald

- 1. Tryk på  $\circled{=}$  -tasten, og hold den inde for det internationale forvalg. "+" erstatter muligvis den internationale adgangskode.
- 2. Indtast landekode, område kode og telefonnummer.
- 3. Tryk  $\mathbb{R}$ .

## Ring op via telefonbogen

- 1. Tryk  $\sum$  [Navn] i standby-modus.
- 2. Når menuen vises, vælger du Søg ved at trykke  $\epsilon$ .
- 3. Hvis du finder det, du søger ved søgning på navn eller nummer, tryk da  $\mathbb{R}$  for at ringe op.

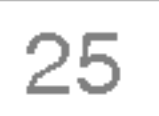

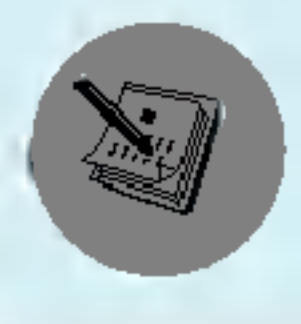

Menuen <sup>i</sup> telefonens display under en samtale er forskellig fra den normale hovedmenu, som du har adgang til <sup>i</sup> standby-modus. Valgmulighederne under samtale beskrives her:

## Under opkald

Ved at trykke på menutasten under et opkald, får du adgang til følgende menu:

Volume: Ændr lydstyrken for samtalen.

Parker: Parker det aktuelle opkald.

Afslut alle opkald: Afslut alle igangværende opkald.

Meddelelser: Gå til meddelelsesmenuen.

Du kan finde et opkaldsnummer <sup>i</sup> telefonbogen, hvis du ønsker at foretage et andet opkald. Tryk  $\sum$  [Navn] og vælg **Søg**. For under samtale at gemme nummeret pa personen, som har ringet dig op, samtale at gemme nummeret på personen, som<br>trykkes <mark>∑</mark>⊇ [Navn] og derefter vælges **Tilføj ny.** 

DTMF fra/til: Tænd/sluk for DTMF-toner.

Afbryd: Afbryd mikrofonen.

Sim-værktøj: Gå til Sim-værktøjsmenuen (SIM-afhængigt).

Pa følgende sider kan du finde alle nødvendige informationer om opkaldsparkering og konferenceopkald.

#### 1-1 Parkering af opkald

Tryk  $\mathbb{R}$  [Send], hvis du ønsker at parkere en samtale, hvad enten du har ringet op eller besvaret et opkald. Når en samtale er parkeret, trykkes  $\mathbb{R}$  [Send] for at genoptage samtalen.

#### 1-2 Sådan foretages et andet opkald

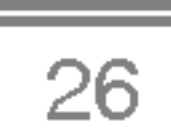

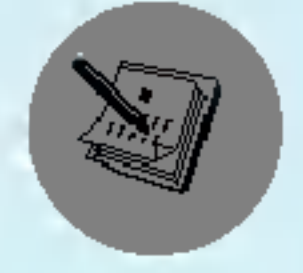

## Menuen Under samtale

#### 1-3 Skift mellem to samtaler

For at skifte mellem to samtaler vælges  $\mathbb{F}$  [Valg], derefter vælges Skift eller trykkes  $\mathbb{R}$  [Send].

Du kan skifte mellem to samtaler ved at trykke på op/nednavigationstasterne. Hvis du ønsker at afslutte et af to opkald, vælges det opkald, du ønsker at afslutte, og derefter trykkes  $\circled{=}$ [Afslut].

#### 1-4 Besvarelse af indgående opkald

For at besvare et indgående opkald trykkes  $\mathbb{R}$  [Send].

Telefonen kan også informere dig om et indgående opkald, mens du taler <sup>i</sup> telefonen. Du vil høre en tone, og displayet viser, at et andet opkald venter. Denne funktion kaldes Ventende opkald og er kun tilgængelig, hvis den understøttes af dit net. For nærmere oplysninger om hvordan du aktiverer og deaktiverer funktionen, se Ventende opkald [Menu 7-4-4].

Hvis Ventende opkald er slået til, kan du parkere det første opkald Hvis Ventende opkald er slået til, kan du parkere det første opkal<br>og besvare det andet ved at trykke ۞ [Send] eller ved at vælge og besvare det andet ved at trykke <mark><\</mark> [S<br><mark>@ [Svar] og derefter **Parker og besvar.**</mark>

Du kan afslutte den aktuelle samtale og besvare det ventende opkald ved at vælge  $\mathbb{Z}$  [Menu] og derefter Afslut og besvar.

#### 1-5 Afvisning af et indgående opkald

Når du ikke taler i telefonen, kan du afvise et indgående opkald uden at besvare det ved blot at trykke  $\mathcal{D}$  [Afslut].

Hvis du taler <sup>i</sup> telefonen, kan du afvise et indgaende opkald ved at trykke < [Menu] og vælge Flere parter/Afvis eller ved at trykke trykke  $\subsetneq$  [Menu] og vælge **Flere parter/Afvis** eller ved at trykke

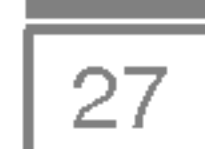

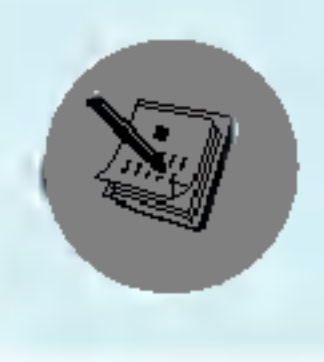

#### 1-6 Sla mikrofonen fra

Du kan slå mikrofonen fra under en samtale ved at trykke  $\mathbb{Z}$  [Valg] og derefter vælge Tavs. Telefonens mikrofon slås til igen ved at<br>trykke på <mark>⊖</mark>∕ [Aktiver lyd].

For at aktivere DTMF-toner under en samtale, fx for at telefonen skal kunne fungere med automatisk omstilling, vælges  $\mathbb{Z}$  [Valg] og derefter DTMF til. DTMF-toner kan slås fra på samme måde.

Nar mikrofonen er slaet fra, kan personen, du taler med, ikke høre dig, men du kan stadig høre vedkommende.

#### 1-7 Aktivering af DTMF-toner under en samtale

Hovedmenuerne for Meddelelser og SIM Tool kit kan nås via<br>menuen Under samtale ved at vælge  $\mathbb{H}$  [Valg]. SIM Tool kitmenuen Under samtale ved at vælge  $\subseteq$  [Valg]. SIM Tool kit-<br>menuen vises kun, hvis telefonens SIM-kort understøtter SIM Tool kit-tjenester.

#### 1-8 Opkald til Meddelelser og SIM Tool kit

En samtale mellem flere parter kan kun lade sig gøre, når du har én samtale igennem og et parkeret opkald og besvarer begge opkald. Nar en samtale mellem flere parter er etableret, kan flere opkald sluttes til, kobles fra eller separeres (så de kun har forbindelse til dig, ikke til de andre parter <sup>i</sup> samtalen) af den person, som har etableret samtalen.

## 2 Flere parter eller Konferenceopkald

Tjenesterne Flere parter eller Konferenceopkald giver dig mulighed for at tale med flere personer samtidig, hvis din udbyder understøtter denne funktion.

Højst 5 personer kan deltage <sup>i</sup> en samtale mellem flere parter. Kun personen, som har etableret en flerpartssamtale, kan styre opkaldet og tilføje nye opkald.

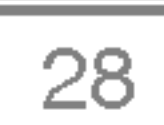

Du kan foretage et andet opkald, mens du allerede taler <sup>i</sup> telefonen. For at gøre dette skal du indtaste det andet nummer og trykke  $\mathbb{R}$ [Send]. Når det andet opkald besvares, parkeres det første opkald<br>automatisk. Du kan skifte mellem opkald ved at trykke på  $\subsetneq$  [Valg] og derefter på **Skift.** 

For at parkere en flerpartssamtale trykkes  $\mathbb{F}$  [Valg] og derefter Flere parter / Parker alle.

#### 2-2 Etablering af en flerpartssamtale

For at genoptage en parkeret flerpartessamtale trykkes  $\mathbb{F}$  [Valg] og derefter Flere parter / Deltag alle.

For at tilslutte et aktivt opkald til en parkeret flerpartssamtale trykkes  $F$  [Valg] og derefter **Flere parter / Tilslut alle.** 

Du kan tilslutte et parkeret opkald til et aktivt opkald og dermed etablere en flerepartssamtale ved at trykke  $\mathcal{F}$  [Valg] og derefter Flere parter / Tilslut alle.

#### 2-3 Parkeret flerpartssamtale

Hvis du ønsker at parkere én deltager i samtalen (deltageren hvis nummer vises på displayet), trykkes på  $\mathbb{Z}$  [Valg] og derefter på Flere parter / Ekskluder.

#### 2-4 Genoptagelse af parkeret flerpartssamtale

#### 2-5 Tilføjelse af flere opkald til flerpartssamtalen

#### 2-6 Vis deltagere <sup>i</sup> en flerpartssamtale

For at bladre gennem numrene på deltagerne i en flerpartssamtale på telefonens display, trykkes på tasterne  $\sqrt{2}$  og  $\sqrt{2}$ .

#### 2-7 Parker én deltager i en flerpartssamtale

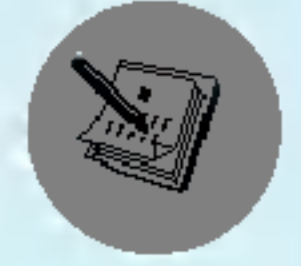

## Menuen Under samtale

#### 2-1 Sådan foretages et andet opkald

 $\overline{\mathbb{I}}$ 不确 trafu J Ekstrafunktioner

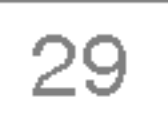

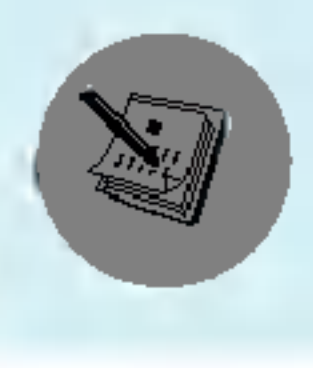

#### 2-8 En privat samtale <sup>i</sup> en flerpartssamtale

Hvis du ønsker at føre en privat samtale med én deltager under en flerpartssamtale, findes nummeret på personen frem på displayet<br>og derefter trykkes  $\epsilon$  [Valg] og **Flere parter / Privat**, hvorved alle de andre opkald parkeres.

Den person, hvis nummer vises på displayet, kan frakobles ved tryk på  $\mathcal{D}$  [Afslut]. For at afslutte en flerpartssamtale trykkes  $\mathbb{F}$  [Valg] og derefter vælges Flere parter / Afslut flerpartssamtale.

#### 2-9 Afslutning af en flerpartssamtale

For at afslutte alle aktive og parkerede opkald vælges  $\mathbb{F}$  [Valg] og derefter Flere parter / Afslut alle.
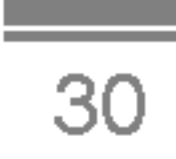

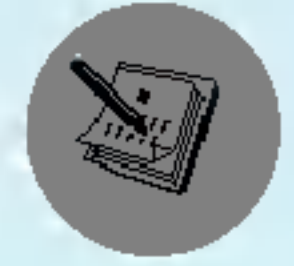

# Adgangskoder

Du kan benytte adgangskoderne beskrevet <sup>i</sup> denne sektion, for at undga uautoriseret brug af telefonen. Adgangskoderne (undtagen PUK og PUK2-koderne) kan redigeres ved brug af [Menu 7-5-5].

# PIN-kode (4 til 8 tal)

PIN-koden (Personal Identification Nummer) beskytter dit SIM-kort mod uautoriseret brug. PIN-koden leveres normalt sammen med SIM-kortet. Når PIN-kodeanmodningen står på Aktiver, vil din telefon anmode om PIN-kode, hver gang du tænder den. Modsat, når PIN-kodeanmodningen står på Deaktiver, vil telefonen skabe forbindelse til nettet direkte uden PIN-kode.

# PIN2-kode (4 til 8 tal)

PIN2-koden, som leveres med nogle SIM-kort, er nødvendig for adgang til visse funktioner som fx oplysning om opkaldstakster og fast opkaldsnummer. Disse funktioner er kun tilgængelige, hvis de understøttes af dit SIM-kort.

# PUK-kode (4 til 8 tal)

PUK-koden (PIN Unblocking Key) er nødvendig for at ændre en spærret PIN-kode. PUK-koden leveres med visse SIM-kort. Hvis ikke, så kontakt din lokale serviceleverandør for at få koden. Kontakt din serviceleverandør, hvis du mister koden.

# PUK2-kode (4 til 8 tal)

PUK2-koden, som leveres med visse SIM-kort, er nødvendig for at ændre en spærret PIN2-kode. Kontakt din serviceleverandør, hvis du mister koden.

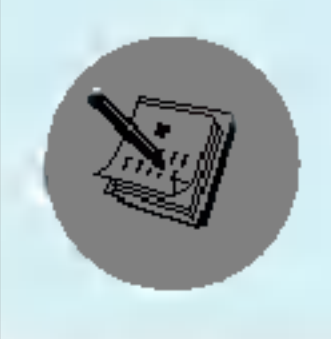

# Sikkerhedskode (4 til 8 tal)

 $\overline{\mathbb{I}}$ Ekstrafunktioner

Sikkerhedskoden beskytter dig mod uautoriseret brug af din telefon. Den leveres normalt sammen med telefonen. Koden er nødvendig for at slette alle telefonnumre og for at aktivere menuen "Nulstil indst.". Standardnummeret er "0000".

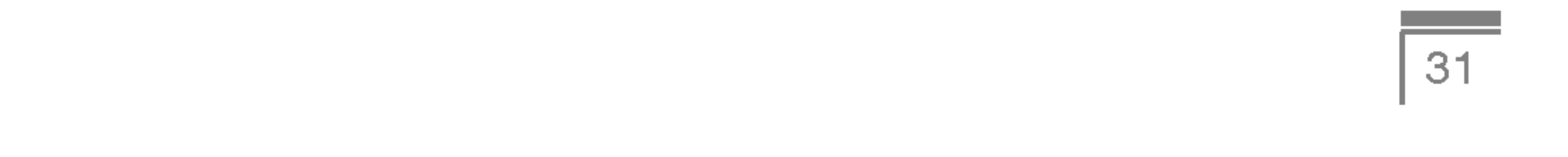

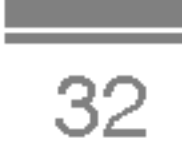

#### Profiler

- Kun vibration
- Lydløs
- Generelt
- 4 Højt
- Headset

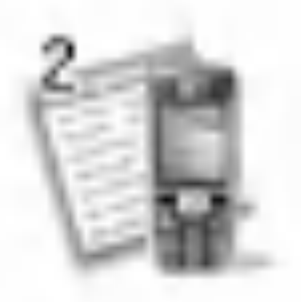

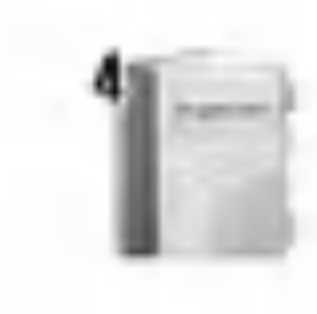

#### Opkaldsreg.

- Ubesvarede opkald
- Modtagne opkald
- Kaldte numre
- Slet nylige opkald
- Opkaldspris
- GPRS-info

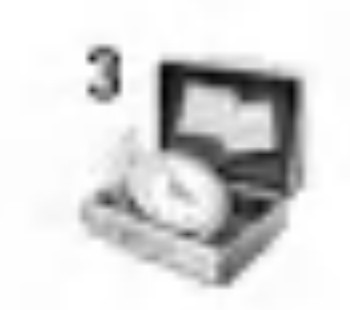

- Sjov&værktøj
	- Lommeregner
	- Enheds-konvertering
	- Verdenstid
	- Stemmeoptagelse
	- Aktiver IrDA
	- Hukommelsesstatus
- Kalender
	- Kalender
	- Navn

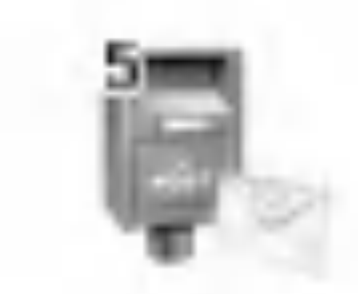

- Meddelelser
	- Skriv SMS
	- Skriv MMS

- Indbakke
- Udbakke
- Kladder
- Aflyt talemeddelelse
- Infomeddelelse
- Skabeloner
- Indstillinger

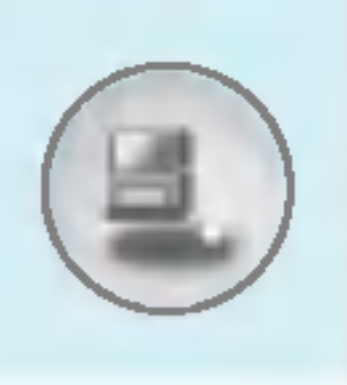

# Menustruktur

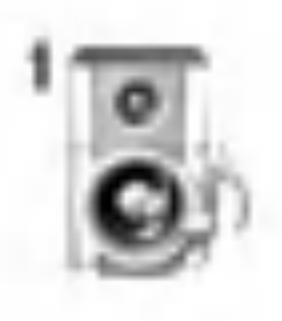

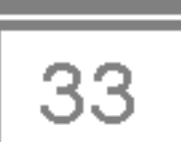

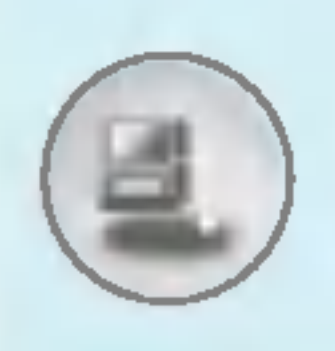

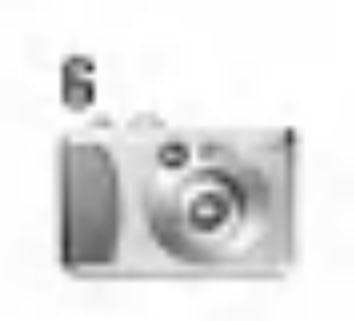

- Kamera
	- Tag billede
	- Tag billede med baggrund
	- Tag billedsekvens
	- Album
	- Indstillinger

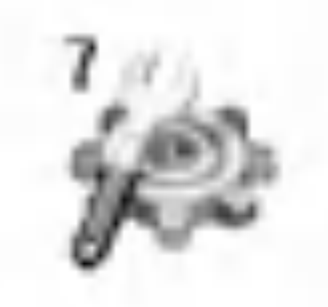

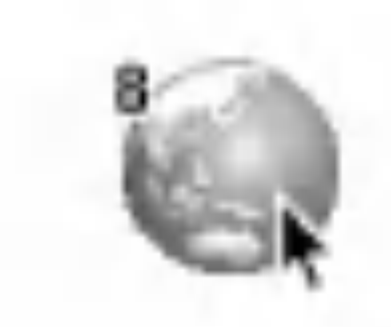

### Indstillinger

- Alarm ur
- Dato og tid
- Telefoninds.
- Opkalds-indstill.
- Sikkerheds-indstill.
- Netværks indstill.
- Nulstil indst.
- GPRS-indstilling
- Tjeneste
	- Internet
	- SIM-tjeneste

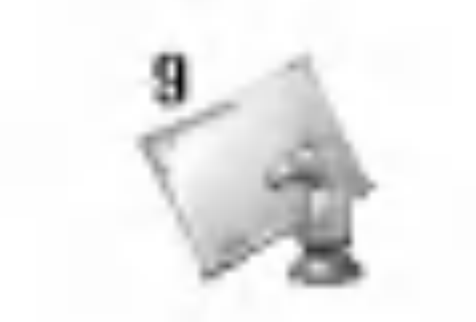

- Downloads
	- Billeder
	- Lyde Spil m.m.

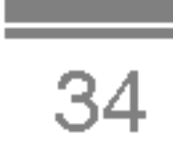

Her kan du indstille og tilpasse telefonens lyde til forskellige begivenheder, omgivelser og samtalegrupper.

- 1. Tryk  $\mathcal{F}$  [Menu], når telefonen står på standby.
- 2. Tryk  $\mathbb{Q}_j$  for direkte adgang eller benyt  $\mathfrak{C}$  og  $\mathbb{F}_l$ .
- 3. Du kan også gå direkte til denne menu ved at trykke på **E-tasten, mens telefonen står på standby.**

Du kan indstille profilen på Kun vibration, hvis du ønsker det. I denne modus er alle typer af signaler indstillet på Vibration eller Lydløs.

# Kun vibration [Menu 1-1]

Du kan indstille profilen på Højt, hvis du befinder dig i støjende omgivelser.

#### Lydløs [Menu 1-2]

Du kan indstille profilen på Lydløs, hvis du er i rolige omgivelser.

• Profilerne Håndfrit sæt kan kun aktiveres, når et handfrit sæt er tilsluttet telefonen. Men egenskaberne for disse profiler kan tilpasses, hvad enten et sæt er tilsluttet eller ej.

#### Generelt [Menu 1-3]

Du kan indstille profilen på Generelt.

# Højt [Menu 1-4]

## Headset [Menu 1-5]

Du kan indstille profilen på **Headset**, når du benytter et håndfrit sæt.

Bemærk

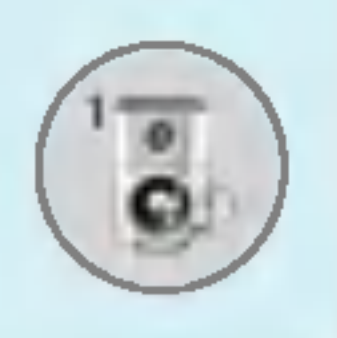

# Profiler [Menu 1]

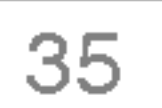

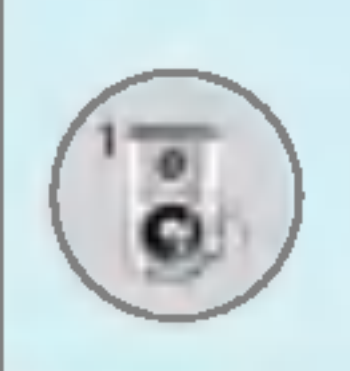

# Aktiver [Menu 1-x-1]

Aktiverer den valgte Profil.

Alle profilerne har nedenstående undermenuer undtagen Kun vibration.

# Tilpas [Menu 1-x-2]

#### Indg. alarmtype

Giver dig mulighed for at vælge ringesignal for indgående opkald, fx Ring eller Vibrer, så signalet tilpasses omgivelserne.

#### Ringetone

Giver dig mulighed for at indstille ringetonen, så den tilpasses

omgivelserne.

#### Ringevolumen

Giver dig mulighed for at indstille lydstyrken for ringetonen, så den tilpasses omgivelserne. Lydstyrken for Tænd/sluk-signalet, og alle signaler der påvirkes af indstillingen af lydstyrken for ringetonen.

Giver dig mulighed for at indstille meddelelsestonen, så den tilpasses omgivelserne.

#### **Tastaturtone**

Giver dig mulighed for vælge tastaturtone, så den tilpasses omgivelserne.

#### Meddelelses-alarmtype

Giver dig mulighed for at indstille signalet for indgående meddelelser, så det tilpasses omgivelserne.

#### Meddelelsestone

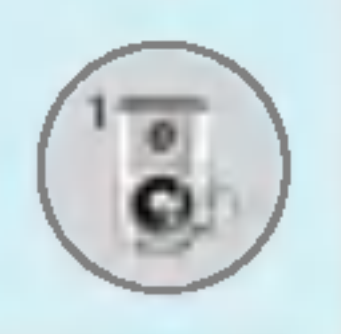

# Profiler [Menu 1]

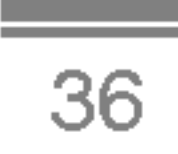

#### Tastaturvol.

Giver dig mulighed for indstilling af lydstyrken af tastaturet, så den tilpasses omgivelserne.

#### Klap-tone

Giver dig mulighed for at indstille lydstyrken for lydeffekter, så den tilpasses omgivelserne.

Giver dig mulighed for at indstille lydstyrken for klaptonen.

Giver dig mulighed for at indstille lydstyrken for tænd/sluk, så den tilpasses omgivelserne

#### Lydeffektvolumen

Denne funktion vil kun blive aktiveret, når din telefon er tilsluttet et handfrit sæt eller et bilmonteringssæt.

- Fra : Telefonen svarer ikke automatisk.
- Efter 5 sek. : Telefonen svarer automatisk efter 5 sekunder.
- Efter 10 sek. : Telefonen svarer automatisk efter 10 sekunder.

#### Tænd / sluk-volumen

#### Autosvar

# Omdøb [Menu 1-x-3]

Du kan ændre profilnavnene med undtagelse af Kun vibration, Handsæt.

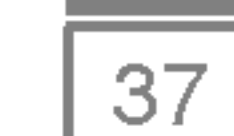

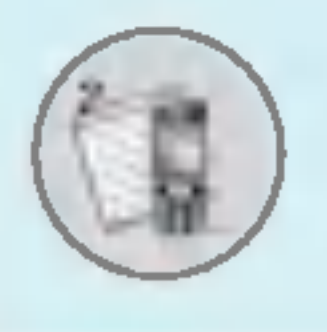

# Opkaldsreg. [Menu 2]

# Ubesvarede opkald [Menu 2-1]

Denne menu viser nylige ubesvarede opkald. Du kan ringe op til disse numre, gemme og se dato og tidspunkt for opkald.

# Modtagne opkald [Menu 2-2]

Denne menu viser de seneste besvarede opkald. Du kan ringe op til disse numre, gemme og se dato og tidspunkt for opkald.

# Kaldte numre [Menu 2-3]

Denne funktion giver dig mulighed for at se varigheden af dit Seneste opkald, Alle opkald, Modtagne opkald og Kaldte numre i timer, minutter og sekunder. Du kan også nulstille opkaldstimeren.

- 1. Tryk  $\mathcal{F}$  [Menu], når telefonen er på standby.
- 2. Tryk  $\boxed{2}$  for direkte adgang, eller brug  $\boxed{6}$  og  $\boxed{9}$  for at gå til Opkaldsregister, vælg derefter Opkaldstakst.
- **3.** Bladr for at markere menuen **Varighed** og tryk  $\subseteq$  [Vælg].

Denne menu viser de numre, du sidst har ringet til. Du kan ringe op til disse numre, gemme og vise dato og tidspunkt.

#### Slet nylige opkald [Menu 2-4]

Du kan slette nylige opkald: Ubesvarede opkald, Modtagne opkald, Kaldte numre eller Alle opkald.

## Opkaldspris [Menu 2-5]

<sup>I</sup> disse undermenuer kan du se varighed og pris af dine opkald.

#### Varighed [Menu 2-5-1]

Følgende 5 undermenuer kan vælges: Seneste opkald, Alle opkald, Modtagne opkald, Kaldte numre og Nulstil alt.

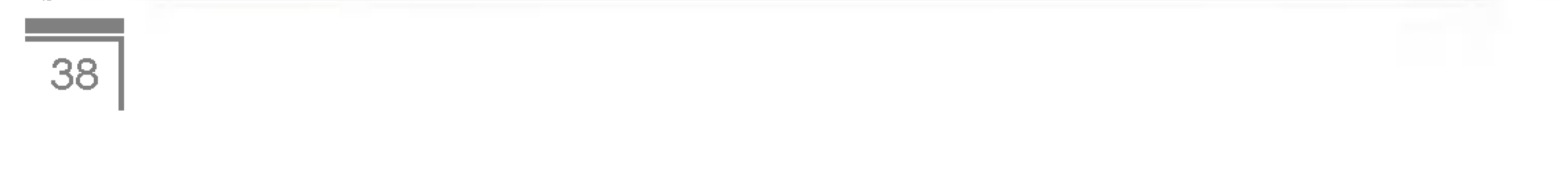

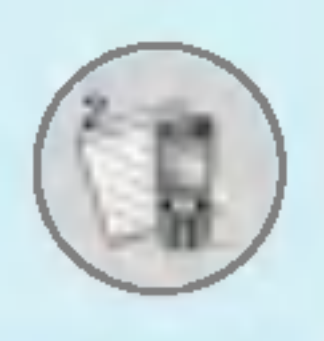

# Opkaldsreg. [Menu 2]

#### Vis opkaldspris [Menu 2-5-2]

Denne funktion giver dig mulighed for at se taksten for dit **Seneste** opkald, Alle opkald, Resterende samt at nulstille beløbet. For at nulstille beløbet skal du bruge PIN2-koden.

- 1. Tryk  $\mathcal{F}$  [Menu], når telefonen er på standby.
- 2. Tryk 2 for direkte adgang, eller brug <sup>L</sup> og <sup>R</sup> for at ga til Opkaldsregister, vælg derefter Opkaldstakst.
- 3. Bladr for at markere menuen Vis opkalds-pris, og tryk  $\epsilon$ [Vælg].

Følgende 4 undermenuer kan vælges: Seneste opkald, Alle opkald, Resterende og Nulstil alt.

- 
- Den faktiske pris, din udbyder fakturerer, kan variere afhængigt af net-tjenester, afrunding af beløb, moms etc.

## Indstillinger [Menu 2-5-3] (Afhænger af SIM-kort)

#### ? Angiv tarif

• Når alle enheder er opbrugt, kan der kun foretages nødopkald. Afhængigt af SIM-kort kan det være nødvendigt at indtaste PIN2-koden for at angive en prisgrænse for opkald.

Du kan angive valuta og pris pr. enhed. Kontakt din udbyder for oplysninger om pris pr. enhed. Du skal angive PIN2-kode for at vælge valuta eller enhed <sup>i</sup> denne menu.

Hvis du ønsker at indtaste symboler såsom  $\in, \text{\textsterling}, \text{\textsterling}$  skal du slette valutaangivelse og derefter trykke på  $\mathbb{F}_i$ -tasten. Tryk på  $\sqrt{\gamma}$ -tasten igen, hvis du ønsker at skifte symbol.

Bemærk

Bemærk

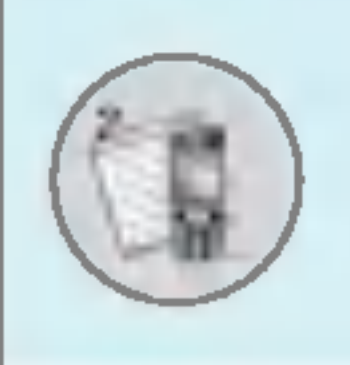

#### • Angiv kredit

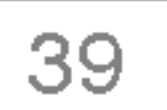

Denne net-tjeneste giver dig mulighed for at begrænse prisen for opkald til et fastsat antal enheder. Hvis du vælger Vis, vises det resterende antal enheder. Hvis du vælger Rediger, kan du ændre prisgrænsen.

#### ? Vis automatisk

Denne net-tjeneste giver dig mulighed for automatisk at se prisen for dit seneste opkald. Hvis du vælger Til <sup>i</sup> menuen, kan du se den seneste pris, nar samtalen er afsluttet.

# GPRS-info [Menu 2-6]

Du kan checke mængden af data overført over nettet via GPRS. Derudover kan du se, hvor lang tid, du er online.

#### Varighed [Menu 2-6-1]

Du kan checke varigheden af dit Seneste opkald og Alle samtaler. Du kan også nulstille opkaldstimeren.

#### Datavolumen [Menu 2-6-2]

Du kan checke mængden af data, du har Sendt eller Besvarede eller mængden af Alle data, eller du kan vælge Nulstil alt.

# Lommeregner [Menu 3-1]

Denne funktion indeholder standardfunktioner som fx, +, -, x og /: Addition, Subtraktion, Multiplikation og Division.

- 1. Indtast tallene ved hjælp af de numeriske taster.
- 2. Brug navigationstasterne til at vælge et tegn til beregningen.
- 3. Indtast tallene.
- 4. Tryk  $\epsilon$  [Resultat] for at se resultatet.
- 5. Tryk  $\epsilon$  [Nulstil] eller indtast tal og gentag proceduren.
- 6. Brug  $\textcircled{3}$ -tasten til at slette tal og tegn.
- 7. Hvis du trykker på  $\mathbb{F}$ -tasten, kan du indtaste et negativt tal. Hvis du trykker på  $\mathbb{R}$ -tasten, kan du indtaste et decimaltal.
- 8. For at afslutte brug af Lommeregner, tryk  $\sum$  [Tilbage].

- 1. Vælg den by, som hører ind under tidszonen ved at trykke  $[F( , ]\mathbb{P}].$
- 4 **2.** Du kan angive det aktuelle klokkeslæt, så det stemmer overens<br>Menumed klokkeslættet, i en by, du vælger, ved at trykke  $\epsilon$  [Vælg].

# Enheds-konvertering [Menu 3-2]

Konverterer ethvert mal til den enhed, du ønsker. Der er 4 mal, som kan konverteres til andre enheder: Længde, Område, Vægt, og Volumen.

- 1. Du kan vælge én af fire enheder ved at trykke  $\epsilon$  [Enhed].
- 
- <mark>2.</mark> Vælg standardværdien ved hjælp af tasterne सिं og जि.<br><mark>3.</mark> Vælg den enhed, du ønsker at konvertere, ved at trykke क्किल्बिक्सिक्टिक्सिक्टिक्सिक्टिक्सिक्टिक्सिक्टिक्सिक्टि 3. Vælg den enhed, du ønsker at konvertere, ved at trykke  $\curvearrowright$  eller<br>کیلا
- 4. Du kan se den konverterede værdi for den enhed, du ønsker. Du kan også indtaste et decimaltal ved at trykke  $\mathbb{R}$ .

## Verdenstid [Menu 3-3]

Du kan se tiden <sup>i</sup> nogle af verdens største byer.

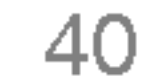

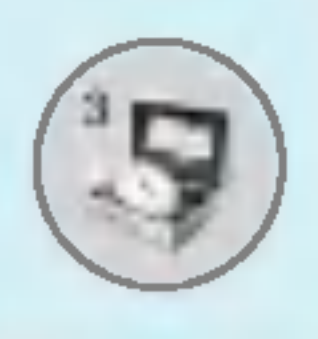

# Sjov&værktøj [Menu 3]

 $\frac{1}{41}$ 

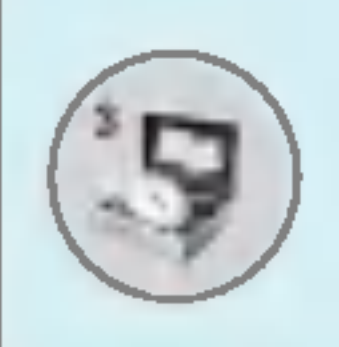

# Stemmeoptagelse [Menu 3-4]

Du kan optage op til ti stemme-memo'er, hvert memo kan vare op til 20 sekunder.

- 1. Mens du optager, vises beskeden Optager og den resterende tid <sup>i</sup> displayet.
- 2. Tryk  $\mathbb{Z}^r$  [Gem], hvis du ønsker at afslutte optagelsen.
- **3.** Indtast titel på stemme-memo og tryk  $\epsilon$  [OK].

#### Optag [Menu 3-4-1]

Du kan optage stemme-memo i menuen Stemmeoptagelse  $\subsetneq$ .

#### Vis liste [Menu 3-4-2]

Telefonen viser en liste over stemme-memo'er. Du kan genafspille

og slette optagede stemme-memo'er.

# Aktiver IrDA [Menu 3-5]

Denne funktion giver dig mulighed for at sende eller modtage data/fax via den infrarøde port. Sadan anvendes en infrarød forbindelse:

- ? Installer modemdriver til afsendelse og modtagelse af data/fax.
- ? Installer opkalds-softwaren, som din netudbyder har leveret, eller fax-softwaren for modtagelse af fax på din PC.
- Konfigurer og aktivér den infrarøde IrDA-port på din PC.
- Aktiver den infrarøde funktion i telefonen; symbolet III vises i højre side nederst <sup>i</sup> displayet.
- Ring op til netværkstjenestens nummer, som du har fået af din serviceleverandør.

Hvis der ikke er nogen forbindelse mellem telefonen og IrDAenheden <sup>i</sup> 30 sekunder efter aktiveringen, afbrydes funktionen.

For yderligere oplysninger, kontakt din netudbyder.

## Hukommelsesstatus [Menu 3-6]

Du kan kontrollere udnyttelsen af de enkelte lagerpladser <sup>i</sup> SIMhukommelsen. Du kan abne de enkelte lager-menuer.

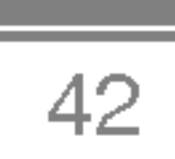

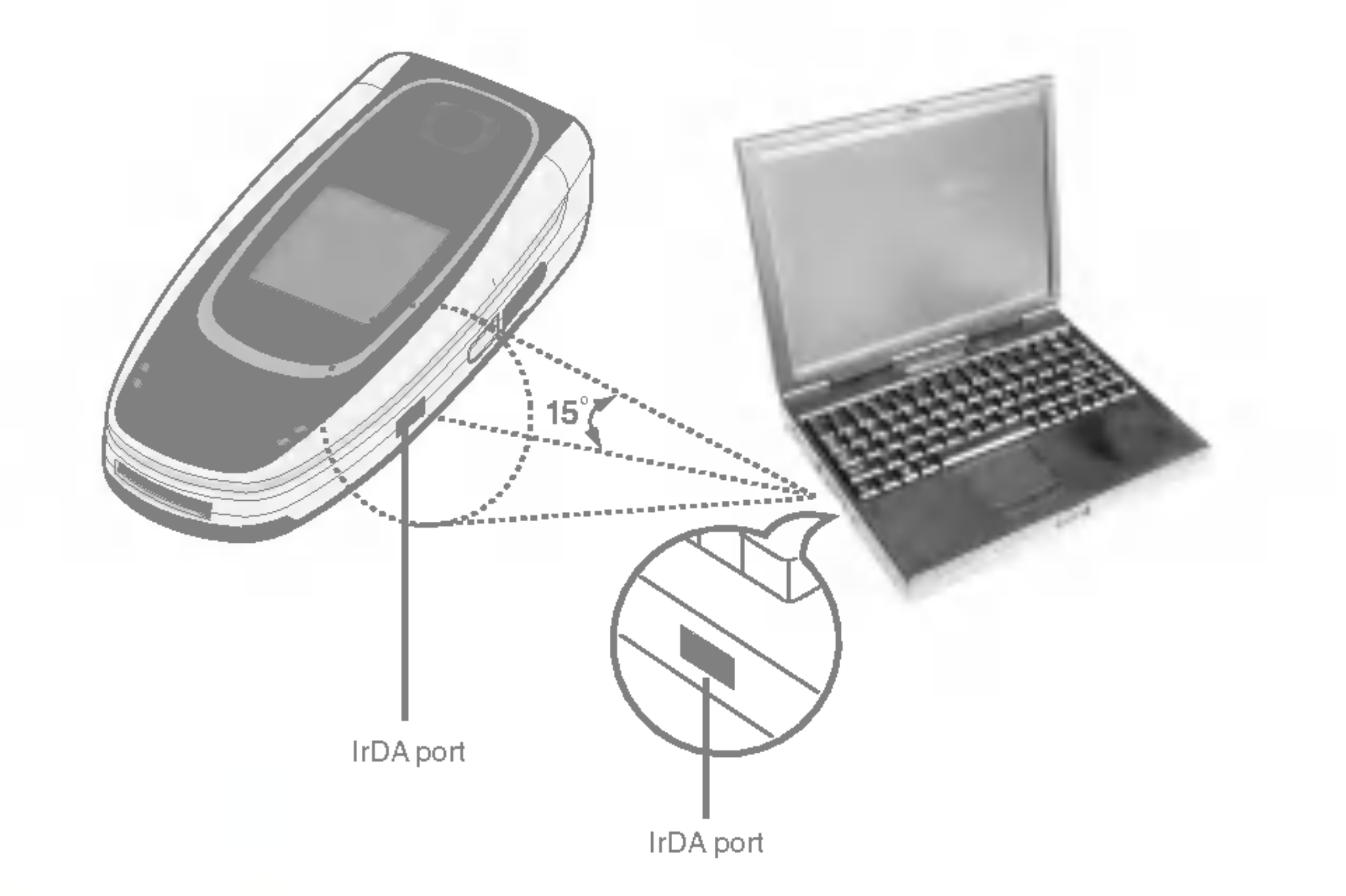

Bemærk

? PC-sync er et program til dataudveksling mellem PC og telefon ved hjælp af et datakabel. Hvis du ønsker at benytte denne funktion, må du købe et tilbehørssæt til formålet. For yderligere information, se hjælpefilen på PC Sync-CD'en.

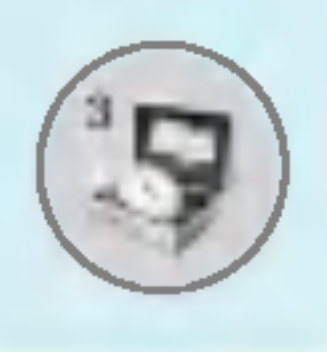

# Sjov&værktøj [Menu 3]

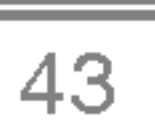

# Kalender [Menu 4]

# Kalender [Menu 4-1]

Når du går til denne menu, vil du se en kalender. Øverst i displayet ses en sektion med datoer. Nederst <sup>i</sup> displayet er en sektion med ikoner (kalender, memo). Når du ændrer dato, vil kalenderen blive opdateret <sup>i</sup> henhold til datoen, og den firkantede cursor vil markere dagen. Hvis du ser en streg under datoen <sup>i</sup> kalenderen, betyder det, at der står noget i kalenderen den pågældende dag. Denne funktion hjælper dig med at huske dit skema, vigtige datoer og dine aftaler. Du kan indstille telefonen til at afgive et signal, når der er en aftale i kalenderen.

Sådan ændres dag, måned og år.

Din telefon skal være tændt, for at du kan benytte denne funktion.

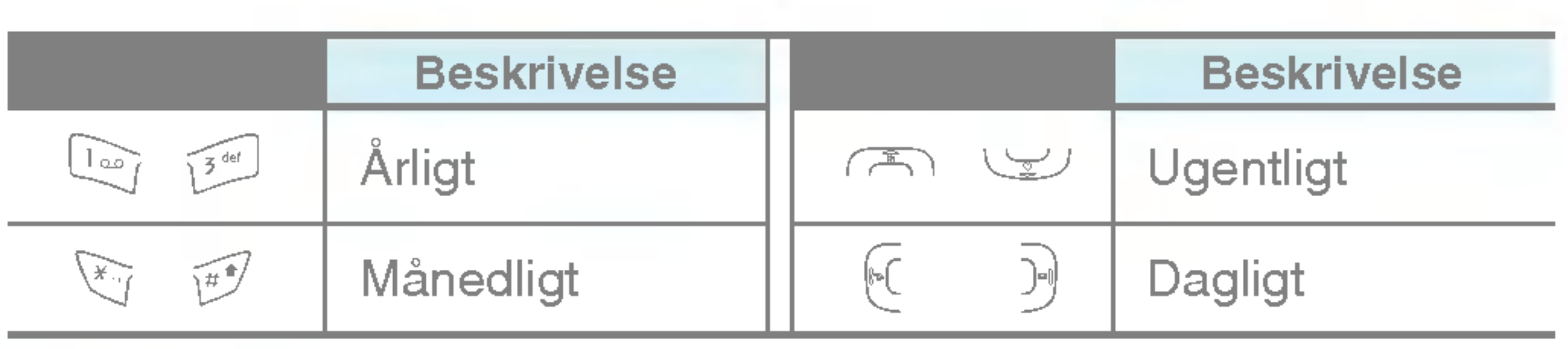

Bemærk

Du kan skrive op til 20 noter.

#### • Kalender

Indtast emne, tidspunkt, gentagelsesfrekvens og lydsignal ved hjælp af tasterne.

#### ? Memo

- 1. Vælg Tilføj ny ved at trykke  $\mathbb{F}$  [Vælg].
- 2. Tryk Memo.
- **3.** Indtast memo og tryk derefter  $\subseteq$  [OK].

## Vis [Menu 4-1- $\epsilon$ /-2]

Viser notatet for den valgte dag. Benyt tasterne  $\infty$  og  $\cup$  til at bladre gennem listen med notater. Hvis du indstiller telefonen til at afgive et signal, vises ikonet for vækkeur i displayet. Når signalet lyder, kan du trykke  $\mathbb{F}$  [Vælg] og se hele notatet. Tryk  $\mathbb{F}$  [Valg] for at slette eller redigere det valgte notat.

## Vis alle [Menu 4-1- $\epsilon$ -3]

Viser notater for alle dage. Benyt tasterne  $\subset \mathbb{R}$  og  $\subseteq \cup$  til at bladre gennem listen med notater. Du kan benytte samme menu som "Vis" ved at trykke  $\subset f$  [Valg].

### Slet seneste [Menu 4-1- $\epsilon$ /-4]

Du kan slette gamle notater, som du allerede har fået besked om.

```
Slet alt [Menu 4-1-\subset -5]
```
Sletter alle notater.

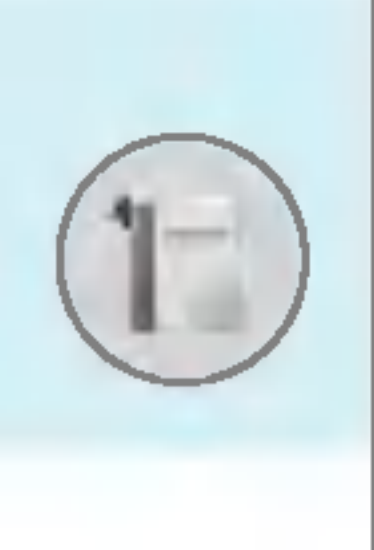

# Kalender [Menu 4]

# Tilføj ny [Menu 4-1- $\epsilon$ /-1]

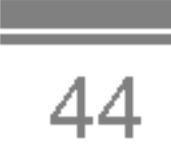

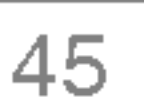

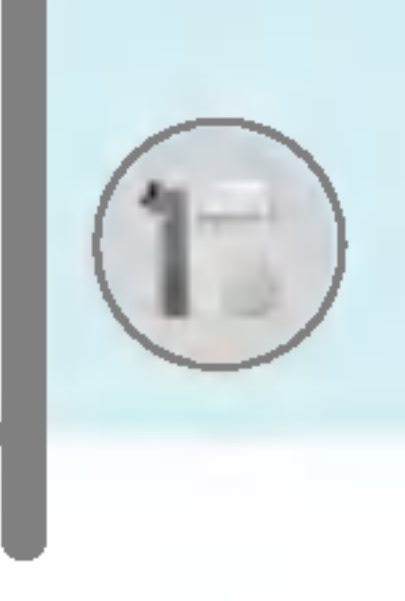

# Navn [Menu 4-2]

- 1. Hvis du ønsker at benytte **Navn**, trykker du  $\Box$  [Navn], mens telefonen står på standby.
- 2. Hvis du ønsker at benytte Navn, trykker du  $\mathbb{Z}$  [Menu], mens telefonen står på standby, og vælger **Kalender.**

### Søg [Menu 4-2-1]

#### (Opringning via telefonbogen)

- 1. Tryk  $\sum$  [Navn], mens telefonen står på standby.
- **2. Søg** ved at trykke  $\mathbb{F}$  [Vælg].
- 3. Indtast navn på den person, du ønsker telefonnummer eller emailadresse på, eller vælg 'Liste' for at kigge i telefonbogen.
- 4. Hurtigsøgning er mulig, hvis du indtaster første bogstav eller tal <sup>i</sup> det navn eller nummer, du ønsker at søge efter.
- 5. Hvis du ønsker at redigere, slette eller kopiere en post eller at tilføje en stemme til en post, vælges  $\mathcal{F}$  [Valg]. Nedenstående menu vil blive vist:
	- ? Rediger: Du kan redigere navn, nummer, e-mail, og fax ved at trykke  $\subset$  [OK].
	- Skriv SMS/MMS: Når du har fundet det nummer, du ønsker, kan du sende en SMS/MMS til det valgte nummer.
	- ? Kopier: Du kan kopiere en post fra SIM-kortet til telefonen eller fra telefonen til SIM-kortet.
	- Hovednummer: Du kan vælge det mobil-, hjemme- eller arbejdsnummer, som du oftest bruger. Hovednummeret er det nummer, som vises først.
	- Slet: Sletter post.

## Tilføj ny [Menu 4-2-2]

Du kan tilføje en post <sup>i</sup> telefonbogen med denne funktion.

Telefonhukommelsen har kapacitet til 200 poster. SIM-kortets hukommelseskapacitet afhænger af udbyderen.

Du kan gemme navne på op til 20 tegn i telefonhukommelsen. Antallet af tegn, navnene på SIM-kortet kan indeholde, afhænger af SIM-kortet.

- **1.** Abn først telefonbogen ved at trykke  $\Box$  [Navn] i standby.
- 2. Bladr for at markere Tilføj ny, og tryk  $\mathbb{Z}$  [Vælg].
- 3. Vælg den hukommelse, du ønsker at gemme posten i: SIM eller Telefon. Hvis Telefon er valgt, skal du vælge hvilket nummer, du ønsker som Hovednummer.

**a.** Tryk  $\subseteq$  [OK] for at indtaste navn.

- **b.** Tryk  $\subseteq$  [OK], derefter kan du indtaste nummer.
- c. Tryk  $\subset f$  [OK].
- **d.** Du kan føje posten til en gruppe ved at trykke  $\lbrack \infty \rbrack$  eller  $\lbrack \cdot \rbrack$ :
- e. Du kan knytte en karakter eller et billede til posten ved at trykke  $\overline{A}$ ,  $\subseteq$ ,  $\infty$ ,  $\infty$  eller  $\overline{D}$ .

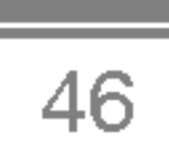

Bemærk

? Hvis du gemmer tekst og billeder <sup>i</sup> telefonbogen, vil du altid kunne finde dem frem igen.

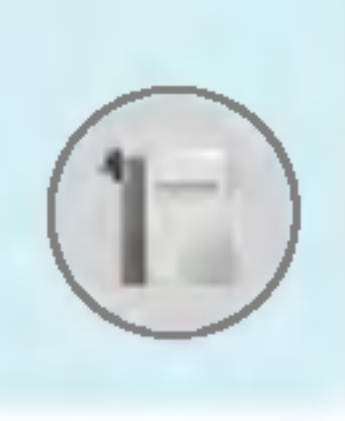

# Kalender [Menu 4]

 $\overline{47}$ 

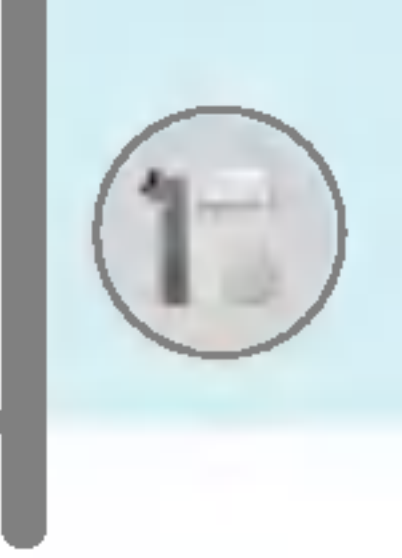

## Samtalegrupper [Menu 4-2-3]

Du kan vælge op til 20 medlemmer pr. gruppe. Du kan højst oprette 7 grupper.

- 1. Tryk  $\sum$  [Navn] i standby-modus.
- 2. Bladr til samtalegrupper og tryk  $F$  [Vælg], hvorved alle gruppelister vises.
- 3. Vælg navnet på den gruppe, du ønsker, ved at trykke  $\mathbb{Z}$  [Vælg].

#### • Medlemsliste

Du kan tilføje gruppemedlemmer. Hver gruppe kan højst bestå af 20 medlemmer.

Fjerner medlemmer fra gruppelisten, men navn og telefonnummer bliver stående i telefonbogen.

Viser de gruppemedlemmer, du har valgt.

#### • Grupperingetone

Giver dig mulighed for at vælge en særlig ringetone for opkald fra gruppemedlemmerne.

#### • Gruppeikon

Giver dig mulighed for at vælge et særligt ikon for hver enkelt gruppe.

## ? Tilføj medlem

## ? Fjern medlem

#### ? Omdøb

Du kan ændre et gruppenavn.

## Lynopkald [Menu 4-2-4]

Du kan forbinde en hvilken som helst tast fra **200 til political** med et navn fra listen. Du kan ringe direkte op ved at holde den valgte lynopkaldstast inde <sup>i</sup> 2-3 sekunder.

- 1. Åbn først telefonbogen ved at trykke  $\sum$  [Navn] i standby.
- 2. Bladr til lynopkald, og tryk derefter  $\mathbb{Z}$  [Vælg].
- 3. Hvis du ønsker at tilføje et lynopkald, vælg da (tom). Derefter kan du søge navnet <sup>i</sup> telefonbogen.
- 4. Vælg navn via det tildelte lynopkaldsnummer og tryk på Rediger eller Slet for at ændre navn.

- 1. Tryk  $\sum$  [Navn] i standby-modus.
- 2. Bladr for at markere menuen **Indstillinger**, og tryk derefter  $\epsilon$ [Vælg].

- Hvis du vælger **Variabel**, når du tilføjer en post, vil telefonen spørge, hvor den skal gemmes.
- Hvis du vælger SIM eller <mark>Telefon,</mark> vil posten gemmes på SIM-kortet eller <sup>i</sup> telefonen.

#### • Søg efter

Bladr for at markere **Søg efter**, og tryk  $\subseteq$  [Select].

### Indstillinger [Menu 4-2-5]

Bladr for at markere Se valgmuligheder, og tryk derefter  $\epsilon$ [Vælg].

#### ? Angiv hukomm.

Bladr for at markere **Angiv hukomm.**, og tryk  $\mathbb{F}$  [Vælg].

- Hvis du vælger Variabel, vil telefonen spørge, hvordan den skal søge.
- Hvis du vælger **Navn** eller **Nummer**, vil telefonen søge på navn eller nummer

### • Se valgmuligheder

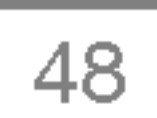

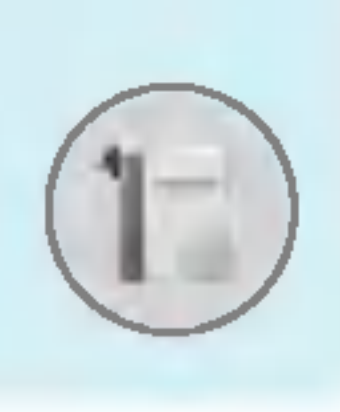

# Kalender [Menu 4]

Menubeskrivelse

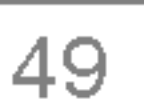

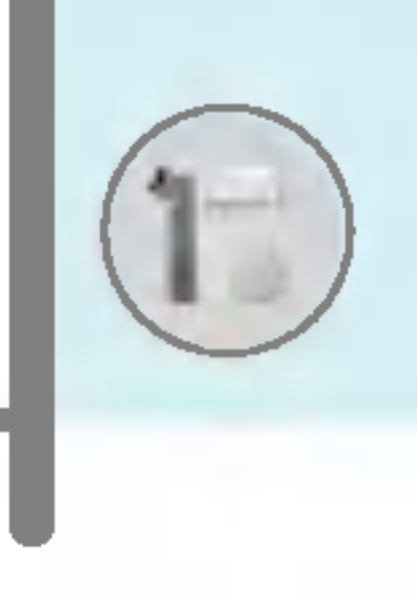

- Kun navn: Listen <sup>i</sup> telefonbogen viser kun navn.
- Med billeder: Listen <sup>i</sup> telefonbogen vises med font og billede.
- Navn & nummer: Listen <sup>i</sup> telefonbogen vises med navn og nummer.

#### Kopier alt [Menu 4-2-6]

- **1.** Abn først telefonbogen ved at trykke  $\Box$  [Navn] i standby.
- 2. Bladr til Kopier alt, og tryk derefter  $\mathbb{Z}$  [Vælg] for at komme ind i menuen.
	- SIM til telefon : Du kan kopier poster fra SIM-kortet til telefonhukommelsen.

• Telefon til SIM : Du kan kopier poster fra telefonhukommelsen til SIM-kortet.

Du kan kopiere/flytte poster fra SIM-kortets hukommelse til telefonhukommelsen og omvendt.

- 3. Du kan se nedenstående undermenuer:
	- Bevar oprindelig : Nummeret kopieres, men slettes ikke fra sin oprindelige plads.
	- Slet oprindelig : Nummeret kopieres og slettes fra sin oprindelige plads.

Du kan slette alle poster på SIM-kortet, i telefonhukommelsen. Denne funktion kræver sikkerhedskode.

- 1. Tryk  $\supseteq$  [Navn] i standby-modus og vælg slet alt, tryk  $\subseteq$ 7 [Vælg].
- 2. Vælg den hukommelse, du ønsker at slette.
- **3.** Indtast sikkerhedskode og tryk  $\subseteq$  [OK] eller  $\supseteq$  [Tilbage].

#### Slet alt [Menu 4-2-7]

Information [Menu 4-2-8]

#### ? Tjeneste-opkaldsnr.

Denne funktion giver dig adgang til en liste over tjenester, som din udbyder tilbyder (hvis de understøttes af SIM-kortet).

- **1.** Abn først telefonbogen ved at trykke  $\overline{)}$  [Navn] i standbymodus, og vælg Information.
- 2. Bladr til opkaldsnummeret for tjenesten, og tryk  $\mathbb{Z}$  [Vælg].
- 3. Navnene på de tilgængelige tjenester vil blive vist.
- 4. Benyt  $\infty$  og  $\cup$  til at vælge en tjeneste. Tryk  $\mathbb{R}$  [send].

- 
- og fyldte poster der er i din telefonbog.<br>1. Åbn først telefonbogen ved at trykke på ∑∋ [Navn] i standby. Åbn først telefonbogen ved at trykke på <mark>∖</mark>⊇<br>Vælg **Information** ved at trykke *⊑* [Vælg].
- Vælg **Information** ved at trykke  $\subset$  [Vælg].<br>**2.** Bladr til **Hukommelses-status**, tryk derefter  $\subset$  [OK].
- ? Eget nummer (SIM-afhængigt)

Du kan gemme og checke dit eget nummer på SIM-kortet.

#### ? Hukommelses-status

Denne funktion giver dig mulighed for at se, hvor mange tomme og fyldte poster der er <sup>i</sup> din telefonbog.

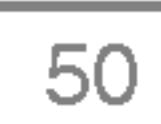

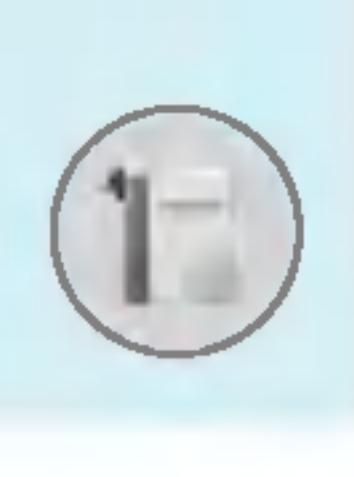

# Kalender [Menu 4]

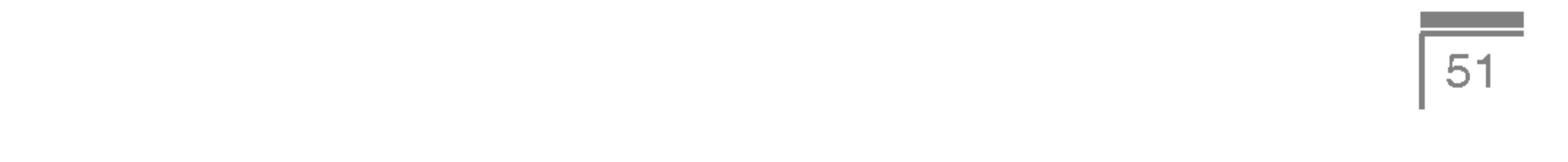

Denne menu indeholder funktioner relateret til SMS (Short Message Service), MMS (Multimedia Message Service), telefonsvarer og udbyderens servicemeddelelser.

# Skriv SMS [Menu 5-1]

Du kan skrive og redigere tekstmeddelelser, mens du kontrollerer antallet af sider.

- 1. Gå til menuen **Meddelelser** ved at trykke på  $\mathbb{F}$  [Select].
- 2. Hvis du ønsker at skrive en ny meddelelse, vælg Skriv SMS.
- 3. Benyt T9 for at lette indtastningen. For nærmere information, se Sådan bruger du T9 (Side 56).
- 4. Tryk [Indsæt] for at vedhæfte filer.
- 5. Hvis du ønsker at se dine valgmuligheder eller at afslutte din tekst, trykker du  $\epsilon$  [Valg].

#### Bemærk

? Telefoner, som understøtter EMS version 5, kan sende farvebilleder, lyd, skrifttyper etc. Hvis modtagerens telefon ikke understøtter disse funktioner, modtages billeder, lyde og skrifttyper ikke.

#### Indsæt

#### • Symbol

Du kan vedhæfte specialtegn.

#### ? Billede

Du kan vedhæfte standardbilleder eller billeder gemt <sup>i</sup> Min mappe.

#### • Lyd

Du kan indsætte lyde tilgængelige for SMS.

#### • Tekstskabeloner

Du kan benytte **tekstskabeloner**, som allerede ligger i telefonen.

- 1. Indtast modtagerens nummer.
- **2.** Tryk  $\subseteq$  for at tilføje flere modtagere.
- 3. Du kan tilføje numre fra telefonbogen.
- 4. Tryk  $\mathcal{F}$  når du har indtastet et nummer.

Alle meddelelser gemmes automatisk i udbakken, også selv om der opstår en fejl i afsendelsen.

#### ? Navn

Du kan tilføje telefonnumre eller e-mailadresser til Navn.

#### • Signatur

Du kan tilføje kontaktinformation til meddelelser.

## Valg

? Send

Sender SMS.

? Gem

Gemmer meddelelser <sup>i</sup> udbakken.

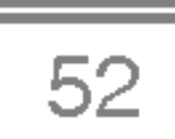

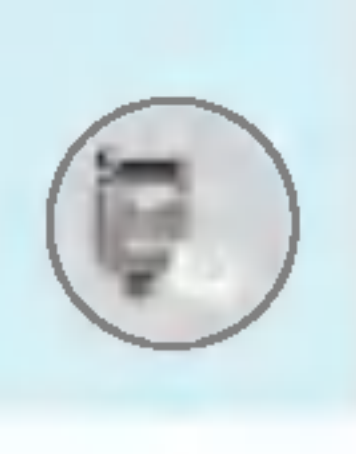

# Meddelelser [Menu 5]

#### • Skrifttype

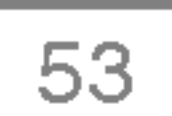

Du kan vælge fontens Størrelse og Type.

#### ? Farve

Du kan vælge **farve** for for- og baggrund.

#### ? Opsætning

Du kan centreret eller Højre/ Venstre indholdet af meddelelserne.

#### ? Føj til T9-ordbog

Du kan tilføje egne ord. Denne menu vises kun, når den intelligente ordbog er slået til (T9Abc/T9abc/T9ABC).

#### ? T9-sprog

Vælg indstilling for T9-indtastning.

#### ? Afslut

Hvis du trykker Afslut, mens du skriver en meddelelse, afslutter du og vender tilbage til menuen Meddelelser. Meddelelsen, du skrev, gemmes ikke.

- 1. Gå til menuen **Meddelelser** ved at trykke  $\mathbb{F}$  [Vælg].
- 2. Hvis du ønsker at skrive en ny meddelelse, vælg Skriv MMS.
- 3. Du kan oprette en ny meddelelse eller vælge én af de allerede eksisterende skabeloner til multimediemeddelelser.
- 4. Tryk Indsæt for at vedhæfte symbol, Foto, Tag billede, Billede, Lyd, Stemmememo, Tekstskabeloner, Telefonbog eller Signatur.

# Skriv MMS [Menu 5-2]

Du kan skrive og redigere multimediemeddelelser, mens du checker meddelelsens størrelse.

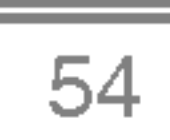

### Valg

#### ? Send

Du kan sende multimediemeddelelser til flere modtagere, du kan prioritere din meddelelse og sende beskeden senere.

Du kan se den multimediemeddelelse, du har skrevet, før du sender den.

#### ? Gem

Du kan gemme multimediemeddelelser <sup>i</sup> udbakken eller som skabeloner.

#### ? Tilføj dias

Du kan tilføje et dias før eller efter det aktuelle dias.

#### • Gå til dias

Du kan gå til foregående eller næste dias.

#### • Slet dias

- Alle meddelelser gemmes automatisk i udbakken, også selv om der opstår en fejl i afsendelsen.
- ? Spørg din udbyder, om du har adgang til prioritetstjeneste.

#### • Forhåndsvisning

Du kan slette det aktuelle dias.

### ? Vælg diasformat

#### - Indstil timer

Du kan indstille timer for dias, tekst, billede og lyd.

#### Bemærk!

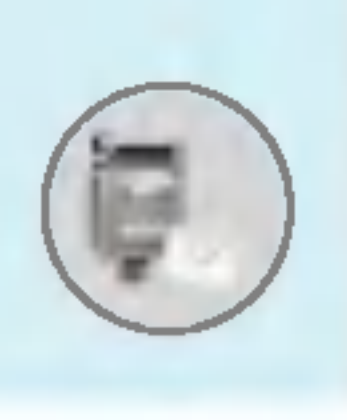

# Meddelelser [Menu 5]

# Byt om på tekst og billed<mark>e</mark>

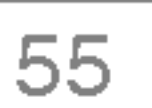

Du kan bytte om på placeringen af billede og tekst i meddelelsen.

## • Fjern medie

Du kan fjerne billeder eller lyde fra diasene. Denne valgmulighed vises kun, når mediefiler er gemt i telefonen.

#### ? Føj til T9-ordbog

Du kan tilføje egne ord. Denne menu vises kun, når den intelligente ordbog er slået til (T9Abc/T9abc/T9ABC).

> • Hvis du vælger billedformat (15K), når du skriver multimediemeddelelser, tager det min. 15 sekunder at loade billedet. Du kan ikke benytte tasterne, mens telefonen loader. Efter 15 sekunder kan du begynde at skrive meddelelsen.

#### ? T9-sprog

Vælg indstilling for T9-indtastning.

#### ? Afslut

Fører tilbage til menuen Meddelelser.

Bemærk!

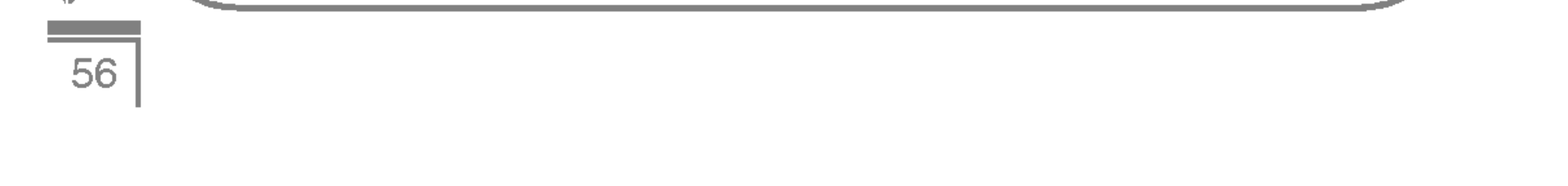

T9 giver dig mulighed for at skrive meddelelser hurtigt. Med T9 behøver du kun trykke én gang på tasten med det bogstav, du ønsker. T9 er baseret på en indbygget ordbog, som du kan føje nye ord til.

#### ? Sadan skriver du ved hjælp af T9.

1. Begynd at skrive et ord med tasterne  $(2\pi)$  to  $\sqrt{2\pi}$ . Tryk kun én gang på tasterne for hvert bogstav. Hvis du ønsker at skrive fx ordet 'Girl', trykker du  $\lfloor \frac{1}{2m} \rfloor$ ,  $\lfloor \frac{1}{2m} \rfloor$ , ্কী, তেন্ত্র, Bogstaverne, du indtaster, ser ud som om, de er spærrede.

Ordet ændrer sig efter hvert tryk pa en tast. Derfor skal du ikke tænke på, hvordan ordet ser ud på displayet, før du har trykket på alle tasterne.

Tryk  $\text{CD}$  for at slette et bogstav til venstre for markøren. Hvis du ønsker at indsætte flere tal, holdes  $\mathbb{F}$ -tasten nede, og tallene indtastes. Hvis du holder  $\mathbb{R}$ -tasten nede, kan du ændre sprog. (Du kan også benytte Valg.) Telefonen understøtter tre funktioner: Intelligent ordbog (T9Abc, T9ABC, T9abc), multitap (ABC, abc) og numerisk indtastning (123). Tryk på  $\mathscr{D}$ -tasten, hvis du ønsker at skifte funktion.

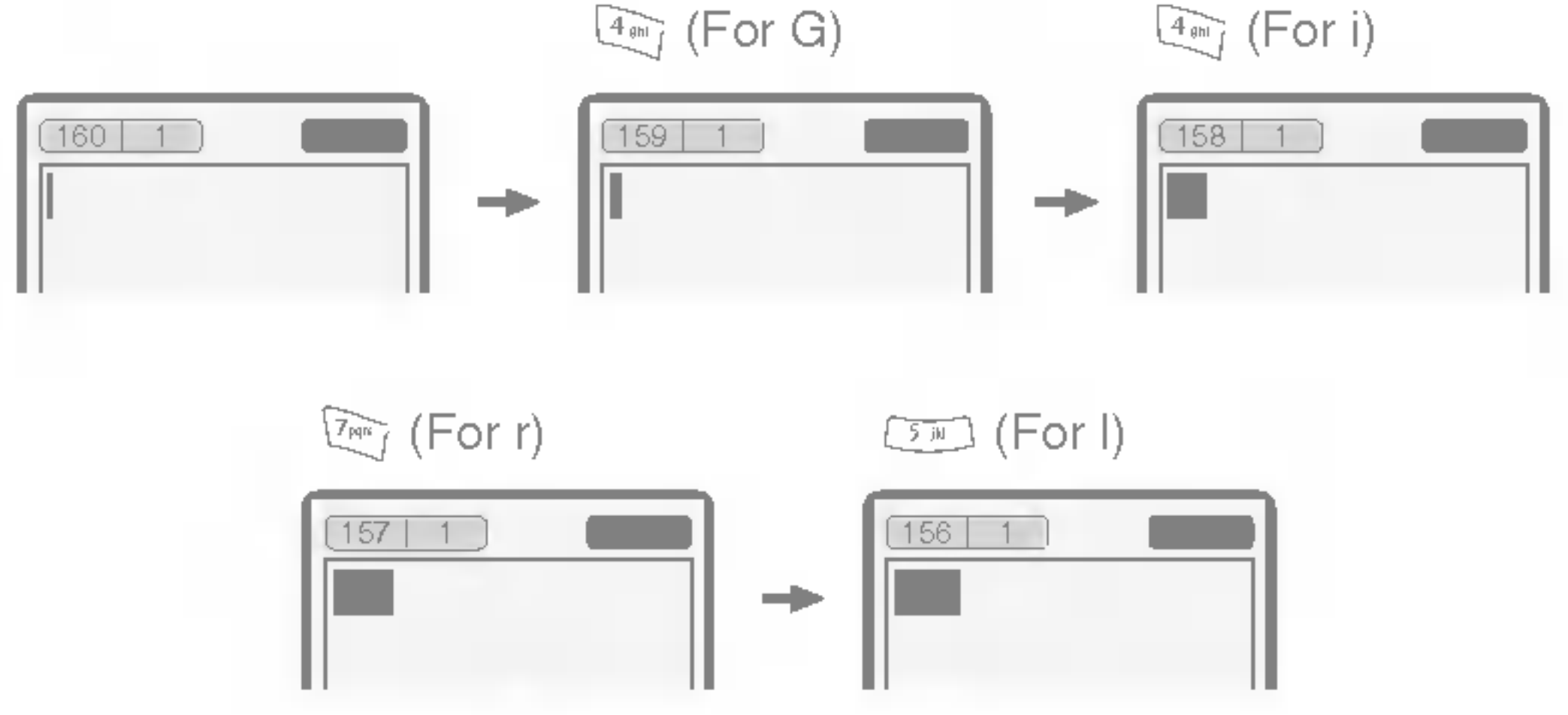

![](_page_242_Picture_7.jpeg)

![](_page_242_Picture_0.jpeg)

# Meddelelser [Menu 5]

# Sådan bruger du T9

![](_page_243_Picture_8.jpeg)

![](_page_243_Picture_0.jpeg)

Alternativt: Tryk på  $\sqrt{\gamma}$ -tasten og vælg Indsæt symbol. Vælg det tegn, du ønsker, og tryk Vælg.

2. Når du er færdig med at skrive et ord, skal du kontrollere, om det er korrekt.

Hvis ordet er korrekt: Tryk **tog og skriv det næste ord.** 

H<mark>vis ordet er korrekt:</mark> Tryk তেত og skriv det næste ord.<br><mark>Hvis ordet ikke er korrekt :</mark> Søg ved hjælp af tasterne ক্ষেত্ৰ D (for andre forslag).

Alternativt: Hvis du ikke finder det ord, du ønsker, kan du selv tilføje ordet. Tryk  $F$  [Valg] i den intelligente ordbogs redigeringsmodus. Vælg Føj til T9-ordbog. Nedenstående billede vises på displayet.

![](_page_243_Figure_6.jpeg)

![](_page_244_Picture_15.jpeg)

## Indbakke [Menu 5-3]

Telefonen afgiver et signal, når du modtager meddelelser. Meddelelserne gemmes <sup>i</sup> indbakken.

Ikoner viser meddelelsernes status <sup>i</sup> indbakken. For nærmere oplysninger, se ikonvejledningen.

SIM-meddelelse betyder en meddelelse gemt på SIM-kortet. SIM-meddelelsen kan flyttes til telefonen. Du kan flytte denne meddelelse til telefonen.

Hvis telefonen viser 'Ingen plads til SIM-meddelelser', skal du slette alle SIM-meddelelser fra indbakken. Hvis telefonen viser 'Ingen plads til meddelelser', kan du skabe plads <sup>i</sup> diverse bakker ved at slette meddelelser, mediefiler og applikationer.

For adviserede multimediemeddelelser skal du vente på, at meddelelsen downloades og behandles. For adviseringsind stillinger, se [Menu 5-9-2] for flere oplysninger.

Hvis du ønsker at læse en meddelelse, vælges den pågældende meddelelse ved tryk på tasten  $\mathbb{Z}$ .

#### SIM-meddelelse

![](_page_244_Figure_5.jpeg)

[ ] Push-meddelelse

[  $\blacktriangleright$  ] Adviseret multimediemeddelelse

![](_page_244_Picture_0.jpeg)

# Meddelelser [Menu 5]

![](_page_245_Picture_20.jpeg)

![](_page_245_Picture_0.jpeg)

#### Svar

Du kan svare afsenderen ved at sende en meddelelse.

#### Videresend

Du kan videresende en meddelelse til en anden person.

#### Returner opkald

Du kan ringe tilbage til afsenderen.

#### Slet

Du kan slette den aktuelle meddelelse.

#### **Hent**

Du kan hente billeder, lyd og tekst og gemme dem <sup>i</sup> Min mappe eller <sup>i</sup> Telefonbogen.

#### Vis information

Du kan se information om sendte og modtagne meddelelser, afsenderens adresse, emne (kun multimediemeddelelser), dato og tidspunkt, meddelelsestype og -størrelse, Prioritet og klasse.

#### Slet alt

Du kan slette alle meddelelser.

#### Genafspil (kun multimediemeddelelser)

Du kan genafspille mediefiler <sup>i</sup> multimediemeddelelser.

### Modtag (gælder adviseringer)

Hvis Multimediemeddelelser er indstillet til Autodownload fra, kan du kun modtage adviseringer. For at modtage en meddelelse, skal du vælge [Modtag].

![](_page_246_Picture_19.jpeg)

# Udbakke [Menu 5-4]

Her kan du se både afsendte og ikke-afsendte meddelelser. For sendte meddelelser kan du se leveringsstatus.

Du bladrer i meddelelserne i udbakken på samme måde som i indbakken.

## Nar du har sendt en meddelelse:

#### Vis

Viser sendte meddelelser.

#### Videresend

Videresender den valgte meddelelse til andre modtagere.

### Slet

Sletter den valgte meddelelse.

## Vis information

Viser information om meddelelser <sup>i</sup> udbakken: modtagerens adresse, emne (kun multimediemeddelelser), dato og tid, meddelelsestype og-størrelse og afsendelsesrapport.

## Slet alt

Slette alle sendte meddelelser.

![](_page_246_Figure_5.jpeg)

[<sup>11</sup>] SMS Levering bekræftet

![](_page_246_Picture_0.jpeg)

# Meddelelser [Menu 5]

![](_page_247_Picture_26.jpeg)

![](_page_247_Picture_0.jpeg)

#### Før du sender en meddelelse:

#### Vis

Viser ikke afsendte meddelelser.

#### Send

Sender meddelelsen.

#### Slet

Sletter meddelelsen.

#### Vis information

Viser information om meddelelser <sup>i</sup> udbakken.

#### Send alle

Du kan sende alle beskeder, der ikke er afsendt.

#### Slet alt

Du kan slette alle beskeder, der ikke er afsendt.

# Kladder [Menu 5-5]

Ved brug af denne menu kan du forudindstille op til fem multimediemeddelelser, som du bruger ofte. Denne menu viser en liste over forudindstillede multimediemeddelelser.

Du har adgang til følgende funktioner:

- Vis: Viser multimediemeddelelser.
- **Rediger: Ændrer den valgte meddelelse.**
- Slet: Sletter den valgte meddelelse.
- Vis information: Viser meddelelsesinformation.
- Slet alt: Sletter alle meddelelser i mappen.

# Aflyt talemeddelelse [Menu 5-6]

![](_page_247_Figure_25.jpeg)

![](_page_248_Picture_17.jpeg)

# Infomeddelelse [Menu 5-7]

#### (Afhænger af net og abonnement)

Infotjenester er tekstmeddelelser leveret via nettet til GSM-telefoner. Via infotjenester kan du modtage generel information, som fx vejrudsigter, trafikmeddelelser og aktiepriser. Enhver type information har et nummer, hvormed du kan kontakte din udbyder vedrørende infotjenesten. Når du har modtaget en infotjeneste, får du enten en popup-meddelelse, som fortæller, at du har modtaget en meddelelse, eller også vises infotjenesten direkte på displayet. For at se meddelelsen igen i standby-modus, følges nedenstående anvisninger:

- meddelelsen komme frem på displayet. Du kan læse andre meddelelser ved at bladre med tasterne  $\mathbb{R}$ ,  $\mathbb{R}$  eller  $\mathbb{R}$  [Næste].
- 2. Meddelelsen vil vises, indtil du modtager en ny meddelelse.

Du kan se de infotjenestenumre, du har tilføjet. Hvis du trykker  $\epsilon$ [Valg], kan du redigere og slette de kategorier for infotjenester, du har tilføjet.

#### • Aktiv liste

## Læs [Menu 5-7-1]

1. Når du har modtaget en infotjeneste og vælger Læs, vil

#### Emner [Menu 5-7-2] (Afhænger af net og abonnement)

• Tilføj ny

Du kan tilføje infotjenestenumre <sup>i</sup> telefonens hukommelse og give dem et navn.

#### ? Vis liste

Du kan vælge infotjenestenumre <sup>i</sup> aktivlisten ved at trykke [Til/Fra]. Hvis du aktiverer et infotjenestenummer, kan du modtage meddelelser sendt fra det nummer.

![](_page_248_Picture_0.jpeg)

# Meddelelser [Menu 5]

![](_page_249_Picture_22.jpeg)

# Skabeloner [Menu 5-8]

## Tekstskabeloner [Menu 5-8-1]

Du har seks tekstskabeloner.

- ? Vis: Viser skabeloner til multimediemeddelelser.
- Rediger: Giver dig mulighed for at redigere multimedieskabeloner.
- Tilføj ny: Giver dig mulighed for at tilføje nye multimedieskabeloner.
- Skriv meddelelse: Giver dig mulighed for at skrive multimediemeddelelser ved hjælp af multimedieskabeloner.
- Slet: Sletter multimedieskabeloner.
- Slet alt: Sletter alle multimediemeddelelser.

#### multimedieskabelon [Menu 5-8-2]

Du kan benytte følgende valgmuligheder.

## Signatur [Menu 5-8-3]

Her kan du oprette et visitkort.

# Indstillinger [Menu 5-9]

## SMS [Menu 5-9-1]

#### • Meddelelses-typer

Tekst, Stemme, Fax, National personsøger, X.400, E-mail, ERMES

Almindeligvis er meddelelsen angivet som Tekst. Du kan konvertere din tekst til andre formater. Spørg din udbyder om adgangen til denne funktion.

#### • Gyldighed

Denne net-tjeneste giver dig mulighed for at angive, hvor lang tid dine tekstmeddelelser skal gemmes <sup>i</sup> meddelelsescenteret.

![](_page_250_Picture_19.jpeg)

Hvis du vælger Ja <sup>i</sup> denne menu, kan du kontrollere, om din meddelelse nåede frem til modtageren.

#### ? Svar via samme service-center

Hvis du ønsker at sende tekstmeddelelsen, kan du modtage adressen på SMS-centeret via denne menu.

Nar en meddelelse er sendt, giver den modtageren mulighed for at svare og føje omkostningen for svaret til din telefonregning.

#### • SMS-center

Hvis du vælger Ja <sup>i</sup> denne menu, kan du kontrollere, om din meddelelse nåede frem til modtageren.

#### Multimediemeddelelse [Menu 5-9-2]

? Prioritet

Du kan sætte prioriteten for den valgte meddelelse.

#### • Gyldighed

Denne net-tjeneste giver dig mulighed for at angive, hvor lang tid dine tekstmeddelelser skal gemmes <sup>i</sup> meddelelsescenteret.

#### • Leveringsrapport

#### ? Autodownload

Hvis du vælger Til, modtager du automatisk multimediemeddelelser. Hvis du vælger Fra, modtager du kun adviseringer <sup>i</sup> indbakken.

Hvis du vælger Kun privat netværk, kan du modtage multimediemeddelelser afhængig af indstillingerne <sup>i</sup> dette netværk.

![](_page_250_Picture_0.jpeg)

# Meddelelser [Menu 5]

#### • Leveringsrapport

![](_page_251_Picture_0.jpeg)

#### • Netindstillinger

![](_page_251_Picture_20.jpeg)

Hvis du vælger server til multimediemeddelelser, kan du angive serverens IP-adresse.

#### • Tilladte typer

- Personlige : Personlige meddelelser.
- Reklamer : Kommercielle meddelelser.
- Information : Vigtig information.

#### Telefonsv.-center [Menu 5-9-3]

Du kan også aflytte talemeddelelser, når du er i udlandet, hvis roaming understøttes af din udbyder.

- Modtag
	- -Ja

Du kan modtage talemeddelelser, hvis denne funktion understøttes af din netudbyder. Når nye talemeddelelser er blevet modtaget, vises symbolet for talemeddelelser på displayet. Henvend dig til din udbyder, hvis du ønsker nærmere oplysninger om tjenesten, så du kan konfigurere din telefon derefter.

#### • Hjem

Du kan aflytte talemeddelelser ved at vælge **Hjem.** 

#### ? Roaming

### Infomeddelelse [Menu 5-9-4]

Hvis du vælger denne menu, vil din telefon modtage infotjenester.

#### - Ingen

Hvis du vælger denne menu, vil din telefon ikke modtage infotjenester.
#### ? Alarm

#### -Ja

Telefonen udsender et lydsignal, når du modtager infotjenester.

Telefonen udsender ikke et lydsignal, når du modtager infotjenester.

#### - Ingen

Du kan vælge sprog ved at trykke [Til/Fra]. Infotjenesten vises på det sprog, du vælger.

#### ? Sprog

ζ Menubeskrivelse

#### Push-meddelelser [Menu 5-9-5]

Du kan vælge, om du vil modtage meddelelsen eller ej.

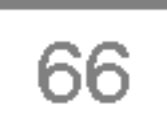

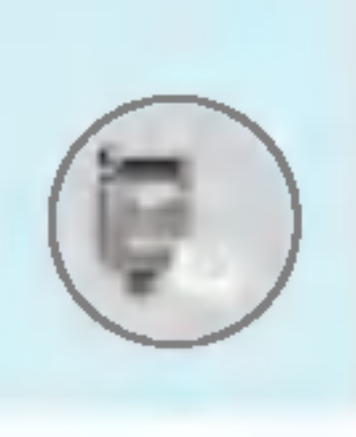

### Meddelelser [Menu 5]

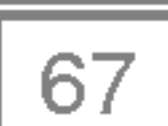

Med kameraet kan du tage billeder af begivenheder, og mennesker du møder pa farten.

### Tag billede [Menu 6-1]

- <del>※</del> Tage billede, når klappen er åben
- 1. Vælg Kamera, og tryk  $\mathcal{F}$ . Hvis du ønsker at gå direkte til menuen, holdes so længe inde.
- 2. Fokuser på det, du ønsker at fotografere, og tryk  $\Box$ ,  $\parallel$  eller  $\Box$ .
- 3. Hvis du ønsker at gemme billedet, trykker du  $\mathbb{F}_f$ ,  $\mathbb{D}$  eller  $\infty$ .

### <del>※</del> Tage billede, når klappen er lukket

Du kan se dig selv på sub-LCD'en, hvis du tager et selvportræt.

- 1. Tryk længe på  $\boxed{9}$ .
- 2. Vælg Tag billede, marker med side volumentast  $\parallel$ , og tryk  $\parallel$ .
- 3. Fokuser på motivet, og tryk på  $\vert\theta\vert$ . Billedes gemmes automatisk.

Undermenuer

- ? Tag billede
- ? Diasshow
- Lygte
- ? Tilbage

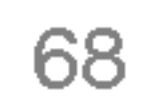

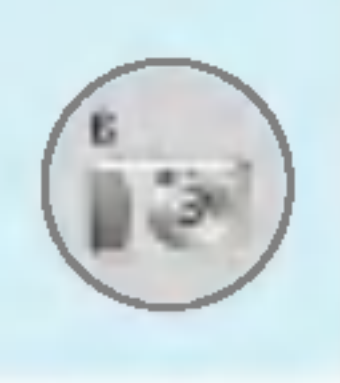

### Kamera [Menu 6]

? Brug en opløsning på 48x48 pixels, hvis du vil bruge billederne <sup>i</sup> billedtelefonbogen.

Bemærk

#### Bemærk

#### ? Indstillinger

Zoome: x1, x2, x4 (afhænger af opløsningen). Standardindstillingen er x1.

Du kan indstille billedstørrelse, lysstyrke, farve og zoom ved at trykke pa op U eller D.

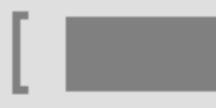

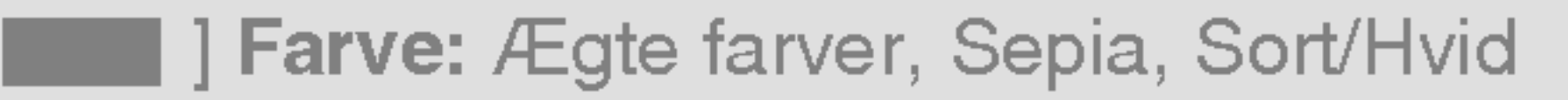

 $|$  Lysstyrke:  $-2, -1$ , Standard,  $+1, +2$ .

Automatisk billedtagning: fra, 3 sek., 5 sek.

Hukommelsesstatus: Check den tilgængelige

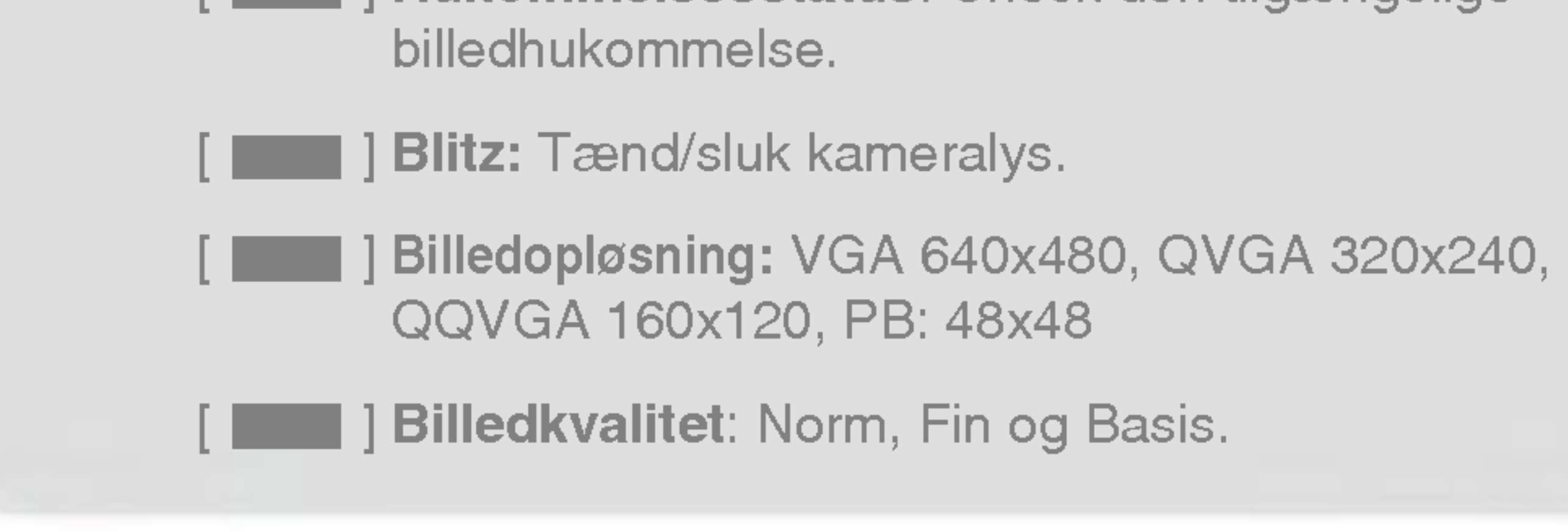

Menubeskrivelse

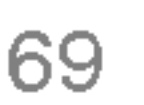

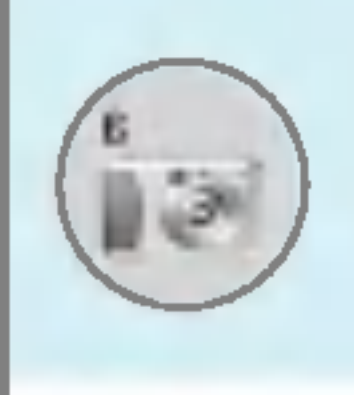

#### Aktiver en tast

- $K$   $\partial$  : Flytter det element, du har valgt.
- $\sqrt{2}$ : Endr den valgte funktion. UD: Flytter det element, du ha
- <u></u>③〔oĸ〕:Bruges til fotografering, og når du skal gemme billeder.
- : Bruges når du ønsker at gå tilbage til den foregående menu eller at afslutte kamera-modus.
- <u>lskal : Bruges til fotografering, og når du skal gemme</u> billeder.
	- : Send via MMS. 0.40
		- : Gem billedet albummet.
			- : Slet billedet.

### Tag billede med baggrund [Menu 6-2]

Du kan tage billeder på forskellig baggrund. Desuden kan du vælge Du kan tage billeder på forskellig baggrunden ramme ved at trykke  $(35)$  eller

I denne modus kan du ikke ændre indstillingerne for billedopløsning.

### Tag billedsekvens [Menu 6-3]

Du kan højst 9 billeder i træk. Når du har taget et billede, kan du se det ved at trykke  $\leq$ . Du kan gemme det ved at trykke  $\subset \cap$ .

#### Bemærk!

#### Bemærk!

• Hvis du indstiller billedopløsningen på 320x240, kan du kun tage 6 billeder. Hvis du indstiller billedopløsningen på 128x160, kan du tage 9 billeder.

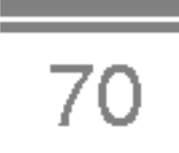

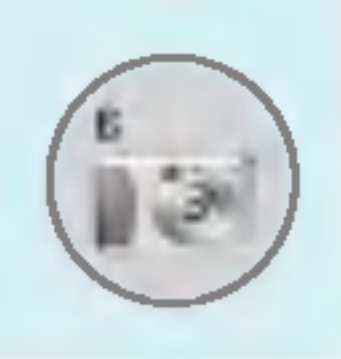

### Kamera [Menu 6]

### Album [Menu 6-4]

Her kan du se og sende billeder. Desuden kan du vælge en baggrund.

#### Alle billeder [Menu 6-4-1]

Se alle dine billeder <sup>i</sup> rækkefølge.

#### Almindelige billeder [Menu 6-4-2]

Her kan du se alle billeder undtagen billeder med ramme og billeder <sup>i</sup> telefonbogen.

#### Modus-billeder [Menu 6-4-3]

Her kan du se alle billeder med ramme.

- Valgmuligheder
	- Multivisning: Du kan se højst 9 miniaturebilleder på displayet på én gang.
	- Skriv MMS: Du kan sende billeder via MMS.
	- Angiv som Baggrund: Du kan vælge et billede som tapet.
	- Diasshow: Fra denne menu kan du se billederne som et diasshow.
	- Slet: Sletter billede.
	- Rediger titel: Du kan redigere titlen på et billede.
	- Vis information: Du kan se oplysninger om titel, størrelse og dato og klokkeslæt, da billedet blev taget.
	- Beskyttelse: Du kan låse billedet, så det ikke slettes ved et uheld.

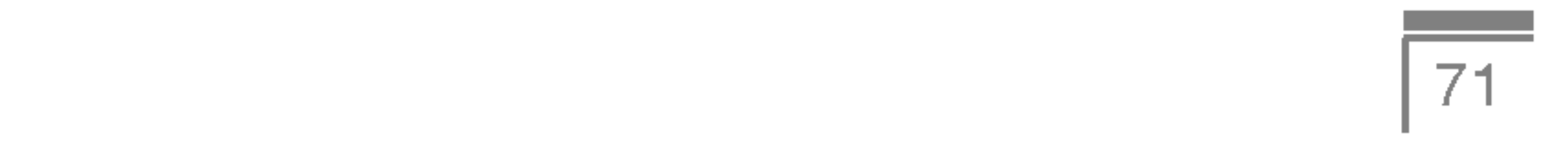

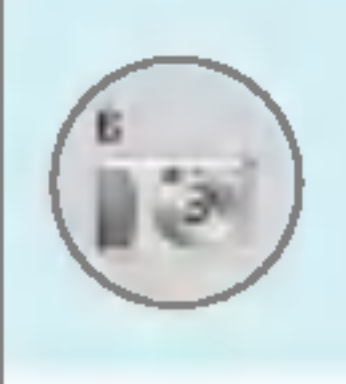

#### Billeder <sup>i</sup> telefonbogen [Menu 6-4-4] Se alle billeder <sup>i</sup> telefonbogen.

- ? Indstillinger
	- Angiv som Baggrund: Du kan vælge at bruge et billede som baggrund.
	- Diasshow: Fra denne menu kan du se billederne som et diasshow.
	- Slet: Du kan slette et billede.
	- Rediger titel: Du kan redigere titlen på billedet.
	- Vis information: Du kan se oplysninger om titel, størrelse og dato og klokkeslæt, da billedet blev taget.
	- Beskyttelse: Du kan låse billedet, så det ikke slettes ved et uheld.

### Indstillinger [Menu 6-5]

#### Hukommelsesstatus [Menu 6-5-1]

Du kan checke den billedet og ledige hukommelse.

#### Ryd album [Menu 6-5-2]

Sletter alle billeder gemt <sup>i</sup> mappen.

#### Autogem [Menu 6-5-3]

Gemmer automatisk billedet, som er taget med kameraet.

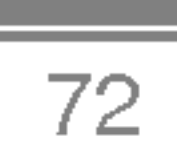

- 1. Vælg Til og indtast det tidspunkt, du ønsker, det skal ringe.
- 2. Vælg gentagelsesfrekvens: En gang, Man-fre, Man-lør, Hver dag.
- 3. Vælg den alarmtone, du ønsker, og tryk  $\mathbb{F}$  [OK].
- 4. Ændr navnet på alarmen og tryk  $\subset$  [OK].

### Alarm ur [Menu 7-1]

Du kan angive op til 5 tidspunkter, vækkeuret skal ringe på.

Du kan angive datoformat som DD/MM/AAAA, MM/DD/AAAA, ÅÅÅÅ/MM/DD. (D: Dag, M: Måned, Å: År)

### Dato og tid [Menu 7-2]

Her kan du indstille funktioner med relation til dato og tid.

#### Angiv dato [Menu 7-2-1]

Du kan indtaste dags dato.

#### Datoformat [Menu 7-2-2]

#### Angiv tid [Menu 7-2-3]

Du kan indtaste det aktuelle klokkeslæt.

#### Tidsformat [Menu 7-2-4]

Du kan angive tidsformatet til enten 24 eller 12 timer.

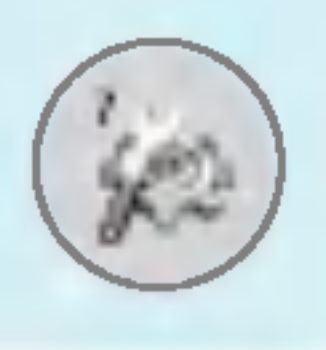

## Indstillinger [Menu 7]

Du kan indstille nedenstående menuer, som du ønsker: 1. Tryk  $\mathcal{F}$  [Menu], mens telefonen står på standby. 2. Tryk  $\sqrt{m}$  for at gå direkte til **Indstillinger.** 

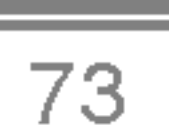

### Telefoninds. [Menu 7-3]

Du kan indstille telefonens funktioner.

#### Display-indstill. [Menu 7-3-1]

Du kan vælge et billede eller en animation ved at trykke  $[$  eller  $]$ 

#### ? Baggrund

Du kan vælge baggrundsbillede, når telefonen står på standby.

- Hoveddisplay
- Sub-LCD

#### Standard

Du kan indstille varigheden af lyset, som tændes, hver gang du trykker på en tast, eller åbner klappen.

#### Min mappe

Du kan vælge et billede eller en animation som tapet.

Du kan se en forhåndsvisning af den aktuelle menuindstilling, før du abner menuen. Indstillingen vises nederst <sup>i</sup> displayet.

#### ? Hilsen

Hvis du vælger Til, kan du ændre den tekst, som vises <sup>i</sup> displayet <sup>i</sup> standby-modus.

#### ? Baggrundslys

#### ? Informationsvindue

#### ? Network name

Hvis du vælger TIL, vises netværksnavnet (navnet på udbyderen) på hoveddisplayet.

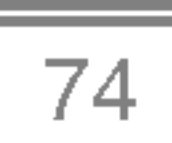

### Sprog [Menu 7-3-2]

Du kan ændre sproget for tekster på displayet. En sådan ændring vil også påvirke sproget i indtastnings-modus.

Du kan indstille menuen, som er relevant ved opkald ved at trykke Du kan indstille menuen, som er i<br><mark>@</mark> [Vælg] i menuen Indstillinger.

### Opkalds-indstill. [Menu 7-4]

#### Viderestil [Menu 7-4-1]

Viderestillingstjenesten giver dig mulighed for at viderestille indgående stemme-, fax-, og dataopkald til et andet nummer. For nærmere information, kontakt din udbyder.

Viderestiller stemmeopkald, når telefonen er slukket eller i et omrade, som ikke er dækket af et net.

#### • Alle dataopkald

#### ? Alle stemmeopkald

Viderestiller alle stemmeopkald.

#### • Hvis optaget

Viderestiller stemmeopkald, når telefon er i brug.

#### ? Hvis intet svar

Viderestiller stemmeopkald, som ikke besvares.

#### • Hvis uden for rækkev.

Viderestiller altid til et nummer med PC-forbindelse.

#### • Alle fax opkald

Viderestiller altid til et nummer med en faxtilslutning.

#### **• Annuller alt**

Annullerer alle viderestillingstjenester.

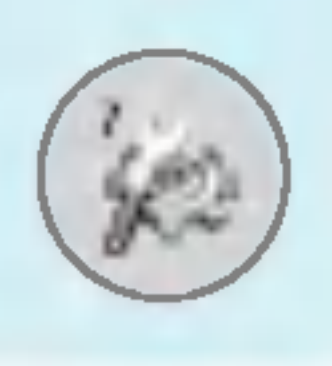

## Indstillinger [Menu 7]

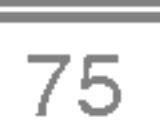

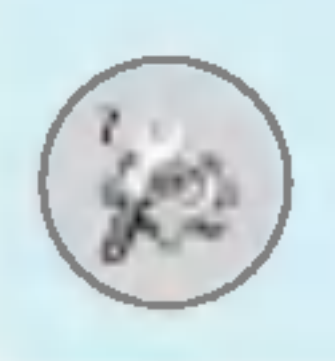

#### Undermenuerne

Menuen Viderestilling har nedenstående undermenuer:

#### - Aktiver

Aktiverer tjenesten.

#### Til person-meddelelse

Viderestiller til telefonsvarer. Denne funktion vises ikke <sup>i</sup> menuerne Alle dataopkald og Alle faxopkald.

#### Til andet nr.

Her kan du indtaste nummeret, der skal viderestilles til.

Hvis du vælger denne menu, kan du modtage et indgående opkald ved at abne klappen.

#### • Tryk på en tast

Hvis du vælger denne menu, kan du modtage et indgående opkald ved at trykke på en hvilken som helst tast undtagen <sup>2</sup> [Afslut].

#### • Kun send

Hvis du vælger denne menu, kan du kun modtage et indgående opkald ved at trykke på  $\mathbb{R}$  [Send].

#### Til foretrukne

Du kan se de seneste 5 numre, der er blevet viderestillet til.

#### - Annuller

Deaktiverer tjenesten.

#### - Vis status

Viser status af den tilsvarende tjeneste.

#### Svartilstand [Menu 7-4-2]

#### ? Abn

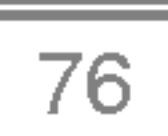

Hvis du vælger denne funktion, kan du sende dit telefonnummer til en anden person. Det betyder, at dit telefonnummer vil blive vist på modtagerens display.

Send mit nummer [Menu 7-4-3] (afhænger af netværk og abonnement)

#### ? Til

Hvis du vælger denne funktion, kan du sende dit telefonnummer, hvis du har to linier til rådighed, fx linje 1 eller linje 2.

#### ? Fra

Dit telefonnummer vil ikke blive vist.

#### ? Fabriksindstillinger

### Ventende opkald [Menu 7-4-4] (afhænger af netværk)

#### • Aktiver

Hvis denne tjeneste er aktiveret, kan du acceptere et ventende (indgaende) opkald.

#### ? Annuller

Hvis tjenesten er deaktiveret, kan du ikke høre, at der er ventende (indgaende) opkald.

#### • Vis status

Viser status af Ventende opkald.

#### Minuttone [Menu 7-4-5]

Hvis du vælger Til, kan du checke varigheden af opkaldet, ved at et signal lyder for hvert minut under samtalen.

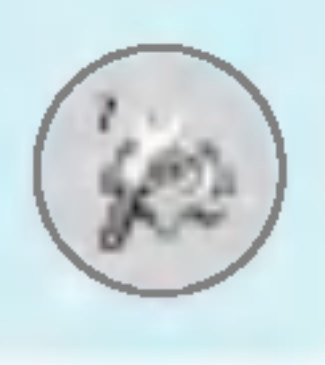

## Indstillinger [Menu 7]

• Linje 1

• Linje 2

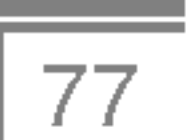

Nar denne funktion er aktiveret, vil din telefon forsøge at ringe op igen, hvis den ikke får forbindelse.

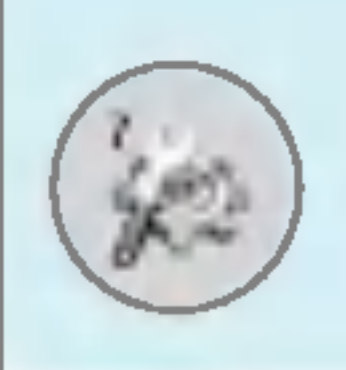

#### Auto-genopkald [Menu 7-4-6]

#### ? Til

Din telefon vil ikke forsøge at ringe op igen, hvis den ikke får forbindelse.

#### ? Fra

Den här funktionen är bara tillgänglig om operatören stöder tjänsten. Om funktionen stöds av din operatör kommer följande meny att visas.

#### Valj linje [Menu 7-4-7]

I denne menu kan du indstille telefonen, så den anmoder om SIMkortets PIN-kode, nar telefonen tændes. Hvis denne funktion er aktiveret, vil du blive bedt om at indtaste PIN-kode.

### Sikkerheds-indstill. [Menu 7-5]

#### PIN-kode anmodning [Menu 7-5-1]

- 1. Vælg PIN-kodeanmodning <sup>i</sup> menuen Sikkerhedsindstillinger og tryk  $\mathbb{Z}$  [Vælg].
- 2. Angiv Til/Fra.
- 3. Hvis du ønsker at ændre indstillingen, skal du indtaste PIN-kode, nar du tænder telefonen.
- 4. Hvis du indtaster den forkerte PIN-kode mere end 3 gange, vil telefonen blive låst. Hvis PIN-koden spærres, skal du indtaste PUK-koden.
- 5. Du kan indtaste din PUK-kode op til 10 gange. Hvis du indtaster den forkerte PUK-kode mere end 10 gange, kan du ikke låse din telefon op. Du bliver da nødt til at kontakte din udbyder.

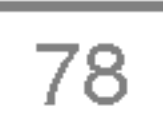

Opkaldsspærringen forhindrer, at der fra din telefon foretages eller modtages opkald af en bestemt kategori. Til denne funktion skal benyttes en adgangskode til opkaldsspærring. Du kan se nedenstående undermenuer:

#### • Alle udgående

Spærrer alle udgående opkald.

#### • International

Spærrer alle udgående internationale opkald.

#### Opkalds-spærring [Menu 7-5-3]

#### ? Internet-tilslut

Spærring af alle internationale udgaende opkald undtagen opkald via eget netværk.

#### • Alle indgående

Spærrer alle indgående opkald

#### • Indkom. under roaming

Spærrer alle indgående opkald under roaming

#### ? Annuller alt

Annullerer alle opkaldsspærringer.

#### ? Rediger adgangskode

Du kan ændre adgangskode for opkaldsspærring.

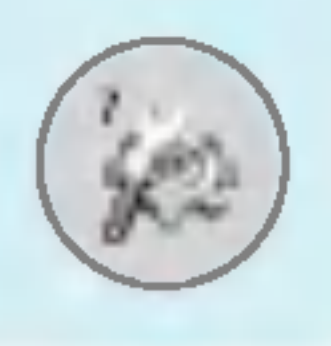

### Indstillinger [Menu 7]

#### Telefonlås [Menu 7-5-2]

Du kan benytte sikkerhedskoden for at undgå uautoriseret brug af telefonen. Hver gang du tænder telefonen, vil du blive anmodet om at indtaste sikkerhedskoden, hvis telefonlåsen indstilles på Til. Hvis du indstiller telefonlåsen på Automatisk, vil du kun blive anmodet om koden, når du skifter SIM-kort.

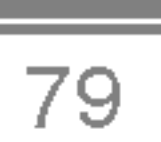

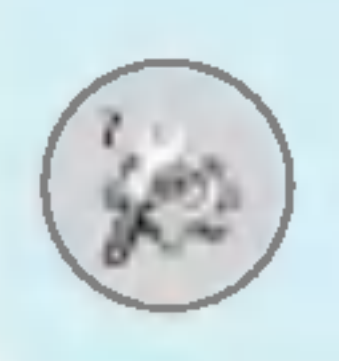

#### Undermenuerne:

#### ? Aktiver

Giver mulighed for at sætte restriktioner på opkald.

#### ? Annuller

Annullerer opkaldsrestriktioner.

#### ? Vis status

Se status for såvel spærrede som ikke-spærrede opkald.

Du kan afgrænse dine udgående opkald til valgte telefonnumre. Numrene er beskyttede af din PIN2-kode.

#### • Aktiver

Du kan afgrænse dine udgående opkald til udvalgte telefonnumre.

#### Fast opkaldsnr. [Menu 7-5-4] (SIM-afhængigt)

#### ? Annuller

Deaktiverer funktionen.

#### ? Nummerliste

Du kan se nummerlisten gemt som Faste opkaldsnumre.

#### Skift koder [Menu 7-5-6]

PIN er en forkortelse af (Personal Identification Number) og benyttes til at forhindre uautoriseret brug af telefonen.

Du kan ændre adgangskoderne: PIN-kode, PIN2-kode, Sikkerheds-kode.

- 1. Hvis du ønsker at ændre Sikkerhedskoden, PIN- eller PIN2 koden, skal du indtaste din oprindelige kode og trykke  $\subsetneq$  [OK].
- 2. Indtast ny Sikkerhedskode, PIN- eller PIN2-kode og bekræft.

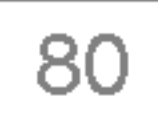

### Netværks indstill. [Menu 7-6]

Du kan vælge det net, du vil registreres på enten automatisk eller manuelt. Normalt er netindstillingen sat til automatisk.

Hvis du vælger Automatisk, søger og vælger telefonen automatisk et net. Når du én gang har valgt Automatisk, vil telefonen vedblive med at stå på "Automatisk", selv om telefonen slukkes.

#### Automatisk [Menu 7-6-1]

#### Manuel [Menu 7-6-2]

Telefonen vil vise en liste over tilgængelige netværk. Du kan derefter vælge det net, du ønsker at benytte, hvis det har en roaming-aftale med din egen udbyder. Telefonen lader dig vælge et andet net, hvis telefonen ikke far forbindelse til det net, du først

valgte.

#### Foretrukne [Menu 7-6-3]

Du kan angive en liste over foretrukne netværk. Telefonen vil da forsøge at fa forbindelse til disse før andre net. Listen sammensættes ud fra telefonens eksisterende liste over net.

### Nulstil indst. [Menu 7-7]

Du kan gendanne alle fabriksindstillinger. Du skal bruge en sikkerhedskode for at aktivere denne funktion.

### GPRS-indstilling [Menu 7-8]

Du kan angive GPRS-indstillinger afhængigt af, hvor du befinder dig.

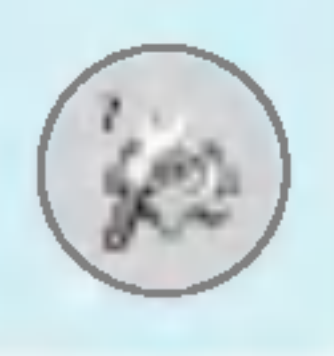

## Indstillinger [Menu 7]

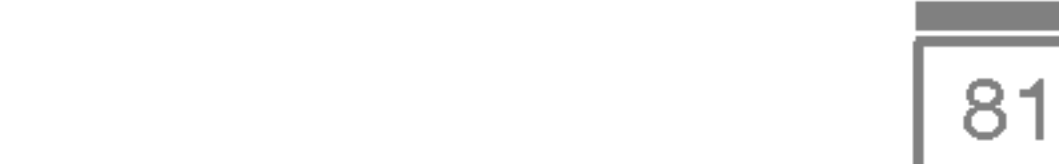

## Tjeneste [Menu 8]

### Internet [Menu 8-1]

Du kan benytte en række WAP-tjenester (Wireless Application Protocol) såsom bankforretninger, nyheder, vejrudsigter og information om flyafgange. Disse tjenester er designede specielt til mobiltelefoner, og de vedligeholdes af WAP-tjenesteudbyderne.

Nar du er forbundet, vises hjemmesiden. Indholdet afhænger af den benyttede udbyder. Du kan få adgang til et hvilket som helst website ved at indtaste sitets URL-adresse. Du kan lukke browseren ved at trykke på <sup>2</sup>/2 tasten Telefonen vil gå i standby-tilstand.

Din netoperatør kan oplyse dig om priser, takster og hvilke WAPservices, du har adgang til. Du kan også kontakte udbyderen af den tjeneste, du gerne vil benytte. Udbyderen kan også fortælle dig, hvordan du kan bruge deres tjeneste.

Kontakt din netoperatør for at fa abnet en internetkonto. For at bruge web-browseren skal du angive dit telefonnummer via Eget nummer-menuen.

Tryk  $\epsilon$  [Vælg] for at se dine valgmuligheder eller tryk  $\epsilon$ [Tilbage] for at afslutte.

- Tilslut : Tilslut til valgt bogmærke.
- Tilføj ny: Tilføj et nyt bogmærke manuelt.
- Rediger : Rediger titel og adresse på bogmærke.
- Slet : Slet det valgte bogmærke fra listen.

#### Hjem [Menu 8-1-1]

Tilslutter til den hjemmeside, som er defineret <sup>i</sup> den aktive profil. Hvis du ikke har defineret en hjemmeside, er den allerede defineret af din udbyder.

#### Bogmærker [Menu 8-1-2]

<sup>I</sup> denne menu kan du tilføje eller ændre dine foretrukne WAP-sites, ligesom med internet-bogmærker i din pc-browser, så du altid har dem klar.

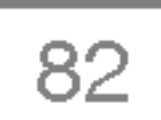

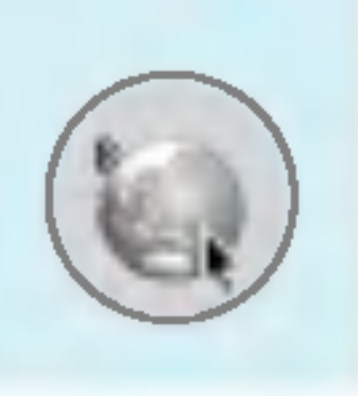

### Tjeneste [Menu 8]

Profiler indeholder de konfigurationer, der kræves for at bruge WAP- og MMS-tjenester. Mobiltelefonen skal indstilles til at oprette forbindelse til udbyderens gateway, på samme måde som med en Internetforbindelse til en pc. <sup>I</sup> denne menu kan du opsætte flere profiler. Du skal huske, at WAP- og MMS-profiler ikke er det samme, hvorfor du skal opsætte to særskilte profiler. Kontakt udbyderen for at få alle de nødvendige oplysninger.

Denne mobiltelefon understøtter også "Over The Air"konfigurationen (OTA), som overholder Openwave- specifikationen. Med OTA kan du konfigurere telefonen via en SMS. Kontakt udbyderen for at få oplyst, om denne tjeneste er tilgængelig.

#### Profiler [Menu 8-1-3]

Hver profil indeholder følgende menu:

#### • Aktiver

Du kan vælge den profil, du ønsker.

#### ? Indstillinger

Du kan redigere og ændre WAP-indstillinger for den valgte profil.

#### - Hjemmeside

Denne indstilling giver dig mulighed for at indtaste adressen (URL'en) på den side, du ønsker at benytte som hjemmeside. Du behøver ikke at indtaste "http://" foran URL'en, WAP-browseren vil automatisk tilføje det.

- Bærer

Du kan vælge bærertjeneste.

- ? Data
- ? GPRS

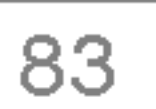

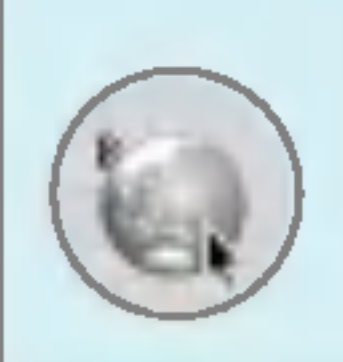

#### - Dataindstillinger

Fremkommer kun, hvis du vælger Data som bærertjeneste.

- **IP-adresse : Indtast IP-adressen på den WAP-gateway, du** ønsker.
- Ring op : Indtast det telefonnummer, du skal anvende for at få adgang til din WAP-gateway.
- **Bruger-ID** : Brugerne identificeres via opkaldsserver (IKKE via WAP-gateway).
- Adgangskode : Adgangskode kræves af opkaldsserver (IKKE af WAP-gateway) for at identificere dig.
- Opkaldstype : Vælg type af dataopkald: analogt eller digitalt (ISDN).

Opkaldshastighed : Hastigheden af din datatilslutning: 9.600 eller

- 14.400.
- **Ventetid** : Du skal indtaste en timeout-periode. Hvis ingen data indtastes eller overføres inden for dette tidsrum, er tjenesten ikke længere tilgængelig.

### GPRS indstillinger

Fremkommer kun når GPRS er valgt som bærertjeneste.

- **IP-adresse** : Indtast IP-adressen på den WAP-gateway, du benytter.
- APN : Indtast APN-adresse for GPRS.
- **Bruger-ID** : Brugeridentifikation på APN-serveren.

Adgangskode: Adgangskode til APN-serveren.

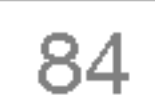

#### - Forbindelses type

Du kan vælge mellem tilslutningsmulighederne Midlertidig eller Fortsat, hvilken du skal vælge, afhænger af den gateway, du benytter.

En funktion til bekræftelse af levering. Genererer mere trafik på nettet.

#### Fortsat

#### Midlertidig

En ikke-bekræftet (tilslutningsuafhængig) service.

#### HTTP

#### - Proxy-indstillinger

IP-adresse: Indtast IP-adressen på proxy'en.

Port: Indtast portnummer på proxy'en.

#### - DNS-indstillinger

Du kan sætte den primære eller sekundære server til at være DNS.

#### - Sikkerheds indstillinger

Afhængigt af den benyttede gateway kan du vælge Til eller Fra.

#### - Vis billede

Du kan vælge, om billeder på WAP-kort skal vises eller ej.

? Omdøb

Rediger profilnavn.

? Slet

Sletter profil.

#### • Tilføj ny

Du kan tilføje en ny profil manuelt.

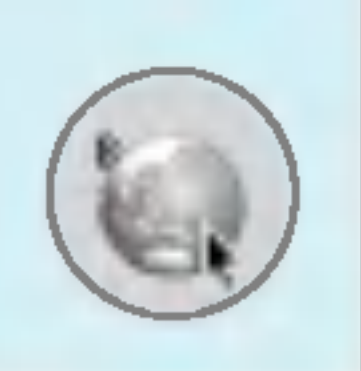

### Tjeneste [Menu 8]

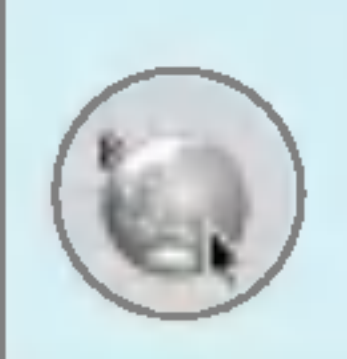

#### Gå til URL [Menu 8-1-4]

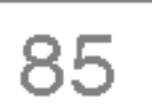

Hvis du ønsker at gå direkte til et site, skal du indtaste den præcise URL.

#### Cache-indst. [Menu 8-1-5]

Du kan fjerne indholdet <sup>i</sup> cache-hukommelsen eller ændre cacheindstillingen.

#### ? Ryd cache

Indholdet <sup>i</sup> cache-hukommelsen vil blive fjernet.

#### • Check cache

Du kan vælge, om du vil kontrollere cache-hukommelsen eller ej.

#### Cookies-indstillinger [Menu 8-1-6]

Du kan angive de ønskede cookies-indstillinger.

#### Sikkerheds-certificering [Menu 8-1-7]

Viser en oversigt over tilgængelige certificeringer.

#### Gendan profiler [Menu 8-1-8]

Du kan gendanne de originale profilindstillinger.

#### Browser-version [Menu 8-1-9]

Viser WAP-browser-version.

### SIM-tjeneste [Menu 8-2]

Denne menu afhænger af SIM og nettjenesterne.

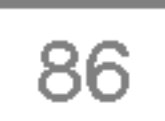

#### Browser-menu

Hvis du er online, kan du se følgende menuer:

• Hjem

Se [Menu 8-1-1].

#### ? Genindlæs

Den aktuelle side genindlæses.

? Bogmærker

Se [Menu 8-1-2].

? Gem som bogmærke

Gemmer siden som bogmærke.

#### • Gå til URL

Du kan gå til den hjemmeside, du ønsker. I denne menu kan du også redigere internetadresser.

#### ? Ryd cache

Indholdet <sup>i</sup> cache-hukommelsen fjernes.

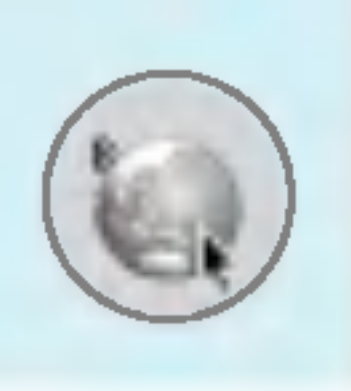

### Tjeneste [Menu 8]

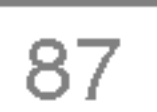

Her kan du se de billeder og høre de lyde, som du har downloadet. Du kan bruge dem som tapet eller ringetoner. Du kan se, lytte til, slette eller omdøbe data.

Hovedskærmen, Java-hovedmenuen, indeholder allerede en forudinstalleret mappe, og når der oprettes en ny mappe, eller

### Billeder [Menu 9-1]

Lyde [Menu 9-2]

Spil m.m. [Menu 9-3]

#### Mine spil m.m. [Menu 9-3-1]

Når du har valgt en mappe og trykker på Menu, får du adgang til en række undermenuer (Ny, Flyt, Om, Info, Fjern, Opdater, Valg, Omdøb og Afslut).

- Ny: opret en ny mappe.
- ? Flyt: flyt det gemte spil til en anden mappe.
- Om: vis information om en spilproducent.
- Info: vis alle informationer om spillet.
- **Fjern: Slet spillet.**
- ? Opdater: Tilslut til serveren og download den nye version af det gemte spil.
- Valg: udfør netværksopsætning for det valgte spil.
- Omdøb: omdøb spillet.
- Afslut: afslut spillet.

downloadede spil gemmes, vil de blive føjet til listen.

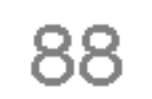

? JAR-filformatet er en komprimeret udgave af Javaprogrammet, og JAD-filformatet er en beskrivelsesfil, der indeholder alle detaljerede oplysninger. Du kan læse filoplysningerne <sup>i</sup> JAD-filen, inden du downloader den.

#### Bemærk

#### Java

Hvis du vælger et forudinstalleret spil, vises en række undermenuer (Op, Info, Indstillinger og Afslut). Hvis du vælger Info, vil du som standard få information om spillene.

Java er en teknologi, der er udviklet af Sun Microsystems. Ligesom man downloader en Java-applet med en Netscapeeller MS Internet Explorer-browser, kan du downloade Java MIDlet med en WAP-telefon. Alt afhængig af den benyttede udbyder kan du downloade og køre alle Java-baserede programmer, såsom Java-spil, på en telefon. Det downloadede Java-program kan ses <sup>i</sup> menuen Applikationer, hvor du kan vælge at køre eller slette det. Java-programfiler gemmes <sup>i</sup> telefonen <sup>i</sup> .JAD- og .JAR-format.

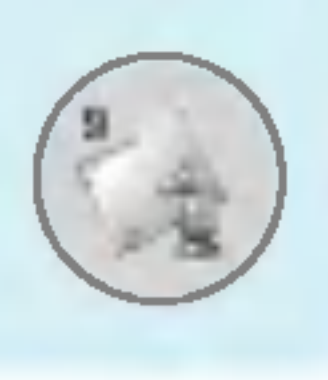

### Downloads [Menu 9]

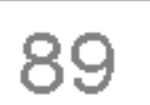

#### Profiler [Menu 9-3-2]

Denne menu indeholder de samme indstillinger som internetmenuen. Der kræves en WAP-forbindelse for at downloade nye applikationer.

programmer, og at de derfor ikke er ensbetydende med, at der er problemer med selve telefonen.

#### Advarsel

- Det er kun J2ME-baserede (Java 2 Micro Edition) programmer, der kan køre pa en telefon. J2SEbaserede (Java 2 Standard Edition) programmer kan kun køre <sup>i</sup> et pc-miljø.
- Selv om de bygget på et standardsprog (J2ME), er ikke alle Java-applikationer kompatible med alle telefoner, da de kan benytte specielle biblioteker (API). Hvis du downloader en Java-applikation, som ikke er udviklet specielt til denne model, kan du muligvis opleve STRØMSVIGT eller problemer med fastlåsning, som vil kræve, at telefonen bliver genstartet (ved at fjerne batteriet og sætte det på igen). Vi må understrege, at disse tilfælde opstår på grund af inkompatible

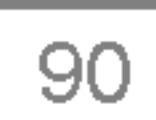

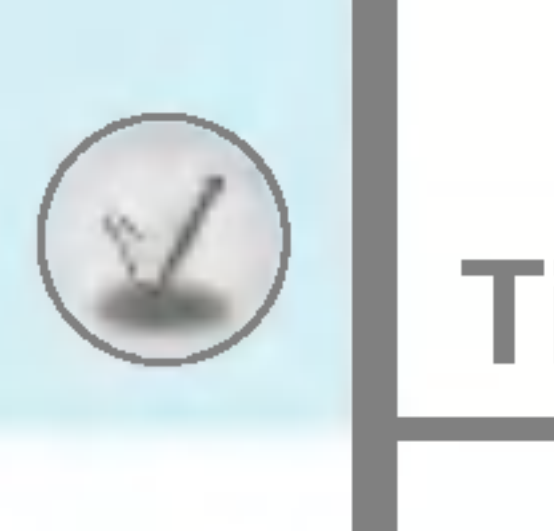

### Tilbehør

Der findes forskelligt tilbehør til mobiltelefonen, som imødekommer mange forskellige kommunikationsbehov.

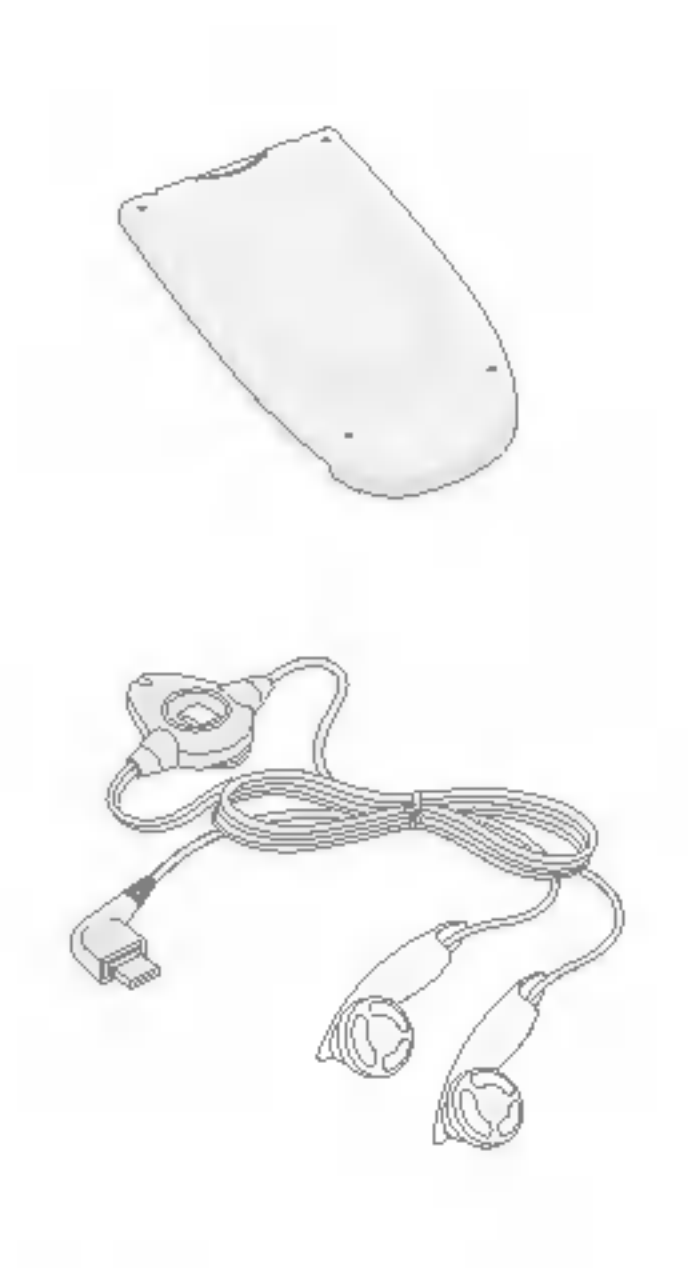

#### **Standardbatteri**

#### **Stereoheadset**

Opladeren giver dig mulighed for at oplade batteriet, når du ikke befinder dig hjemme eller på kontoret.

Giver dig mulighed for tilslutning af telefonen til en PC, så du kan overføre data.

Til handfri funktion. Med højttaler og mikrofon.

**Oplader** 

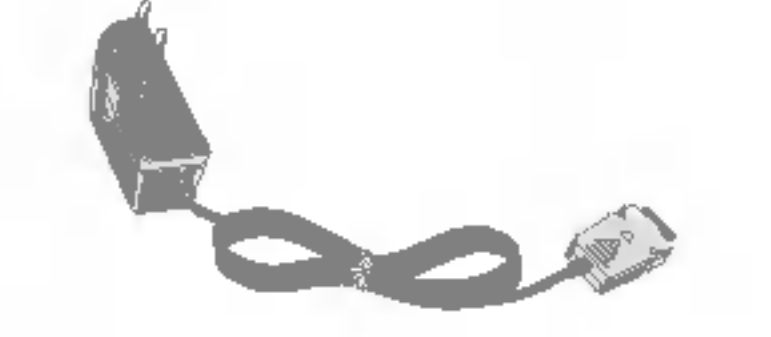

- Benyt altid originalt LG-tilbehør.
- ? Brug af andet tilbehør kan betyde at garantien bortfalder.
- ? Tilbehør kan variere mellem forskellige regioner. Henvend dig til din lokale forhandler, hvis du har spørgsmal.

#### Datakabel/CD

#### Bemærk

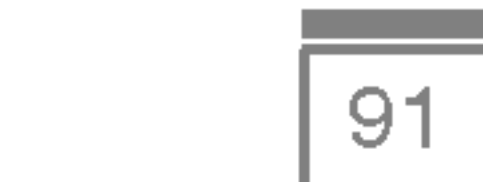

#### Normal

Produktnavn : F2100

System : GSM 900 / DCS 1800

#### **Rumtemperatur**

Maks. : +55°C

Min : -10°C

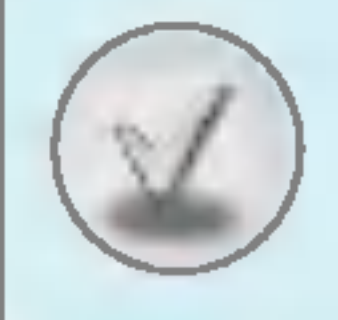

### Tekniske data

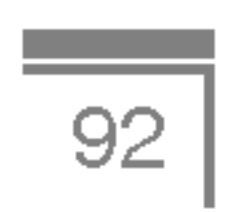

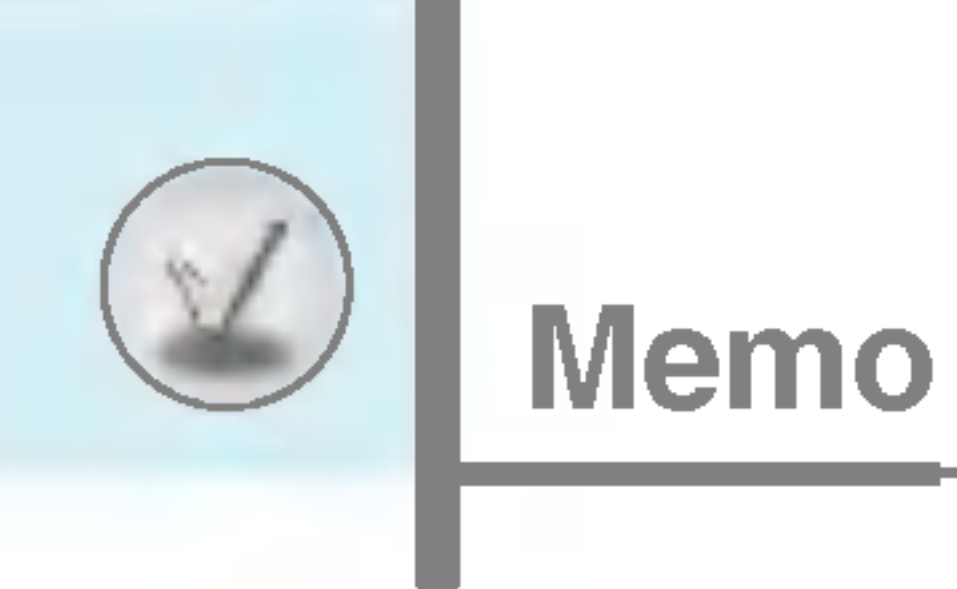

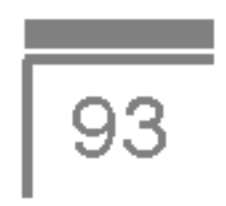

# Memo

e.

L.

**STATISTICS** 

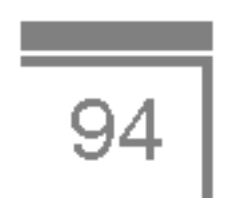

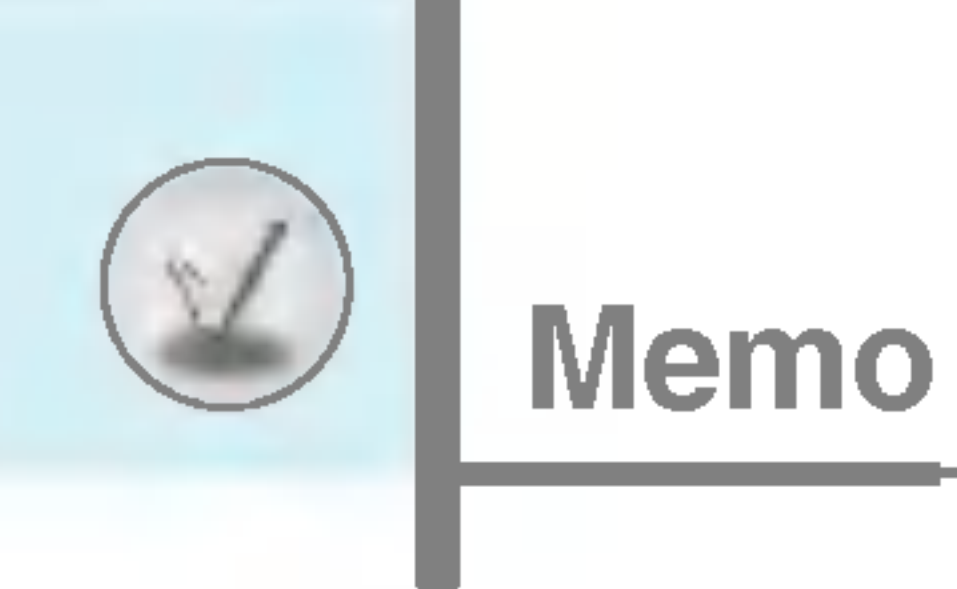